## **GARMIN.**

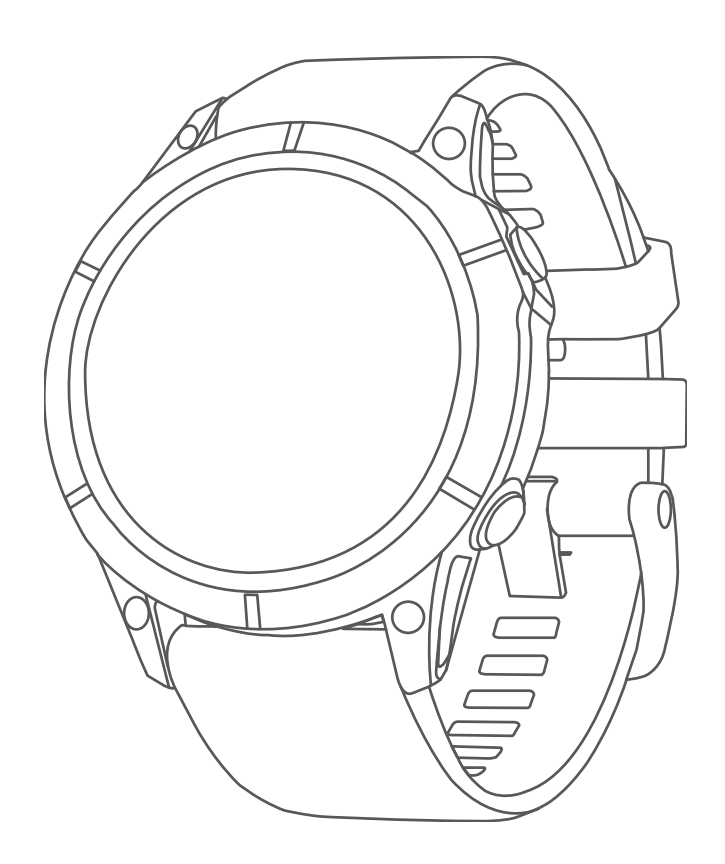

# FĒNIX® 7 SEERIA

## Kasutusjuhend

#### © 2022 Garmin Ltd. või selle filiaalid

Kõik õigused kaitstud. Vastavalt autoriõigusseadustele ei tohi käesolevat juhendit kopeerida ei osaliselt ega täielikult ilma Garmini-poolse kirjaliku nõusolekuta. Garmin jätab endale õiguse muuta või parendada oma tooteid ning teha käesolevasse juhendisse muudatusi ilma kohustuseta sellest isikuid või organisatsioone selliste muudatuste või parenduste tegemisest teavitada. Toote kasutamise kohta lisateabe ning värskeimate uuenduste saamiseks külastage veebilehte [www.garmin.com.](http://www.garmin.com)

Garmin°, Garmini logo, fēnix°,ANT°, ANT+°, Approach°, Auto Lap°, Auto Pause°, Edge°, inReach°, QuickFit°, TracBack°, VIRB°, Virtual Partner° ja Xero° on ettevõttele Garmin Ltd. või selle sidusettevõtetele kuuluvad kaubamärgid, mis on registreeritud USA-s ja teistes riikides. Body Battery<sup>™</sup>, Connect IQ™, Firstbeat Analytics<sup>™</sup>, Garmin Connect™, Garmin AutoShot™, Garmin Explore™, Garmin Express™, Garmin Golf™, Garmin Move IQ™, Garmin Pay™, Health Snapshot™, HRM-Dual™, HRM-Pro™, HRM-Run™, HRM-Tri™, Rally™, tempe™, TrueUp™, Varia™ ja Vector™ on ettevõttele Garmin Ltd. või selle sidusettevõtetele kuuluvad kaubamärgid. Neid kaubamärke ei tohi ilma ettevõtte Garmin selgesõnalise loata kasutada.

Android™ on ettevõtte Google LLC kaubamärk. Apple®, iPhone®, iTunes® ja Mac® on Apple Inc. kaubamärgid, mis on registreeritud USA-s ja teistes riikides. Sõnamärk BLUETOOTH® ja logod kuuluvad ettevõttele Bluetooth SIG, Inc. ja Garmin kasutab neid litsentsi alusel. The Cooper Institute® ning seotud kaubamärgid on ettevõtte The Cooper Institute omandid. Di2™ on Shimano, Inc. kaubamärk. Shimano® on Shimano, Inc. registreeritud kaubamärk. iOS® on Cisco Systems, Inc.registreeritud kaubamärk, mida kasutatakse Apple Inc. Litsentsi alusel. STRAVA ja Strava™ on Strava, Inc. kaubamärgid. Training Stress Score™ (TSS), Intensity Factor™ (IF), ja Normalized Power™ (NP) on Peaksware LLC kaubamärgid. Wi-Fi® on ettevõtte Wi-Fi Alliance Corporation registreeritud kaubamärk. Windows® on ettevõttele Microsoft Corporation kuuluv kaubamärk, mis on registreeritud USA-s ja teistes riikides. Zwift™ on ettevõtte Zwift, Inc. kaubamärk. Muud kaubamärgid ja ärinimed kuuluvad nende vastavatele omanikele.

Tootele on antud ANT+® sertifikaat. Ühilduvate toodete ja rakenduste loendi leiad aadressilt [www.thisisant.com/directory.](http://www.thisisant.com/directory)

## Sisukord

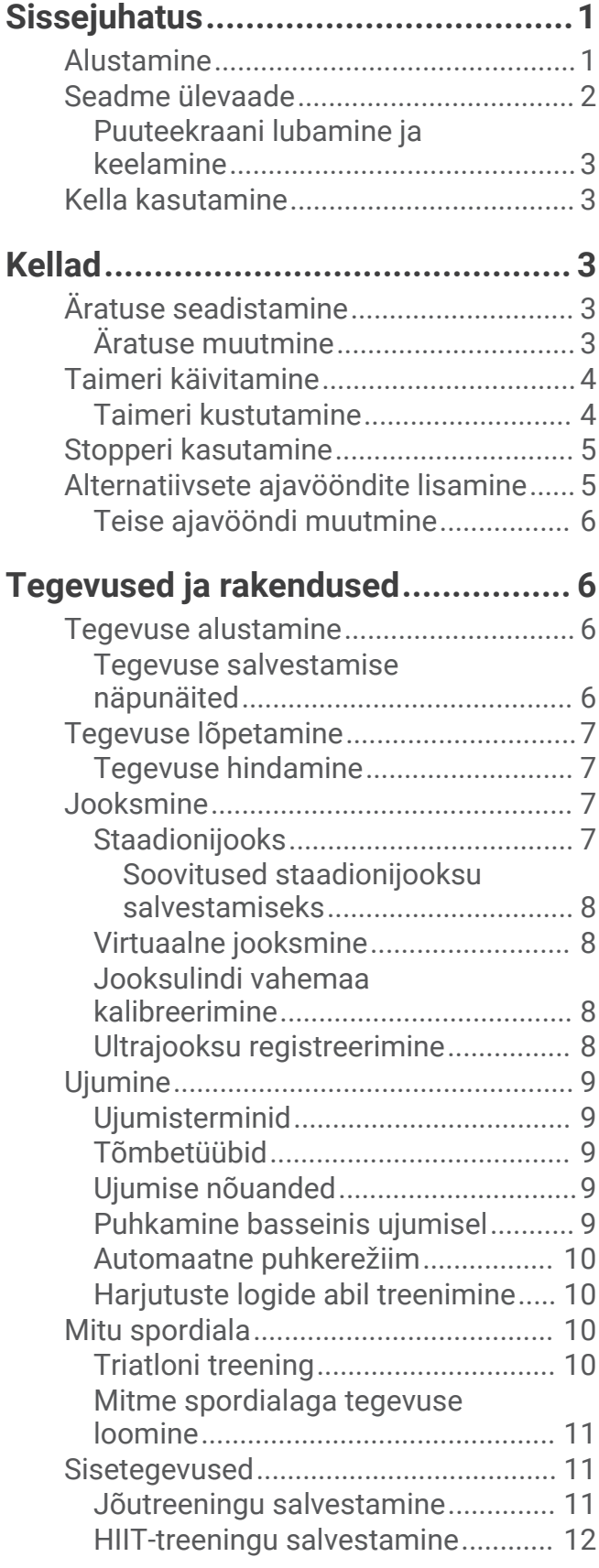

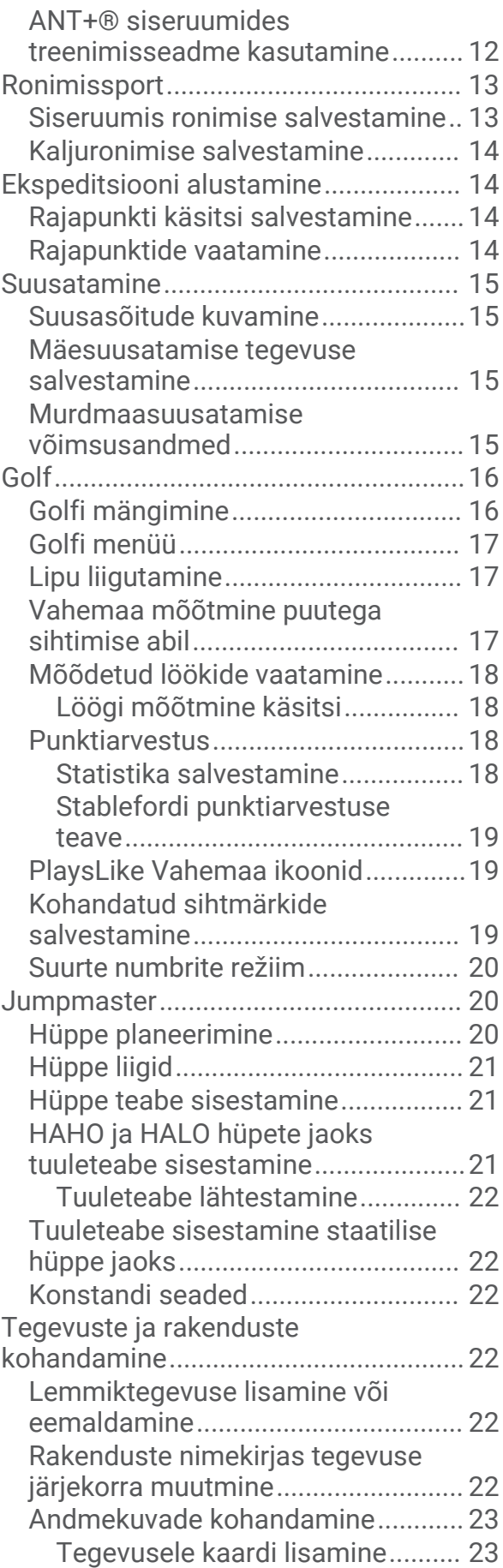

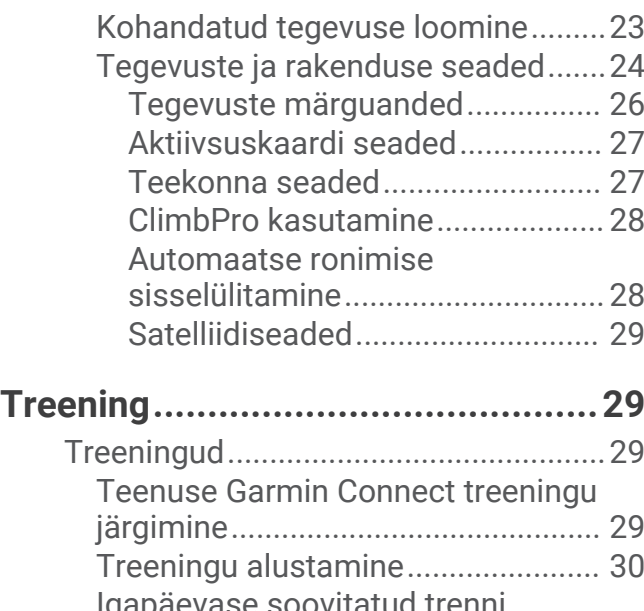

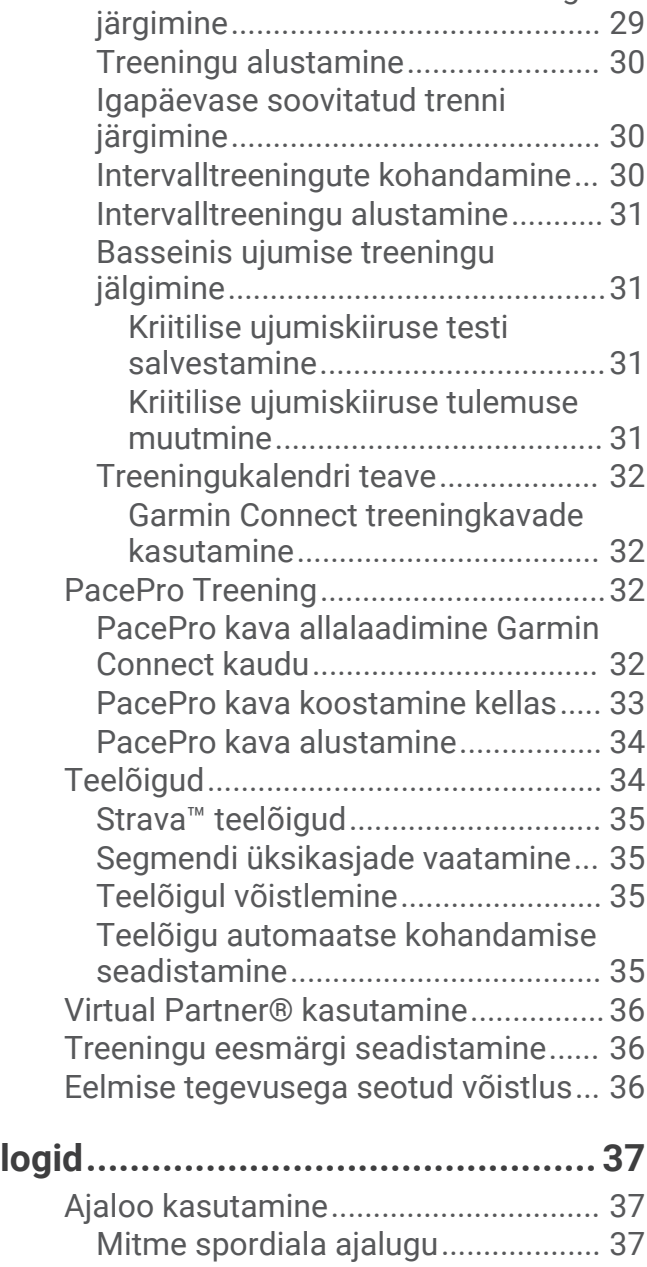

[Igas südame löögisageduse tsoonis](#page-44-0) [veedetud aja vaatamine....................](#page-44-0) 37

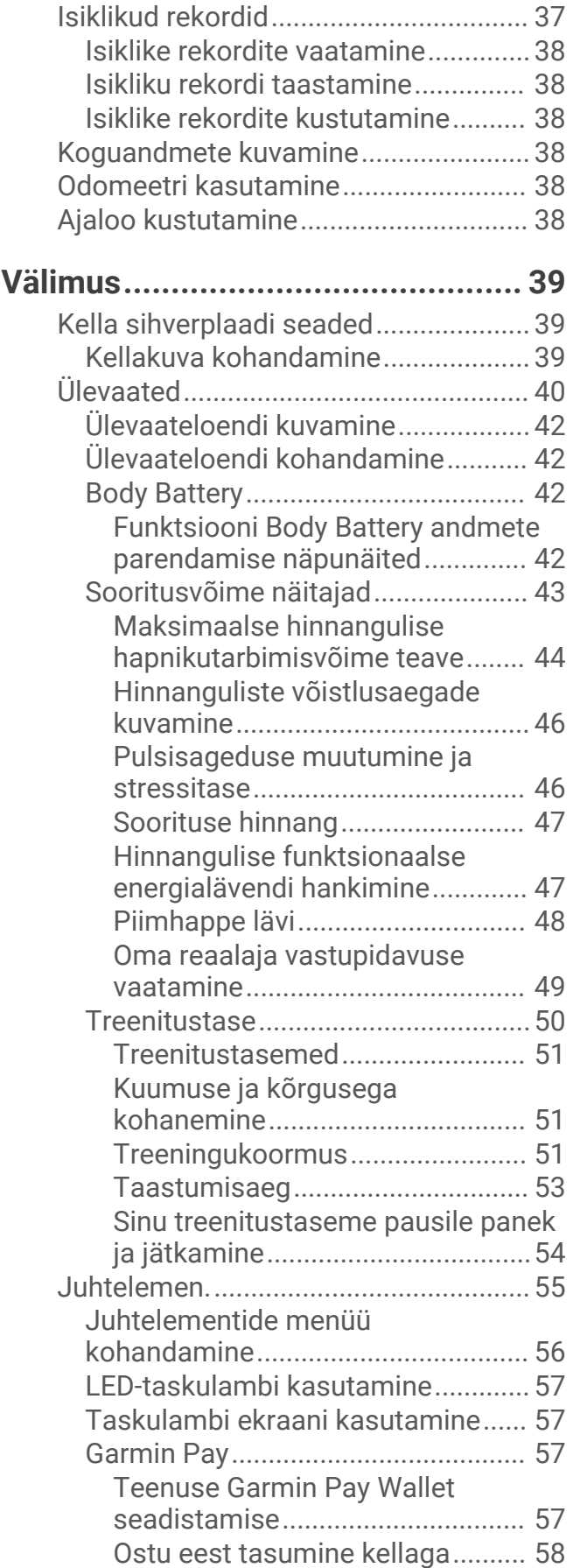

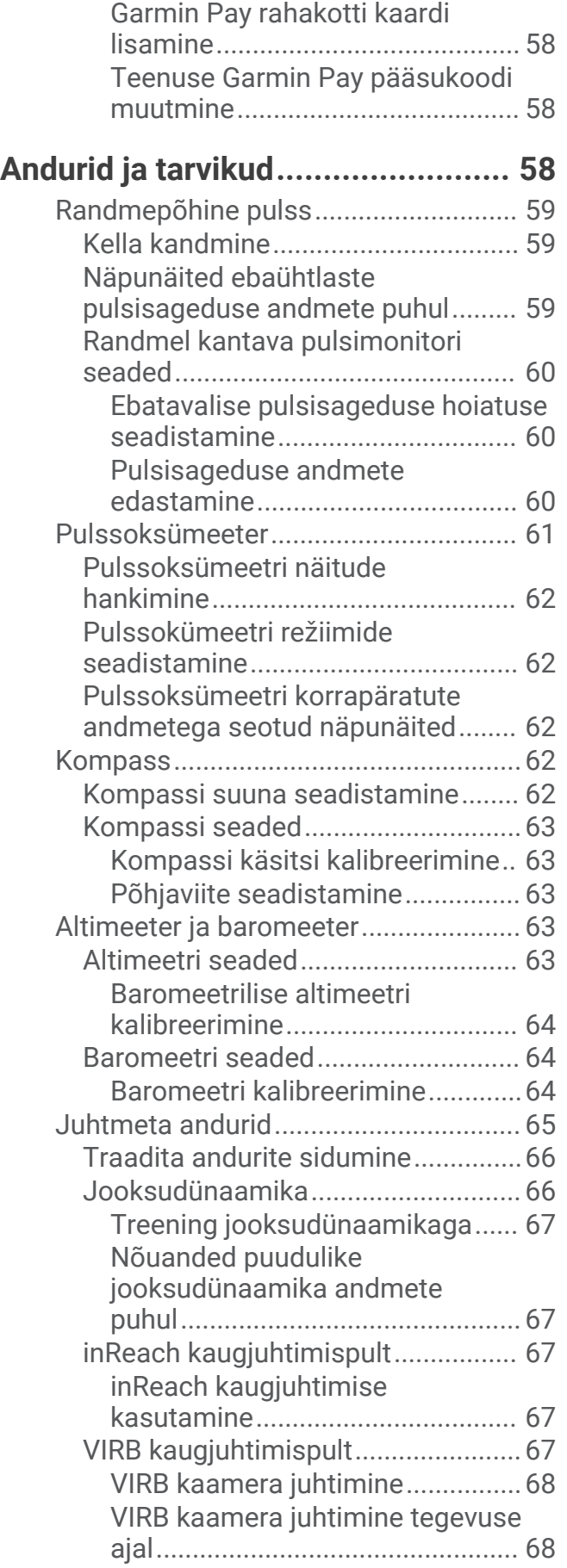

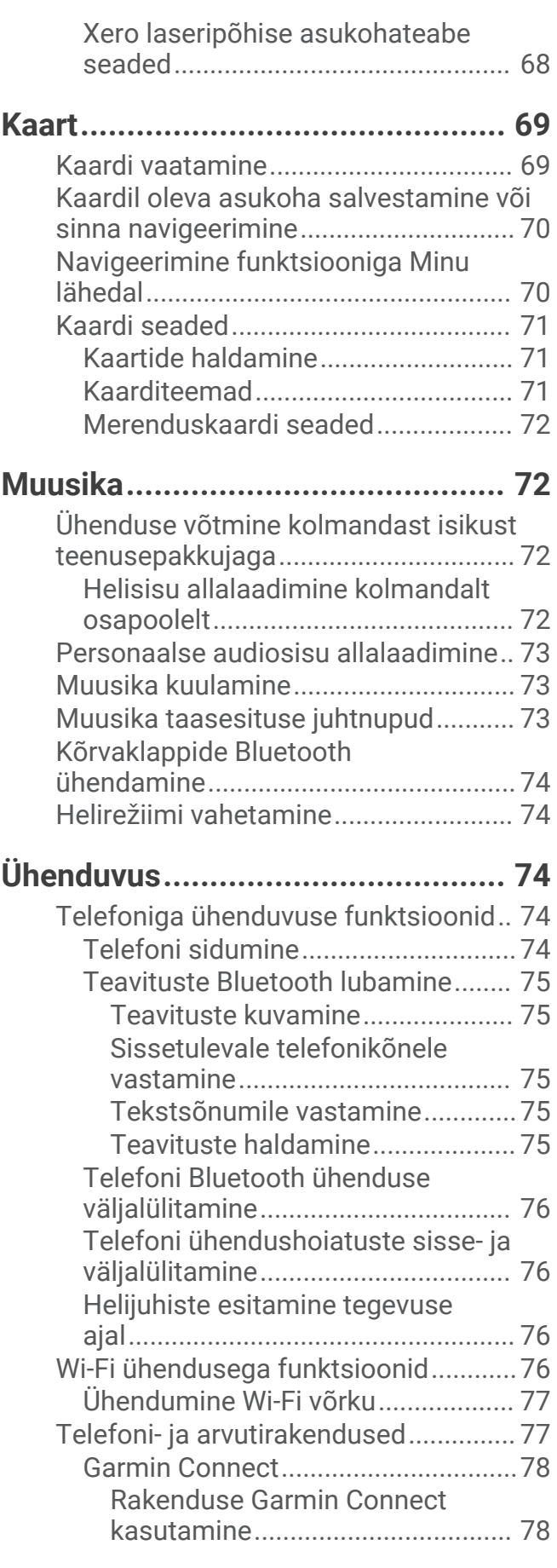

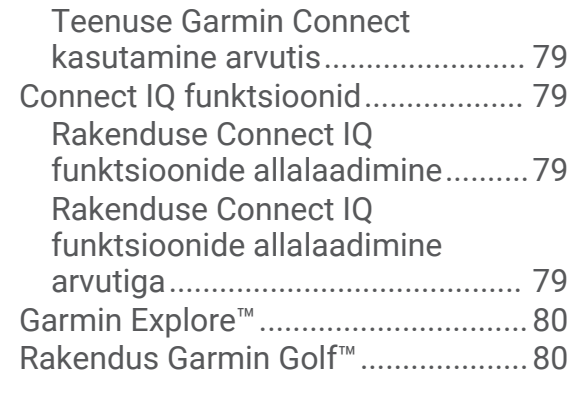

## **[Kasutajaprofiil................................](#page-87-0) 80**

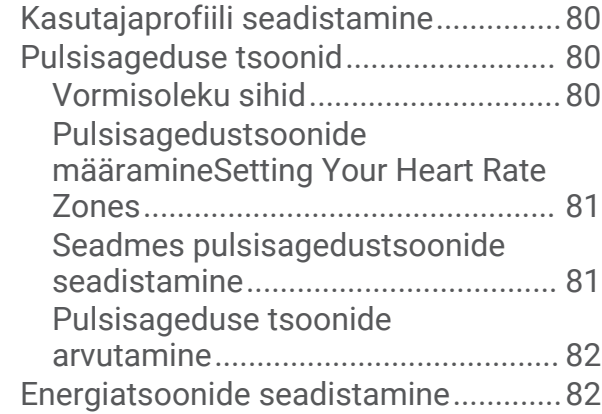

## **[Ohutus- ja jälgimisfunktsioonid......](#page-90-0) 83**

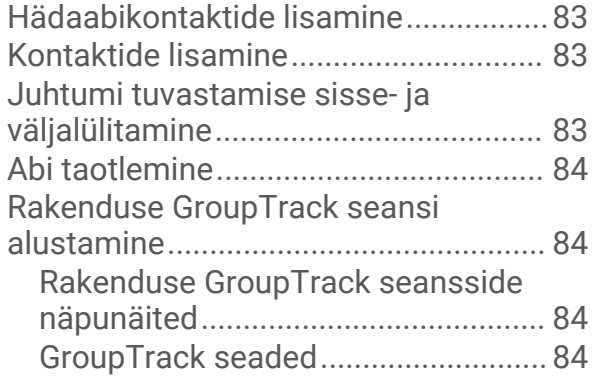

## **[Tervise ja heaolu seaded................](#page-92-0) 85**

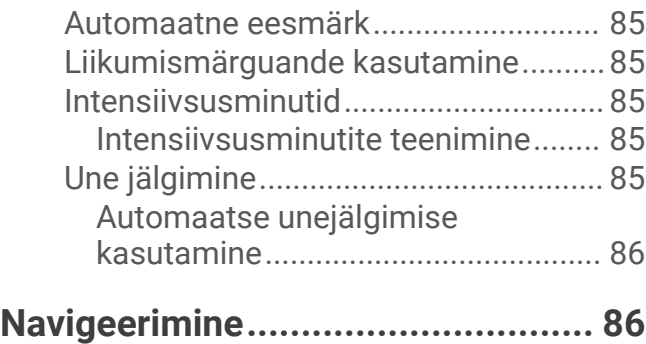

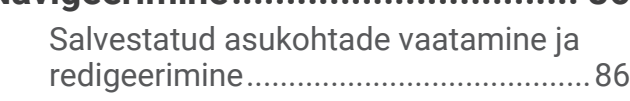

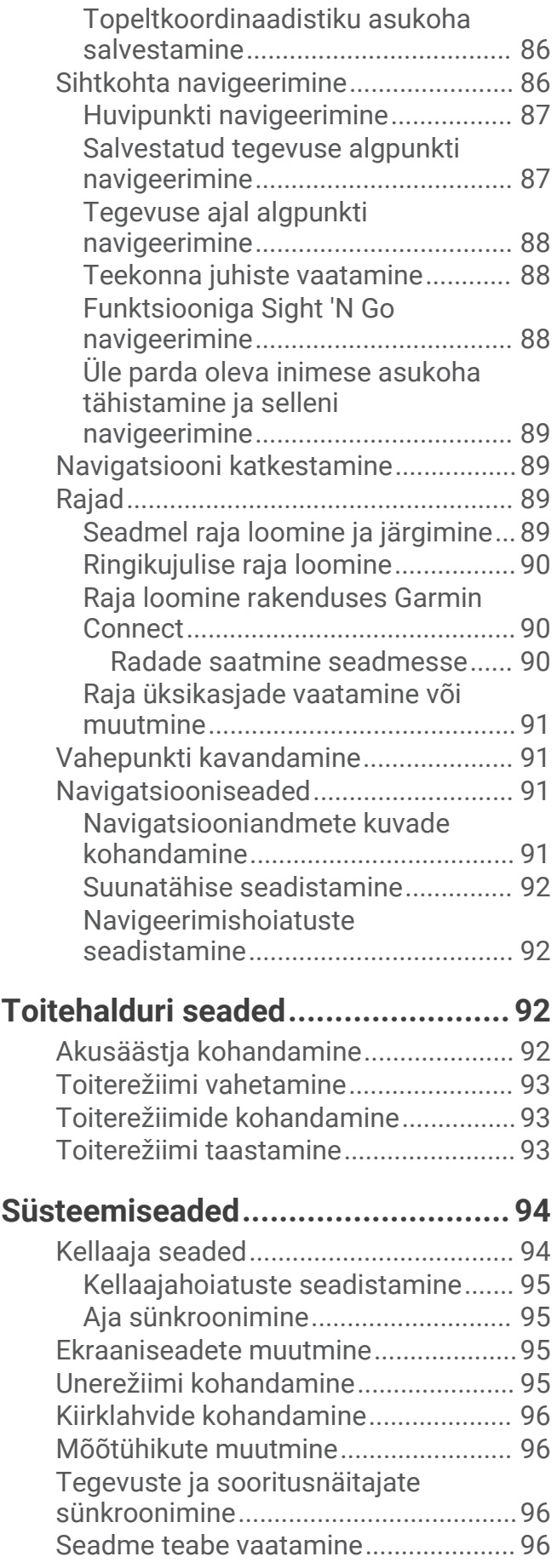

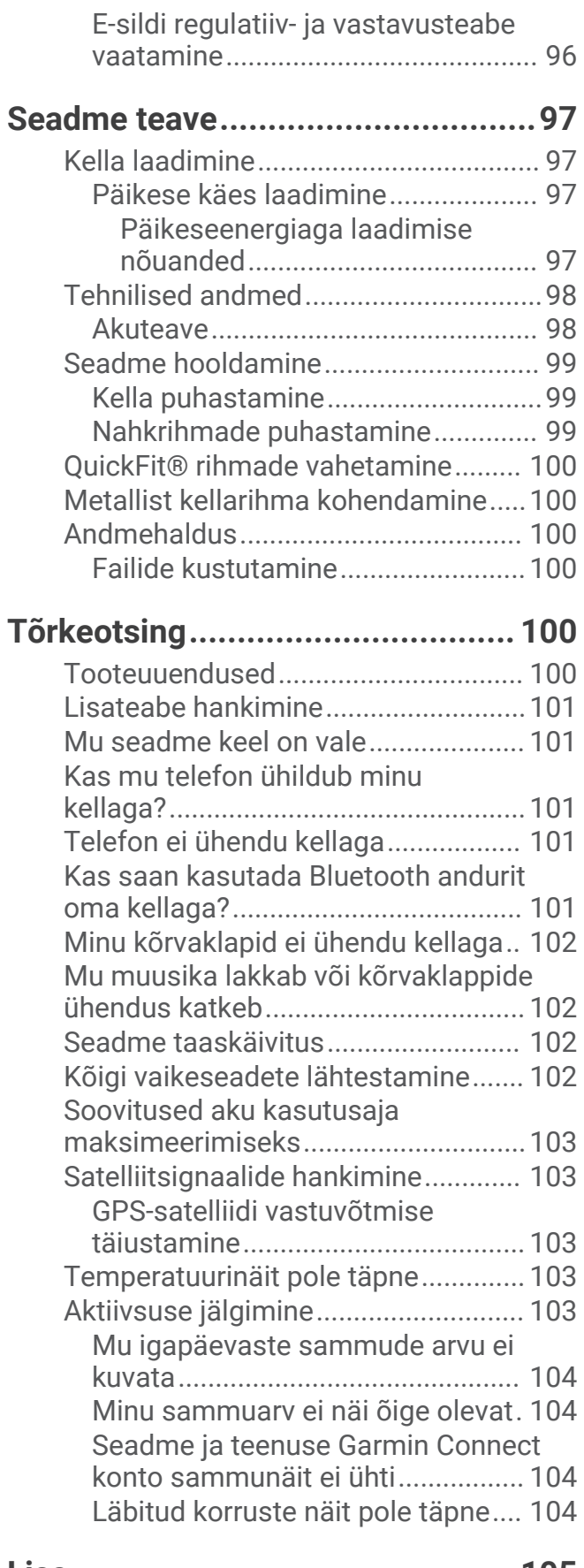

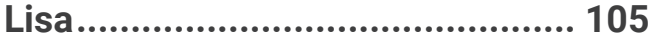

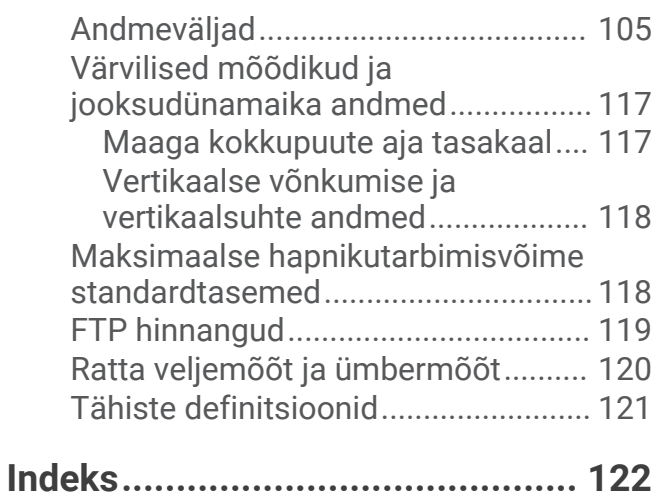

## **Sissejuhatus**

#### **A** HOIATUS

<span id="page-8-0"></span>Toote hoiatused ja muu olulise teabe leiad toote karbis olevast juhendist *Tähtis ohutus- ja tootealane teave*.

Enne treeningkavaga alustamist või selle muutmist pea nõu arstiga.

#### Alustamine

Kella esmakordsel kasutamisel täida selle seadistamiseks ja põhifunktsioonide tundmaõppimiseks järgmised ülesanded.

- **1** Kella sisselülitamiseks vajuta nuppu **LIGHT** (*[Seadme ülevaade](#page-9-0)*, lehekülg 2).
- **2** Algseadistamiseks järgi ekraanile ilmuvaid juhiseid.
	- Algseadistuse käigus saad nutitelefoni kellaga siduda, võtta vastu teavitusi, seadistada Garmin Pay™ rahakoti ja palju muud (*[Telefoni sidumine](#page-81-0)*, lehekülg 74).
- **3** Laadi seadme aku täielikult (*[Kella laadimine](#page-104-0)*, lehekülg 97).
- **4** Alusta tegevust (*[Tegevuse alustamine](#page-13-0)*, lehekülg 6).

#### <span id="page-9-0"></span>Seadme ülevaade

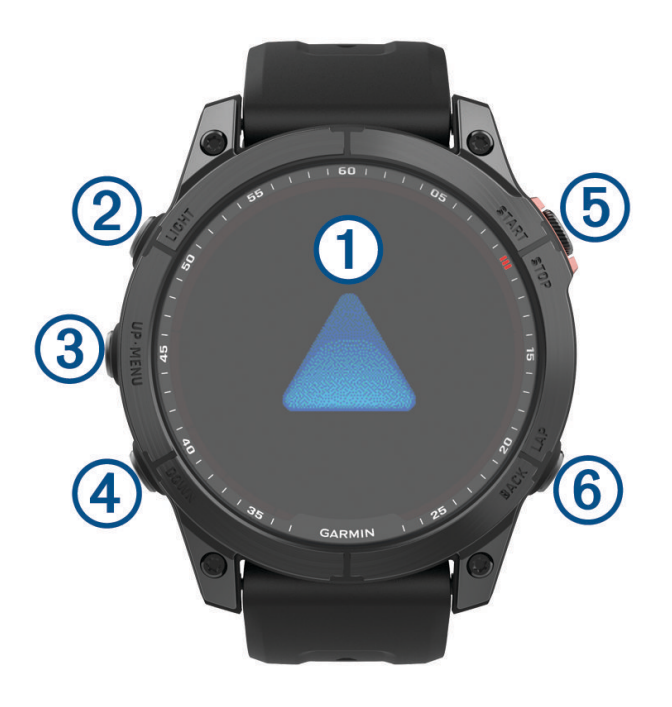

#### **Puuteekraan**

- puuduta menüüsuvandi valimiseks.
- Ülevaate avamiseks hoia all sihverplaadi andmeid või funktsioone. **MÄRKUS.** see funktsioon ei ole kõigi sihverplaatide korral saadaval.
- Ülevaateloendi ja menüüde sirvimiseks nipsa üles või alla.
- Eelmisele ekraanile naasmiseks nipsa paremale.
- Sihverplaadile naasmiseks ja taustavalguse vähendamiseks kata näidik peopesaga.

#### **LIGHT**

- vajuta seadme sisselülitamiseks.
- Vajuta ekraani heleduse suurendamiseks või vähendamiseks.
- Vajuta kaks korda kiiresti taskulambi sisselülitamiseks.
- Juhtnuppude menüü nägemiseks hoia all.

#### **UP·MENU**

- vajuta ülevaateloendi ja menüüde sirvimiseks.
- Hoia menüü kuvamiseks all.

#### **<u>(4)</u>** DOWN

- vajuta ülevaateloendi ja menüüde sirvimiseks.
- Hoia suvalisel ekraanil muusika kontrollimiseks all.

#### **START·STOP**

- vajuta menüüsuvandi valimiseks.
- Vajuta tegevuste loendi vaatamiseks ja tegevuse käivitamiseks või lõpetamiseks.

#### **BACK·LAP**

- vajuta eelmisele kuvale naasmiseks.
- Vajuta ringi, puhkeaja salvestamiseks või mitme spordialaga tegemisel uue ala valimiseks.
- Hoia all kella vaatamiseks ükskõik mis kuva peal.

#### <span id="page-10-0"></span>Puuteekraani lubamine ja keelamine

- Puuteekraani ajutiseks lubamiseks või keelamiseks hoia all nuppu **DOWN** ja **START**.
- Tavakasutuse, tegevuse või magamise ajal puuteekraani lubamiseks või keelamiseks hoia all nuppu **MENU**, vali **Süsteem** > **Puude** ja vali suvand.

#### Kella kasutamine

- Juhtnuppude menüü nägemiseks hoia all nuppu **LIGHT** (*Juhtelemen.*[, lehekülg 55](#page-62-0)). Juhtnuppude menüüs saab kiiresti avada sagedasti kasutatavaid funktsioone, nagu häirimise vältimise režiim, asukoha salvestamine ja kella väljalülitamine.
- Kella sihverplaadil vajuta **UP** või **DOWN** ülevaateloendi sirvimiseks (*Ülevaated*[, lehekülg 40](#page-47-0)).
- Vajuta sihverplaadil nuppu **START** ja käivita suvaline tegevus või rakendus (*[Tegevused ja rakendused](#page-13-0)*, [lehekülg 6](#page-13-0)).
- Hoia all nuppu **MENU**, et isikupärastada kella sihverplaati (*[Kellakuva kohandamine](#page-46-0)*, lehekülg 39), kohandada seadeid (*[Süsteemiseaded](#page-101-0)*, lehekülg 94), siduda juhtmevabu andureid (*[Traadita andurite sidumine](#page-73-0)*, [lehekülg 66\)](#page-73-0), jne.

## Kellad

#### Äratuse seadistamine

Saad määrata mitu äratust.

- **1** Hoia sihverplaadil all nuppu **MENU**.
- **2** Vali **Kellad** > **Hoiatused** > **Lisa hoiatus**.
- **3** Sisesta äratuse aeg.

#### Äratuse muutmine

- **1** Hoia sihverplaadil nuppu **MENU** all.
- **2** Vali **Kellad** > **Hoiatused** > **Muuda**.
- **3** Vali äratus.
- **4** Tee valik:
	- Äratuse sisse- või väljalülitamiseks vali **Olek**.
	- Äratuse aja muutmiseks vali **Aeg**.
	- Äratuse regulaarseks kordumiseks vali **Korda** ja seejärel, millal äratus peaks korduma.
	- Äratuse tüübi valimiseks vali **Heli ja värin**.
	- Koos äratusega taustvalguse sisse- või väljalülitamiseks vali **Taustvalgus**.
	- Äratuse kirjelduse valimiseks vali **Silt**.
	- Äratuse kustutamiseks vali **Kustuta**.

## <span id="page-11-0"></span>Taimeri käivitamine

- **1** Hoia sihverplaadil nuppu **MENU** all.
- **2** Vali **Kellad** > **Taimerid**.
- **3** Tee valik:
	- Taimeri esmakordseks seadmiseks ja salvestamiseks sisesta aeg, vajuta **MENU** ja vali **Salvesta taimer**.
	- Aja mahaarvamise lisataimerite seadistamiseks ja salvestamiseks vali **Lisa taimer** ja sisesta aeg.
	- Aja mahaarvamise taimeri seadistamiseks ilma seda salvestamata, vali **Kiirtaimer** ja sisesta aeg.
- **4** Vajadusel vali **MENU** ning seejärel suvand.
	- Vali **Aeg**, et muuta aeg.
	- Vali **Taaskäivitus** > **Sees**, et taimer automaatselt taaskäivitada pärast selle aegumist.
	- Vali **Heli ja värin** ja vali teavituse tüüp.
- **5** Taimeri käivitamiseks vali **START**.

#### Taimeri kustutamine

- **1** Hoia sihverplaadil all nuppu **MENU**.
- **2** Vali **Kellad** > **Taimerid** > **Muuda**.
- **3** Vali taimer.
- **4** Vali **Kustuta**.

#### <span id="page-12-0"></span>Stopperi kasutamine

- **1** Hoia sihverplaadil nuppu **MENU** all.
- **2** Vali **Kellad** > **Stopper**.
- **3** Taimeri käivitamiseks vali **START**.
- **4** Ringitaimeri taaskäivitamiseks vajuta LAP (1).

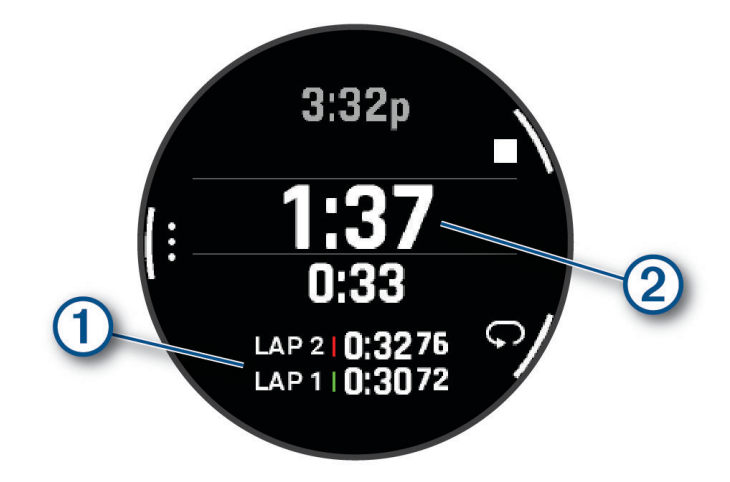

Stopperi koguaeg 2 jookseb edasi.

- **5** Mõlema taimeri peatamiseks vajuta **STOP**.
- **6** Tee valik:
	- Mõlema taimeri lähtestamiseks vajuta **DOWN**.
	- Stopperi aja tegevusena salvestamiseks vajuta **MENU** ja vali **Salvesta tegevus**.
	- Taimerite lähtestamiseks ja stopperist väljumiseks vajuta **MENU** ja vali **Valmis**.
	- Ringitaimerite vaatamiseks vajuta **MENU** ja vali **Vaade**.

**MÄRKUS.** valik **Vaade** kuvatakse ainult siis, kui on olnud mitu ringi.

- Kella sihverplaadile naasmiseks ilma taimereid lähtestamata vajuta **MENU** ja vali **Naase kella sihverplaadile**.
- Ringi salvestamise lubamiseks või keelamiseks vajuta **MENU** ja vali **Ringi klahv**.

#### Alternatiivsete ajavööndite lisamine

Saad kuvada täiendavate ajavööndite hetke kellaaega alternatiivsete ajavööndite ülevaates. Saad lisada kuni neli alternatiivset ajavööndit.

**MÄRKUS.** võimalik, et pead alternatiivsete ajavööndite ülevaate lisama oma ülevaate loendisse (*[Ülevaateloendi](#page-49-0) [kohandamine](#page-49-0)*, lehekülg 42).

- **1** Hoia sihverplaadil nuppu **MENU** all.
- **2** Vali **Kellad** > **Alt. ajavööndid** > **Lisa teine ajavöönd**
- **3** Vali ajavöönd.
- **4** Vajadusel pane ajavööndile muu nimi.

#### <span id="page-13-0"></span>Teise ajavööndi muutmine

- **1** Hoia sihverplaadil all nuppu **MENU**.
- **2** Vali **Kellad** > **Alt. ajavööndid** > **Muuda**.
- **3** Vali ajavöönd.
- **4** Tee valik:
	- Vööndi isikupärastatud nime sisestamiseks vali **Nimeta tsoon ümber**.
	- Ajavööndi muutmiseks vali **Vaheta tsooni**.
	- Ajavööndi asukoha muutmiseks ülevaates vali **Tsoonide ümberjärjestus**.
	- Ajavööndi kustutamiseks vali **Kustuta tsoon**.

## Tegevused ja rakendused

Võid kella kasutada sise-, välis-, spordi- ja trennitegevusteks. Tegevuse alustamisel kell kuvab ja salvestab anduriandmeid. Saad luua kohandatud tegevusi või uusi tegevusi, põhinedes vaiketegevustele (*[Kohandatud](#page-30-0) [tegevuse loomine](#page-30-0)*, lehekülg 23). Kui oma tegevused lõpetad, saad need salvestada ja jagada Garmin Connect™ kogukonnaga.

Võid lisada kellasse ka Connect IQ™ tegevusi ja rakendusi Connect IQ rakenduses (*[Connect IQ funktsioonid](#page-86-0)*, [lehekülg 79\)](#page-86-0).

Lisateavet aktiivsuse jälgimise ja vormisoleku näitajate täpsuse kohta vt veebiaadressilt [garmin.com](http://garmin.com/ataccuracy) [/ataccuracy](http://garmin.com/ataccuracy).

#### Tegevuse alustamine

Tegevuse alustamisel lülitub GPS sisse automaatselt (kui see on vajalik).

- **1** Vajuta kella kuval nuppu **START**.
- **2** Kui see on esimene kord, kui tegevust alustad, vali märkeruut iga tegevuse kõrval, et see lemmikuks lisada, ja vali **Valmis**.
- **3** Tee valik:
	- Vali lemmikute loendist tegevus.
	- Vali  $\bullet$  ja vali laiendatud tegevuste loendist tegevus.
- **4** Kui tegevus vajab GPS-signaali, mine välja selge taevaga kohta ja oota, kuni kell on valmis.

Kell on valmis pärast pulsisageduse tuvastamist, GPS-signaalide hankimist (vajadusel) ja traadita anduritega ühendamist (vajadusel).

**5** Vajuta **START**, et käivitada tegevuse taimer. Kell salvestab tegevuse andmeid ainult siis, kui tegevuse taimer töötab.

#### Tegevuse salvestamise näpunäited

- Lae telefoni kella tegevuse alustamist (*[Kella laadimine](#page-104-0)*, lehekülg 97).
- Vajuta **LAP**, et salvestada ringid, alustada uue harjutuste komplektiga või, et liikuda treeningu järgmise sammu juurde.
- Vajuta nuppu **UP** või **DOWN**, et lisaandmete ekraanid kuvada.
- Nipsa üles või alla, et lisaandmete ekraanid kuvada.
- Hoia all nuppu **MENU**, ja vali **Toiterežiim** aku tööea pikendamiseks toiterežiimi kasutamiseks (*[Toiterežiimide](#page-100-0)  [kohandamine](#page-100-0)*, lehekülg 93).

## <span id="page-14-0"></span>Tegevuse lõpetamine

- **1** Vajuta **STOP**.
- **2** Tee valik:
	- Tegevuse jätkamiseks vali **Jätka**.
	- Tegevuse salvestamiseks ja üksikasjade vaatamiseks vali **Salvesta**, vajuta **START** ja tee oma valik. **MÄRKUS.** pärast tegevuse salvestamist saad sisestada enda hindamise (Self Evaluation) andmed (*Tegevuse hindamine*, lehekülg 7).
	- Tegevuse peatamiseks ja hiljem jätkamiseks vali **Jätka hiljem**.
	- Ringi märkimiseks vali **Ring**.
	- Tegevuse algpunkti tagasi navigeerimiseks mööda liigutud teed vali **Tagasi algusesse** > **TracBack**. **MÄRKUS.** kõnealune funktsioon on saadaval vaid GPS-i kasutavate tegevustega.
	- Otse tegevuse algpunkti navigeerimiseks vali **Tagasi algusesse** > **Teekond**. **MÄRKUS.** kõnealune funktsioon on saadaval vaid GPS-i kasutavate tegevustega.
	- Tegevuse lõpu ja treeningujärgse (2 min hiljem) pulsisageduse vahe mõõtmiseks vali **Taastumise HR** ning oota, kuni taimer loendab.
	- Tegevusest loobumiseks vali **Tühista**.

**MÄRKUS.** pärast tegevuse seiskamist salvestab kell selle 30 minuti järel automaatselt.

#### Tegevuse hindamine

Enne tegevuse hindamist pead lubama enesehindamise oma seadmel fēnix device (*[Tegevuste ja rakenduse](#page-31-0) seaded*[, lehekülg 24](#page-31-0)).

Saad salvestada, kuidas end jooksmise, jalgrattasõidu või ujumise ajal tundsid.

- **1** Pärast tegevuse lõpetamist vali **Salvesta** (*Tegevuse lõpetamine*, lehekülg 7).
- **2** Vali number, mis kirjeldab sinu tajutud jõupingutust.
	- **MÄRKUS.** kui soovid enesehindamise vahele jätta, vali  $\lambda$ .
- **3** Vali, kuidas ennast tegevuse ajal tundsid.

Hinnanguid saab vaadata rakenduses Garmin Connect.

#### Jooksmine

#### Staadionijooks

Enne staadionijooksu sooritamist veendu, et jooksed standardsel 400 m staadionil.

Staadionijooksu tegevust saad kasutada välistaadioni andmete, sh meetrites esitatud vahemaa ja ringi vaheaegade salvestamiseks.

- **1** Seisa välistaadionil.
- **2** Vali **START** > **Jälgi jooksu**.
- **3** Oota, kuni seade satelliidid leiab.
- **4** Kui jooksed 1. rajal, liigu edasi 10. sammu juurde.
- **5** Hoia all nuppu **MENU**.
- **6** Vali tegevuse seaded.
- **7** Vali **Rea number**.
- **8** Vali raja number.
- **9** Aktiivsusmonitori leheküljele naasmiseks vajuta kaks korda nuppu **BACK**.

#### **10** Vali **START**.

**11** Jookse staadionil üks ring.

Kui oled kolm ringi läbinud, salvestab seade staadioni mõõtmed ja kalibreerib staadioni vahemaa.

**12** Kui oled jooksu lõpetanud, vali **STOP** > **Salvesta**.

#### <span id="page-15-0"></span>Soovitused staadionijooksu salvestamiseks

- Enne staadionijooksu alustamist oota, kuni GPS-i olekunäidik muutub roheliseks.
- Tundmatul staadionil esimese jooksu tegemisel jookse staadioni pikkuse kalibreerimiseks vähemalt 3 ringi. Ringi lõpetamiseks jookse alguspunktist natuke kaugemale.
- Jookse iga ring samal rajal.
	- **MÄRKUS.** Auto Lap® Vaikevahemaa on 1600 m või neli staadioniringi.
- Kui sa ei jookse esimesel rajal, määra rajanumber tegevuse sätetes.

#### Virtuaalne jooksmine

Saad oma seadme fēnix siduda ühilduva kolmanda isiku rakendusega ja edastada tempo, pulsisageduse või rütmi andmeid.

- **1** Vajuta kella kuval nuppu **START**.
- **2** Vali **Virtuaaljooks**.
- **3** Ava oma tahvel-, sülearvutis või nutitelefonis rakendus Zwift™ või mõni muu virtuaalse treeningu rakendus.
- **4** Järgi ekraanil esitatavaid juhiseid ja alusta jooksmist ning seo seadmed.
- **5** Tegevustaimeri käivitamiseks vajuta **START**.
- **6** Pärast jooksu lõpetamist tegevustaimeri peatamiseks vajuta **STOP**.

#### Jooksulindi vahemaa kalibreerimine

Jooksulindil vahemaa täpsemaks mõõtmiseks võid kalibreerida jooksulindi vahemaa pärast sellel vähemalt 1,5 km (1 miili) jooksmist. Kui kasutad erinevaid jooksulinte, võid käsitsi kalibreerida jooksulindi vahemaa igal jooksulindil või pärast jooksmist.

- **1** Alusta jooksulindil jooksmist (*[Tegevuse alustamine](#page-13-0)*, lehekülg 6).
- **2** Jookse jooksulindil seni, kuni seade fēnix salvestab vähemalt 1,5 km (1 miili).
- **3** Kui oled jooksu lõpetanud, vajuta nuppu **STOP**.
- **4** Tee valik.
	- Jooksulindi vahemaa esmakordseks kalibreerimiseks vali **Salvesta**. Seade kuvab teate jooksulindi kalibreerimise lõpuleviimiseks.
	- Jooksulindi vahemaa käsitsi kalibreerimiseks pärast esmakordset kalibreerimist vali **Kalibreeri, salv.** > **Jah**.
- **5** Vaata jooksulindi näidikult läbitud vahemaad ja sisesta seadmes vahemaa.

#### Ultrajooksu registreerimine

- **1** Vajuta kella kuval nuppu **START**.
- **2** Vali **Ultrajooks**.
- **3** Aktiivsustaimeri käivitamiseks vajuta nuppu **START**.
- **4** Alusta jooksmist.
- **5** Ringi salvestamiseks ja puhketaimeri käivitamiseks vajuta nuppu **LAP**.

**MÄRKUS.** võid seadistada Ringi klahv, et salvestada ring ja käivitada puhketaimer või käivitada ainult puhketaimer või salvestada ainult ring (*[Tegevuste ja rakenduse seaded](#page-31-0)*, lehekülg 24).

- **6** Kui oled puhanud, siis jooksmise jätkamiseks vajuta nuppu **LAP**.
- **7** Vajuta nuppu **UP** või **DOWN**, et lisaandmete leht kuvada (valikuline).
- **8** Pärast tegevuse lõpetamist vajuta **STOP** ja vali **Salvesta**.

#### <span id="page-16-0"></span>Ujumine

#### *TEATIS*

Seade on ette nähtud kasutuseks veepinnal ujumisel. Kui koos seadmega sukeldutakse, võib seade kahjustuda ja garantii kehtivuse kaotada.

**MÄRKUS.** kellal on randmepõhine pulsimõõtja, mida saab ujumisel kasutada. Kell ühildub ka HRM-Pro™ , HRM-Swim™ ja HRM-Swim tarvikutega.. Kui saadaval on nii randmepõhise pulsimõõtja kui ka rindkere pulsimõõtja andmed, kasutab kell rindkere pulsisageduse andmeid.

#### Ujumisterminid

**Pikkus**: ujumine basseini ühest otsast teise.

**Intervall**: üks või mitu järjestikust pikkust. Uus intervall algab pärast puhkust.

**Tõmme**: tõmmet loetakse iga kord, kui seadet kandev käsi sooritab täistsükli.

- **Swolf**: swolfi skoor on basseini ühe pikkuse aja ja selle pikkuse tõmmete arvu summa. Näiteks 30 sekundit pluss 15 tõmmet annavad swolfi skooriks 45. Veekogus ujumisel arvutatakse swolf üle 25 m. Swolf on ujumisefektiivsuse näit ja golfile sarnaselt on madalam skoor parem.
- **Kriitiline ujumiskiirus (CSS)**: su CSS on teoreetiline kiirus, mida suudad väsimata pidevalt säilitada. Võid CSS-i abil juhtida oma treeningute tempot ja jälgida arengut.

#### Tõmbetüübid

Tõmbetüübi saab tuvastada ainult basseinis ujumisel. Tõmbetüüp tuvastatakse basseini pikkuse ujumise lõpus. Tõmbetüübid kuvatakse ujumisajaloos ja kontol Garmin Connect. Tõmbetüübi saab valida kohandatud andmeväljana (*[Andmekuvade kohandamine](#page-30-0)*, lehekülg 23).

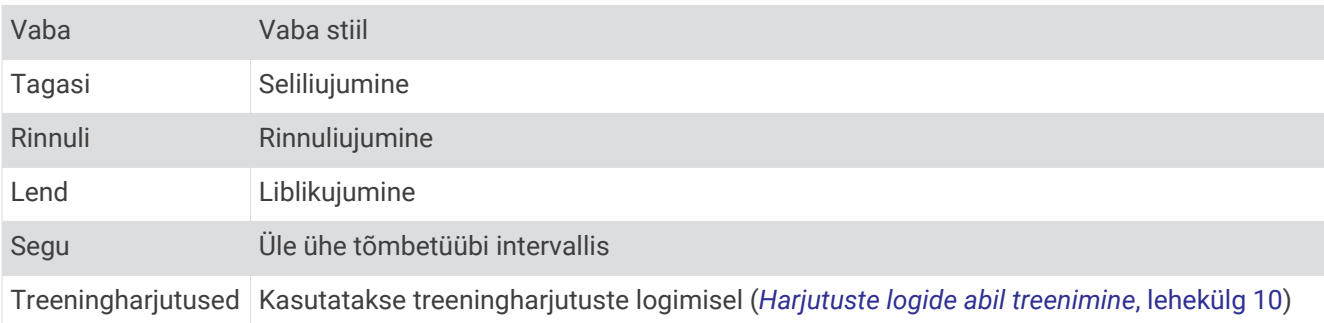

#### Ujumise nõuanded

- Enne ujumist vali ekraanil kuvatavate juhiste põhjal basseini pikkus või sisesta kohandatud pikkus. Järgmisel ujumiskorral kasutab seade seda basseini pikkust. Pikkuse muutmiseks hoia nuppu MENU all, vali tegevuse seaded ja Basseini pikkus.
- Puhkeaja salvestamiseks basseinis ujumise ajal vajuta **LAP**. Seade salvestab automaatselt basseinis ujumise intervallid ja pikkused.
- Intervalli salvestamiseks avavees ujumise ajal vajuta **LAP**.

#### Puhkamine basseinis ujumisel

Vaikimisi kasutatav puhkekuva näitab kahte puhketaimerit. See näitab ka viimase sooritatud intervalli aega ja vahemaad.

**MÄRKUS.** puhkepausi ajal ujumisandmeid ei salvestata.

- **1** Vajuta ujumise ajal puhkepausi alustamiseks nuppu **LAP**. Kuvatakse puhkekuva.
- **2** Puhkepausi ajal võid muude andmekuvade vaatamiseks vajutada nuppu **UP** või **DOWN** (valikuline).
- **3** Vajuta **LAP** ja jätka ujumist.
- **4** Muude puhkeintervallide ajal korda toimingut.

#### <span id="page-17-0"></span>Automaatne puhkerežiim

Automaatse puhkerežiimi suvand on saadaval vaid basseinis ujumisel. Seade tuvastab puhkepausi automaatselt ja ilmub puhkekuva. Kui puhkad üle 15 sekundi, loob seade automaatselt puhkeintervalli. Kui jätkad ujumist, alustab seade automaatselt uut ujumisintervalli. Võid automaatse puhkerežiimi funktsiooni tegevuse suvandites sisse lülitada (*[Tegevuste ja rakenduse seaded](#page-31-0)*, lehekülg 24).

**VIHJE:** automaatse puhkerežiimi funktsiooni parimaks toimimiseks ära puhkamise ajal käsi märkimisväärselt liiguta.

Kui sa ei soovi automaatse puhkerežiimi funktsiooni kasutada, võid iga puhkeintervalli alguse ja lõpu käsitsi tähistamiseks vajutada nuppu LAP.

#### Harjutuste logide abil treenimine

Harjutuste logi on saadaval vaid basseinis ujumisel. Võid harjutuste logi abil käsitsi salvestada jalalööke, ühe tõmbega ujumist või muid ujumisliigutusi, mis ei kuulu peamiste stiilide alla.

- **1** Harjutuste logi kuva nägemiseks vajuta ujumise ajal nuppu **UP** või **DOWN**.
- **2** Vajuta **LAP**, et käivitada harjutuse taimer.
- **3** Pärast harjutuse intervalli sooritamist vajuta **LAP**.
	- Harjutuse taimer seiskub, kuid tegevuse taimer jätkab salvestamist kogu ujumisseansi ajal.
- **4** Vali lõpetatud harjutuse vahemaa.

Vahemaasammud põhinevad tegevusprofiilile valitud basseini suurusel.

- **5** Tee valik:
	- Muu harjutuse intervalli alustamiseks vajuta **LAP**.
	- Ujumisintervalli alustamiseks vajuta ujumistreeningu kuvadele naasmiseks **UP** või **DOWN**.

#### Mitu spordiala

Triatleedid, kahevõistlejad ja muud mitmel spordialal tegutsevad isikud saavad kasutada mitme spordiala tegevusi, nagu Triatlon või Ujum. ja jooks. Mitmel spordialal tegeledes saad alasid vahetada ja jätkata koguaja mõõtmist. Näiteks võid lülituda rattasõidult jooksmisele ja vaadata kogu kulunud aega nii rattaga sõites kui joostes.

Saad funktsiooni ka kohandada või kasutada vaiketriatloni sätteid ja seadistada tavalise triatloni.

#### Triatloni treening

Kui tegeled triatloniga, võid triatloni alade kiireks vahetamiseks ning aegade ja alade salvestamiseks kasutada triatloni treeningu funktsiooni.

- **1** Vajuta kella kuval nuppu **START**.
- **2** Vali **Triatlon**.
- **3** Vajuta **START**, et käivitada tegevuse taimer.
- **4** Vajuta iga ala vahetuse alguses ja lõpus **LAP**.

Alade vahetamise funktsiooni saab sisse ja välja lülitada triatloni treeningu sätetes.

**5** Pärast tegevuse lõpetamist vajuta **STOP** ja vali **Salvesta**.

#### <span id="page-18-0"></span>Mitme spordialaga tegevuse loomine

- **1** Vajuta kella kuval nuppu **START**.
- **2** Vali **Lisa** > **Mitu spordiala**.
- **3** Vali mitme spordialaga tegevuse tüüp või sisesta kohandatud nimi. Korduvad tegevused sisaldavad numbrit. Nr Triatlon(2).
- **4** Vali kaks või mitu tegevust.
- **5** Tee valik:
	- Vali suvand konkreetse tegevuse sätete kohandamiseks. Nt võid valida, kas kaasata üleminekuid.
	- Salvestamiseks ja mitme spordialaga tegevuse kasutamiseks vali **Valmis**.
- **6** Tegevuse lisamiseks lemmikute loendisse vali **Jah**.

#### Sisetegevused

fēnix kella saab kasutada sisetreeninguteks, nagu siserajal jooksmine ja velotrenažööri kasutamine. GPS on siseruumi tegevusteks välja lülitatud (*[Tegevuste ja rakenduse seaded](#page-31-0)*, lehekülg 24).

Kui jooksmise või kõndimise ajal on GPS välja lülitatud, siis arvutatakse kiirust, vahemaad ja rütmi kella kiirendusmõõturiga. Kiirendusmõõtur kalibreerib end ise. Kiiruse, vahemaa ja rütmi täpsus paraneb, kui jooksed õues sisselülitatud GPS-iga.

**VIHJE:** jooksulindi käepidemetest kinnihoides täpsus väheneb.

Kui jalgrattaga sõitmise ajal on GPS välja lülitatud, siis kiirust ja vahemaad ei arvutata, v.a valikulise anduri olemasolul, mis saadab kiiruse- ja kauguseandmed kellale (nt kiiruse- või rütmiandur).

#### Jõutreeningu salvestamine

Võid jõutreeningu ajal salvestada harjutuste sarju. Sari on ühe liigutuse mitu kordust.

- **1** Vajuta kella kuval nuppu **START**.
- **2** Vali **Jõutreering**.
- **3** Vali treening.
- **4** Treeningu etappide loendi (valikuline) nägemiseks vali **Vaata**.

**VIHJE:** treeningusammude vaatamisel võid vajutada nuppu START ja vaadata valitud harjutuse animatsiooni, kui see on saadaval.

- **5** Vali **Koosta treening**.
- 6 Vali $\mathcal{I}$ .
- **7** Seatud taimeri käivitamiseks vali **START**.
- **8** Alusta esimest sarja.

Kell loeb korduseid. Korduste arv ilmub pärast vähemalt nelja korduse sooritamist.

**VIHJE:** kell loeb üksnes iga sarja ühe liigutuse korduseid. Kui soovid liigutusi muuta, peaksid sarja lõpetama ja alustama uut.

- **9** Vajuta **LAP** sarja lõpetamiseks ja hakka tegema järgmist harjutust, kui see on võimalik. Kell näitab sarja korduste koguarvu. Mitme sekundi järel ilmub puhketaimer.
- **10** Vajadusel vajuta nuppu **DOWN** ja muuda korduste arvu.

**VIHJE:** võid lisada ka sarja käigus kasutatud kaalu.

- **11** Pärast puhkamist vali järgmiste korduste alustamiseks **LAP**.
- **12** Korda iga tugevustreeningu sarja, kuni lõpetad tegevuse.
- **13** Pärast viimast sarja vali selle taimeri seiskamiseks **START**.

**14** Vali **Salvesta**.

#### <span id="page-19-0"></span>HIIT-treeningu salvestamine

Suure intensiivusega treeninguid (HIIT) saad salvestada spetsiaalseid taimereid.

- **1** Vajuta nuppu **START**.
- **2** Vali **HIIT**.
- **3** Tee valik:
	- Avatud ehk korrastamata treeningu salvestamiseks vali **Vaba** .
	- Vali **HIIT taimerid** > **AMRAP**, et määratud ajavahemiku jooksul võimalikult palju voorusid salvestada.
	- Vali **HIIT taimerid** > **EMOM**, et salvestada iga minuti kohta määratud korduste arv.
	- Vali **HIIT taimerid** > **Tabata**, et iga 20-sekundilise maksimaalse pingutuse intervalli järel 10-sekundiline puhkus teha.
	- Vali **HIIT taimerid** > **Kohandatud**, et määrata liikumisaeg, korduste arv ning voorude arv.
	- Vali **Treeningud**, et järgida salvestatud treeningut.
- **4** Vajaduse korral järgi ekraanil kuvatavaid juhiseid.
- **5** Esimese vooru alustamiseks vali **START**.

Kell kuvab taimeri ja praeguse pulsisageduse.

- **6** Vajaduse korral vali **LAP**, et käsitsi järgmine voor või puhkus valida.
- **7** Olles tegevuse lõpetanud vali aktiivsustaimeri peatamiseks **STOP**.
- **8** Vali **Salvesta**.

#### ANT+<sup>•</sup>siseruumides treenimisseadme kasutamine

Enne, kui saad kasutada ühilduvat ANT+ siseruumides treenimisseadet, pead oma ratta treeningseadmega ühendama ja selle seadmega paaristama (*[Traadita andurite sidumine](#page-73-0)*, lehekülg 66).

Saad kasutada oma seadet siseruumides treenimisseadmega, et simuleerida takistust rajal sõites, sõites või treenides. Siseruumides treenimisseadme kasutamisel lülitatakse GPS automaatselt välja.

- **1** Vajuta kellal nuppu **START**.
- **2** Vali **Sisejalgratas**.
- **3** Hoia all nuppu **MENU**.
- **4** Vali **Nutitreeneri valikud**.
- **5** Tee valik.
	- Sõitma asumiseks vali **Vabasõit**.
	- Salvestatud raja järgimiseks vali **Järgi rada** (*Rajad*[, lehekülg 89](#page-96-0)).
	- Salvestatud treeningu järgimiseks vali **Järgi treeningut** (*Treeningud*[, lehekülg 29](#page-36-0)).
	- Sihtenergia väärtuse määramiseks vali **Määra energia**.
	- Simuleeritud kallaku määramiseks vali **Määra kallak**.
	- Treenimisseadmel takistusjõu määramiseks vali **Määra vastupanu**.
- **6** Vali **START**, et käivitada tegevuse taimer.

Treenimisseade suurendab või vähendab takistusjõudu vastavalt raja või sõidu kõrgusteabele.

#### <span id="page-20-0"></span>**Ronimissport**

#### Siseruumis ronimise salvestamine

Siseruumis ronimise ajal saab radu salvestada. Rada on kaljuseinal ronimise teekond.

- **1** Vajuta kella kuval nuppu **START**.
- **2** Vali **Siseronimine**.
- **3** Raja statistika salvestamiseks vali **Jah**.
- **4** Vali hindamissüsteem.

**MÄRKUS.** järgmisel siseruumis ronimise korral kasutab seade seda hindamissüsteemi. Süsteemi vahetamiseks hoia nuppu MENU all, vali tegevuse seaded ja Liigitussüsteem.

- **5** Vali raja raskusaste.
- **6** Vajuta **START**.
- **7** Alusta esimest rada.

**MÄRKUS.** rajataimeri töötamise ajal lukustab seade automaatselt nupud, et vältida nende juhuslikku vajutamist. Kella avamiseks hoia mis tahes nuppu all.

**8** Raja lõpetamisel lasku maapinnale.

Maapinna puudutamisel käivitub automaatselt puhkusetaimer.

**MÄRKUS.** vajaduse korral võid raja lõpetamiseks vajutada nuppu LAP.

- **9** Tee valik.
	- Edukalt läbitud raja salvestamiseks vali **Saavutatud**.
	- Läbimata jäänud raja salvestamiseks vali **Katsetatud**.
	- Raja kustutamiseks vali **Tühista**.
- **10** Sisesta rajalt kukkumiste arv.
- **11** Pärast puhkamist vali järgmise raja alustamiseks nuppu **LAP**.
- **12** Korda neid toiminguid iga raja puhul kuni tegevuse lõpuni.
- **13** Vajuta **STOP**.
- **14** Vali **Salvesta**.

#### <span id="page-21-0"></span>Kaljuronimise salvestamine

Kaljuronimise ajal saab radu salvestada. Rada on kaljul või kivirünkal ronimise teekond.

- **1** Vajuta kella kuval nuppu **START**.
- **2** Vali **Seinaronimine**.
- **3** Vali hindamissüsteem.

**MÄRKUS.** järgmisel kaljuronimiskorral kasutab seade seda hindamissüsteemi. Süsteemi vahetamiseks hoia nuppu MENU all, vali tegevuse seaded ja Liigitussüsteem.

- **4** Vali raja raskusaste.
- **5** Rajataimeri käivitamiseks vajuta **START**.
- **6** Alusta esimest rada.
- **7** Raja lõpetamiseks vali **LAP**.
- **8** Tee valik.
	- Edukalt läbitud raja salvestamiseks vali **Saavutatud**.
	- Läbimata jäänud raja salvestamiseks vali **Katsetatud**.
	- Raja kustutamiseks vali **Tühista**.
	- Kuvatakse puhkusetaimer.
- **9** Pärast puhkamist vali järgmise raja alustamiseks **LAP**.

**10** Korda neid toiminguid iga raja puhul kuni tegevuse lõpuni.

- **11** Pärast viimase raja läbimist vajuta rajataimeri peatamiseks **STOP**.
- **12** Vali **Salvesta**.

#### Ekspeditsiooni alustamine

Aku kasutusaja pikendamiseks mitmepäevase tegevuse salvestamisel kasuta rakendust **Ekspeditsioon**.

- **1** Vajuta kella kuval nuppu **START**.
- **2** Vali **Ekspeditsioon**.
- **3** Vajuta **START**, et käivitada tegevuse taimer.

Seade lülitub vähese energiatarbega režiimi ja kogub GPS-i rajapunkte kord tunnis. Aku kasutusaja maksimeerimiseks lülitab seade välja kõik andurid ja lisaseadmed, sealhulgas ühenduse nutitelefoniga.

#### Rajapunkti käsitsi salvestamine

Ekspeditsioonirežiimi ajal salvestatakse rajapunktid automaatselt vastavalt valitud salvestamise intervallile. Võid rajapunkti igal hetkel käsitsi salvestada.

- **1** Vali ekspeditsioonirežiimi ajal **UP** või **DOWN**, et näha kaardi lehekülge.
- **2** Vajuta **START**.
- **3** Vali **Lisa punkt**.

#### Rajapunktide vaatamine

- **1** Vali ekspeditsioonirežiimi ajal **UP** või **DOWN**, et näha kaardi lehekülge.
- **2** Vajuta **START**.
- **3** Vali **Kuva punktid**.
- **4** Vali nimekirjast rajapunkt.
- **5** Tee valik:
	- Valitud rajapunkti navigeerimise alustamiseks vali **Mine**.
	- Rajapunkti kohta üksikasjaliku teabe vaatamiseks vali **Üksikasjad**.

#### <span id="page-22-0"></span>Suusatamine

#### Suusasõitude kuvamine

Kui automaatfunktsioon on sisse lülitatud, siis salvestab seade suuskadel või lumelaual mäest laskumise üksikasjad. Suuskadel või lumelaual mäest laskumise jaoks on see funktsioon vaikimisi sisse lülitatud. Liikumise põhjal salvestab see uued suusasõidud automaatselt. Kui mäest laskumine lõpeb või kasutad suusalifti, siis taimer seiskub. Suusalifti kasutamise ajal on taimer peatatud. Taimeri taaskäivitamiseks võid alustada mäest laskumist. Sõidu üksikasju võid vaadata peatatud kuval või taimeri töötamisel.

- **1** Alusta suusatamist või lumelauasõitu.
- **2** Hoia all nuppu **MENU**.
- **3** Vali **Kuva jooksud**.
- **4** Viimase ja praeguse sõidu ning kõikide sõitude üksikasjade nägemiseks vajuta **UP** ja **DOWN**. Sõitude kuval on aeg, läbitud vahemaa, maksimumkiirus, keskmine kiirus ja kogulaskumine.

#### Mäesuusatamise tegevuse salvestamine

Mäesuusatamine võimaldab käsitsi lülitumist tõusu- ja laskumisrežiimide vahel, et saaksid täpselt oma statistikat jälgida.

- **1** Vajuta kellal nuppu **START**.
- **2** Vali **Mäesuusatam.**.
- **3** Tee valik.
	- Kui alustad tegevust tõusul, siis vali **Tõus**.
	- Kui alustad tegevust allamäge sõidul, siis vali **Laskumine**.
- **4** Aktiivsustaimeri käivitamiseks vali **START**.
- **5** Tõusu- ja laskumisrežiimide lülitamiseks vajuta nuppu **LAP**.
- **6** Tegevuse lõpus taimeri seiskamiseks vali **START**.
- **7** Vali **Salvesta**.

#### Murdmaasuusatamise võimsusandmed

Võid kasutada tarvikuga HRM-Pro seotud ühilduvat fēnix seadet, et saada murdmaasuusatamise soorituse kohta reaalajas tagasisidet.

**MÄRKUS.** tarvik HRM-Pro tuleb seadmega fēnix siduda ANT® ühenduse abil.

Võimsus on suusatamise ajal tekitatud jõud. Võimsusväljundit mõõdetakse vattides. Võimsust mõjutavad tegurid, nagu su kiirus, kõrguse muutumine, tuul ja lumeolud. Võid võimsusväljundi abil mõõta ja parandada oma suusatamissooritust.

**MÄRKUS.** suusatamise võimsusväärtused on rattasõidu võimsusväärtustest tavaliselt väiksemad. See on tavaline ja seda seetõttu, et inimene on suusatamisel rattasõiduga võrreldes palju ebaefektiivsem. Sama treeningkoormuse juures on tavaline, et suusatamise võimsusväärtused on rattasõidu võimsusväärtustest 30 kuni 40 protsenti väiksemad.

## <span id="page-23-0"></span>Golf

#### Golfi mängimine

Enne golfi mängimist laadi kella (*[Kella laadimine](#page-104-0)*, lehekülg 97).

- **1** Vajuta kella kuval nuppu **START**.
- **2** Vali **Golf**.
- **3** Mine õue ja oota, kuni kell leiab satelliite.
- **4** Vali saadaval olevate radade loendist rada.
- **5** Vajadusel seadista draiveri kaugus.
- **6** Punktisumma säilitamiseks vali ikoon  $\sqrt{\cdot}$ .
- **7** Vali tii kast.

Ilmub auguteabekuva.

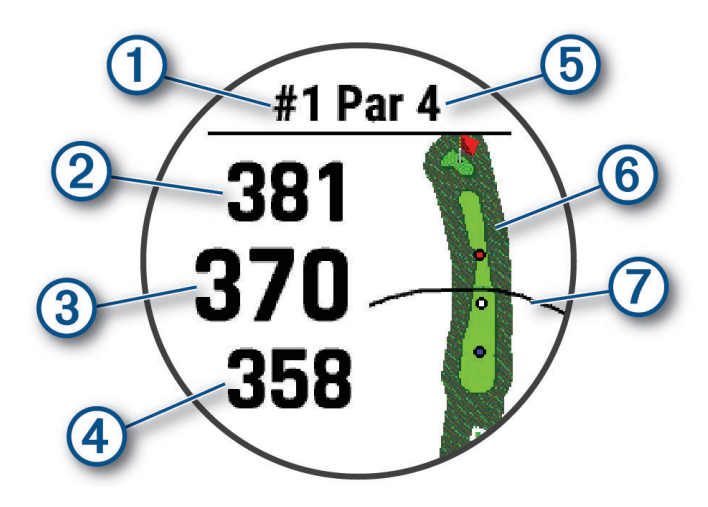

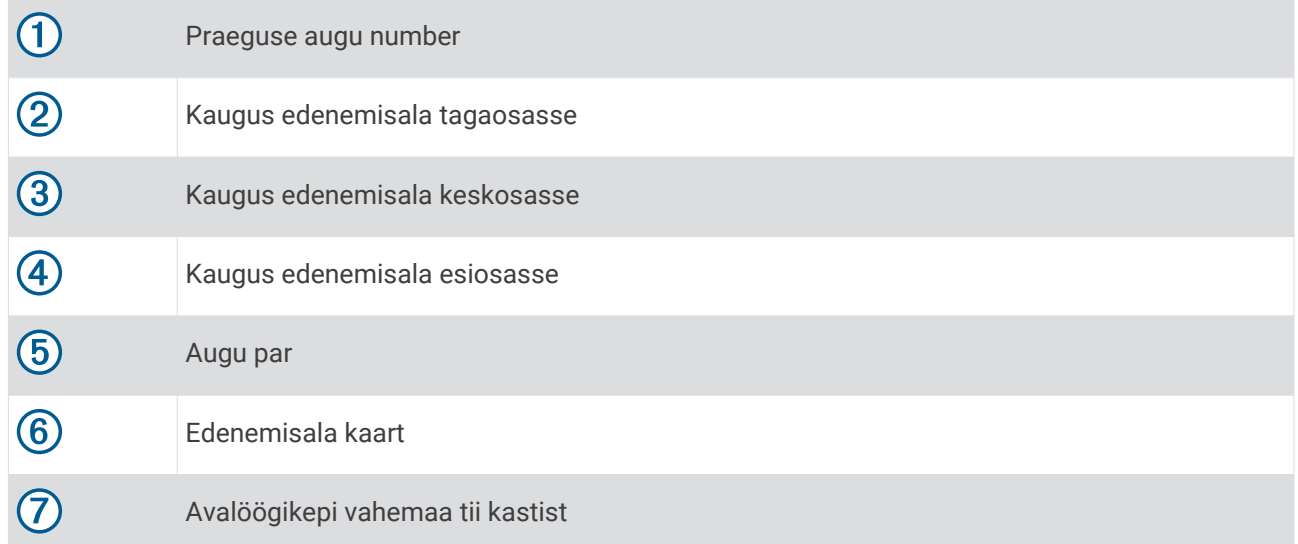

**MÄRKUS.** kuna märgise asukoht muutub, arvutab kell vahemaad griini alguse-, kesk- ja lõpuosani, kuid mitte märgise tegeliku asukohani.

- **8** Tee valik:
	- Puuduta griini ekraanipildil esiosa, keskosa või tagaosa, et kuvadaPlaysLike vahemaa (*[PlaysLike Vahemaa](#page-26-0) ikoonid*[, lehekülg 19](#page-26-0)).
	- Puuduta kaarti, et vaadata rohkem üksikasju või mõõta puutega sihtimise abil vahemaa (*[Vahemaa](#page-24-0) [mõõtmine puutega sihtimise abil](#page-24-0)*, lehekülg 17).
- <span id="page-24-0"></span>• Vajuta **UP** või **DOWN**, et vaadata asukoht ja vahemaa tagasihoidliku löögini või ohu esi- või tagaosani.
- Vajuta **START** golfi menüü avamiseks (*Golfi menüü*, lehekülg 17).

Kui liigud järgmise augu juurde, muudab kell automaatselt kuva, et näidata uue augu teavet.

#### Golfi menüü

Vajuta vooru käigus START ja pääsed ligi golfi menüü täiendavatele funktsioonidele.

**Lõpeta voor**: lõpetab kehtiva vooru.

**Vaheta auku**: võimaldab käsitsi auku vahetada.

**Vaheta griini**: võimaldab griini vahetada, kui augu jaoks on saadaval rohkem kui üks griin.

- **Teisalda lipp**: võimaldab liigutada rõhtnaela ja saada seega täpsema kauguse mõõtmistulemuse (*Lipu liigutamine*, lehekülg 17).
- **Mõõda lööki**: kuvab funktsiooniga Garmin AutoShot™ salvestatud eelmise löögi kauguse (*[Mõõdetud löökide](#page-25-0)  vaatamine*[, lehekülg 18\)](#page-25-0). Löögi saad ka käsitsi salvestada (*[Löögi mõõtmine käsitsi](#page-25-0)*, lehekülg 18).

**Punktikaart**: avab vooru punktikaardi (*[Punktiarvestus](#page-25-0)*, lehekülg 18).

- **Odomeeter**: näitab salvestatud aega, vahemaad ja mitu sammu tegid. Odomeeter käivitub/seiskub raundi alustamisel/lõpetamisel automaatselt. Saad vooru käigus odomeetri lähtestada.
- **PinPointer**: funktsioon PinPointer on kompass, mis näitab lipu asukohta, kui edenemisala pole näha. See funktsioon aitab löögiks valmistuda isegi metsas või sügaval liivas.

**MÄRKUS.** ära kasuta funktsiooni PinPointer golfikärus olles. Golfikäru põhjustatud häired võivad mõjutada kompassi täpsust.

- **Kohand. sihtmärk**: võimaldab salvestada asukoha, nt objekti või takistuse valitud augu jaoks (*[Kohandatud](#page-26-0)  [sihtmärkide salvestamine](#page-26-0)*, lehekülg 19).
- **Golfikepi statist.**: näitab sinu statistikat iga golfikepi kohta, nagu näiteks vahemaa ja täpsuse teave. Ilmub, kui paaristad Approach® CT10 andurid või aktiveerid sätte Golfikepi viip.

**Seaded**: võimaldab kohandada golfitegevuse sätteid (*[Tegevuste ja rakenduse seaded](#page-31-0)*, lehekülg 24).

#### Lipu liigutamine

Võid vaadata edenemisala lähemalt ja lippu liigutada.

- **1** Auguteabe kuval vajuta **START**.
- **2** Vali **Teisalda lipp**.
- **3** Lipu asukoha liigutamiseks toksa või lohista
- **4** Vajuta nuppu **START**.

Auguteabe kuva vahemaasid uuendatakse vastavalt uue lipu asukohale. Lipu asukoht salvestatakse vaid praeguse raundi jaoks.

#### Vahemaa mõõtmine puutega sihtimise abil

Mängu ajal saad mistahes kaardipunktide vahelise vahemaa mõõtmiseks kasutada puutetundlikku valikut.

- **1** Puuduta golfimängu ajal kaarti.
- **2** Puuduta või lohista sõrme sihtringi paigutamiseks  $\hat{\varphi}$ .

Saad vaadata kaugust oma praegusest asukohast sihtpunkti ringini ja sihtpunkti ringist nõela asukohta.

**3** Vajadusel vali  $\blacktriangleright$  või suurendamiseks või vähendamiseks.

#### <span id="page-25-0"></span>Mõõdetud löökide vaatamine

Enne, kui seade saab lööke automaatselt tuvastada ja mõõta, tuleb skoorimine lubada.

Seade on varustatud funktsiooniga löökide automaatseks tuvastamiseks ja mõõtmiseks. Iga kord kui sooritad rajal löögi, salvestab seade löögi kauguse hilisemaks vaatamiseks.

**VIHJE:** löögi automaatne tuvastamine toimib kõige paremini, kui kannad seadet juhtrandmel ja tabad palli korralikult. Putte ei tuvastata.

- **1** Golfi mängides vajuta **START**.
- **2** Vali **Mõõda lööki**.

Kuvatakse viimase löögi kaugus.

**MÄRKUS.** kaugus nullitakse automaatselt, kui lööd palli uuesti, puttad griinil või liigud järgmise augu juurde.

- **3** Vajuta nuppu **DOWN**.
- **4** Kõigi salvestatud löögikauguste vaatamiseks vali **Eelmised löögid**.

#### Löögi mõõtmine käsitsi

Saad löögi käsitsi lisada, kui kell seda ei tuvasta. Pead löögi lisama tuvastamata löögi asukohast.

- **1** Soorita löök ja vaata, kuhu su pall kukub.
- **2** Auguteabekuval vajuta **START**.
- **3** Vali **Mõõda lööki**.
- **4** Vajuta nuppu **DOWN**.
- **5** Vali **Lisa löök > √**.
- **6** Vajadusel sisesta löögi jaoks kasutatud golfikepi andmed.
- **7** Kõnni või sõida palli juurde.

Järgmine kord, kui sa lööki sooritad, salvestab kell su viimase löögi andmeid automaatselt. Vajaduse korral saad käsitsi lisada veel ühe löögi.

#### Punktiarvestus

- **1** Vajuta auguteabekuval **START**.
- **2** Vali **Punktikaart**.

Kui oled edenemisalal, kuvatakse punktikaart.

- **3** Aukude sirvimiseks vajuta nuppu **UP** või **DOWN**.
- **4** Augu valimiseks vajuta **START**.
- **5** Punktide määramiseks vajuta nuppu **UP** või **DOWN**. Kogupunkte uuendatakse.

#### Statistika salvestamine

Enne statistika salvestamist tuleb sisse lülitada statistika jälgimine (*[Tegevuste ja rakenduse seaded](#page-31-0)*, [lehekülg 24\)](#page-31-0).

- **1** Vali punktikaardilt auk.
- **2** Sisesta löökide koguarv (sh puttamislöögid) ja vajuta nuppu **START**.
- **3** Vali puttamislöökide arv ja vajuta nuppu **START**.

**MÄRKUS.** puttide arv on vajalik ainult statistika jaoks, punkte see ei lisa.

**4** Vajadusel vali järgmiste hulgast suvand.

**MÄRKUS.** kui oled kolmanda augu juures, siis edenemisala teavet ei kuvata.

- Kui pall on edenemisalal, vali **Fairway-alal**.
- Kui pall sattus edenemisalalt kõrvale, siis vali **Paremalt mööda** või **Vasakult mööda**.
- **5** Vajadusel sisesta karistuslöökide arv.

#### <span id="page-26-0"></span>Stablefordi punktiarvestuse teave

Kui valid Stablefordi punktiarvestusmeetodi (*[Tegevuste ja rakenduse seaded](#page-31-0)*, lehekülg 24), siis antakse punkte optimaalse löögiarvu suhtes tehtud löökidele. Raundi lõpus võidab see, kellel on suurim punktisumma. Seade annab punkte vastavalt USA Golfiassotsiatsiooni juhistele.

Stablefordi punktiarvestusega mängu punktikaardil on löökide asemel punktid.

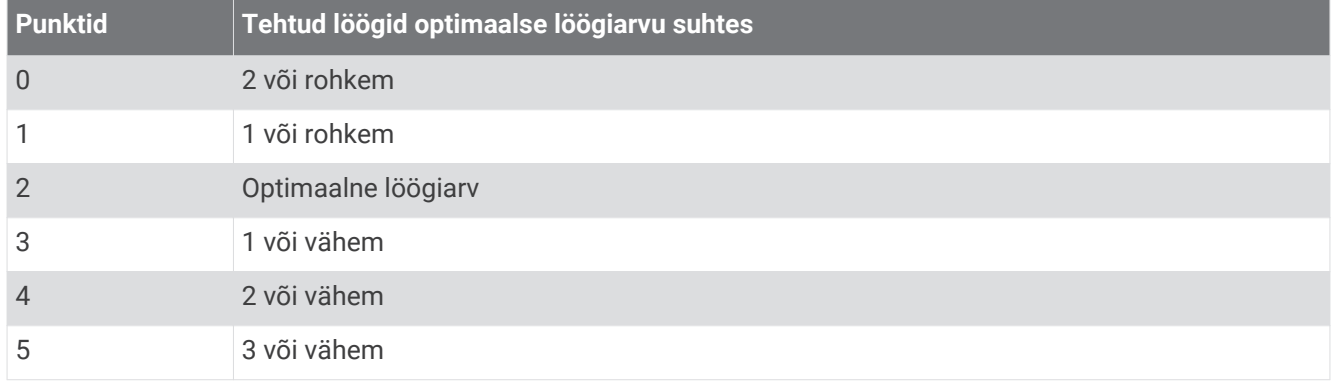

#### PlaysLike Vahemaa ikoonid

Vahemaa funktsioon PlaysLike funktsioon arvestab kõrguse muutusi rajal, näidates kohandatud kaugust griinini. Vooru ajal puuduta kaugust griinini, et kuvada vahemaad PlaysLike.

- : vahemaa kõrguse muutuse tõttu oodatust pikem.
- : vahemaa ootuspärane.
- : vahemaa kõrguse muutuse tõttu oodatust lühem.

#### Kohandatud sihtmärkide salvestamine

Vooru mängides võid salvestada kuni viis kohandatud sihtmärki iga augu jaoks. Sihtmärgi salvestamine on kasulik, et jäädvustada objekte või takistusi, mida kaardilt ei näe. Saad vaadata vahemaad nende sihtmärkideni ohtude ja tagasihoidlike löökide kuvalt (*[Golfi mängimine](#page-23-0)*, lehekülg 16).

**1** Seisa selle sihtmärgi kõrval, mida salvestada soovid.

**MÄRKUS.** ei saa salvestada sihtmärki, mis on praegu valitud august kaugel.

- **2** Auguteabe kuval vajuta **START**.
- **3** Vali **Kohand. sihtmärk**.
- **4** Vali sihtmärgi tüüp.

#### <span id="page-27-0"></span>Suurte numbrite režiim

Saad muuta arvude suurust auguteabekuval.

Hoia all nuppu **MENU**, vali tegevuse seaded ja vali **Suured arvud**.

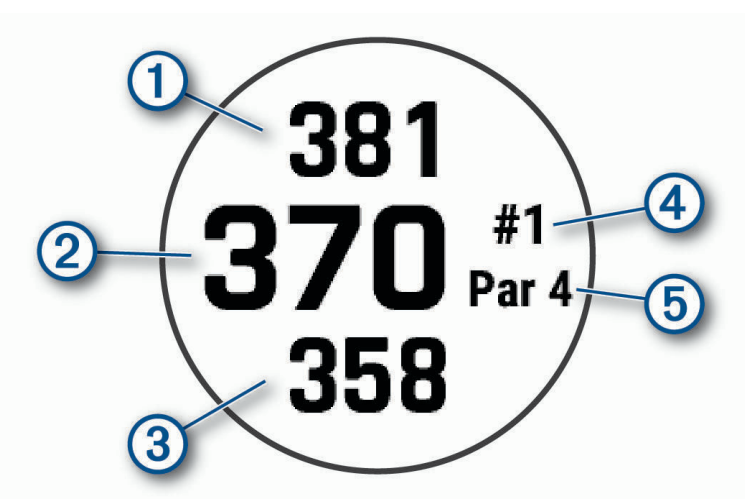

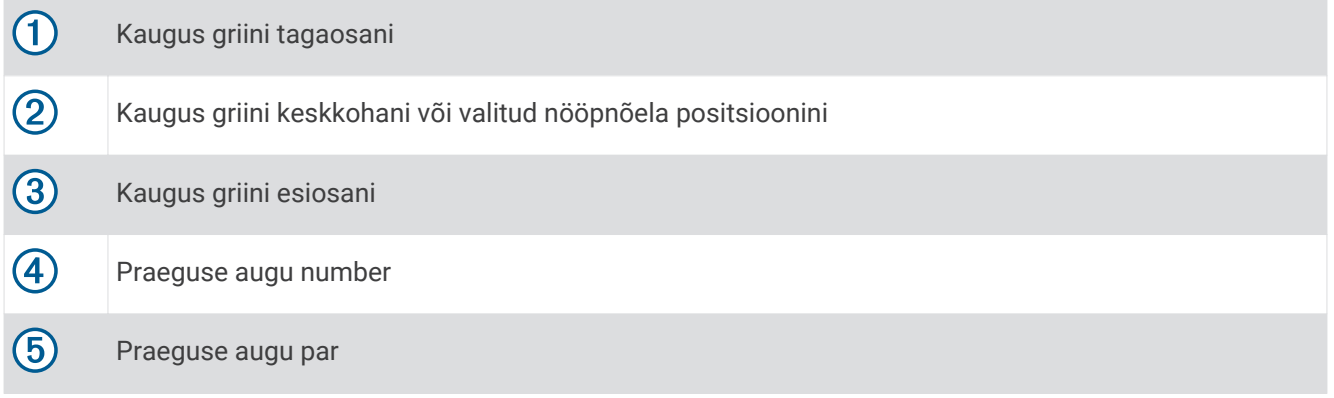

#### **Jumpmaster**

#### **A** HOIATUS

Langevarjuhüppe funktsioon on mõeldud kasutamiseks ainult kogenud langevarjuritele. Langevarjuhüppe funktsiooni ei tohi kasutada langevarjuhüppe esmase altimeetrina. Asjakohase hüppega seotud teabe sisestamata jätmine võib põhjustada tõsiseid kehavigastusi või surma.

Langevarjuhüppe funktsioon järgib militaarvaldkonna nõudeid suurelt kõrguselt hüppamispunkti (HARP) arvutamiseks. Seade tuvastab automaatselt, kui oled hüpanud, et alustada baromeetri ja elektroonilise kompassi abil navigeerimist soovitud maandumispunkti (DIP) suunas.

#### Hüppe planeerimine

- **1** Vali hüppe liik (*Hüppe liigid*[, lehekülg 21](#page-28-0)).
- **2** Sisesta hüppe teave (*[Hüppe teabe sisestamine](#page-28-0)*, lehekülg 21). Seade arvutab suurelt kõrguselt hüppamispunkti (HARP).
- **3** Vali **GO TO HARP**, et alustada suurelt kõrguselt hüppamispunkti (HARP) suunas navigeerimist.

#### <span id="page-28-0"></span>Hüppe liigid

Langevarjuhüppe funktsioon võimaldab sul seadistada hüppeliigi üheks kolmest: HAHO, HALO või staatiline Valitud hüppeliik määrab, millist täiendavat ettevalmistusteavet läheb tarvis. Kõikide hüppeliikide korral mõõdetakse hüppe kõrgus ja langevarju avanemiskõrgus jalgades maapinnast (AGL).

- **HAHO**: high Altitude High Opening. Hüppemeister hüppab väga suurelt kõrguselt ja avab langevarju kõrgel. Pead määrama soovitud maandumispunkti (DIP) ja hüppekõrguse vähemalt 1000 jalga. Hüppe kõrgus eeldatakse olevat sama kui langevarju avanemise kõrgus. Tavaliselt on hüppe kõrguse vahemik 12 000 kuni 24 000 jalga maapinnast (AGL).
- HALO: high Altitude Low Opening. Hüppemeister hüppab väga suurelt kõrguselt ja avab langevarju madalal. Nõutud teave on sama, mis HAHO hüpete korral, pluss langevarju avanemise kõrgus. Langevarju avanemise kõrgus ei tohi olla suurem kui hüppe kõrgus. Tavaliselt on hüppe kõrguse vahemik 2000 kuni 6000 jalga maapinnast (AGL).
- **staatiline**: eeldatakse, et tuule kiirus ja suund on hüppe ajal konstantsed. Hüppe kõrgus peab olema vähemalt 1000 jalga.

#### Hüppe teabe sisestamine

- **1** Vajuta nuppu **START**.
- **2** Vali **Jumpmaster**.
- **3** Vali hüppe liik (*Hüppe liigid*, lehekülg 21).
- **4** Oma hüppe teabe sisestamiseks vii läbi üks või mitu toimingut:
	- Vali **DIP**, et määrata soovitud maandumiskoha jaoks teekonnapunkt.
	- Vali **Langemiskõrg.**, et määrata hüppe kõrgus jalgades maapinnast (AGL), kui hüppemeister lennukist välja hüppab.
	- Vali **Avamise kõrg.**, et määrata hüppe kõrgus jalgades maapinnast (AGL), kus hüppemeister langevarju avab.
	- Vali **Horisontaalne liikumiskaugus**, et määrata õhusõiduki kiiruse tõttu läbitud horisontaalne vahemaa (meetrites).
	- Vali **KURSS HARP-ini**, et määrata õhusõiduki kiiruse tõttu läbitud suund (kraadides).
	- Vali **Tuul**, et määrata tuule kiirus (sõlmedes) ja suund (kraadides).
	- Vali **Konstantne**, et planeeritud hüppe jaoks teavet täpsustada. Hüppe liigist sõltuvalt saad valida **Max protsent**, **Ohutustegur**, **K-avatud**, **K-vabalangus** või **K-staatiline** ning sisestada täiendav teave (*[Konstandi](#page-29-0) seaded*[, lehekülg 22](#page-29-0)).
	- Vali **Aut. navig. sihtpunktini**, et pärast hüpet automaatselt võimaldada navigeerimine soovitud maandumiskohta (DIP).
	- Vali **GO TO HARP**, at alustada navigeerimist suurelt kõrguselt hüppamispunkti (HARP).

#### HAHO ja HALO hüpete jaoks tuuleteabe sisestamine

- **1** Vajuta nuppu **START**.
- **2** Vali **Jumpmaster**.
- **3** Vali hüppe liik (*Hüppe liigid*, lehekülg 21).
- **4** Vali **Tuul** > **Lisa**.
- **5** Vali kõrgus.
- **6** Sisesta tuule kiirus sõlmedes ja vali **Valmis**.
- **7** Sisesta tuule suund kraadides ja vali **Valmis**.

Tuuleandmed on nimekirja lisatud. Arvutustes kasutatakse ainult nimekirjas olevaid tuuleandmeid.

**8** Korda sammud 5-7 iga kõrguse kohta.

#### <span id="page-29-0"></span>Tuuleteabe lähtestamine

- **1** Vajuta nuppu **START**.
- **2** Vali **Jumpmaster**.
- **3** Vali **HAHO** või **HALO**.
- **4** Vali **Tuul** > **Lähtesta**.

Nimekirjast kustutatakse kõik tuuleandmed.

#### Tuuleteabe sisestamine staatilise hüppe jaoks

- **1** Vajuta nuppu **START**.
- **2** Vali **Jumpmaster** > **staatiline** > **Tuul**.
- **3** Sisesta tuule kiirus sõlmedes ja vali **Valmis**.
- **4** Sisesta tuule suund kraadides ja vali**Valmis**.

#### Konstandi seaded

Vali Jumpmaster, vali hüppe liik ja vali Konstantne.

- **Max protsent**: sätestab hüppevahemiku kõikide hüppeliikide jaoks. Seadistamine vähem kui 100% vähendab triivikaugust DIPini (soovitud maandumiskohani), seadistamine rohkem kui 100% suurendab triivikaugust. Kogenumad hüppemeistrid võivad soovida kasutada väiksemaid numbreid, vähem kogenud langevarjurid võivad soovida kasutada suuremaid numbreid.
- **Ohutustegur**: sätestab hüppe eksimismäära (ainult HAHO). Ohutusfaktorid on tavaliselt täisarvud, 2 ja suuremad, ning neid määrab hüppemeister, vastavalt hüppe spetsifikatsioonidele.
- **K-vabalangus**: sätestab langevarjule vabalangemise triivikauguse väärtuse vastavalt langevarju kupli tasemele (ainult HALO). Igal langevarjul peab olema K-väärtuse märgistus.
- **K-avatud**: sätestab avatud langevarjule triivikauguse väärtuse vastavalt langevarju kupli tasemele(HAHO ja HALO). Igal langevarjul peab olema K-väärtuse märgistus.
- **K-staatiline**: sätestab staatilise hüppe ajal langevarjule triivikauguse väärtuse vastavalt langevarju kupli tasemele (ainult staatiline). Igal langevarjul peab olema K-väärtuse märgistus.

#### Tegevuste ja rakenduste kohandamine

Saad kohandada tegevusi ja rakenduste nimekirja, andmekuvasid, andmevälju ja muid seadeid.

#### Lemmiktegevuse lisamine või eemaldamine

Kui vajutad kellal nuppu **START**, siis kuvatakse lemmiktegevuste loend. See võimaldab kiiret juurdepääsu tegevustele, mida sa kõige tihedamini kasutad. Esimene kord, kui vajutad tegevusega alustamiseks **START**, palub kell valida lemmiktegevused. Võid igal ajal lemmiktegevusi lisada või eemaldada.

- **1** Hoia all nuppu **MENU**.
- **2** Vali **Tegevused ja rakendused**.

Su lemmiktegevused kuvatakse loendi ülaosas.

- **3** Tee valik:
	- Lemmiktegevuse lisamiseks vali tegevus ja siis **Määra lemmikuks**.
	- Lemmiktegevuse eemaldamiseks vali tegevus ja siis **Eemalda lemmikutest**.

#### Rakenduste nimekirjas tegevuse järjekorra muutmine

- **1** Hoia all nuppu **MENU**.
- **2** Vali **Tegevused ja rakendused**.
- **3** Vali tegevus.
- **4** Vali **Järjesta ümber**.
- **5** Vajuta **UP** või **DOWN** tegevuse järjekorra muutmiseks rakenduste nimekirjas.

#### <span id="page-30-0"></span>Andmekuvade kohandamine

Võid iga tegevuse jaoks andmekuvade paigutust ja sisu kuvada, peita ja muuta.

- **1** Hoia all nuppu **MENU**.
- **2** Vali **Tegevused ja rakendused**.
- **3** Vali kohandamiseks tegevus.
- **4** Vali tegevuse seaded.
- **5** Vali **Andmekuvad**.
- **6** Vali kohandamiseks andmekuva.
- **7** Tee valik:
	- Andmekuva andmeväljade arvu muutmiseks vali **Paigutus**.
	- Vali **Andmeväljad** ja vali väli, mille andmeid soovid muuta, **VIHJE:** saadavalolevate andmeväljade nimekirja kuvamiseks vt *Andmeväljad*[, lehekülg 105.](#page-112-0) Kõigi tegevuse tüüpide jaoks pole kõik andmeväljad saadaval.
	- Loendis andmekuva asukoha muutmiseks vali **Järjesta ümber**.
	- Loendist andmekuva eemaldamiseks vali **Eemalda**.
- **8** Vajadusel vali **Lisa uus**, et loendisse andmekuva lisada.

Võid lisada kohandatud andmekuva või valida eelmääratud andmekuva.

#### Tegevusele kaardi lisamine

Võid tegevuse andmekuvade loendisse lisada kaardi.

- **1** Hoia all nuppu **MENU**.
- **2** Vali **Tegevused ja rakendused**.
- **3** Vali kohandamiseks tegevus.
- **4** Vali tegevuse seaded.
- **5** Vali **Andmekuvad** > **Lisa uus** > **Kaart**.

#### Kohandatud tegevuse loomine

- **1** Vajuta kella kuval nuppu **START**.
- **2** Vali **Lisa**.
- **3** Tee valik:
	- Kohandatud tegevuse loomiseks salvestatud tegevusest alustades vali **Kop. tegevus**.
	- Uue kohandatud tegevuse loomiseks vali **Muu**.
- **4** Vajadusel vali tegevuse tüüp.
- **5** Vali nimi või sisesta kohandatud nimi.

Korduvad tegevuste nimed sisaldavad numbrit, nt Ratas(2).

- **6** Tee valik:
	- Vali suvand konkreetse tegevuse sätete kohandamiseks. Näiteks võid kohandada andmekuvasid või automaatfunktsioone.
	- Salvestamiseks ja kohandatud tegevuse kasutamiseks vali **Valmis**.
- **7** Tegevuse lisamiseks lemmikute loendisse vali **Jah**.

#### <span id="page-31-0"></span>Tegevuste ja rakenduse seaded

Need seaded võimaldavad eellaaditud aktiivsusrakendusi kohandada vastavalt su eelistustele. Näiteks võid kohandada andmelehti ja lubada hoiatused ja treeningufunktsioonid. Kõik tegevuste tüübid ei toeta kõiki seadeid.

Hoia all nuppu **MENU**, vali **Tegevused ja rakendused**, vali tegevus ja tegevuse seaded.

- **3D-distants**: arvutab läbitud vahemaa kõrgusemuutuste ja maapinnal horisontaalse liikumise järgi.
- **3D-kiirus**: arvutab sinu kiiruse kõrgusemuutuste ja maapinnal horisontaalse liikumise järgi.

**Tunnusvärv**: seadistab aktiivse tegevuse tuvastamiseks iga tegevuse tunnusvärvi.

**Lisa tegevus**: võimaldab mitme spordialaga tegevust kohandada.

**Hoiatused**: seadistab tegevusele treeningu- või navigatsioonihoiatused (*[Tegevuste märguanded](#page-33-0)*, lehekülg 26).

- **Autom. ronimine**: võimaldab kellal sisseehitatud altimeetri abil kõrgusemuutusi automaatselt tuvastada (*[Automaatse ronimise sisselülitamine](#page-35-0)*, lehekülg 28).
- **Auto Lap**: seadistab funktsiooni Auto Lap suvandeid ringe automaatselt märkima. Suvand Automaatdistants märgib ringid teatud vahemaa tagant. Suvand Automaatasend märgib ringid asukohas, kus sa eelnevalt vajutasid LAP. Kui lõpetad ringi, ilmub kohandatav ringihoiatuse teade. See funktsioon aitab su sooritusvõimet võrrelda tegevuse eri etappides.
- **Automaatpaus**: seadistab suvandid funktsiooni Auto Pause® jaoks, et see lõpetaks andmete salvestamise, kui peatud või kiirus langeb alla määratud kiiruse. Sellest funktsioonist on kasu siis, kui pead peatuma valgusfoori taga või mõnes muus kohas.
- **Automaatne puhkerežiim**: võimaldab kellal automaatselt tuvastada, kui basseinis ujumise ajal puhkad, ning luua puhkeintervalli (*[Automaatne puhkerežiim](#page-17-0)*, lehekülg 10).
- **Automaatjooks**: võimaldab kellal sisseehitatud kiirendusmõõturi abil purjelauasõite automaatselt tuvastada. Purjelauategevuse jaoks võid määrata kiiruse ja kauguse künniväärtused sõidu automaatseks alustamiseks.
- **Autom. sirvimine**: seadistab kella automaatselt läbi kõikide tegevuse andmekuvade sirvima, kui tegevuse taimer on käimas.
- **Automaatne sari**: lubab kellal tugevustreeningu ajal harjutuste sarju automaatselt alustada ja lõpetada.

**Taustavärv**: määrab iga tegevuse taustavärvi mustaks või valgeks.

**Suured arvud**: muudab golfiaugu teabekuval numbrite suurust (*[Suurte numbrite režiim](#page-27-0)*, lehekülg 20).

**Edasta pulssi**: võimaldab automaatselt edastada pulsisageduse andmeid, kui tegevust alustad (*[Pulsisageduse](#page-67-0) [andmete edastamine](#page-67-0)*, lehekülg 60).

**ClimbPro**: kuvab navigeerimise ajal tõusu kavandamise ja jälgimise kuvad (*[ClimbPro kasutamine](#page-35-0)*, lehekülg 28).

**Golfikepi viip**: kuvab iga tuvastatud löögi järel meeldetuletuse, et sisestaksid, mis golfikeppi kasutasid, et salvestada sinu golfikeppide statistikat (*[Statistika salvestamine](#page-25-0)*, lehekülg 18).

**Stardiloenduse algus**: võimaldab pöördloenduse kasutamise basseinis ujumise intervallidele.

- **Andmekuvad**: võimaldab kohandada andmekuvasid ja lisada tegevusele uusi andmekuvasid (*[Andmekuvade](#page-30-0) [kohandamine](#page-30-0)*, lehekülg 23).
- **Avalöögikepi vahemaa**: määrab avalöögil palli liikumise keskmise vahemaa golfi mängimise ajal.

**Muuda marsruute**: võimaldab mägironimise ajal muuta marsruudi raskustaset ja olekut.

**Muuda kaalu**: võimaldab lisada tugevus- või südametreeningu ajal kasutatud kaalu.

**Vilkuv taskulamp**: määrab LED vilkuva taskulambi režiimi, kiiruse ja värvi tegevuse ajal.

**Golfi vahemaa**: vali golfis kasutatav mõõtühik.

**Liigitussüsteem**: muudab liigitussüsteemi mägironimise marsruudi raskustaseme määramiseks.

**Händikäpi punktiarvestus**: golfi mängimise ajal võimaldab händikäpi punktiarvestuse. Valik Kohalik händikäp võimaldab sisestada, mitu lööki sinu kogupunktide arvust maha arvata tuleb. Valik Indeks/nõlv võimaldab sul sisestada oma händikäp ja raja kalde määra, siis saab kell arvutada su raja händikäpi. Kui võimaldad ükskõik kumma händikäpi punktiarvestuse, saad oma händikäpi väärtust kohandada.

**Rea number**: määrab jooksuraja numbri.

**Ringi klahv**: lülitab sisse või välja nupu LAP, et salvestada ring puhkamise või tegevuse ajal.

- **Lukusta seade**: mitme spordiala tegevuse ajal lukustab puuteekraani ja nupud, et vältida tahtmatut nuppude vajutamist ja puuteekraani pühkimist.
- **Kaart**: seadistab tegevuse kaardiandmete vaate kuvamiseelistused (*[Aktiivsuskaardi seaded](#page-34-0)*, lehekülg 27).
- **Metronoom**: metronoom mängib kindla rütmiga toone või vibreerib kindla rütmi järgi, et aidata sul parandada sooritusvõimet, treenida kiiremini, aeglasemalt või ühtlasema rütmiga. Võid määrata säilitada soovitud rütmi lööki/minutis(bpm), löögisagedust ja heliseadeid.
- **Mereline kiirus**: seadistab kella kasutama kiiruse kuvamiseks merendusühikuid või süsteemiühikuid.

**Trahvilöögid**: lubab golfi mängimise ajal jälgida karistuslööke (*[Statistika salvestamine](#page-25-0)*, lehekülg 18).

- **PlaysLike**: lubab golfi mängimise ajal "plays like" vahemaafunktsiooni, mis võtab arvesse raja kõrguse muutused, näidates kohandatud vahemaad griinini (*[PlaysLike Vahemaa ikoonid](#page-26-0)*, lehekülg 19).
- **Basseini pikkus**: seadistab ujumisbasseini pikkuse.
- **Keskmine võimsus**: määrab selle, kas kell kaasab võimsusandmete nullväärtused mitteväntamise ajal.
- **Toiterežiim**: seadistab tegevuse vaikimisi kasutatava toiterežiimi.
- **Energiasäästu aeg**: määrab energiasäästu aja, kui kaua on seade treeningurežiimis, nt kui ootad võistluse algust. Valik Normaalne seadistab seadme 5 minuti pikkuse tegevusetuse järel lülituma madala energiatarbimise režiimi. Valik Pikendatud seadistab seadme 25 minuti pikkuse tegevusetuse järel lülituma madala energiatarbimise režiimi. Pikendatud režiim lühendab aku tööaega.
- **Salvesta tegevus**: võimaldab tegevuste FIT-faili salvestamist golfi jaoks. FIT-failid salvestavad rakenduse Garmin Connect jaoks kohandatud teavet.
- **Salvestusintervall**: määrab sageduse, kui tihti ekspeditsiooni ajal rajapunkte salvestatakse. Vaikimisi salvestatakse GPS-rajapunkte kord tunnis ning neid ei salvestata pärast päikeseloojangut. Harvem rajapunktide salvestamine pikendab aku kasutusaega.

**Salv. pärast päikselooj.**: seadistab kella ekspeditsiooni ajal rajapunkte salvestama pärast päikeseloojangut.

**Salvesta VO2 max.**: lubab VO2 max. salvestamise maastikujooksu ja ultrajooksu tegevusteks.

**Muuda nime**: seadistab tegevuse nime.

- **Korda**: lubab mitme spordialaga tegevustele suvandi Korda. Näiteks võid kasutada seda suvandit tegevustega, mis sisaldavad mitmeid üleminekuid, nt ujumine ja jooksmine.
- **Taasta algseaded**: võimaldab lähtestada tegevuse sätted.
- **Marsruudi statistika**: lubab siseruumis ronimise marsruudi statistika.
- **Marsruutimine**: seadistab tegevuse marsruutide arvutamise eelistused (*[Teekonna seaded](#page-34-0)*, lehekülg 27).
- **Satellites**: määrab, millist satelliitsüsteemi tegevuse jaoks kasutada (*[Satelliidiseaded](#page-36-0)*, lehekülg 29).
- **Punktiarvestus**: lubab või keelab golfiraundi alustamisel automaatse punktiarvestuse. Suvandi Küsi alati kasutamisel küsitakse kinnitust raundi alustamisel.
- **Punktiarvestuse meetod**: määrab punktiarvestuse meetodiks löögid või Stablefordi punktisüsteemi.

**Segmendi hoiatused**: lubab teelõikudele lähenemise hoiatuse (*Teelõigud*[, lehekülg 34](#page-41-0)).

**Enesehindamine**: siin saab määrata, kui sageli sa hindad oma tajutavat pingutust tegevuse kohta (*[Tegevuse](#page-14-0)  hindamine*[, lehekülg 7](#page-14-0)).

**SpeedPro**: lubab lainelauasõitude jaks täiustatud kiirusemõõdikud.

**Statistika jälgimine**: lubab golfi mängimisel statistika jälgimise (*[Statistika salvestamine](#page-25-0)*, lehekülg 18).

**Tõmbe tuvast.**: lubab ujumistõmbe tuvastuse.

**Ujum.-jooksu aut. lülitus**: võimaldab automaatselt ujumis- ja jooksutegevust vahetada, kui oled mitme spordiala režiimis valinud ujumise ja jooksu.

**Puude**: lülitab tegevuse ajal puuteekraani sisse või välja.

**Turniirirežiim**: lülitab välja turniiride ajal keelatud funktsioonid.

**Üleminekud**: lubab mitme spordialaga tegevuste üleminekud.

**Värinhoiatused**: aktiveerib hoiatused, mis annavad hingamise ajal märku sisse või välja hingamiseks.

**Trennivideod**: aktiveerib tugevuse, jooga või pilatese puhul kuvatavad juhendavad animatsioonid. Animatsioonid on saadaval eelpaigaldatud treeningute jaoks ja treeningute jaoks mille laadid alla Garmin Connect kontolt.

#### <span id="page-33-0"></span>Tegevuste märguanded

Võid ümbruse paremaks tajumiseks ja sihtkohta navigeerimiseks määrata hoiatused igale tegevusele, mis aitavad teha trenni konkreetse eesmärgi nimel. Mõned hoiatused on saadaval vaid konkreetsete tegevustega. Hoiatusi on kolme tüüpi: sündmuste hoiatused, vahemiku hoiatused ja korduvad hoiatused.

- **Sündmuste hoiatus**: sündmuste hoiatus teavitab vaid ühe korra. Sündmus on konkreetne väärtus. Näiteks võid määrata, et kell esitaks märguande, kui oled teatud arvu kaloreid kulutanud.
- **Vahemiku hoiatus**: vahemiku hoiatus teavitab sind iga kord, kui kell on üleval- või allpool eelmääratud vahemikuväärtust. Nt kell võib sind hoiatada, kui su pulsisagedus on väiksem kui 60 lööki minutis ja suurem kui 210 lööki minutis.
- **Korduv hoiatus**: korduv hoiatus teavitab sind iga kord, kui kell registreerib konkreetse väärtuse või intervalli. Nt kell võib sind hoiatada iga 30 minuti möödudes.

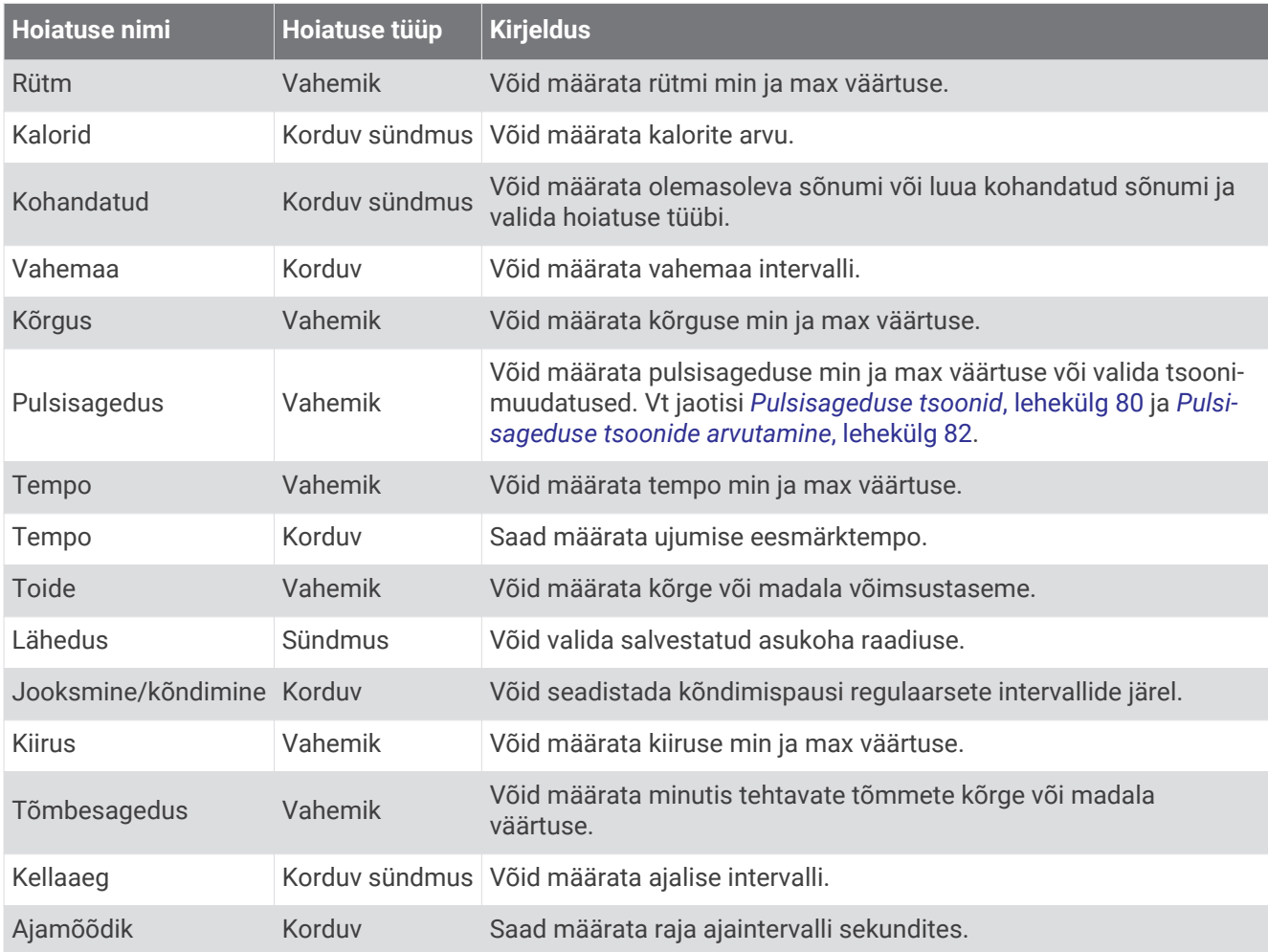

#### <span id="page-34-0"></span>Hoiatuse seadistamine

- **1** Hoia all nuppu **MENU**.
- **2** Vali **Tegevused ja rakendused**.
- **3** Vali tegevus.

**MÄRKUS.** see funktsioon on saadaval ainult teatud tegevustega.

- **4** Vali tegevuse seaded.
- **5** Vali **Hoiatused**.
- **6** Tee valik:
	- Tegevusele uue hoiatuse lisamiseks vali **Lisa uus**.
	- Olemasoleva hoiatuse redigeerimiseks vali hoiatuse nimi.
- **7** Vajadusel vali hoiatuse tüüp.
- **8** Vali tsoon, sisesta miinimum- ja maksimumväärtused või sisesta hoiatuse kohandatud väärtus.
- **9** Vajadusel lülita hoiatus sisse.

Sündmuse ja korduvate hoiatuste korral kuvatakse teade alati hoiatuse väärtuse saavutamisel. Vahemaa hoiatuse korral ilmub teade iga kord, kui ületad vastava vahemiku või langed sellest allapoole (miinimum- ja maksimumväärtused).

#### Aktiivsuskaardi seaded

Saad kohandada iga aktiivsuse kaardiandmete kuva välimust.

Hoia all nuppu **MENU**, vali **Tegevused ja rakendused**, vali tegevus, tegevuse seaded ja vali **Kaart**.

**Konfigureeri kaardid**: kuvab ja peidab installitud kaarditoodete andmed.

- **Kaardi teema**: seadistab kaardi kuvama sinu tegevuse tüübi järgi optimiseeritud andmeid. Valik Süsteem kasutab süsteemi kaardiseadete eelistusi (*[Kaarditeemad](#page-78-0)*, lehekülg 71).
- **Kasuta süst. sätteid**: lubab kellal kasutada kaardisüsteemi seadete eelistusi (*[Kaardi seaded](#page-78-0)*, lehekülg 71). Kui see seadistus on välja lülitatud, saad tegevuse jaoks kaardiseadeid muuta.

**Taasta teema**: lubab sul taastada vaikimisi kaardi teema seadeid või teemasid, mis on kellast kustutatud.

#### Teekonna seaded

Saad muuta teekonna seadeid, et kohandada seda, kuidas kell iga tegevuse teekondi arvutab.

**MÄRKUS.** kõigi tegevuse tüüpide jaoks pole kõik seaded saadaval.

Hoia all nuppu **MENU**, vali **Tegevused ja rakendused**, vali tegevus, tegevuse seaded ja seejärel **Marsruutimine**.

**Tegevus**: määrab teekonnale tegevuse. Kell arvutab teekonnad, mis on optimeeritud tegevuse alusel.

**Populaarsed marsruudid**: arvutab teekonnad kõige populaarsemate jooksude ja sõitude järgi Garmin Connect rakenduses.

**Teekonnad**: määrab, kuidas kella kasutades rajal navigeerid. Kasuta valikut Järgi rada, et liikuda täpselt ette nähtud rajal, seda ümber arvutamata. Kasuta valikut Kasuta kaarti, et liikuda rajal kaardi alusel ning et see ümber arvutada, kui rajalt kõrvale kaldud.

**Arvutamismeetod**: määrab arvutamismeetodi aja, vahemaa või tõusu minimeerimiseks teekonnal.

**Vältimised**: määrab välditavad teed või transpordi tüübid.

**Tüüp**: määrab teekonnal osuti käitumise.

#### <span id="page-35-0"></span>ClimbPro kasutamine

ClimbPro funktsioon aitab sul paremini hallata oma jõupingutusi eesolevateks tõusudeks rajal. Saad vaadata tõusu üksikasju, kaasa arvatud gradienti, vahemaad ja saavutatud kõrgus, kas enne või reaalajas rajal olles. Värv näitab pikkusel ja gradiendil põhinevaid jalgrattal tõusude kategooriaid.

- **1** Hoia all nuppu **MENU**.
- **2** Vali **Tegevused ja rakendused**.
- **3** Vali tegevus.
- **4** Vali tegevuse seaded.
- **5** Vali **ClimbPro** > **Olek** > **Sees**.
- **6** Tee valik:
	- Väljal kuvatavate andmete muutmiseks vali ClimbPro kuval **Andmeväli**.
	- Vali **Hoiatus** hoiatuste määramiseks tõusu alguses või teatud kaugusel tõusust.
	- Vali **Langused**, et lülitada jooksmise jaoks laskumised sisse või välja.
- **7** Vaata üle raja tõusud ja detailid (*[Raja üksikasjade vaatamine või muutmine](#page-98-0)*, lehekülg 91).
- **8** Hakka järgima salvestatud rada (*[Sihtkohta navigeerimine](#page-93-0)*, lehekülg 86).

#### Automaatse ronimise sisselülitamine

Kõrgusemuudatuste automaatseks tuvastamiseks võid sisse lülitada automaatse ronimise funktsiooni. Võid seda kasutada nt mägironimisel, matkamisel, jooksmisel või rattasõidul.

- **1** Hoia all nuppu **MENU**.
- **2** Vali **Tegevused ja rakendused**.
- **3** Vali tegevus.

**MÄRKUS.** see funktsioon on saadaval ainult teatud tegevustega.

- **4** Vali tegevuse seaded.
- **5** Vali **Autom. ronimine** > **Olek**.
- **6** Vali **Alati** või **Mitte navigeerimisel**.
- **7** Tee valik:
	- Jooksmise andmekuvade ilmumise seadistamiseks vali **Jooksukuva**.
	- Ronimise andmekuvade ilmumise seadistamiseks vali **Ronimiskuva**.
	- Režiimide muutmisel kuvavärvide vahetamiseks vali **Pöördjärjesta värvid**.
	- Tõusukiiruse seadistamiseks vali **Vertikaalkiirus**.
	- Vali **Režiimilüliti** ja määra, kui kiiresti seade režiime vahetab.

**MÄRKUS.** suvand Praegune kuva võimaldab automaatselt lülituda viimasele kuvale, mida vaatasid enne automaatse ronimise üleminekut.
### <span id="page-36-0"></span>Satelliidiseaded

Saad satelliidiseadeid muuta, et kohandada satelliidisüsteeme, mida iga tegevuse jaoks kasutatakse. Lisateavet satelliitsüsteemide kohta vaata aadressilt [www.garmin.com/aboutGPS](https://www.garmin.com/aboutGPS).

Hoia all nuppu MENU, vali **Tegevused ja rakendused** vali tegevus, tegevuse seaded ja seejärel **Satellites**.

**MÄRKUS.** see funktsioon on saadaval ainult teatud tegevustega.

**Väljas**: lülitab tegevuseks satelliidid välja.

**Kasuta vaikeväärtusi**: võimaldab kellal kasutada satelliitide (*[Süsteemiseaded](#page-101-0)*, lehekülg 94) jaoks vaikimisi süsteemi.

**Ainult GPS**: lülitab sisse GPS-satelliitsüsteemi.

- **All Systems**: võimaldab kasutada mitmeid satelliitsüsteeme. Mitme satelliitsüsteemi koos kasutamine tagab parema jõudluse keerulistes oludes ja kiirema asukohateabe hankimise kui ainult GPS-i kasutamine. Mitme süsteemi kasutamine aga tühjendab akut kiiremini kui ainult GPS-i kasutamine.
- **All + Multi-Band**: võimaldab kasutada mitmeid satelliitsüsteeme mitmetel sagedusribadel. Mitme sagedusribaga süsteemid kasutavad mitmeid sagedusribasid ja tagavad pidevamad rajalogid ja täpsemad asukohaandmed, parandatud mitmeteelisuse vead ning vähem atmosfäärilisi vigu seadme kasutamisel keerukamates keskkondades.

**MÄRKUS.** pole kõigil kella mudelitel kasutatav.

**UltraTrac**: salvestab teekonnapunkte ja andurite andmeid harvemini. Funktsiooni UltraTrac sisselülitamisel pikeneb aku tööaeg, kuid väheneb salvestatud tegevuste kvaliteet. Peaksid funktsiooni UltraTrac kasutama tegevustega, mis ei vaja anduri sagedasi andmeuuendusi, võimaldades aku pikemat tööaega.

# **Treening**

## **Treeningud**

Võid luua kohandatud treeninguid, mis sisaldavad iga etapi eesmärke, sh eri vahemaad, ajad ja kalorid. Võid tegevuse ajal vaadata trennispetsiifilisi andmekuvasid, mis sisaldavad treeningu sammuteavet, nt vahemaa või keskmine sammutempo.

Seadmes on mitmeid erinevaid eelsalvestatud treeninguid. Võid luua ja leida treeninguid rakenduses Garmin Connect või valida integreeritud treeningutega kavasid ja edastada need oma seadmesse.

Treeningute ajakavastamiseks vali Garmin Connect. Võid kavandada treeninguid ette ja salvestada need oma seadmesse.

### Teenuse Garmin Connect treeningu järgimine

Enne treeningu allalaadimist teenusest Garmin Connect peab sul olema teenuses Garmin Connect konto (*[Garmin Connect](#page-85-0)*, lehekülg 78).

- **1** Tee valik.
	- Ava rakendus Garmin Connect.
	- Ava veebiaadress [connect.garmin.com.](https://connect.garmin.com)
- **2** Vali **Treening** > **Treeningud**.
- **3** Treeningu leidmiseks või uue treeningu loomiseks ja salvestamiseks.
- **4** Vali või **Saada seadmesse**.
- **5** Järgi ekraanil kuvatavaid juhiseid.

## Treeningu alustamine

Sinu seade juhendab sind treeningu eri sammude juures.

- **1** Vajuta kella kuval nuppu **START**.
- **2** Vali tegevus.
- **3** Hoia all nuppu **MENU**.
- **4** Vali **Treening** > **Treeningud**.
- **5** Vali treening.

**MÄRKUS.** loendis kuvatakse vaid valitud tegevusega ühilduvad treeningud.

**6** Treeningu etappide loendi (valikuline) nägemiseks vali **Vaata**.

**VIHJE:** treeningusammude vaatamisel võid vajutada nuppu START ja vaadata valitud harjutuse animatsiooni, kui see on saadaval.

- **7** Vali **Koosta treening**.
- **8** Vajuta **START**, et käivitada tegevuse taimer.

Pärast treeninguga alustamist näitab seade igat treeningu sammu, sammu märkmeid (valikuline), eesmärki (valikuline) ja aktiivse treeningu andmeid. Tugevuse, jooga, kardio või pilatese puhul kuvatakse juhendav animatsioon.

## Igapäevase soovitatud trenni järgimine

Enne, kui seade saab igapäevast treeningut soovitada, peab sul olema määratud treenitustase ja hinnanguline VO2 max (*[Treenitustase](#page-57-0)*, lehekülg 50).

- **1** Vali sihverplaadil **START**.
- **2** Vali **Jooksmine** või **Jalgratas**.

Ilmub soovitatud igapäevane trenn.

- **3** Vali **START** ja seejärel suvand.
	- Treenimiseks vali **Koosta treening**.
	- Treeningust loobumiseks vali **Lõpeta**.
	- Treeningu etappide vaatamiseks vali **Etapid**.
	- Treeningu eesmärgisätte uuendamiseks vali **Eesmärgi tüüp**.
	- Tulevaste treeningute teavituste väljalülitamiseks vali **Blokeeri viip**.

Soovitatud trenni uuendatakse automaatselt vastavalt treeningkommetele, taastumisajale ja VO2 max näitudele.

### Intervalltreeningute kohandamine

- **1** Vajuta kella kuval nuppu **START**.
- **2** Vali tegevus.
- **3** Hoia all nuppu **MENU**.
- **4** Vali **Treening** > **Intervallid** > **Struktureeritud kordused** > **Muuda**.
- **5** Vali vähemalt üks suvand:
	- Intervalli kestuse ja tüübi määramiseks vali **Intervall**.
	- Puhkeaja kestuse ja tüübi määramiseks vali **Puhkeaeg**.
	- Vali korduste arv ja vali **Korda**.
	- Treeningule avatud soojenduse lisamiseks vali **Soojendus** > **Sees**.
	- Treeningule avatud jahtumisaja lisamiseks vali **Mahajahtumine** > **Sees**.

#### **6** Vajuta **BACK**.

Kell salvestab kohandatud intervalltreeningu, kuni muudad treeningud uuesti.

## Intervalltreeningu alustamine

- Vajuta kella kuval nuppu **START**.
- Vali tegevus.
- Hoia all nuppu **MENU**.
- Vali **Treening** > **Intervallid**.
- Tee valik:
	- Vali **Ava kordused** ja märgi intervallid ja puhkeperioodid käsitsi, milleks vajuta **LAP**.
	- Vali **Struktureeritud kordused** > **Koosta treening** ja kasuta vahemaal või ajal põhinevat intervalltreeningut.
- Vajuta **START**, et käivitada tegevuse taimer.
- Kui intervalltreeningul on soojendus, vali esimese intervalli alustamiseks **LAP**.
- Järgi ekraanil kuvatavaid juhiseid.
- Praeguse intervalli või puhkeaja peatamiseks ning järgmisse intervalli või puhkeaega siirdumiseks vajuta ükskõik millal **LAP**.

Pärast kõigi intervallide täitmist kuvatakse sõnum.

## Basseinis ujumise treeningu jälgimine

Sinu seade juhendab sind treeningu eri sammude juures. Basseinis ujumise treeningu loomine ja saatmine sarnaneb teemadega *Treeningud*[, lehekülg 29](#page-36-0) ja *[Teenuse Garmin Connect treeningu järgimine](#page-36-0)*, lehekülg 29.

- Vali kellal **START** > **Basseinis ujumine** > **Valikud** > **Treening**.
- Tee valik:
	- Vali **Treeningud** ja soorita Garmin Connect allalaaditud treeningud.
	- Vali **Treeningukalender** ja soorita või vaata oma ajastatud treeninguid.
- Järgi ekraanil kuvatavaid juhiseid.

#### Kriitilise ujumiskiiruse testi salvestamine

Kriitilise ujumiskiiruse (CSS) testi väärtus on ajapõhise testi tulemus. Su CSS on teoreetiline kiirus, mida suudad väsimata pidevalt säilitada. Võid CSS-i abil juhtida oma treeningute tempot ja jälgida arengut.

- Vajuta kellal nuppu **START**.
- Vali **Basseinis ujumine**.
- Hoia all nuppu **MENU**.
- Vali **Treening** > **Kriitiline ujumiskiirus** > **Soorita kriitilise ujumiskiiruse test**.
- Treeningu etappide eelvaateks vajuta nuppu **DOWN**.
- Vali **OK**.
- Vajuta nuppu **START**.
- Järgi ekraanil kuvatavaid juhiseid.

#### Kriitilise ujumiskiiruse tulemuse muutmine

Saad oma kriitilise ujumiskiiruse väärtust käsitsi muuta või sisestada uue aja.

- Vajuta kellal nuppu **START**.
- Vali **Basseinis ujumine**.
- Hoia all nuppu **MENU**.
- Vali **Treening** > **Kriitiline ujumiskiirus** > **Kriitiline ujumiskiirus**.
- Sisesta minutid.
- Sisesta sekundid.

## Treeningukalendri teave

Kella treeningukalender on sinu Garmin Connect kontol seadistatud treeningukalendri või ajakava laiendus. Kui oled Garmin Connect kalendrisse lisanud mõned treeningud, võib need seadmesse saata. Seadmesse saadetud kõik ajakavastatud treeningud ilmuvad kalendrivaates. Kui valid kalendris päeva, võid treeningut vaadata või sooritada. Ajakavas olev treening jääb kellasse sõltumata selle sooritamisest või vahelejätmisest. Kui saadad ajakavas olevaid treeninguid seadmest Garmin Connect, kirjutatakse üle olemasolev treeningukalender.

#### Garmin Connect treeningkavade kasutamine

Enne treeningkavade allalaadimist ja kasutamist pead looma teenuse Garmin Connect konto (*[Garmin Connect](#page-85-0)*, [lehekülg 78\)](#page-85-0), ja siduma fēnix kella ühilduva telefoniga.

- 1 Vali Garmin Connect rakenduses või ...
- **2** Vali **Treening** > **Treeningukavad**.
- **3** Vali treeningukava ja määra selle ajakava.
- **4** Järgi ekraanil kuvatavaid juhiseid.
- **5** Vaata treeningkava kalendris.

### Treeningukavade kohandamine

Teenuse Garmin Connect kontol on adaptiivne treeningukava ja Garmin® Coach, mis aitavad treeningu eesmärke saavutada. Näiteks võid vastata mõnele küsimusele ja leida kava 5 km võistlusel osalemiseks. Kava kohandub su praeguse sportliku tasemega, treeningu ja ajakava eelistuste ning võistluse kuupäevaga. Kava alustamisel lisatakse rakenduse Garmin treener ülevaade sinu fēnix kella ülevaateloendisse.

# PacePro Treening

Paljud jooksvad kannavad võistluste ajal tempokella, mis võimaldab saavutada eesmärke. Funktsioon PacePro võimaldab luua kohandatud tempokella vastavalt vahemaale ja tempole või vahemaale ja ajale. Lisaks saad luua kindla raja jaoks tempokella ja nii oma tempot vastavalt kõrguste muutumisele optimeerida.

PacePro kava saad luua rakendusest Garmin Connect. Enne raja läbimist näed eelvaadet splittidest ja kõrgustest.

## PacePro kava allalaadimine Garmin Connect kaudu

Enne, kui saad teenusest Garmin Connect PacePro kava alla laadida, peab sul olema Garmin Connect konto (*[Garmin Connect](#page-85-0)*, lehekülg 78).

- **1** Tee valik:
	- Ava Garmin Connect rakendus ja vali või •••.
	- Ava veebiaadress [connect.garmin.com.](https://connect.garmin.com)
- **2** Vali **Treening** > **PacePro tempostrateegiad**.
- **3** Järgi ekraanil kuvatavaid juhiseid, et luua ja salvestada PacePro kava.
- **4** Vali või **Saada seadmesse**.

## PacePro kava koostamine kellas

Enne PacePro kava koostamist kellas pead looma raja (*[Seadmel raja loomine ja järgimine](#page-96-0)*, lehekülg 89).

- **1** Vajuta kellal nuppu **START**.
- **2** Vali välistingimustes jooksmine.
- **3** Hoia all nuppu **MENU**.
- **4** Vali **Navigeerimine** > **Teekonnad**.
- **5** Vali rada.
- **6** Vali **PacePro** > **Loo uus**.
- **7** Tee valik:
	- Vali **Eesmärgi tempo** ja sisesta oma sihttempo.
	- Vali **Eeldatav aeg** ja sisesta oma sihtaeg.
	- Kell kuvab kohandatud tempokella.
- **8** Vajuta nuppu **START**.
- **9** Tee valik:
	- Vali **Kinnita plaan**, et alustada kavaga.
	- Vali **Kuva jaoskuvad**, et kuvada splittide eelvaade.
	- Vali **Kõrguse graafik** ja vaata raja kõrguspunkti.
	- Vali **Kaart** ja vaata rada kaardil.
	- Vali **Eemalda**, et plaanist loobuda.

## PacePro kava alustamine

Enne PacePro kava alustamist pead teenuse Garmin Connect kontolt kava alla laadima.

- **1** Vajuta kellal nuppu **START**.
- **2** Vali välistingimustes jooksmine.
- **3** Hoia all nuppu **MENU**.
- **4** Vali **Treening** > **PacePro kavad**.
- **5** Vali kava.
- **6** Vajuta nuppu **START**.

**VIHJE:** võid kuvada splittide, kõrguse graafiku ja kaartide eelvaadet enne kui kinnitad PacePro plaani.

- **7** Vali **Kinnita plaan**, et alustada kavaga.
- **8** Vajaduse korral vali rajal navigeerimiseks**Jah**.
- **9** Vali **START**, et käivitada tegevuse taimer.

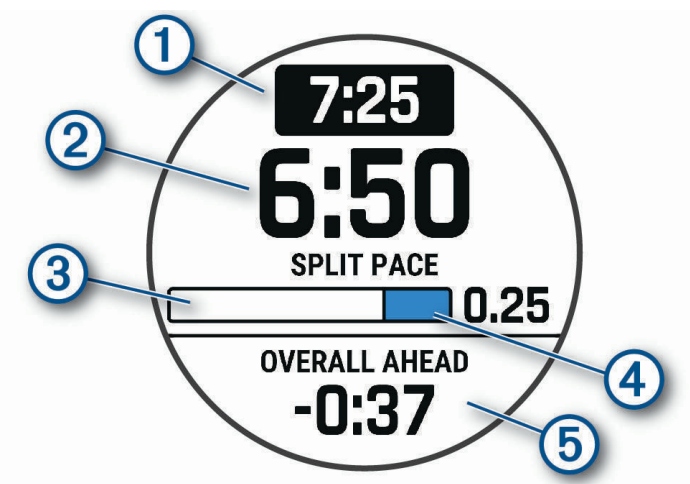

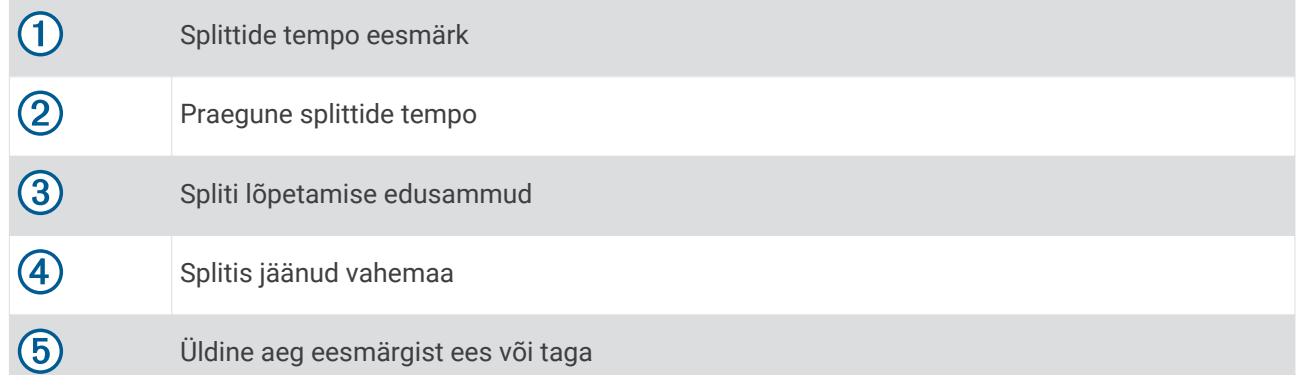

**VIHJE:** võid hoida all nuppu MENU ja vali da**Peata PacePro** > **Jah** PacePro plaani peatamiseks. Tegevuse taimer liigub edasi.

# Teelõigud

Võid teenuse Garmin Connect kontost oma seadmesse saata jooksu või rattasõidu teelõike. Kui teelõik on seadmesse salvestatud, võid sellel võistelda ja proovida oma isiklikku või teiste rekordit ületada.

**MÄRKUS.** kui oled teenuse Garmin Connect kontolt raja alla laadinud, võid alla laadida raja kõik saadaolevad teelõigud.

## Strava™ teelõigud

Võid Strava teelõigud oma fēnix seadmesse laadida. Läbi Strava teelõike ja võrdle oma sooritusvõimet varasemate kordade ning sama teelõiku läbinud sõprade ja asjatundjatega.

Strava liikmeks astumiseks ava oma Garmin Connect konto teelõikude vidin. Lisateabe saamiseks ava veebiaadress [www.strava.com.](http://www.strava.com)

Käesolevas kasutusjuhendis olev teave kehtib Garmin Connect ja Strava teelõikudele.

## Segmendi üksikasjade vaatamine

- **1** Vajuta kella kuval nuppu **START**.
- **2** Vali tegevus.
- **3** Hoia all nuppu **MENU**.
- **4** Vali **Treening** > **Segmendid**.
- **5** Vali segment.
- **6** Tee valik:
	- Vali **Võistlusajad** ning vaata segmendi juhtija aega ja keskmist kiirust või tempot.
	- Vali **Kaart** ja vaata segmenti kaardil.
	- Vali **Kõrguse graafik** ja vaata segmendi kõrguspunkti.

## Teelõigul võistlemine

Teelõigud on virtuaalsed võistlusrajad. Võid läbida teelõigu ja võrrelda oma sooritust varasemate kordade, teiste, teenuse Garmin Connect konto kontaktide või teiste jooksjate või jalgratturitega. Teelõigu positsiooni vaatamiseks võid oma aktiivsusandmed teenuse Garmin Connect kontole üles laadida.

**MÄRKUS.** kui teenuse Garmin Connect ja Strava kontod on seotud, siis saadetakse tegevused automaatselt teenuse Strava kontole, mis võimaldab vaadata positsiooni teelõigul.

- **1** Vajuta kella kuval nuppu **START**.
- **2** Vali tegevus.
- **3** Jookse või sõida jalgrattaga.

Teelõigule lähenemisel kuvatakse teade ja võid asuda võistlema.

**4** Alusta teelõigul võistlemist.

Kui teelõik on läbitud, kuvatakse teade.

### Teelõigu automaatse kohandamise seadistamine

Saad oma seadme seadistada teelõigu võistluse sihtaega automaatselt kohandama vastavalt oma tulemustele antud teelõigul.

**MÄRKUS.** see seadistus on vaikimisi võimaldatud kõikide teelõikude jaoks.

- **1** Vajuta kella kuval nuppu **START**.
- **2** Vali tegevus.
- **3** Hoia all nuppu **MENU**.
- **4** Vali **Treening** > **Segmendid** > **Autom. pingutus**.

# Virtual Partner<sup>\*</sup> kasutamine

Sinu Virtual Partner on treenigu tööriist, mis aitab eesmärkide täitmisel. Saad määrata Virtual Partner tempo ja sellega võistelda.

**MÄRKUS.** see funktsioon on saadaval ainult teatud tegevustega.

- **1** Hoia all nuppu **MENU**.
- **2** Vali **Tegevused ja rakendused**.
- **3** Vali tegevus.
- **4** Vali tegevuse seaded.
- **5** Vali **Andmekuvad** > **Lisa uus** > **Virtuaalpartner**.
- **6** Sisesta tempo või kiirus.
- **7** Vajuta **UP** või **DOWN** Virtual Partner kuva asukoha muutmiseks(valikuline).
- **8** Alusta enda tegevusega (*[Tegevuse alustamine](#page-13-0)*, lehekülg 6).
- **9** Vajuta Virtual Partner ekraanile kerimiseks ja liidrikohal olija vaatamiseks **UP** või **DOWN**.

## Treeningu eesmärgi seadistamine

Treeningu eesmärgi funktsioon töötab koos funktsiooniga Virtual Partner, et saaksid treenida määratud vahemaa, vahemaa ja aja, vahemaa ja tempo või vahemaa ja kiiruse eesmärgi suunas. Treeningu ajal annab kell reaalajas tagasisidet selle kohta, kui lähedal oled treeningu eesmärgi saavutamisele.

- **1** Vajuta kella kuval nuppu **START**.
- **2** Vali tegevus.
- **3** Hoia all nuppu **MENU**.
- **4** Vali **Treening** > **Määra eesmärk**.
- **5** Tee valik:
	- Eelseadistatud kauguse valimiseks või kohandatud kauguse sisestamiseks vali **Ainult vahemaa**.
	- Vahemaa ja aja eesmärgi seadistamiseks vali **Vahemaa ja aeg**.
	- Vahemaa ja tempo või kiiruse eesmärgi seadistamiseks vali **Vahemaa ja rütm** või **Vahemaa ja kiirus**.

Ilmub treeningu eesmärgi kuva, mis näitab hinnangulist lõpetamise aega. Hinnanguline lõpetamise aeg põhineb praegusel sooritusel ja järelejäänud ajal.

**6** Vajuta **START**, et käivitada tegevuse taimer.

**VIHJE:** võid hoida all nuppu MENU ja valida **Tühista eesmärk** > **Jah**, et tühistada treenimiseesmärki.

## Eelmise tegevusega seotud võistlus

Võid varem salvestatud või allalaaditud tegevusega seoses võistelda. Kõnealune funktsioon toimib koos funktsiooniga Virtual Partner ning sa näed tegevuse ajal, kui palju ees- või tagapool oled.

**MÄRKUS.** see funktsioon on saadaval ainult teatud tegevustega.

- **1** Vajuta kella kuval nuppu **START**.
- **2** Vali tegevus.
- **3** Hoia all nuppu **MENU**.
- **4** Vali **Treening** > **Läbi tegevus uuesti**.
- **5** Tee valik:
	- Seadmega varem salvestatud tegevuse määramiseks vali **Ajaloost**.
	- Vali **Allalaaditud**, et valida teenuse Garmin Connect kontolt allalaaditud tegevus.
- **6** Vali tegevus.

Ilmub kuva Virtual Partner, mis näitab hinnangulist lõpetamise aega.

- **7** Vajuta **START**, et käivitada tegevuse taimer.
- **8** Pärast tegevuse lõpetamist vajuta **STOP** ja vali **Salvesta**.

# logid

Ajaloos on kirjas kellaaeg, vahemaa, kalorid, keskmine tempo ja kiirus, ringiandmed ning valikuline anduriteave. **MÄRKUS.** kui seadme mälu saab täis, kirjutatakse vanimad andmed üle.

# Ajaloo kasutamine

Ajalugu sisaldab toiminguid, mida oma kellasse salvestasid.

Seade on varustatud ajalooülevaatega, mis tagab kiire ligipääsu sinu tegevusandmetele (*[Ülevaated](#page-47-0)*, [lehekülg 40\)](#page-47-0).

- **1** Hoia sihverplaadil nuppu **MENU** all.
- **2** Vali **Ajalugu** > **Tegevused**.
- **3** Vali tegevus.
- **4** Vajuta nuppu **START**.
- **5** Tee valik:
	- Tegevuste kohta lisateabe nägemiseks vali **Kogu statistika**.
	- Tegevuse mõju aeroobsele ja anaeroobsele vormile nägemiseks vali **Trenni efektiivsus** (*[Treeningu](#page-60-0)  [efektiivsusest](#page-60-0)*, lehekülg 53).
	- Aja nägemiseks igas pulsisageduse tsoonis vali **Pulsisagedus** (*Igas südame löögisageduse tsoonis veedetud aja vaatamine*, lehekülg 37).
	- Ringi valimiseks ja iga ringi kohta lisateabe nägemiseks vali **Ringid**.
	- Suusa- või lumelauasõidu valimiseks ja iga sõidu kohta lisateabe nägemiseks vali **Jooksud**.
	- Harjutuste komplekti valimiseks ja iga komplekti kohta lisateabe nägemiseks vali **Sarjad**.
	- Kaardil tegevuse vaatamiseks vali **Kaart**.
	- Tegevuse kõrguspunkti nägemiseks vali **Kõrguse graafik**.
	- Valitud tegevuse kustutamiseks vali **Kustuta**.

## Mitme spordiala ajalugu

Seade salvestab tegevuse mitme spordiala kokkuvõtte, sh kogu läbitud vahemaa, aja, kulutatud kalorid ja valikulised andmed. Seade eraldab ka iga spordiala andmed ning ülemineku ühelt alalt teisele, et saaksid sarnaseid treeningtegevusi võrrelda ja jälgida, kui kiiresti üleminekud toimuvad. Üleminekute ajalugu hõlmab läbitud vahemaad, aega, keskmist kiirust ja kulutatud kaloreid.

## Igas südame löögisageduse tsoonis veedetud aja vaatamine

Igas südame löögisageduse tsoonis veedetud aja vaatamine reguleerida treeningu intensiivsust.

- **1** Hoia kellaplaadil **MENU**.
- **2** Vali **Ajalugu** > **Tegevused**.
- **3** Vali tegevus.
- **4** Vali **Pulsisagedus**.

# Isiklikud rekordid

Tegevuse lõpus kuvab seade tegevuse käigus saavutatud uue isikliku rekordi. Isiklikud rekordid sisaldavad tüüpilise võistlusvahemaa ja pikima jooksu, rattasõidu või ujumise kiireimat aega.

**MÄRKUS.** jalgrattasõidu korral sisaldab isiklik rekord ka enamikke tõuse ja parimat võimsust (vajalik on võimsusmõõtja).

## Isiklike rekordite vaatamine

- **1** Hoia kellal all nuppu **MENU**.
- **2** Vali **Ajalugu** > **Andmed**.
- **3** Vali spordiala.
- **4** Vali rekord.
- **5** Vali **Kuva andmed**.

### Isikliku rekordi taastamine

Võid taastada varasema isikliku rekordi.

- **1** Hoia kellal all nuppu **MENU**.
- **2** Vali **Ajalugu** > **Andmed**.
- **3** Vali spordiala.
- **4** Vali taastamiseks rekord.
- **5** Vali **Eelmine** > **Jah**.

**MÄRKUS.** see ei kustuta ühtki salvestatud tegevust.

## Isiklike rekordite kustutamine

- **1** Hoia sihverplaadil nuppu **MENU** all.
- **2** Vali **Ajalugu** > **Andmed**.
- **3** Vali spordiala.
- **4** Tee valik:
	- Et kustutada rekord, vali rekord, ja vali **Kustuta andmed** > **Jah**.
	- Et kustutada kõik spordiandmed, vali **Kustuta kõik andmed** > **Jah**.
	- **MÄRKUS.** see ei kustuta ühtki salvestatud tegevust.

## Koguandmete kuvamine

Saad vaadata kogutud kauguse ja ajaandmeid, mis on kella salvestatud.

- **1** Hoia sihverplaadil nuppu **MENU** all.
- **2** Vali **Ajalugu** > **Kokku**.
- **3** Vali tegevus.
- **4** Nädala või kuu koguandmete kuvamiseks vali suvand.

## Odomeetri kasutamine

Odomeeter salvestab automaatselt tegevuste käigus läbitud kogu vahemaa, saavutatud kõrguse ja aja.

- **1** Hoia sihverplaadil nuppu **MENU** all.
- **2** Vali **Ajalugu** > **Kokku** > **Odomeeter**.
- **3** Odomeetri koguandmete nägemiseks vajuta nuppu **UP** või **DOWN**.

## Ajaloo kustutamine

- **1** Hoia kellaplaadil **MENU**.
- **2** Vali **Ajalugu** > **Valikud**.
- **3** Tee valik:
	- Vali **Kustuta kõik tegevused**, et kustutada ajaloost kõik tegevused.
	- Vali **Lähtesta andmed**, et lähtestada kõik vahemaa ja aja kogutulemused. **MÄRKUS.** see ei kustuta ühtki salvestatud tegevust.

# Välimus

Saad muuta kellakuva välimust ja kiirligipääsu funktsioone ülevaateloendis ja juhtelementide menüüs.

# Kella sihverplaadi seaded

Võid paigutuse, värvide ja lisaandmete abil kohandada kella sihverplaadi välimust. Võid kohandatud sihverplaate alla laadida Connect IQ poest.

## Kellakuva kohandamine

Enne, kui saad Connect IQ sihverplaadi aktiveerida, installi sihverplaat Connect IQ poest (*[Connect IQ](#page-86-0) funktsioonid*[, lehekülg 79\)](#page-86-0).

Sihverplaadil kuvatavat teavet ja välimust saab kohandada või aktiveerida installitud Connect IQ sihverplaadi.

- **1** Hoia sihverplaadil nuppu **MENU** all.
- **2** Vali **Kelladisain**.
- **3** Sihverplaadi valikute nägemiseks vajuta **UP** või **DOWN**.
- **4** Vali **Lisa uus**, et luua isikupärastatud digitaalne või analoogkella sihvarplaat.
- **5** Vajuta nuppu **START**.
- **6** Tee valik:
	- Kellakuva aktiveerimiseks vali **Rakenda**.
	- Analoogkella numbrite esitusstiili muutmiseks vali **Vali number**.
	- Analoogkella osutite stiili muutmiseks vali **Käed**.
	- Digitaalkella numbrite stiili muutmiseks vali **Paigutus**.
	- Digitaalkella sekundite esitamise stiili muutmiseks vali **Sekundid**.
	- Sihverplaadil esitatavate andmete muutmiseks vali **Andmed**.
	- Sihverplaadi värvuse lisamiseks või muutmiseks vali **Tunnusvärv**.
	- Sihverplaadil esitatavate andmete värvi muutmiseks vali **Andmete värv**.
	- Taustavärvi muutmiseks vali **Taustavärv**.
	- Sihverplaadi eemaldamiseks vali **Kustuta**.

# <span id="page-47-0"></span>Ülevaated

Sinu kellale on eellaaditud ülevaated, mis pakuvad kiiret teavet (*[Ülevaateloendi kuvamine](#page-49-0)*, lehekülg 42) . Mõned ülevaated vajavad Bluetooth® ühendust ühilduva nutitelefoniga.

Mõned ülevaated pole vaikimisi nähtavad. Võid neid ülevaadete loendisse käsitsi lisada (*[Ülevaateloendi](#page-49-0) [kohandamine](#page-49-0)*, lehekülg 42).

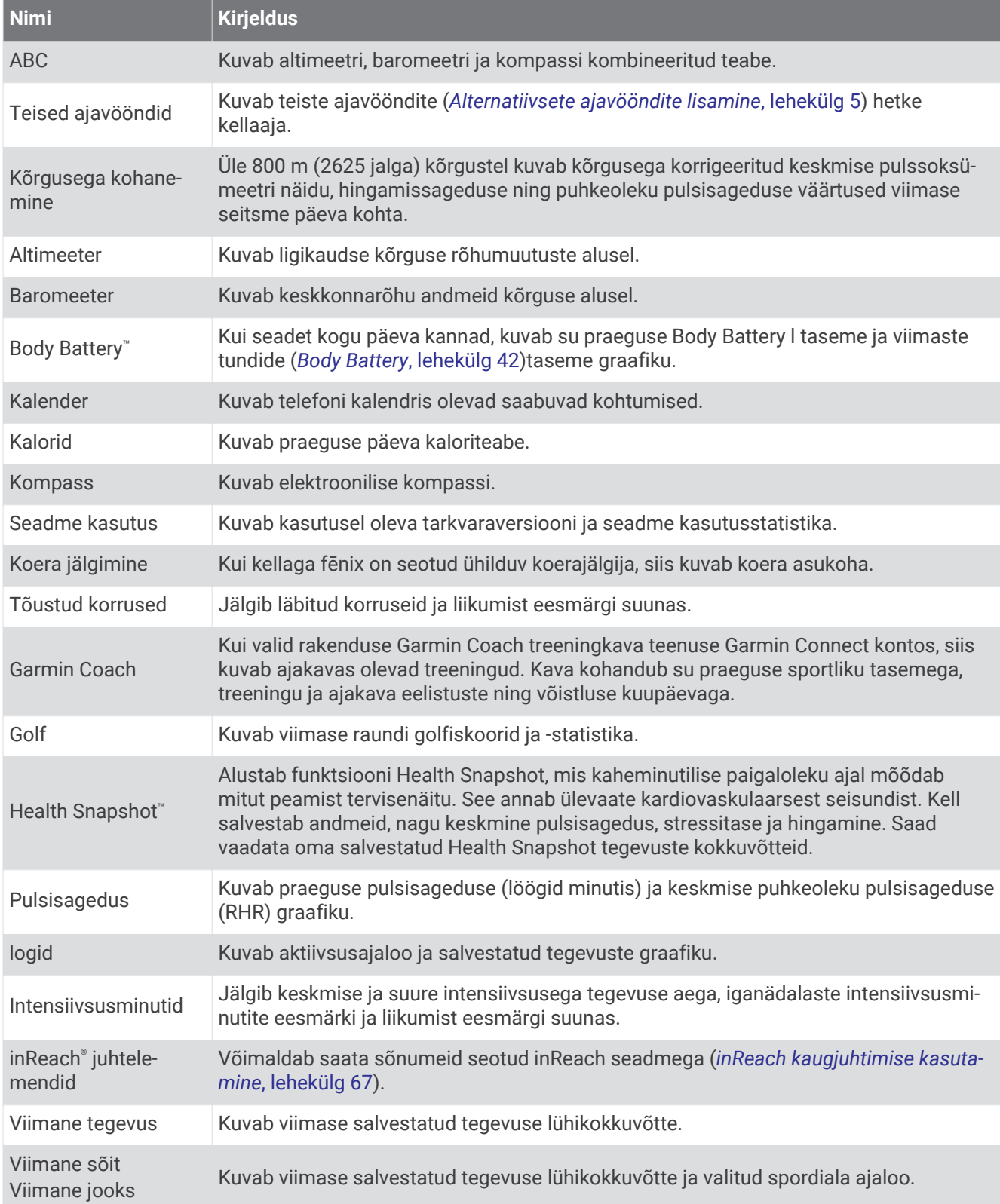

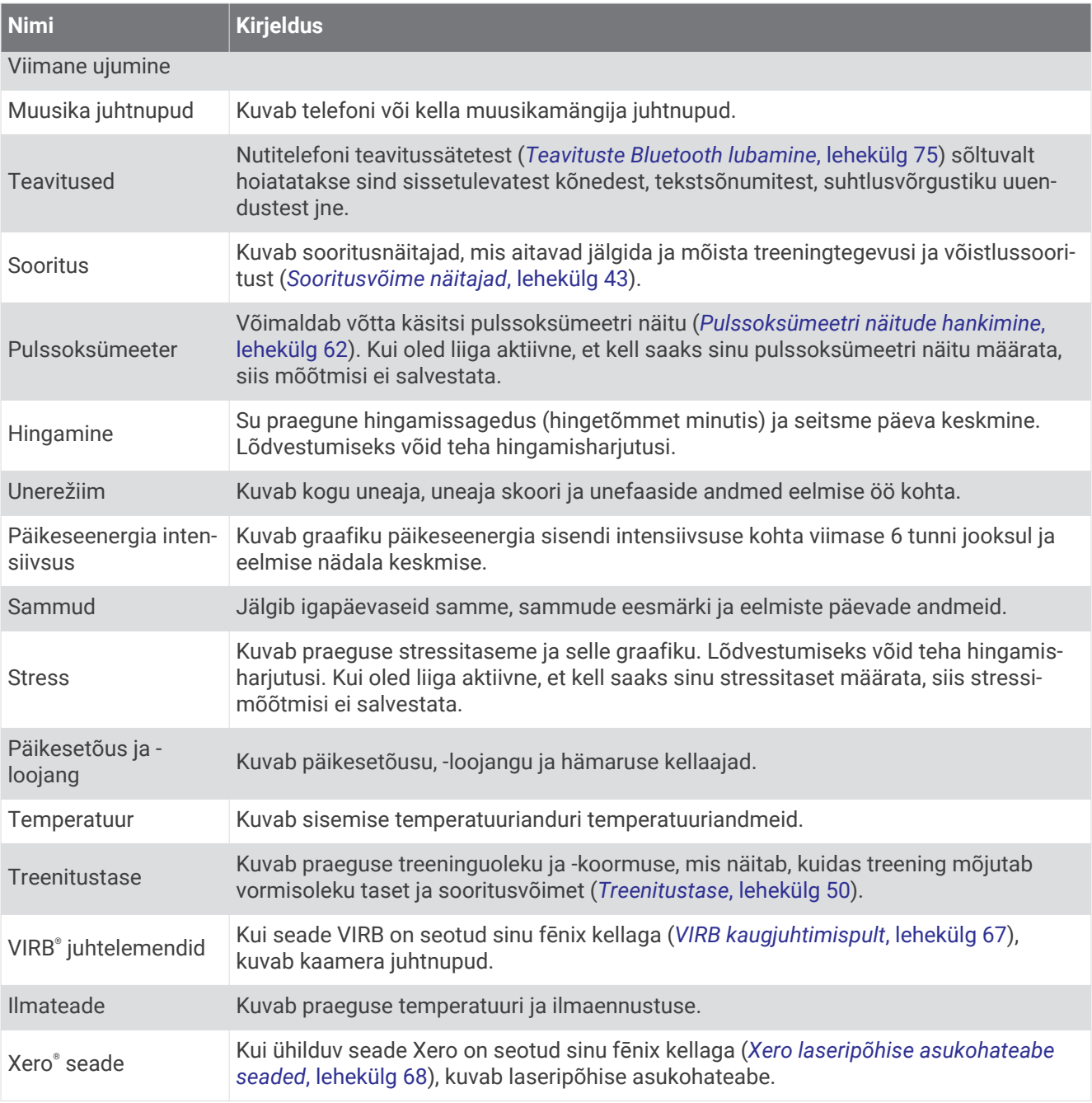

## <span id="page-49-0"></span>Ülevaateloendi kuvamine

Ülevaade pakub kiiret juurdepääsu terviseandmetele, aktiivsusteabele, sisseehitatud anduritele jne. Pärast kella sidumist saad telefoni abil näha andmeid, nagu teavitused, ilm ja kalendrikirjed.

#### **1** Vajuta **UP** või **DOWN**.

Kell sirvib ülevaateloendit ja kuvab iga ülevaate koondandmed.

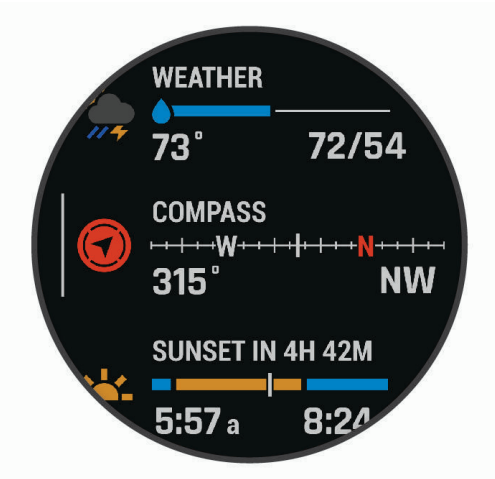

**VIHJE:** suvandite kerimiseks nipsa ja valimiseks puuduta.

- **2** Lisateabe kuvamiseks vajuta nuppu **START**.
- **3** Tee valik:
	- Ülevaate üksikasjade kuvamiseks vajuta nuppu **DOWN**.
	- Ülevaate täiendavate valikute ja funktsioonide kuvamiseks vajuta nuppu **START**.

### Ülevaateloendi kohandamine

Ülevaateloendis saab muuta ülevaadete järjekorda ning eemaldada ja lisada uusi ülevaateid.

- **1** Hoia all nuppu **MENU**.
- **2** Vali **Välimus** > **Ülevaated**.
- **3** Tee valik:
	- Ülevaateloendis ülevaate asukoha muutmiseks vali **UP** või **DOWN**.
	- Ülevaate loendist eemaldamiseks vali ülevaade ja seejärel  $\blacktriangledown$ .
	- Ülevaate loendisse lisamiseks vali **Lisa** ja seejärel ülevaade, mida soovid lisada.

### Body Battery

Kell analüüsib su pulsisageduse varieeruvust, stressitaset, unekvaliteeti ja aktiivsusandmeid, et tuvastada su üleüldine Body Battery tase. See näitab saadaolevat reservenergiat, nagu auto kütusenäidik. Body Battery taseme vahemik on 0 kuni 100, kus 0 kuni 25 on madal reservenergia, 26 kuni 50 on keskmine reservenergia, 51 kuni 75 on kõrge reservenergia ja 76 kuni 100 on väga kõrge reservenergia.

Võid sünkroonida oma kella teenuse Garmin Connect kontoga, et vaadata kõige värskemat Body Battery taset, pikaajalisi trende ja täiendavaid üksikasju (*Funktsiooni Body Battery andmete parendamise näpunäited*, lehekülg 42).

#### Funktsiooni Body Battery andmete parendamise näpunäited

- Täpsema tulemuse saavutamiseks kanna kella magamise ajal.
- Hea uni parandab Body Battery näitu.
- Intensiivne tegevus ja liigne stress võivad põhjustada Body Battery taseme langust.
- Funktsiooni Body Battery ei mõjuta toit ja stimulandid, nagu kofeiin.

## <span id="page-50-0"></span>Sooritusvõime näitajad

Need soorituse mõõteandmed on hinnangulised andmed, mis aitavad sul oma treeningutegevusi ja võistluste tulemusi jälgida ja mõista. Mõõtmiste tegemiseks pead sooritama paar tegevust, kandes randmel või rinnal olevat pulsisageduse monitori. Rattasõidu sooritustaseme mõõtmiseks vajad pulsisageduse monitori ja jõumõõdikut.

Neid hinnangulisi andmeid pakub ja toetab Firstbeat Analytics. Lisateabe saamiseks ava veebileht [garmin.com](http://garmin.com/performance-data/running) [/performance-data/running](http://garmin.com/performance-data/running).

**MÄRKUS.** hinnangulised andmed võivad esmalt ebatäpsed näida. Kell palub sul teha mõned tegevused, et sinu sportliku vormi kohta rohkem teavet saada.

- **Maksimaalne hapnikutarbimisvõime**: maksimaalne hapnikutarbimisvõime on maksimaalne hapnikukogus (milliliitrites), mida saad tarbida ühe minuti jooksul kehakaalu ühe kilogrammi kohta oma maksimaalse sooritustaseme juures (*[Maksimaalse hinnangulise hapnikutarbimisvõime teave](#page-51-0)*, lehekülg 44).
- **Prognoositavad jooksuajad**: kell kasutab su praeguse vormisoleku taseme põhjal jooksuaja pakkumiseks maksimaalset hinnangulist hapnikutarbimisvõimet ja treeninguajalugu (*[Hinnanguliste võistlusaegade](#page-53-0) kuvamine*[, lehekülg 46](#page-53-0)).
- **Pulsisageduse muutlikkuse ja stressi test**: pulsisageduse muutlikkuse ja stressi test vajab Garmin rindkere pulsimõõtjat. Kell mõõdab su pulsisageduse muutlikkust 3 minuti pikkuse paigaloleku ajal. See näitab su üldist stressitaset. Skaala on 1 kuni 100 ja väiksem number näitab madalamat stressitaset (*[Pulsisageduse](#page-53-0) [muutumine ja stressitase](#page-53-0)*, lehekülg 46).
- **Soorituse hinnang**: soorituse hinnang on reaalajas hinnang 6 kuni 20 minuti pikkuse aktiivsuse järel. Selle võib lisada andmeväljana, et saaksid kogu tegevuse ajal vaadata sooritusevõime olekut. See võrdleb su reaalajas olekut vormisoleku keskmise tasemega (*[Soorituse hinnang](#page-54-0)*, lehekülg 47).
- **Funktsionaalne energialävend (FTP)**: funktsionaalse energialävendi hindamiseks kasutab kell algseadistuse kasutajaprofiili teavet. Täpsema näidu saamiseks võid sooritada juhistega testi (*[Hinnangulise funktsionaalse](#page-54-0)  [energialävendi hankimine](#page-54-0)*, lehekülg 47).
- **Laktaadilävi**: laktaadilävi vajab rindkere pulsimõõtjat. Laktaadilävi on punkt, kus sinu lihased hakkavad kiirelt väsima. Kell mõõdab sinu laktaaditaset pulsisageduse andmete ja tempo alusel (*[Piimhappe lävi](#page-55-0)*, [lehekülg 48\)](#page-55-0).
- **Vastupidavus**: kell kasutab su maksimaalse hapnikutarbimisvõime hinnangulisi andmeid ja pulsisageduse andmeid, et pakkuda reaalajas jõudluse hinnangut. Seda saab lisada andmekuvaks, nii et saad tegevuse ajal jälgida oma potentsiaali ja järelejäänud jõudlust (*[Oma reaalaja vastupidavuse vaatamine](#page-56-0)*, lehekülg 49).

#### <span id="page-51-0"></span>Maksimaalse hinnangulise hapnikutarbimisvõime teave

Maksimaalne hapnikutarbimisvõime on hapnikukogus (milliliitrites), mida tarbid ühe minuti jooksul kehakaalu ühe kilogrammi kohta oma maksimaalse sooritustaseme juures. Lihtsamalt öeldes on maksimaalne hapnikutarbimisvõime sportliku soorituse näitaja, mis suureneb siis, kui sinu füüsiline vorm paraneb. Seade fēnix vajab maksimaalse hinnangulise hapnikutarbimisvõime kuvamiseks randme või rindkere pulsimõõtjat. Seadmel on jooksmise ja rattasõidu jaoks eraldi maksimaalse hinnangulise hapnikutarbimisvõime näidud. Maksimaalse hinnangulise hapnikutarbimisvõime võimalikult täpse näidu saamiseks pead mitu minutit keskmisel intensiivsustasemel jooksma GPS-iga õues või sõitma võimsusmõõtjaga jalgrattaga.

Seadmel kuvatakse maksimaalse hinnangulise hapnikutarbimisvõime arv, kirjeldus ja asend värvilisel näidikul. Oma kontol Garmin Connect saad vaadata täiendavaid üksikasju enda hinnangulise maksimaalse hapnikutarbimisvõime (VO2 max.) kohta, nt võrdlust enda vanuse- ja sookaaslaste näitajatega.

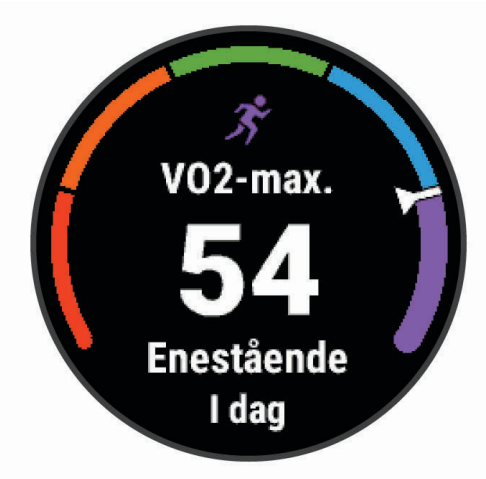

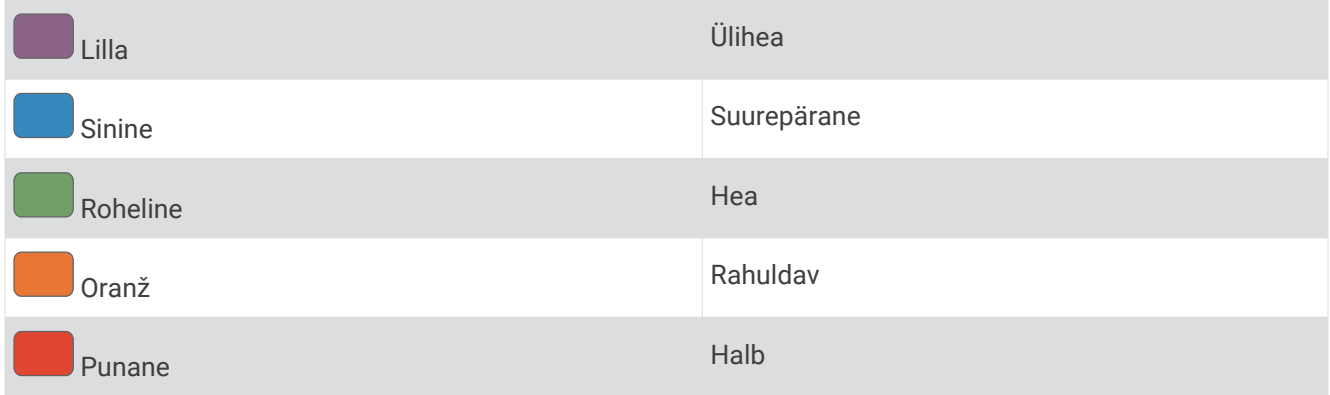

Maksimaalse hapnikutarbimisvõime andmeid pakub Firstbeat Analytics. Maksimaalse hapnikutarbimisvõime analüüsi pakutakse The Cooper Institute® loal. Täiendava teabe saamiseks vt lisa (*[Maksimaalse](#page-125-0)  [hapnikutarbimisvõime standardtasemed](#page-125-0)*, lehekülg 118) ja veebiaadressi [www.CooperInstitute.org.](http://www.CooperInstitute.org)

#### <span id="page-52-0"></span>Jooksmise maksimaalse hapnikutarbimisvõime arvutamine

See funktsioon eeldab randmepõhist pulsisageduse andurit või ühilduvat rinnale kinnituvat pulsisageduse monitori. Kui kasutad rinnale kirjutatavat pulsisageduse monitori, pead selle rinnale kinnitama ja seadmega siduma (*[Traadita andurite sidumine](#page-73-0)*, lehekülg 66).

Kõige täpsema tulemuse saamiseks soorita kasutajaprofiili seadistamine (*[Kasutajaprofiili seadistamine](#page-87-0)*, [lehekülg 80\)](#page-87-0) ja konfigureeri max pulss (*[Pulsisagedustsoonide määramineSetting Your Heart Rate Zones](#page-88-0)*, [lehekülg 81\)](#page-88-0). Hinnangulised andmed võivad esmalt ebatäpsed näida. Su jooksusoorituse õppimiseks tuleb teha mõned jooksud. Ultra- ja maastikujooksu ajal võid maksimaalse hapnikutarbimisvõime salvestamise välja lülitada, kui sa ei soovi, et need jooksutüübid sinu maksimaalse hapnikutarbimisvõime prognoosi mõjutaksid (*[Tegevuste ja rakenduse seaded](#page-31-0)*, lehekülg 24).

- **1** Jookse vähemalt 10 minutit siseruumides.
- **2** Pärast jooksmist vali **Salvesta**.
- **3** Sooritusandmete sirvimiseks vali **UP** või **DOWN**.

**VIHJE:** lisateabe kuvamiseks vali START.

#### Jalgrattasõidu maksimaalse hapnikutarbimisvõime arvutamine

See funktsioon eeldab võimsusmõõtjat ja randme või rindkere pulsisageduse mõõtjat. Võimsusmõõtja peab olema seotud fēnix seadmega (*[Traadita andurite sidumine](#page-73-0)*, lehekülg 66). Kui kasutad rindkere pulsisageduse mõõtiat, pead selle rinnale kinnitama ja seadmega siduma.

Kõige täpsema tulemuse saamiseks soorita kasutajaprofiili seadistamine (*[Kasutajaprofiili seadistamine](#page-87-0)*, [lehekülg 80\)](#page-87-0) ja konfigureeri max pulss (*[Pulsisagedustsoonide määramineSetting Your Heart Rate Zones](#page-88-0)*, [lehekülg 81\)](#page-88-0). Hinnangulised andmed võivad esmalt ebatäpsed näida. Su rattasoorituse õppimiseks tuleb teha mõned sõidud.

- **1** Sõida vähemalt 20 minutit ühtlase suure intensiivsusega.
- **2** Pärast sõitu vali **Salvesta**.
- **3** Sooritusandmete sirvimiseks vali **UP** või **DOWN**.

**VIHJE:** lisateabe kuvamiseks vali START.

#### <span id="page-53-0"></span>Hinnanguliste võistlusaegade kuvamine

Kõige täpsema hinnangu saamiseks lõpeta kasutajaprofiili seadistamine (*[Kasutajaprofiili seadistamine](#page-87-0)*, [lehekülg 80\)](#page-87-0) ja määra oma maksimaalne südame löögisagedus (*[Pulsisagedustsoonide määramineSetting Your](#page-88-0) [Heart Rate Zones](#page-88-0)*, lehekülg 81).

Võistlusaja eesmärgi pakkumiseks kasutab kell maksimaalse hapnikutarbimisvõime hinnangulist väärtust (*[Maksimaalse hinnangulise hapnikutarbimisvõime teave](#page-51-0)*, lehekülg 44) ja sinu treeningute ajalugu. Kell analüüsib mitu nädalat sinu treeninguandmeid, et täiustada võistlusaja hinnanguid.

**VIHJE:** kui sul on mitu ettevõtte Garmin seadet, võid sisse lülitada Physio funktsiooni TrueUp™ , mis võimaldab kellal sünkroonida tegevusi, ajalugu ja andmeid teistest seadmetest (*[Tegevuste ja sooritusnäitajate](#page-103-0)  [sünkroonimine](#page-103-0)*, lehekülg 96).

- **1** Soorituse ülevaate vaatamiseks vajuta kellal **UP** või **DOWN**.
- **2** Ülevaate üksikasjade vaatamiseks vajuta **START**.
- **3** Prognoositud võistlusaja vaatamiseks vajuta **UP** või **DOWN**.

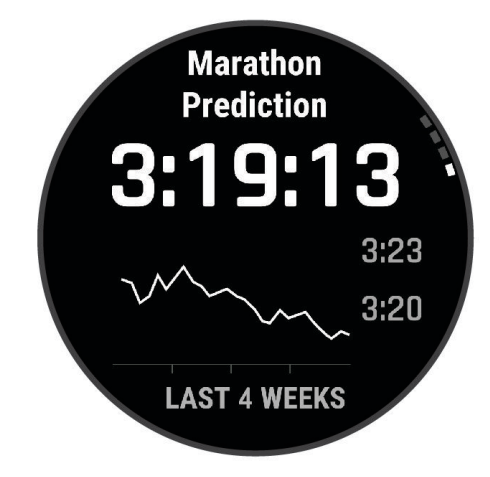

**4** Teiste distantside prognooside vaatamiseks vajuta **START**.

**MÄRKUS.** prognoosid võivad alguses paista ebatäpsed. Et kell saaks su jooksusooritusi tundma õppida, tee mõned jooksuringid.

#### Pulsisageduse muutumine ja stressitase

Stressitase on paigalseisul tehtava kolmeminutilise testi tulemus, mille käigus seade fēnix analüüsib üleüldise stressi tuvastamiseks pulsisageduse muutumist. Jooksja sooritusvõimet mõjutab treening, magamine, toitumine ja üleüldine stressitase. Stressitaseme vahemik on 1 kuni 100, kus 1 on väga madal stressitase ja 100 väga kõrge stressitase. Stressitaseme teadmine aitab otsustada, kas su keha on valmis raskeks jooksuks või joogaharjutusteks.

#### Pulsisageduse erinevuste ja stressistaseme vaatamine

See funktsioon vajab Garmin rinnal kantavat pulsisageduse monitori. Enne pulsisageduse erinevuste (HRV) stressitaseme vaatamist pead asetama paika pulsisageduse monitori ning selle oma seadmega siduma (*[Traadita andurite sidumine](#page-73-0)*, lehekülg 66).

**VIHJE:** Garmin soovitab mõõta stressitaset enne treeningut ning samades tingimustes ja iga päev samal ajal

- **1** Vajadusel vajuta **START**, and vali **Lisa** > **HRV stress**, et lisada stressirakendus rakenduste nimekirja.
- **2** Rakenduse lisamiseks lemmikute loendisse vali **Jah**.
- **3** Kella kuval vajuta **START** vali **HRV stress** ja vajuta **START**.
- **4** Seisa rahulikult ja puhka 3 minutit.

#### <span id="page-54-0"></span>Soorituse hinnang

Tegevuse (nt jooksmine või rattasõit) lõpuleviimisel analüüsib seade su tempot, pulsisagedust ja pulsisageduse muutumist, et anda reaalajas hinnang su sooritusvõimele, võrreldes seda su keskmise vormisoleku vanusega. See on su maksimaalse hinnangulise hapnikutarbimisvõime põhinäidu reaalajalise kõrvalekalde protsent.

Soorituse hinnangu väärtuste vahemik on -20 kuni +20. 6 kuni 20 minutit kestnud tegevuse järel kuvab seade su soorituse hinnangu skoori. Näiteks skoor +5 tähendab, et oled puhanud, värske ja suuteline korralikuks jooksuks või rattasõiduks. Võid soorituse hinnangu lisada treeningukuva andmeväljale ja jälgida seda tegevuse ajal. Soorituse hinnang näitab ka väsimustaset, eriti pika jooksutreeningu või rattasõidu lõpus.

**MÄRKUS.** maksimaalse hinnangulise hapnikutarbimisvõime täpse näidu saamiseks ja su jooksu või rattasõidu soorituse analüüsimiseks pead kandma pulsimõõtjat ja tegema mõned jooksud või rattasõidud (*[Maksimaalse](#page-51-0)  [hinnangulise hapnikutarbimisvõime teave](#page-51-0)*, lehekülg 44).

#### Soorituse hinnangu kuvamine

See funktsioon eeldab randmepõhist pulsisageduse andurit või ühilduvat rinnale kinnituvat pulsisageduse monitori.

- **1** Lisa andmekuvale valik **Seisundi hinnang** (*[Andmekuvade kohandamine](#page-30-0)*, lehekülg 23).
- **2** Jookse või sõida jalgrattaga.
	- 6 kuni 20 minuti järel ilmub soorituse hinnang.
- **3** Jooksu või rattasõidu soorituse hinnangu nägemiseks sirvi andmekuva.

#### Hinnangulise funktsionaalse energialävendi hankimine

Enne hinnangulise funktsionaalse energialävendi hankimist pead kellaga siduma rindkere pulsimõõtja ja võimsusmõõtja (*[Traadita andurite sidumine](#page-73-0)*, lehekülg 66) ning arvutama maksimaalse hapnikutarbimisvõime (*[Jalgrattasõidu maksimaalse hapnikutarbimisvõime arvutamine](#page-52-0)*, lehekülg 45).

Hinnangulise funktsionaalse energialävendi saamiseks kasutab kell algseadistuse kasutajaprofiili andmeid ja maksimaalset hapnikutarbimisvõimet. Kell tuvastab funktsionaalse energialävendi automaatselt, kui paigaldatud on pulsi- ja võimsusmõõtja ning sõidad rattaga ühtlasel ja suurel koormusel.

- **1** Vajuta tulemuste ülevaate vaatamiseks **UP** või **DOWN**.
- **2** Ülevaate üksikasjade vaatamiseks vajuta nuppu **START**.
- **3** Vajuta nuppu **UP** või **DOWN**, et kuvada hinnanguline funktsionaalne energialävend.

Hinnanguline funktsionaalne energialävend kuvatakse vattides kilogrammi kohta, energiaväljund vattides ja positsioon värviskaalal.

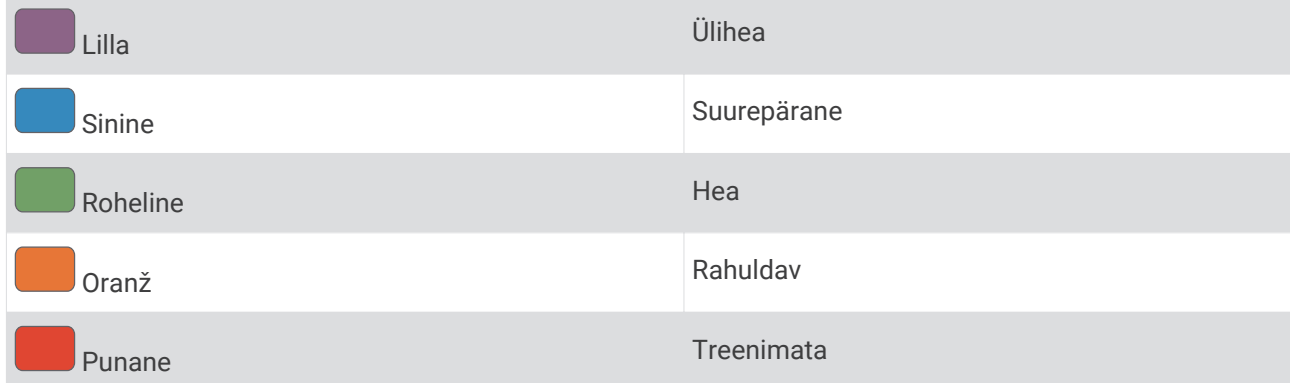

Lisateavet vt lisast (*[FTP hinnangud](#page-126-0)*, lehekülg 119).

**MÄRKUS.** kui sind teavitatakse uuest funktsionaalsest energialävendist, võid selle salvestamiseks valida Nõustu või praeguse väärtuse säilitamiseks valida Keeldu.

#### <span id="page-55-0"></span>Funktsionaalse energialävendi testi sooritamine

Enne funktsionaalse energialävendi testi tegemist pead seadmega siduma rindkere pulsimõõtja ja võimsusmõõtja (*[Traadita andurite sidumine](#page-73-0)*, lehekülg 66) ning hankima hinnangulise maksimaalse hapnikutarbimisvõime andmed (*[Jalgrattasõidu maksimaalse hapnikutarbimisvõime arvutamine](#page-52-0)*, lehekülg 45).

**MÄRKUS.** funktsionaalse energialävendi test on raske ja kestab umbes 30 minutit. Vali praktiline ja peamiselt ühetasane marsruut, mis võimaldab sõita ühtlaselt suureneva tempoga (sarnaselt ajasõiduga).

- **1** Vali kellal nupp **START**.
- **2** Vali jalgrattasõit.
- **3** Hoia all nuppu **MENU**.
- **4** Vali **Treening** > **FTP juhendatud test**.
- **5** Järgi ekraanil kuvatavaid juhiseid.

Sõidu alguses kuvab seade iga etapi kestuse, sihi ja praeguse võimsuse andmed. Kui test on sooritatud, kuvatakse teade.

**6** Kui juhistega test on tehtud, puhka, seiska taimer ja salvesta tegevus.

Funktsionaalne energialävend kuvatakse vattides kilogrammi kohta, energiaväljund vattides ja positsioon värviskaalal.

- **7** Tee valik:
	- Uue funktsionaalse energialävendi salvestamiseks vali **Nõustu**.
	- Praeguse funktsionaalse energialävendi säilitamiseks vali **Keeldu**.

#### Piimhappe lävi

Piimhappe lävi märgib treeningu intensiivsust, mille juures hakkab verre piimhape kogunema. Jooksmisel märgib see hinnangulist pingutust või tempot. Kui jooksja läve ületab, hakkab väsimus endast kiiremini märku andma. Kogenud jooksjad saavutavad läve ligikaudu 90% juures maksimaalsest pulsisagedusest ning 10k ja poolmaratoni tempo puhul. Keskmise tasemega jooksjad saavutavad läve allpool 90% maksimaalsest pulsisagedusest. Piimhappe läve tundmine aitab määrata treeningu intensiivsust ja pingutamist võistlustel.

Kui tead oma piimhappe läve pulsisagedust, saad selle kasutajaprofiili seadetesse sisestada (*[Pulsisagedustsoonide määramineSetting Your Heart Rate Zones](#page-88-0)*, lehekülg 81).Tegevuse ajal enda laktaadiläve automaatseks salvestamiseks võid sisse lülitada funktsiooni Automaatne tuvastamine.

#### Juhendatud testi sooritamine piimhappe läve määramiseks

See funktsioon vajab Garmin rinnal kantavat pulsisageduse monitori. Enne juhendatud testi sooritamist kanna pulsisageduse monitori ja seo see oma seadmega (*[Traadita andurite sidumine](#page-73-0)*, lehekülg 66).

Seade kasutab algseadistuse kasutajaprofiili teav ning VO2 max hinnangut, et hinnata piimhappe lävi. Seade tuvastab piimhappe läve ühtlase ja intensiivse jooksmise ajal pulsisageduse järgi automaatselt.

**VIHJE:** seade vajab paari jooksukorda rinnal kantava pulsisageduse monitoriga, et määrata täpne maksimaalne pulsisageduse väärtus ja VO2 max hinnanguline väärtus. Kui sul on piimhappe läve määramisel raskusi, langeta maksimaalset pulsisageduse väärtust käsitsi.

- **1** Vali sihverplaadilt **START**.
- **2** Vali välistingimustes jooksmine.
- Testi sooritamiseks on vajalik GPS.
- **3** Hoia all nuppu **MENU**.
- **4** Vali **Treening** > **Laktaadiläve juhendatud test**.
- **5** Käivita taimer ja järgi kuvatavaid juhiseid.

Pärast jooksu alustamist kuvab seade iga sammu kestuse, siht- ja praeguse pulsisageduse andmed. Testi lõppemisel kuvatakse teade.

**6** Kui oled juhendatud testi lõpetanud, peata taimer ja salvesta tegevus.

Kui see on esimene piimhappe läve hinnang, palub seade pulsisageduse tsoone uuendada vastavalt piimhappe läve pulsisagedusele. Iga täiendava piimhappe läve hinnangu puhul palub seade hinnangu vastu võtta või sellest keelduda.

#### <span id="page-56-0"></span>Oma reaalaja vastupidavuse vaatamine

Su kell võib esitada reaalajas vastupidavuse hinnanguid, mis põhinevad su pulsisagedusel ja maksimaalsel hapnikutarbimisvõime hinnangul (VO2 Max. estimate) (*[Maksimaalse hinnangulise hapnikutarbimisvõime teave](#page-51-0)*, [lehekülg 44\)](#page-51-0).

- **1** Hoia all nuppu **MENU**.
- **2** Vali **Tegevused ja rakendused**.
- **3** Vali jooks või jalgrattasõit.
- **4** Vali tegevuse seaded.
- **5** Vali **Andmekuvad** > **Lisa uus** > **Vastupidavus**.
- **6** Vali **UP** või **DOWN**, et muuta andmekuva asukohta (valikuline).
- **7** Vajuta **START**, et muuta peamine vastupidavuse andmeväli (valikuline).
- **8** Alusta enda tegevusega (*[Tegevuse alustamine](#page-13-0)*, lehekülg 6).
- **9** Kaardikuvale liikumiseks vajuta nuppu **UP** või **DOWN**.

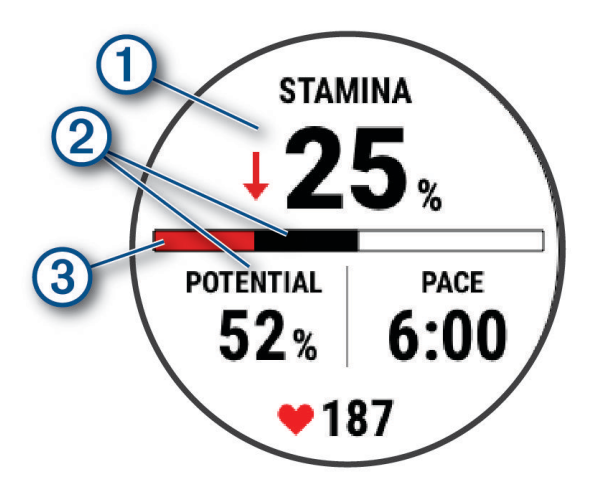

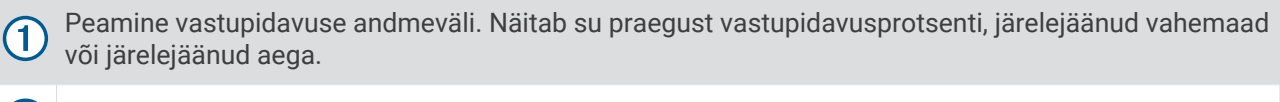

 $(2)$ Potentsiaalne vastupidavus.

Tegelik vastupidavus.

Punane: vastupidavus on lõppemas.

Oranž: vastupidavus on stabiilne.

Roheline: vastupidavus on taastumas.

 $\circled{3}$ 

## <span id="page-57-0"></span>**Treenitustase**

Need mõõteandmed on hinnangulised andmed, mis aitavad sul oma treeningutegevuste tulemusi jälgida ja mõista. Mõõtmiste tegemiseks pead sooritama paar tegevust, kandes randmel või rinnal olevat pulsisageduse monitori. Rattasõidu sooritustaseme mõõtmiseks vajad pulsisageduse monitori ja jõumõõdikut.

Neid hinnangulisi andmeid pakub ja toetab Firstbeat Analytics. Lisateabe saamiseks ava veebileht [garmin.com](http://garmin.com/performance-data/running) [/performance-data/running](http://garmin.com/performance-data/running).

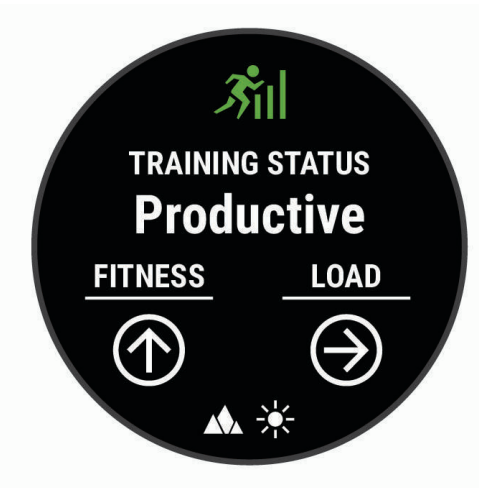

**MÄRKUS.** hinnangulised andmed võivad esmalt ebatäpsed näida. Kell palub sul teha mõned tegevused, et sinu sportliku vormi kohta rohkem teavet saada.

- **Treenitustase**: treenitustase näitab, kuidas treenimine sinu vormi ja sooritust mõjutab. Sinu treenitustase põhineb treeningukoormuse muudatustel ja maksimaalsel hapnikutarbimisvõimel pikema perioodi jooksul.
- **Maksimaalne hapnikutarbimisvõime**: maksimaalne hapnikutarbimisvõime on hapnikukogus (milliliitrites), mida tarbid ühe minuti jooksul kehakaalu ühe kilogrammi kohta oma maksimaalse sooritustaseme juures (*[Maksimaalse hinnangulise hapnikutarbimisvõime teave](#page-51-0)*, lehekülg 44). Sinu kell kuvab kuumuse ja kõrgusega korrigeeritud maksimaalse hapnikutarbimisvõime väärtused, kui kohandud palavas keskonnas või kõrgustes (*[Kuumuse ja kõrgusega kohanemine](#page-58-0)*, lehekülg 51).
- **Treeningukoormus**: treeningkoormus on liigse harjutusjärgse hapnikuitarbimise (EPOC) summa viimase seitsme päeva jooksul. EPOC on hinnanguline väärtus, mis näitab, kui palju energiat sinu keha pärast treeningut kulutab (*[Treeningukoormus](#page-58-0)*, lehekülg 51).
- **Treeningukoormuse fookus**: sinu kell analüüsib ja jaotab treeningkoormuse andmed eri kategooriatesse, mis põhinevad iga salvestatud tegevuse intensiivsusel ja struktuuril. Treeningukoormuse fookus hõlmab ka iga kategooria kogu koormust ning treeningu fookust. Kell kuvab su treeningkoormuse jaotuse 4 viimase nädala kohta (*[Treeningukoormuse fookus](#page-59-0)*, lehekülg 52).
- **Taastumisaeg**: taastumisaeg näitab, kui palju aega sul täielikuks taastumiseks ja järgmiseks treeninguks vaja läheb (*[Taastumisaeg](#page-60-0)*, lehekülg 53).

### <span id="page-58-0"></span>**Treenitustasemed**

Treenitustase näitab, kuidas treenimine vormisolekut ja sooritusvõimet mõjutab. Sinu treenitustase põhineb treeningukoormuse muudatustel ja maksimaalsel hapnikutarbimisvõimel pikema perioodi jooksul. Treenitustaset saad kasutada tulevaste treeningute planeerimiseks ning vormisoleku jätkuvaks parandamiseks.

- **Ideaalne**: see tähendab, et oled ideaalses võistlusvormis. Vähendasid hiljuti treeningukoormust ning su organism on saanud taastuda ning varasemast treeningust tuleneva kurnatuse korvata. Plaani edasi, sest tippvormi saab hoida vaid lühidalt.
- **Produktiivne**: sinu praegune treeningkoormus parandab vormi ja sooritusvõimet. Lisa treeningute vahele taastumisperioode, et saaksid vormisoleku taset säilitada.
- **Vormi säilitamine**: sinu praegune treeningukoormus on piisav, et praegust sportlikku vormi säilitada. Vormi parandamiseks varieeri oma treeninguid rohkem või suurenda treeningumahtu.
- **Taastumine**: väiksema treeningukoormuse tõttu on su organism saanud taastuda, mis on väga oluline pärast pikka raskete treeningute perioodi. Võid naasta suurema treeningukoormuse juurde, kui tunned, et oled selleks valmis.
- **Ebaproduktiivne**: sinu treeningukoormuse tase on hea, kuid sinu vorm halveneb. Sinu organism vajab võib-olla taastumist, seetõttu pea silmas oma üldist tervislikku seisundit, sh stress, toitumine ja puhkeaeg.
- **Alatreenimine**: alatreenimine leiab aset, kui treenid nädala või pikema aja jooksul tavalisest vähem ja see hakkab vormi mõjutama. Suurenda oma treeningkoormust.
- **Ületreenimine**: sinu treeningkoormus on väga suur ja pole enam produktiivne. Su organism vajab puhkust. Lisa oma ajakavasse kergemad treeningud, et organism saaks taastuda.
- **Olek puudub**: seade vajab üht või kaht nädalat treeningute ajalugu, sh maksimaalse hapnikutabimisega tegevuste tulemusi jooksmiselt või rattasõidult, et määrata sinu treenituse olek.

#### Treenitustaseme kuvamise nõuanded

Treenitustase oleneb sportliku taseme uuendatud hinnangutest, sh vähemalt kahest maksimaalse hapnikutarbimisvõime näidust nädalas. Maksimaalse hapnikutarbimisvõime prognoosi uuendatakse pärast õuejooksu või -jalgrattasõitu, mille käigus sinu pulsisagedus oli mitme minuti jooksul vähemalt 70% sinu maksimaalsest pulsisagedusest. Sisejooksude puhul ei esitata maksimaalset hapnikutarbimisvõime prognoosi, sest siis ei saaks sportliku vormi paranemist adekvaatselt peegeldada. Ultra- ja maastikujooksu ajal võid maksimaalse hapnikutarbimisvõime salvestamise välja lülitada, kui sa ei soovi, et need jooksutüübid sinu maksimaalse hapnikutarbimisvõime prognoosi mõjutaksid (*[Tegevuste ja rakenduse seaded](#page-31-0)*, lehekülg 24).

Treenitustasemefunktsiooni maksimaalseks kasutamiseks järgige neid juhiseid.

- Jookse või sõida jalgrattaga väljas vähemalt kaks korda nädalas ja kanna energiamõõdikut ning püsi vähemalt 10 minutit pulsisageduse juures, mis on rohkem kui 70% sinu maksimaalsest pulsisagedusest. Kui oled seadet nädal aega kasutanud, peaksid treenitustaseme andmeid nägema.
- Salvesta kõik sportlikud tegevused seadmesse või luba funktsioon TrueUp, et seade saaks sinu sooritust hinnata (*[Tegevuste ja sooritusnäitajate sünkroonimine](#page-103-0)*, lehekülg 96).

### Kuumuse ja kõrgusega kohanemine

Keskkonnategurid, nagu kõrge temperatuur ja kõrgus mõjutavad treeningut ja sooritusvõimet. Kõrgustes treenimine võib vormisolekut positiivselt mõjutada, kuid võid sel ajal märgata max hapnikutarbimise ajutist langust. Ettevõtte fēnix kell pakub kohanemisteavitusi ja parandusi sinu hinnangulise maksimaalse hapnikutarbimise ja treenitustaseme jaoks, kui temperatuur ületab 22 ºC (72 ºF) ning kui asud kõrgemal kui 800 m (2625 ft). Saad oma treenitustaseme ülevaates jälgida enda kohanemist kuumuse ja kõrgusega.

**MÄRKUS.** kuumusega kohanemine on saadaval ainult GPS-tegevustega ja vajab ilmateate andmeid sinu ühendatud telefonist .

## Treeningukoormus

Treeningukoormus on viimase seitsme päeva treeningu näit. See on viimase seitsme päeva treeningujärgse liighapnikutarbimise (EPOC) näitude summa. Näidiku järgi saab vaadata, kas praegune koormus on vormisoleku säilitamiseks või parandamiseks väike, kõrge või optimaalne. Optimaalne vahemik tuvastatakse individuaalse vormisolekutaseme ja treeninguajaloo järgi. Vahemik muutub treeninguaja ja intensiivsuse suurenedes või vähenedes.

#### <span id="page-59-0"></span>Treeningukoormuse fookus

Sooritusvõime ja vormisoleku eesmärkide maksimaalseks saavutamiseks peaks treening olema jagatud kolme kategooriasse: madal aeroobne, kõrge aeroobne ja anaeroobne treening. Treeningukoormuse fookus näitab treeningu jagunemist kategooriatesse ja annab treeningu sihid. Treeningukoormuse fookus vajab vähemalt 7 päeva treeninguandmeid, et tuvastada, kas treeningukoormus on madal, optimaalne või kõrge. Kui seadmel on 4 nädala trenniajalugu, siis on treeningukoormuse analüüs üksikasjalikum, mis aitab trenniharjutusi tasakaalus hoida.

- **Allpool sihtmärke**: sinu treeningukoormus on optimaalsest koormusest kõigis intensiivsuskategooriates väiksem. Proovi suurendada treeningu kestust või sagedust.
- **Vähese aeroobsusega koormuse puudujääk**: suure intensiivsusega harjutuste tasakaalustamiseks ja taastumisaja võimaldamiseks lisa rohkem vähese aeroobse koormusega harjutusi.
- **Suure aeroobsusega koormuse puudujääk**: laktaadiläve ja maksimaalse hinnangulise hapnikutarbimisvõime parandamiseks lisa rohkem suure aeroobsusega harjutusi.
- **Anaeroobse koormuse puudujääk**: kiiruse ja anaeroobse võimekuse parandamiseks lisa rohkem intensiivseid anaeroobseid harjutusi.
- **Tasakaalus**: su treeningukoormus on tasakaalus ja treeningu jätkamisel pakub vormisolekuga seotud mitmekülgseid eeliseid.
- **Vähese aeroobsuse fookus**: su treeningukoormus koosneb peamiselt vähese aeroobsusega harjutustest. See tagab kindla aluse ja valmistab sind ette intensiivsemaks treeninguks.
- **Suure aeroobsuse fookus**: su treeningukoormus koosneb peamiselt suure aeroobsusega harjutustest. Need harjutused aitavad parandada laktaadiläve, maksimaalset hapnikutarbimisvõimet ja vastupidavust.
- **Anaeroobne fookus**: su treeningukoormus koosneb peamiselt intensiivsest tegevusest. See tagab vormisoleku kiire saavutamise, kuid peaks olema tasakaalus vähese aeroobsusega harjutustega.
- **Ületab sihtmärke**: su treeningukoormus on optimaalsest kõrgem ning sa peaks treeningu kestust ja sagedust vähendama.

### <span id="page-60-0"></span>Treeningu efektiivsusest

Treeningu efektiivsus mõõdab tegevuse mõju aeroobsele ja anaeroobsele füüsilisele vormile. Treeningu efektiivsus koguneb tegevuse käigus. Tegevuse edenedes treeningu efektiivsuse väärtus suureneb. Treeningu efektiivsus määratakse kasutajaprofiili teabe ja treeningute ajalooga ning pulsisageduse, treeningu kestuse ja intensiivsusega. Tegevuse peamiseid kasusid kirjeldavad seitse eri treeningu efektiivsuse märki. Iga märk on värvikoodiga ning vastab treeningkoormuse fookusele (*[Treeningukoormuse fookus](#page-59-0)*, lehekülg 52). Iga tagasiside fraasi, näiteks "Mõjutab VO2 max palju", on kirjeldatud Garmin Connect tegevuse andmetes.

Aeroobne treeninguefekt kasutab pulsisagedust, et mõõta, kuidas treeningu koguintensiivsus mõjutab sinu aeroobset vormi ja annab teada, kas treening aitas vormitaset säilitada või parandada. Sinu trennijärgne liigne hapniku tarbimine (EPOC) kaardistatakse väärtusvahemikuks, mis võtab arvesse sinu vormisolekut ja treenimistavasid. Pidevad keskmise intensiivsusega treeningud või pikemate intervallidega (> 180 sek) treeningud mõjuvad positiivselt aeroobsele ainevahetusele ning sellest tuleneb aeroobse treeningu efektiivsuse väärtus.

Anaeroobne treeninguefekt kasutab pulsisagedust ja kiirust (või energiat), et määrata kuidas treening mõjutab sinu jõudlust väga suure intensiivsuse korral. Said väärtuse, mis põhineb anaeroobsel panusel EPOC-ile ja tegevuse tüübile. Korduvatel suure intensiivsusega intervallidel 10-120 sekundit on väga soodne mõju anaeroobsele võimekusele, mis väljendub täiustatud anaeroobse treeningu efektiivsuse väärtuses.

Saad lisada Aeroobne efektiivsus ja Anaeroobne efektiivsus andmeväljadena ühele treeningkuvale, et seirata näite tegevuse ajal.

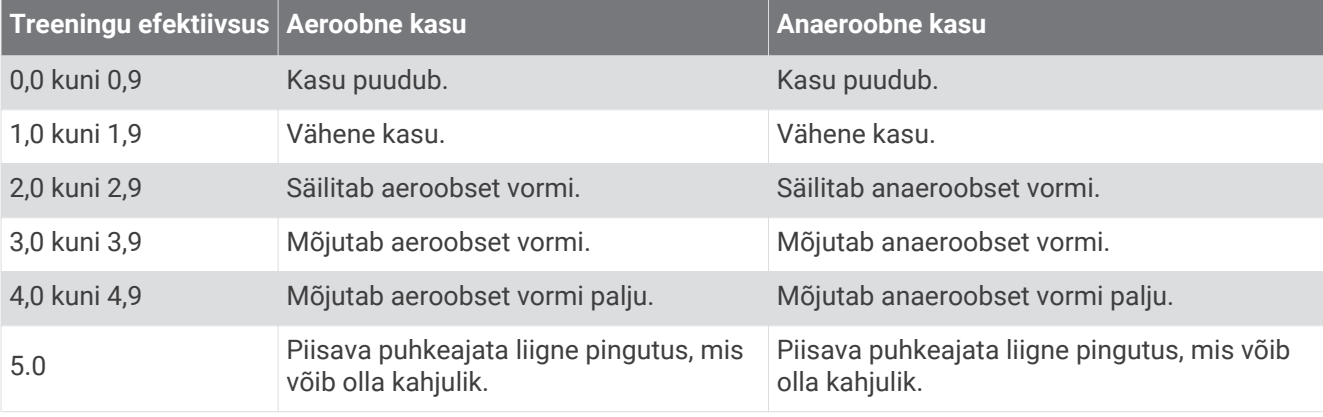

Treeningu efektiivsuse tehnoloogiat pakub ja toetab Firstbeat Technologies Ltd. Lisateavet leiad aadressilt [www.firstbeat.com.](http://www.firstbeat.com)

#### **Taastumisaeg**

Võid kasutada seadet Garmin ning randmepõhist pulsimonitori või ühilduvat rinnal kantavat pulsimonitori, et vaadata, kui palju aega kulub, enne kui oled täielikult taastunud ja valmis järgmiseks raskeks treeninguks.

**MÄRKUS.** taastumisaja soovituste puhul lähtutakse sinu maksimaalsest hapnikutarbimisvõimest ning see võib esmalt ebatäpne tunduda. Seade palub sul teha mõned tegevused, et sinu sportliku vormi kohta rohkem teavet saada.

Taastumisaeg kuvatakse kohe pärast tegevust. Aega loendatakse seni, kuni on optimaalne jälle järgmist rasket treeningut alustada. Seade uuendab sinu taastumisaega kogu päeva jookusl, võttes aluseks uneaja, stressi, puhkamise ja füüsilise tegevuse muutused.

#### Taastumise pulsisagedus

Kui treenid randme või rindkere pulsimõõtjaga, võid iga tegevuse järel vaadata taastumise pulsisagedust. Taastumise pulsisagedus on treeningu pulsisageduse ja treeningujärgse (2 min hiljem) pulsisageduse vahe. Nt pärast tavalist jooksu seiskad taimeri. Pulss on 140 lööki minutis. Kahe minuti möödudes on puhkeajal pulss 90 lööki minutis. Taastumise pulsisagedus on 50 lööki minutis (140 miinus 90). Teatud uuringud seostavad taastumise pulsisagedust südame tervisega. Enamasti tähendab suurem arv tervemat südant.

**VIHJE:** parima tulemuse saavutamiseks peaksid kaheks minutiks paigal olema, et seade saaks arvutada taastumise pulsisageduse.

#### Sinu treenitustaseme pausile panek ja jätkamine

Kui oled vigastatud või haige, saad oma treenitustaseme pausile panna. Saad jätkata sporditegevuste salvestamist, aga sinu treenitustase, treeningkoormuse fookus, taastumise tagasiside ja treeningu soovitused on ajutiselt blokeeritud.

Kui oled valmis uuesti treenima, saad oma treenitustasemega jätkata. Parima tulemuse saamiseks vajad iga nädal vähemalt kahte VO2 max. mõõtmist (*[Maksimaalse hinnangulise hapnikutarbimisvõime teave](#page-51-0)*, lehekülg 44).

- **1** Kui soovid oma treenitustaseme pausile panna, vali üks järgmistest võimalustest:
	- Hoia treenitustaseme ülevaates all nuppu **MENU** ja vali **Valikud** > **Peata trenniolek**.
	- Oma Garmin Connect seadetes vali **Soorituse statistika** > **Treenitustase** > > **Peata trenniolek**.
- **2** Sünkrooni kell oma Garmin Connect kontoga.
- **3** Kui soovid oma treenitustaset jätkata, vali üks järgmistest võimalustest:
	- Treenitustaseme ülevaates hoia all nuppu **MENU** ja vali **Valikud** > **Jätka treenitustaset**.
	- Oma Garmin Connect seadetes vali **Soorituse statistika** > **Treenitustase** > > **Jätka treenitustaset**.
- **4** Sünkrooni kell oma Garmin Connect kontoga.

# <span id="page-62-0"></span>Juhtelemen.

Juhtnuppude menüü võimaldab sul kiiresti juurde pääseda kella funktsioonidele ja valikutele. Juhtelementide menüüsse saab lisada suvandeid ning neid ümber paigutada ja sealt eemaldada (*[Juhtelementide menüü](#page-63-0) [kohandamine](#page-63-0)*, lehekülg 56).

Hoia mis tahes ekraanil all nuppu **LIGHT**.

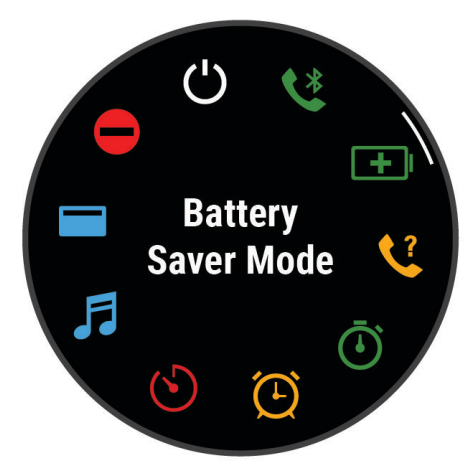

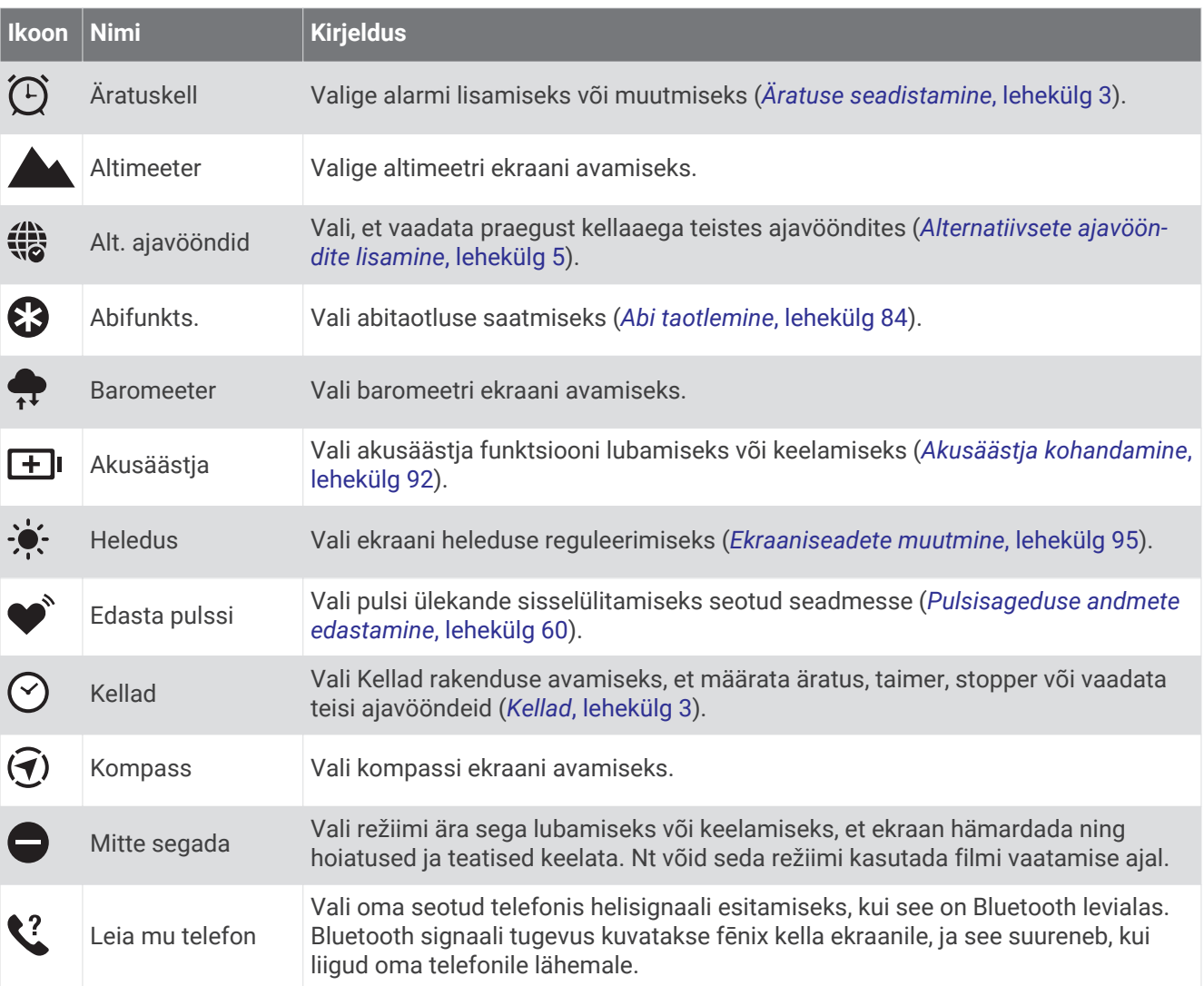

<span id="page-63-0"></span>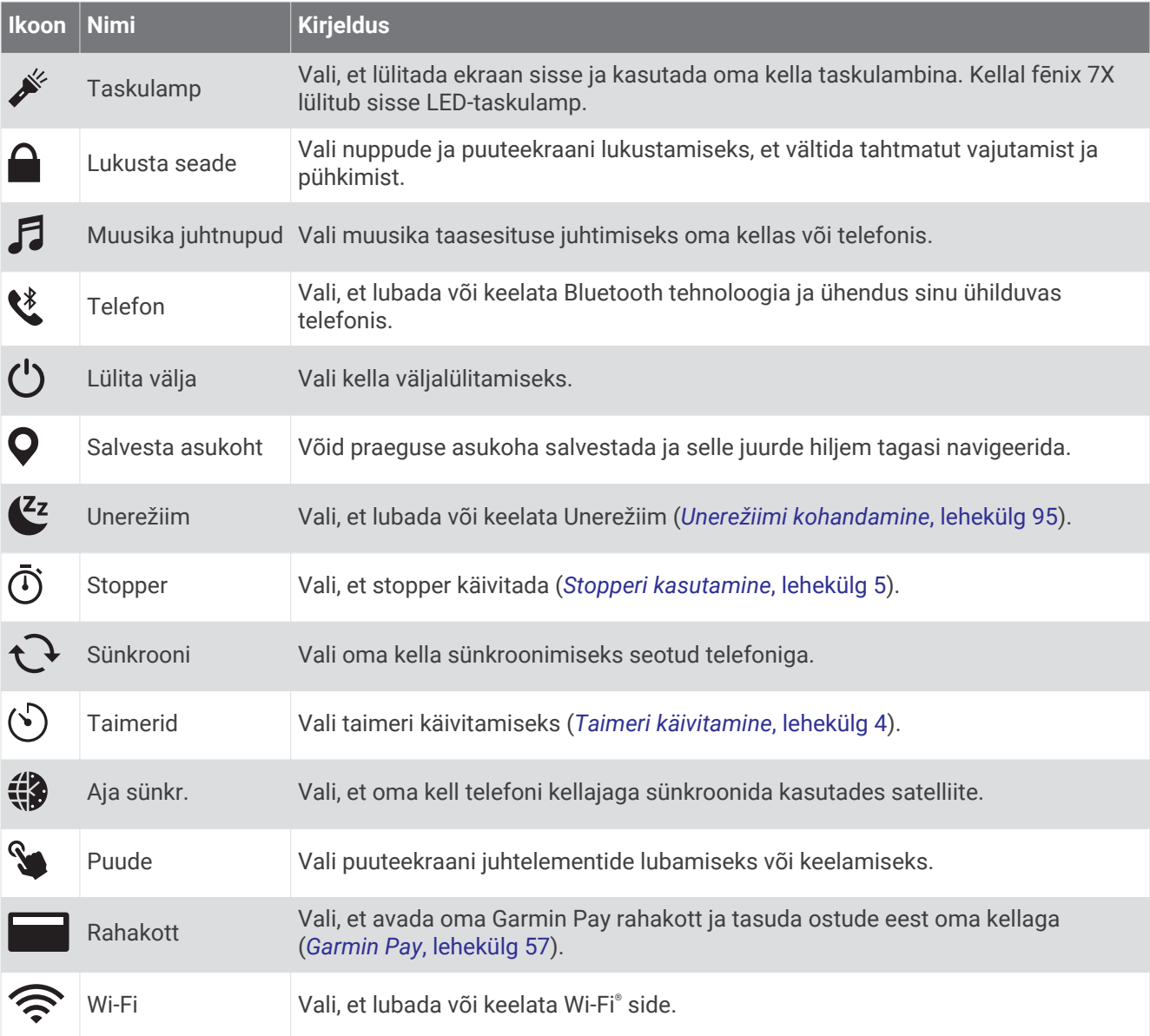

## Juhtelementide menüü kohandamine

Juhtelementide menüüs saad lisada, eemaldada otseteemenüü valikuid või muuta nende järjekorda (*Juhtelemen.*[, lehekülg 55\)](#page-62-0).

- **1** Hoia all nuppu **MENU**.
- **2** Vali **Juhtelemen.**.
- **3** Vali kohandatav otsetee.
- **4** Tee valik:
	- Vali **Järjesta ümber** ja muuda otseteede asukohta juhtelementide menüüs.
	- Vali **Eemalda** ja eemalda otsetee juhtelementide menüüst.
- **5** Vajadusel vali **Lisa uus** ja lisa juhtelementide menüüsse täiendav otsetee.

### <span id="page-64-0"></span>LED-taskulambi kasutamine

#### **HOIATUS**

Seadmel võib olla valgusallikas, mis võib olla programmeeritud teatud ajaperioodi vältel vilkuma. Kui sul on epilepsia või oled tundlik eredate või vilkuvate tulede suhtes, pea nõu arstiga.

**MÄRKUS.** seda funktsiooni ei saa kõigis fēnix 7X tootemudelites kasutada.

Taskulambi kasutamine võib tühjendada akut. Aku kasutusaja pikendamiseks võib vähendada eredust.

- **1** Hoia all nuppu **LIGHT**.
- 2 Vali  $\mathcal{L}$ .
- **3** Kui vaja, vajuta taskulambi sisselülitamiseks **START**.
- **4** Tee valik:
	- Taskulambi ereduse ja värvi määramiseks vajuta **UP** või **DOWN**.
		- **VIHJE:** edaspidi võid taskulambi selle seadistusega sisse lülitada, vajutades kaks korda kiiresti **LIGHT**.
	- Taskulambi vilkumismustri programmeerimiseks hoia all nuppu **MENU**, vali **Vilkur**, vali sobiv režiim ja siis **START**.
	- Hädaabikontakti teabe kuvamiseks ning taskulambi hädasignaali programmeerimiseks hoia alla nuppu **MENU**, vali **Hädaolukorra muster** ja vajuta **START**.

**MÄRKUS.** hädaabikontakti teave kuvatakse vaid sel juhul, kui see on rakenduses Garmin Connect konfigureeritud.

#### Taskulambi ekraani kasutamine

#### **HOIATUS**

Seadmel võib olla valgusallikas, mis võib olla programmeeritud teatud ajaperioodi vältel vilkuma. Kui sul on epilepsia või oled tundlik eredate või vilkuvate tulede suhtes, pea nõu arstiga.

**MÄRKUS.** seda funktsiooni ei saa kõigis fēnix 7/7S tootemudelites kasutada.

Taskulambi kasutamine võib tühjendada akut. Aku kasutusaja pikendamiseks võib vähendada eredust.

- **1** Hoia all nuppu **LIGHT**.
- 2 Vali $\mathcal{L}$ .
- **3** Vajuta **UP** või **DOWN** taskulamirežiimi muutmiseks.
- **4** Vajuta **LIGHT** ereduse kohandamiseks.

### Garmin Pay

Garmin Pay funktsioon võimaldab kasutada kella ostude sooritamiseks krediit- või deebetkaardi abil.

#### Teenuse Garmin Pay Wallet seadistamise

Saad oma teenuse Garmin Pay rahakotti ühe või rohkem programmitoega krediit- või deebetkaardi lisada. Programmis osalevad finantsasutused leiad veebilehelt [garmin.com/garminpay/banks](http://garmin.com/garminpay/banks).

- 1 Vali rakenduses Garmin Connect või ...
- **2** Vali **Garmin Pay** > **Alusta**.
- **3** Järgi ekraanil kuvatavaid juhiseid.

#### Ostu eest tasumine kellaga

Enne ostu eest kellaga tasumist tuleb seadistada vähemalt üks maksekaart.

Võid ostu eest kellaga tasuda vastavat võimalust toetavas kaupluses.

- **1** Hoia all **LIGHT**.
- 2 Vali $\blacksquare$
- **3** Sisesta neljakohaline pääsukood.

**MÄRKUS.** kui sisestad parooli kolm korda valesti, siis rahakott lukustub ja pead pääsukoodi avama rakenduses Garmin Connect.

Kuvatakse viimasena kasutatud maksekaart.

- **4** Kui oled Garmin Pay rahakotti lisanud mitu kaarti, siis muu kaardi valimiseks nipsa (valikuline).
- **5** Kui oled Garmin Pay rahakotti lisanud mitu kaarti, vali muu kaardi valimiseks **DOWN** (valikuline).
- **6** Hoia 60 sekundi jooksul kella makseterminali lähedal nii, et kell on terminali poole suunatud. Kui kell on terminaliga andmevahetuse lõpetanud, siis kell vibreerib ja kuvab märgistusmärgi.
- **7** Vajadusel järgi tehingu lõpetamiseks kaarditerminali juhiseid.

**VIHJE:** pärast pääsukoodi edukat sisestamist võid kella kanda ja 24 tunni jooksul makseid pääsukoodita sooritada. Kui eemaldad kella randmelt või keelad pulsijälgija, pead makse tegemiseks uuesti pääsukoodi sisestama.

#### Garmin Pay rahakotti kaardi lisamine

Võid Garmin Pay rahakotti lisada kuni kümme krediit- või deebetkaarti.

- 1 Vali rakenduses Garmin Connect või ...
- **2** Vali **Garmin Pay** > > **Lisa kaart**.
- **3** Järgi ekraanil kuvatavaid juhiseid.

Pärast kaardi lisamist võid ostu eest tasumisel kella abil kaardi valida.

#### Garmin Pay kaartide haldamine

Kaardi saab ajutiselt peatada või kustutada.

**MÄRKUS.** teatud riikides võivad teenusega liitunud finantsasutused teenuse Garmin Pay funktsioonide kasutamist piirata.

- 1 Vali rakenduses Garmin Connect või ...
- **2** Vali **Garmin Pay**.
- **3** Vali kaart.
- **4** Tee valik.
	- Kaardi ajutiseks peatamiseks või peatamise tühistamiseks vali **Peata kaart**. Kaart peab olema aktiivne, et seadmega fēnix oste sooritada.
	- Kaardi kustutamiseks vali  $\blacksquare$ .

### Teenuse Garmin Pay pääsukoodi muutmine

Pääsukoodi muutmiseks pead teadma kehtivat pääsukoodi. Kui unustasid pääsukoodi, pead lähtestama oma fēnix kellas Garmin Pay funktsiooni, looma uue parooli ja sisestama kaardi andmed uuesti.

- **1** Vali Garmin Connect rakenduses fēnix seadme leheküljel suvand **Garmin Pay** > **Muuda parooli**.
- **2** Järgi ekraanil kuvatavaid juhiseid.

Järgmine kord, kui oma fēnix kellaga maksad, pead sisestama uue pääsukoodi.

# Andurid ja tarvikud

fēnix kellal on mitu sisseehitatud andurit ja saad oma tegevuste jaoks siduda täiendavaid juhtmeta andureid.

# Randmepõhine pulss

Sinu kellal on randmepealne pulsimõõtja ja sa saad oma pulsisageduse andmeid vaadata pulsisageduse ülevaatest (*[Ülevaateloendi kuvamine](#page-49-0)*, lehekülg 42).

Kell ühildub ka rindkere peal kantavate pulsimõõtjatega. Kui tegevuse alustamisel on saadaval on nii randmepõhise pulsimõõtja kui ka rindkere pulsimõõtja andmed, kasutab kell rindkere pulsisageduse andmeid.

## Kella kandmine

#### **ETTEVAATUST**

Mõnedel kasutajatel, eelkõige tundliku nahaga või allergilistel inimestel, võib pärast pikemaajalist kella kasutamist ilmneda nahaärritus. Kui märkad nahaärritust, võta kell ära ja lase nahal paraneda. Nahaärrituse vältimiseks veendu, et kell oleks puhas ja kuiv, ning ära kella randmele liiga tugevalt kinnita. Lisateavet leiad aadressilt [garmin.com/fitandcare.](http://www.garmin.com/fitandcare)

• Kanna kella randmeluu kohal.

**MÄRKUS.** kell peab olema randmel kindlalt, samas mugavalt. Täpsemate pulsinäituse tagamiseks ei tohiks kell jooksu või muu treeningu ajal liikuda. Pulssoksümeetri näitude saamiseks pead paigal olema.

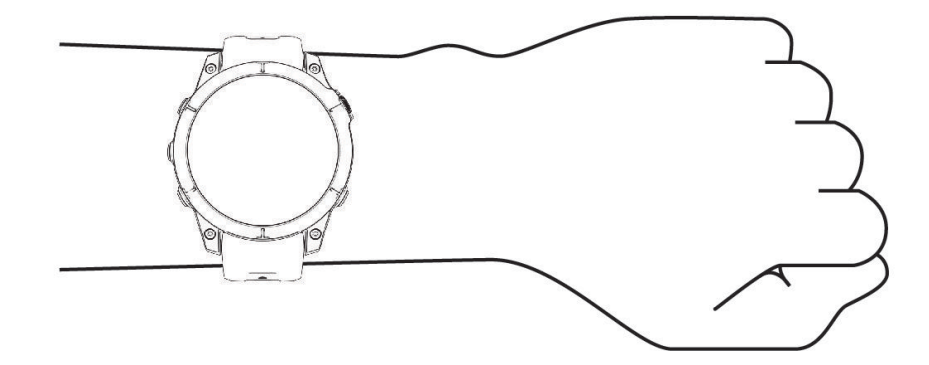

**MÄRKUS.** optiline andur asub kella tagaosas.

- Randmelt pulsisageduse mõõtmise lisateavet vt jaotisest *Näpunäited ebaühtlaste pulsisageduse andmete puhul*, lehekülg 59.
- Pulssoksümeetri anduri lisateavet vt jaotisest *[Pulssoksümeetri korrapäratute andmetega seotud näpunäited](#page-69-0)*, [lehekülg 62.](#page-69-0)
- Lisateavet täpsuse kohta leiad aadressilt [garmin.com/ataccuracy](http://garmin.com/ataccuracy).
- Lisateavet kella kandmise ja hoolduse kohta vt aadressilt [www.garmin.com/fitandcare](http://www.garmin.com/fitandcare).

### Näpunäited ebaühtlaste pulsisageduse andmete puhul

Kui pulsisageduse andmed on ebaühtlased või neid ei kuvata, võid proovida järgmist.

- Enne kella kandmist pese käsi puhtaks ja kuivata.
- Ära kasuta kella all päikesekreemi, kätekreemi ega putukatõrjevahendit.
- Väldi kella tagumisel poolel asuva pulsisagedusanduri kraapimist.
- Kanna kella randmeluu kohal. Kell peab olema kindlalt, kuid mugavalt paigaldatud.
- $\cdot$  Oota enne tegevusega alustamist, kuni ikoon  $\triangledown$  põleb ühtlaselt.
- Tee 5 kuni 10 minutit soojendust ja kogu pulsisageduse andmed ka enne tegevusega alustamist. **MÄRKUS.** külmas keskkonnas tee soojendust siseruumides.
- Loputa kella pärast trenni puhta veega.
- Kasuta treeningu ajal silikoonrihma.

## <span id="page-67-0"></span>Randmel kantava pulsimonitori seaded

Hoia all nuppu **MENU** ja vali **Andurid ja tarvikud** > **Randmepõhine pulss**.

**Olek**: lülitab randme peal kantava pulsimõõtja sisse või välja. Vaikimisi väärtus on Auto, mis automaatselt kasutab randme peal kantava pulsimõõtjat, kui sa pole välise pulsimõõtjaga paaristanud.

**MÄRKUS.** randmel kantava pulsimonitori keelamine keelab ka pulssoksümeetri anduri. Saad pulssoksümeetria ülevaatest näite ka käsitsi vaadata.

**Ujumise ajal**: lülitab ujumise ajal randme peal kantava pulsimõõtja sisse või välja.

- **Pulsisageduse hoiatused**: kella saab seadistada andma märku, kui pulsisagedus on sihtväärtusest suurem või väiksem (*Ebatavalise pulsisageduse hoiatuse seadistamine*, lehekülg 60).
- **Edasta pulssi**: võimaldab sul hakata oma puldiandmeid edastama paaristatud seadmesse (*Pulsisageduse andmete edastamine*, lehekülg 60).

#### Ebatavalise pulsisageduse hoiatuse seadistamine

#### **ETTEVAATUST**

See funktsioon hoiatab, kui puhkeoleku ajal on su pulsisagedus seadistatud väärtusest suurem või väiksem. Kõnealune funktsioon ei hoiata sind võimalikust südamerikkest ning seda ei saa kasutada meditsiinilise probleemi või haiguse diagnoosimiseks või raviks. Südamevaevuste korral võta alati ühendust arstiga.

Võid seadistada pulsisageduse läve väärtuse.

- **1** Hoia all nuppu **MENU**.
- **2** Vali **Andurid ja tarvikud** > **Randmepõhine pulss** > **Pulsisageduse hoiatused**.
- **3** Vali **Kõrge sageduse hoiatus** või **Madala sageduse hoiatus**.
- **4** Seadistada pulsisageduse läve väärtus.

Kui su pulsisagedus on läve väärtusest suurem või väiksem, siis kuvatakse teade ja kell vibreerib.

#### Pulsisageduse andmete edastamine

Võid edastada pulsiteabe kellast ja vaadata seda seotud seadmetes. Pulsisageduse andmete edastamine vähendab aku tööaega.

**VIHJE:** kui alustad tegevust, saad kohandada tegevuse seadeid sinu pulsisageduse andmete automaatseks edastamiseks (*[Tegevuste ja rakenduse seaded](#page-31-0)*, lehekülg 24). Näiteks võid jalgrattasõidu ajal saata pulsisageduse andmed Edge® seadmesse.

- **1** Tee valik:
	- Hoia all nuppu **MENU** ja vali **Andurid ja tarvikud** > **Randmepõhine pulss** > **Edasta pulssi**.
	- $\cdot$  Hoia all nuppu **LIGHT** juhtnuppude menüü avamiseks ja vali $\bullet$ .

**MÄRKUS.** juhtnuppude menüüsse saab valikuid lisada (*[Juhtelementide menüü kohandamine](#page-63-0)*, lehekülg 56).

**2** Vajuta nuppu **START**.

Kell alustab pulsisageduse andmete edastamist.

**3** Seo kell ühilduva seadmega.

**MÄRKUS.** sidumisjuhised on iga ühilduva seadme Garmin puhul erinevad Vaata juhiseid kasutusjuhendist.

**4** Vajuta **STOP**, et peatada pulsisageduse andmete edastamine.

# Pulssoksümeeter

Sinu kellal on randmel kantav pulssoksümeeter veres sisalduva hapniku mõõtmiseks. Kui tead oma hapnikuga küllastatuse taset, saad kindlaks teha, kuidas su organism alpispordi ja ekspeditsiooni puhul suurtel kõrgustel aklimatiseerub.

Pulssoksümeetri ülevaate kuvamisel saad käsitsi käivitada pulssoksümeetri andmete kogumise (*[Pulssoksümeetri näitude hankimine](#page-69-0)*, lehekülg 62). Saad ka kogu päeva näidud sisse lülitada (*[Pulssokümeetri](#page-69-0)  [režiimide seadistamine](#page-69-0)*, lehekülg 62). Kui jääte paigale ega liiguta end, analüüsib sinu kell hapnikuküllastust ning kõrgust. Kõrguse profiil aitab määrata, kuidas pulssoksümeetri näidud vastavalt kõrgusele merepinnast muutuvad.

Kell esitab pulssoksümeetri näidu hapnikuküllastuse protsendina ning värviga graafikul. Oma Garmin Connect kontos saad vaadata pulssoksümeetri näitude lisateavet, sh mitme päeva suundumusi.

Lisateavet pulssoksümeetri täpsuse kohta leiad aadressilt [garmin.com/ataccuracy](http://garmin.com/ataccuracy).

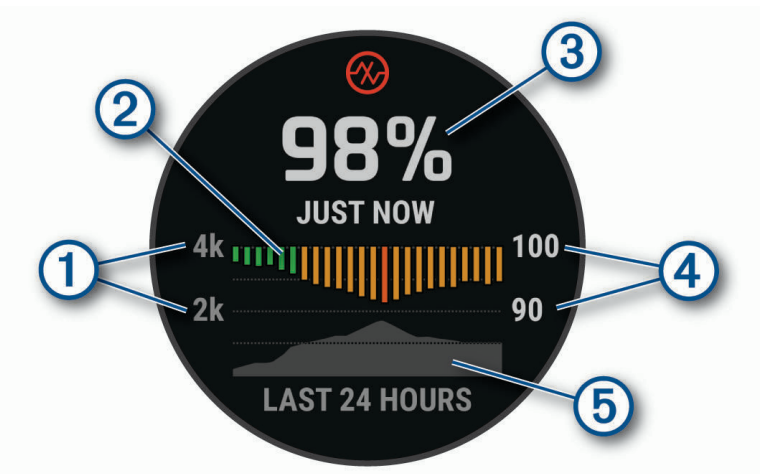

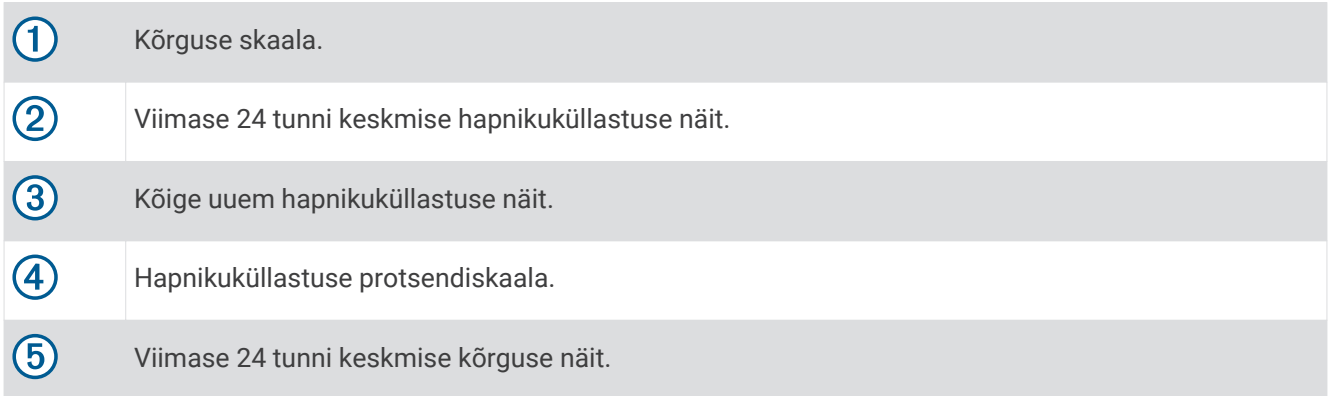

## <span id="page-69-0"></span>Pulssoksümeetri näitude hankimine

Pulssoksümeetri ülevaate kuvamisel saad käsitsi käivitada pulssoksümeetri andmete kogumise. Ülevaade kuvab vere hapnikuküllastuse viimase protsendi, viimase 24 tunni keskmiste näitude graafiku ja viimase 24 tunni kõrgusgraafiku.

**MÄRKUS.** pulssoksümeetri ülevaate esmakordsel kasutusel peab seade kõrguse tuvastamiseks hankima satelliidisignaalid. Mine õue ja oota, kuni kell leiab satelliidid.

- **1** Kui istud või oled mitteaktiivne, siis vajuta pulssoksümeetri ülevaate kuvamiseks nuppu **UP** või **DOWN**.
- **2** Vajuta nuppu **START**, et kuvada ülevaate andmed ja alustada pulssoksümeetri näidu kogumist.
- **3** Ole liikumatult kuni 30 sekundit.

**MÄRKUS.** kui oled liiga aktiivne ja kell ei saa pulssoksümeetri näitu tuvastada, kuvatakse protsendi asemel teade. Ole mõni minut paigal ja vaata siis uuesti. Täpsemate tulemuste saamiseks hoia kellaga kätt südamega samal kõrgusel, kui kell vere hapnikuküllastuse teavet loeb.

**4** Viimase seitsme päeva pulssoksümeetri näitude graafiku nägemiseks vajuta nuppu **DOWN**.

#### Pulssokümeetri režiimide seadistamine

- **1** Hoia all nuppu **MENU**.
- **2** Vali **Andurid ja tarvikud** > **Pulssoksümeeter** > **Pulssoksümeetria režiim**.
- **3** Tee valik:
	- Automaatsete mõõtmiste välja lülitamiseks vali **Manual Check**.
	- Une ajal katkematu mõõtmise aktiveerimiseks vali **Magamise ajal**. **MÄRKUS.** ebatavaline magamisasend võib põhjustada ebatavaliselt madalat SpO2 näitu.
	- Passiivse päeva mõõtmiste sisse lülitamiseks vali **Kogu päev**. **MÄRKUS.** režiimi **Kogu päev** sisselülitamine vähendab aku tööaega.

#### Pulssoksümeetri korrapäratute andmetega seotud näpunäited

Kui pulssoksümeetri andmed on korrapäratud või ei ilmu, proovi järgmist.

- Kui kell loeb vere hapnikuküllastust, ole liikumatult.
- Kanna kella randmeluu kohal. Kell peab olema kindlalt, kuid mugavalt paigaldatud.
- Kui kell loeb vere hapnikuküllastuse teavet, hoia kellaga kätt südamega samal kõrgusel.
- Kasuta silikoon- või nailonrihma.
- Enne kella kandmist pese käsi puhtaks ja kuivata.
- Ära kasuta kella all päikesekreemi, kätevedelikku või putukatõrjevahendit.
- Ära kriimusta optilist andurit kella tagaosas.
- Loputa kella pärast trenni puhta veega.

## Kompass

Kellal on kolmeteljeline automaatselt kalibreeritav kompass. Kompassi funktsioonid ja välimus olenevad tegevusest, sellest, kas GPS on aktiivne ja kas navigeerite sihtkohta. Kompassi seadeid saab käsitsi muuta (*[Kompassi seaded](#page-70-0)*, lehekülg 63). Kompassi seadete kiireks avamiseks vajuta kompassi ülevaates START.

#### Kompassi suuna seadistamine

- **1** Vajuta kompassikuval nuppu **START**.
- **2** Vali **Lukusta suund**.
- **3** Suuna kella ülemine osa soovitud suunas ja vajuta **START**. Kui kaldud suunast kõrvale, näitab kompass kõrvalekaldumist ja kõrvalekalde nurka.

## <span id="page-70-0"></span>Kompassi seaded

Hoia all **MENU** ja vali **Andurid ja tarvikud** > **Kompass**.

**Kalibreeri**: lubab kompassi anduri käsitsi kalibreerida (*Kompassi käsitsi kalibreerimine*, lehekülg 63).

**Ekraan**: määrab kompassi suuna tähtedes, kraadides või milliradiaanides.

**Põhjasuuna osuti**: määrab kompassi põhjasuuna (*Põhjaviite seadistamine*, lehekülg 63).

**Režiim**: lülitab kompassi kasutama ainult elektroonilise anduri andmeid (Sees), GPS-i ja elektroonilise anduri andmeid, kui liigud (Auto) või ainult GPS-i andmeid (Väljas).

#### Kompassi käsitsi kalibreerimine

#### *TEATIS*

Kalibreeri elektrooniline kompass õues. Täpsema suunanäidu tagamiseks ära seisa magnetvälja mõjutavate objektide, näiteks sõidukite, hoonete ja õhuelektriliinide lähedal.

Kell on juba tehases kalibreeritud ja kasutab vaikimisi automaatset kalibreerimist. Kui kompass käitub kummaliselt, näiteks pärast pika vahemaa läbimist või äärmuslikke temperatuurimuutuseid, saad kompassi käsitsi kalibreerida.

- **1** Hoia all **MENU**.
- **2** Vali **Andurid ja tarvikud** > **Kompass** > **Kalibreeri** > **Käivita**.
- **3** Järgi ekraanil kuvatavaid juhiseid.

**VIHJE:** liiguta rannet, moodustades väikseid kaheksaid, kuni kuvatakse teade.

#### Põhjaviite seadistamine

Võid seadistada suunateabe arvutamisel kasutatava suunaviite.

- **1** Hoia all **MENU**.
- **2** Vali **Andurid ja tarvikud** > **Kompass** > **Põhjasuuna osuti**
- **3** Tee valik:
	- Kui soovid suunaviiteks seadistada geograafilise põhja, vali **Tõene**.
	- Kui soovid asukoha jaoks seadistada magnetdeklinatsiooni, vali **Magnetic**.
	- Kui soovid suunaviiteks seadistada võrgustiku põhja (000º), vali **Koordinaadistik**.
	- Magnetilise variatsiooni käsitsi seadistamiseks vali **Kasutaja**, sisesta magnetiline variatsioon ja vali **Valmis**.

## Altimeeter ja baromeeter

Kell sisaldab altimeetrit ja baromeetrit. Kell kogub kõrguse ja õhurõhu teavet pidevalt, isegi madala energiatarbimisega režiimis. Altimeeter kuvab ligikaudse kõrguse rõhumuutuste alusel. Baromeeter kuvab keskkonna õhurõhu fikseeritud kõrguse alusel, kus altimeeter viimati kalibreeriti (*Altimeetri seaded*, lehekülg 63). Altimeetri või baromeetri seadete kiireks avamiseks vajuta altimeetri- või baromeetriülevaates **START**.

#### Altimeetri seaded

Hoia all **MENU** ja vali **Andurid ja tarvikud** > **Altimeeter**.

**Kalibreeri**: võimaldab altimeetri anduri käsitsi kalibreerida.

**Automaatkal.**: võimaldab altimeetril end ise kalibreerida iga kord, kui kasutad satelliitsüsteeme.

**Anduri režiim**: seadistab anduri režiimi. Suvand Auto kasutab su liikumisele vastavalt nii altimeetrit kui ka baromeetrit. Kui su tegevus hõlmab kõrgusemuutusi, võid kasutada suvandit Ainult altimeeter või kui ei hõlma, vali suvand Ainult baromeeter.

**Kõrgus**: määrab kõrguse mõõtühikud.

#### Baromeetrilise altimeetri kalibreerimine

Seade on tehases juba kalibreeritud ja kasutab GPS-i algpunktis automaatset kalibreerimist vaikimisi. Kui tead õiget kõrgust, võid baromeetrilise altimeetri käsitsi kalibreerida.

- **1** Hoia all **MENU**.
- **2** Vali **Andurid ja tarvikud** > **Altimeeter**.
- **3** Tee valik.
	- GPS-i algpunktis automaatseks kalibreerimiseks vali **Automaatkal.** ja vali suvand.
	- Praeguse kõrguse käsitsi sisestamiseks vali **Kalibreeri** > **Jah**.
	- Digitaalse kõrgusmudeli kaudu praeguse kõrguse sisestamiseks vali **Kalibreeri** > **Digi-kõrgusmudel**.
	- GPS-alguspunkti alusel praeguse kõrguse sisestamiseks vali **Kalibreeri** > **Kasuta GPS-i**.

#### Baromeetri seaded

#### Hoia all nuppu **MENU** ja vali **Andurid ja tarvikud** > **Baromeeter**.

**Kalibreeri**: võimaldab baromeetri andurit käsitsi kalibreerida.

**Graafik**: seadistab baromeetriülevaate graafiku ajaskaala.

**Tormihoiatus**: seadistab õhurõhu muudatuse määra, mille korral käivitub tormihoiatus.

**Anduri režiim**: seadistab anduri režiimi. Suvand Auto kasutab su liikumisele vastavalt nii altimeetrit kui ka baromeetrit. Kui su tegevused hõlmavad kõrgusemuutust, võid kasutada suvandit Ainult altimeeter. Kui tegevused ei hõlma kõrgusemuutust, võid valida suvandi Ainult baromeeter.

**Rõhk**: seadistab, kuidas kell rõhuandmeid kuvab.

#### Baromeetri kalibreerimine

Seade on tehases juba kalibreeritud ja kasutab GPS-i algpunktis automaatset kalibreerimist vaikimisi. Kui tead õiget kõrgust või rõhku merepinnal, võid baromeetri käsitsi kalibreerida.

- **1** Hoia all **MENU**.
- **2** Vali **Andurid ja tarvikud** > **Baromeeter** > **Kalibreeri**.
- **3** Tee valik.
	- Praeguse meretaseme ja rõhu merepinnal (valikuline) sisestamiseks vali **Jah**.
	- Digitaalse kõrgusmudeli põhjal automaatseks kalibreerimiseks vali **Digi-kõrgusmudel**.
	- GPS-i algpunktis automaatseks kalibreerimiseks vali **Kasuta GPS-i**.
# Juhtmeta andurid

Sinu kella saab siduda ja kasutada juhtmevabade anduritega ANT+ või Bluetooth (*[Traadita andurite sidumine](#page-73-0)*, [lehekülg 66\)](#page-73-0). Pärast seadmete sidumist saad valikulisi andmevälju kohandada (*[Andmekuvade kohandamine](#page-30-0)*, [lehekülg 23\)](#page-30-0). Kui andur kuulus ostes kellakomplekti, on need juba omavahel seotud.

Konkreetse ettevõtte Garmin anduri ühilduvuse või ostmise kohta teabe saamiseks või kasutusjuhendi vaatamiseks vaata saidil [buy.garmin.com](http://buy.garmin.com) vastava anduri lehte.

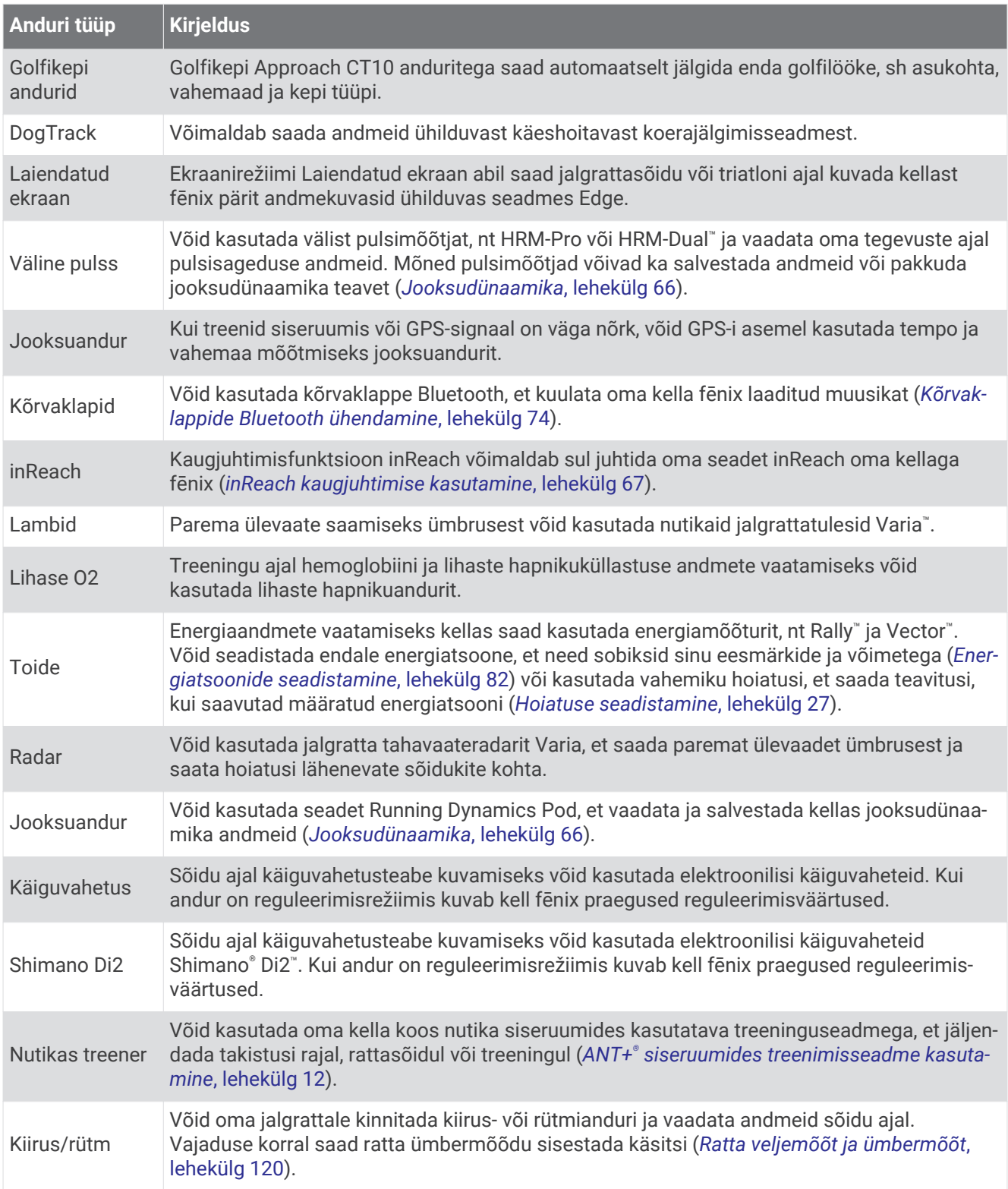

<span id="page-73-0"></span>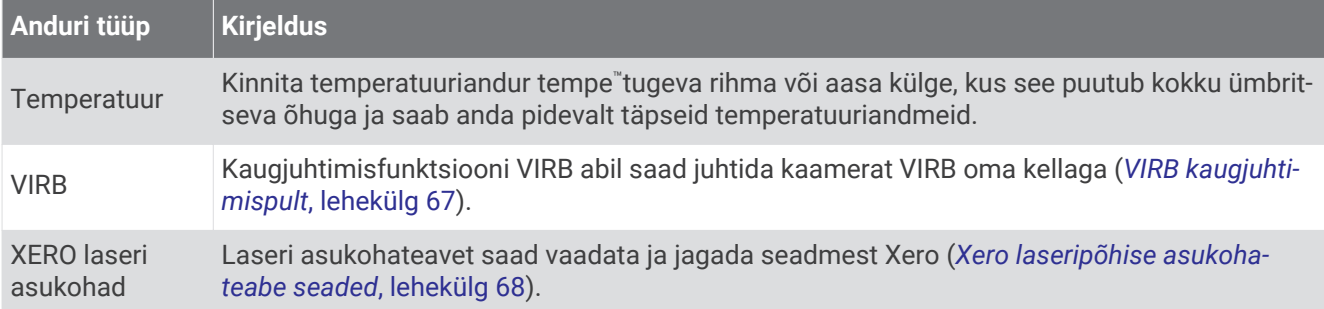

## Traadita andurite sidumine

Traadita anduri ja kella esmakordsel ühendamisel ANT+ või Bluetooth tehnoloogia abil tuleb need siduda. Kui andur toetab mõlemat, ANT+ ja Bluetooth tehnoloogiat, soovitab Garmin siduda ANT+ tehnoloogia abil. Pärast sidumist ühendub kell anduriga automaatselt, kui alustad tegevust ning andur on aktiivne ja levialas.

**1** Pulsimonitori sidumisel pane see endale külge.

Pulsimõõtja ei saada ega võta vastu andmeid enne selle paigaldamist.

**2** Kell peab olema andurist kuni 3 m (10 ft.) kaugusel.

**MÄRKUS.** sidumisel ajal viibi teistest traadita anduritest vähemalt 10 m (33 jala) kaugusel.

- **3** Hoia all **MENU**.
- **4** Vali **Andurid ja tarvikud** > **Lisa uus**.
- **5** Tee valik:
	- Vali **Otsi kõiki andureid**.
	- Vali anduri tüüp.

Kui andur on kellaga seotud, siis on olekuks Otsimine asemel Ühendatud. Anduri andmed ilmuvad andmekuva silmusesse või kohandatud andmeväljale. Võid kohandada valikulisi andmevälju (*[Andmekuvade](#page-30-0) [kohandamine](#page-30-0)*, lehekülg 23).

#### Jooksudünaamika

Saad kasutada ühilduvat fēnix seadet, mis on seotud HRM-Pro tarviku või muu jooksudünaamika tarvikuga, et pakkuda jooksmise koha reaalajas tagasisidet.

Jooksudünaamika tarvik on varustatud kiirendusmõõdikuga, mis mõõdab torso liikumist, et arvutada kuus jooksunäitu.

**Rütm**: rütm näitab sammude arvu minutis. Kuvab sammude koguarvu (parema ja vasaku jala omad).

- **Vertikaalne võnkumine**: vertikaalne võnkumine on jooksmisel tekkiv tõukumine. Kuvab torso vertikaalse liikumise, mõõdetuna sentimeetrites.
- **Kokkupuuteaeg maaga**: maaga kokkupuute aeg tähistab aega, mille jooksul jalg puutub jooksmise ajal kokku maapinnaga. Seda mõõdetakse millisekundites.

**MÄRKUS.** kokkupuute aeg maaga ja tasakaal pole jalutamisel mõõdetavad.

- **Kokkupuuteaeg maaga tasakaal**: maaga kokkupuuteaja tasakaal kuvab vasaku/parema jala maaga kokkupuuteaja tasakaalu jooksmise ajal. See kuvatakse protsentides. Näiteks 53,2 noolega vasakule või paremale.
- **Sammupikkus**: sammu pikkus tähistab sinu sammu pikkust ühest jalaastest teiseni. Seda mõõdetakse meetrites.
- **Vertikaalsuhe**: Vertikaalsuhe on vertikaalse võnkumise ja sammu pikkuse suhe. See kuvatakse protsentides. Väiksem number tähendab tavaliselt paremat jooksuvormi.

### <span id="page-74-0"></span>Treening jooksudünaamikaga

Enne, kui saad jooksudünaamikat vaadata, pead võtma kasutusele jooksudünaamika tarviku, nagu näiteks HRM-Pro tarvik ja selle oma seadmega paaristama (*[Traadita andurite sidumine](#page-73-0)*, lehekülg 66).

- **1** Hoia all nuppu **MENU**.
- **2** Vali **Tegevused ja rakendused**.
- **3** Vali tegevus.
- **4** Vali tegevuse seaded.
- **5** Vali **Andmekuvad** > **Lisa uus**.
- **6** Vali jooksudünaamika andmekuva.

**MÄRKUS.** jooksudünaamika andmekuvad ei ole saadaval kõikide tegevuste jaoks.

- **7** Mine jooksma (*[Tegevuse alustamine](#page-13-0)*, lehekülg 6).
- **8** Vali **UP** või **DOWN**, et avada jooksudünaamika kuva oma näitajate vaatamiseks.

#### Nõuanded puudulike jooksudünaamika andmete puhul

Kui jooksudünaamika andmeid ei kuvata, võid proovida järgmist.

- Veendu, et kannad jooksudünaamika tarvikud, näiteks tarvikut HRM-Pro. Jooksudünaamika tarvikutel on mooduli esiküljel  $\hat{\mathcal{K}}$  ikoon.
- Seo jooksudünaamika tarvik oma seamega fēnix juhiste järgi uuesti.
- Kui kasutad HRM-Pro tarvikut, paarista see oma fēnix seadmega, kasutades selleks ANT+ tehnoloogiat, mitte Bluetooth tehnoloogiat.
- Kui jooksudünaamika andmed kuvatakse ainult nullides, siis kontrolli, kas kannad tarvikut õiget pidi. **MÄRKUS.** maaga kokkupuute aja tasakaal kuvatakse ainult jooksmisel. Kõndimise ajal seda ei arvutata.

### inReach kaugjuhtimispult

Seadme inReach kaugjuhtimisfunktsiooniga saad juhtida oma inReach seadet fēnix seadme abil. Ühilduva inReach seadme ostmiseks ava [buy.garmin.com.](http://buy.garmin.com)

#### inReach kaugjuhtimise kasutamine

Enne kui saad kasutada inReach kaugjuhtimisfunktsiooni, pead lisama inReach ülevaate ülevaateloendisse (*[Ülevaateloendi kohandamine](#page-49-0)*, lehekülg 42).

- **1** Lülita seade inReach sisse.
- **2** Vajuta fēnix kella kuval **UP** või **DOWN** inReach ülevaate vaatamiseks.
- **3** Vajuta **START** oma inReach seadme otsimiseks.
- **4** Vajuta **START** oma inReach seadme sidumiseks.
- **5** Valimiseks vajuta nuppu **START** ja tee oma valik:
	- SOS-teate saatmiseks vali **Käivita SOS**.
		- **MÄRKUS.** sOS-funktsiooni tohib kasutada ainult hädaolukorras.
	- Tekstisõnumi saatmiseks vali **Sõnumid** > **Uus sõnum**, vali sõnumi kontaktid ja sisesta sõnumi tekst või vali kiirteksti võimalus.
	- Eelmääratud sõnumi saatmiseks vali **Saada eelmäärat.** ja vali nimekirjast sõnum.
	- Taimeri ja tegevuse jooksul läbitud vahemaa vaatamiseks vali **Jälgimine**.

## VIRB kaugjuhtimispult

VIRB kaugjuhtimisfunktsioon võimaldab juhtida VIRB kaamerat eemalt.

### <span id="page-75-0"></span>VIRB kaamera juhtimine

Enne VIRB kaugjuhtimisfunktsiooni kasutamist pead lubama VIRB kaamera kaugjuhtimisseaded. Lisateavet vt *VIRB seeria kasutusjuhendist*.

- **1** Lülita VIRB kaamera sisse.
- **2** Seo VIRB kaamera oma fēnix kellaga (*[Traadita andurite sidumine](#page-73-0)*, lehekülg 66). VIRB ülevaade lisatakse ülevaatesilmusesse.
- **3** Vajuta **UP** või **DOWN** kella kuval, et näha VIRB ülevaadet.
- **4** Vajadusel oota, kuni kell loob ühenduse kaameraga.
- **5** Tee valik:
	- Video salvestamiseks vali **Alusta salvestamist**. Video taimer ilmub fēnix kuval.
	- Video jäädvustamise ajal pildistamiseks vajuta **DOWN**.
	- Video salvestamise peatamiseks vajuta **STOP**.
	- Foto tegemiseks vali **Pildista**.
	- Sarivõtte jäädvustamiseks vali **Käivita sarivõtterežiim**.
	- Kaamera unerežiimi aktiveerimiseks vali **Lülita kaamera unerežiimi**.
	- Kaamera unerežiimi tühistamiseks vali **Ärata kaamera**.
	- Video- ja fotoseadete muutmiseks vali **Seaded**.

#### VIRB kaamera juhtimine tegevuse ajal

Enne VIRB kaugjuhtimisfunktsiooni kasutamist pead lubama VIRB kaamera kaugjuhtimisseaded. Lisateavet vt *VIRB seeria kasutusjuhendist*.

- **1** Lülita VIRB kaamera sisse.
- **2** Seo oma VIRB kaamera fēnix kellaga (*[Traadita andurite sidumine](#page-73-0)*, lehekülg 66). Kui kaamera on seotud, lisatakse tegevustele automaatselt VIRB andmekuva.
- **3** Vajuta tegevuse ajal **UP** või **DOWN**, et näha VIRB andmekuva.
- **4** Vajadusel oota, kuni kell loob kaameraga ühenduse.
- **5** Hoia all nuppu **MENU**.
- **6** Vali **VIRB**.
- **7** Tee valik:
	- Kaamera juhtimiseks tegevuse taimeriga vali **Seaded** > **Salvestusrežiim** > **Taim. start/stop**. **MÄRKUS.** video salvestamine algab või lõpeb tegevuse alustamisel või lõpetamisel automaatselt.
	- Kaamera juhtimiseks menüüsuvanditega vali **Seaded** > **Salvestusrežiim** > **Käsitsi**.
	- Video käsitsi jäädvustamiseks vali **Alusta salvestamist**. Video taimer ilmub fēnix kuval.
	- Video jäädvustamise ajal pildistamiseks vajuta **DOWN**.
	- Video jäädvustamise käsitsi katkestamiseks vajuta **STOP**.
	- Sarivõtte jäädvustamiseks vali **Käivita sarivõtterežiim**.
	- Kaamera unerežiimi aktiveerimiseks vali **Lülita kaamera unerežiimi**.
	- Kaamera unerežiimi tühistamiseks vali **Ärata kaamera**.

### Xero laseripõhise asukohateabe seaded

Laseripõhise asukohateabe seadete kohandamiseks pead siduma ühilduva seadme Xero (*[Traadita andurite](#page-73-0)  sidumine*[, lehekülg 66](#page-73-0)).

#### Hoia all nuppu **MENU** ja vali **Andurid ja tarvikud** > **XERO laseri asukohad** > **Laseri asukohad**.

**Tegevuse ajal**: kuvab tegevuse ajal laseripõhise asukohateabe ühilduvast seotud seadmest Xero. **Jaga režiimi**: võimaldab laseri asukohateabe avalikku või privaatset jagamist.

# Kaart

Seade suudab kuvada eri Garmin kaardiandmeid, sh topograafilisi kaarte, läheduses olevaid huvipunkte, suusakuurordi kaarte ja golfiradu. Lisakaartide allalaadimiseks või kaartide mäluruumi haldamiseks võid kasutada rakendust Kaardihaldur.

Lisakaartide ostmiseks ja ühilduvusandmete nägemiseks ava aadress [garmin.com/maps.](http://garmin.com/maps)

tähistab kaardil sinu asukohta. Sihtkohta navigeerimisel tähistatakse marsruut kaardil joonega.

# Kaardi vaatamine

- **1** Mine õue ja alusta GPS-tegevust (*[Tegevuse alustamine](#page-13-0)*, lehekülg 6).
- **2** Kaardikuvale liikumiseks vajuta nuppu **UP** või **DOWN**.
- **3** Kaardi panoraamimiseks ja suumimiseks vali suvand.
	- Puuteekraani kasutamiseks puuduta kaarti, puuduta ja lohista kursori paigutamiseks ning vajuta sisse või välja suumimiseks nuppu**UP** või **DOWN**.
	- Nuppude kasutamiseks hoia alla nuppu **MENU**, vali **Paani/suumi** ja sisse- või väljasuumiseks vajuta nuppu **UP** või **DOWN**.

**MÄRKUS.** üles ja alla või vasakule või paremale panoraamimise või suumimise lülitamiseks võid vajutada nuppu **START**.

**4** Kursoriga näidatud punkti valimiseks hoia all nuppu **START**.

# Kaardil oleva asukoha salvestamine või sinna navigeerimine

Võid kaardil valida mis tahes asukoha. Võid salvestada asukoha või alustada sinna navigeerimist.

- **1** Vali kaardil valik:
	- Puuteekraani kasutamiseks puuduta kaarti, puuduta ja lohista kursori paigutamiseks ning vajuta sisse või välja suumimiseks nuppu**UP** või **DOWN**.
	- Nuppude kasutamiseks hoia alla nuppu **MENU**, vali **Paani/suumi** ja sisse- või väljasuumiseks vajuta nuppu **UP** või **DOWN**.

**MÄRKUS.** üles ja alla või vasakule või paremale panoraamimise või suumimise lülitamiseks võid vajutada nuppu **START**.

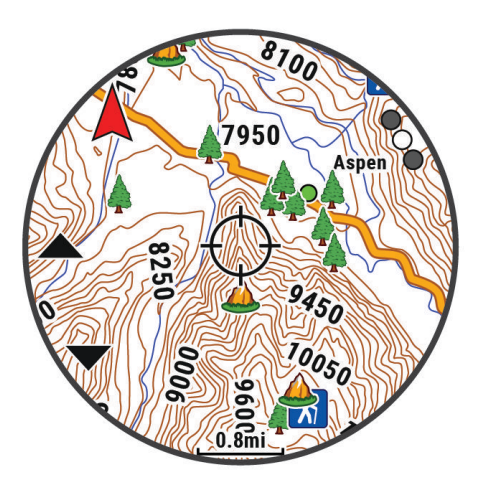

- **2** Panoraami ja suumi kaardi asukoht kursori keskel.
- **3** Kursoriga näidatud punkti valimiseks hoia all nuppu **START**.
- **4** Vajadusel vali lähedal asuv huvipunkt.
- **5** Tee valik:
	- Navigeerimise alustamiseks valitud asukohta vali **Mine**.
	- Asukoha salvestamiseks vali **Salvesta asukoht**.
	- Asukoha teabe kuvamiseks vali **Vaade**.

# Navigeerimine funktsiooniga Minu lähedal

Läheduses asuvate huvi- ja vahepunktide juurde navigeerimiseks võid kasutada funktsiooni Minu lähedal. **MÄRKUS.** selleks peavad seadmesse installitud kaardiandmed sisaldama huvipunkte.

- **1** Hoia kaardil all nuppu **MENU**.
- **2** Vali **Minu lähedal**.

Kaardil kuvatakse huvi- ja vahepunktide ikoonid.

- **3** Kaardiosa esiletõstmiseks vajuta **UP** või **DOWN**.
- **4** Vajuta **STOP**.

Kuvatakse esiletõstetud kaardiosa huvi- ja vahepunktide loend.

- **5** Vali asukoht.
- **6** Tee valik:
	- Navigeerimise alustamiseks valitud asukohta vali **Mine**.
	- Kaardil asukoha vaatamiseks vali **Kaart**.
	- Asukoha salvestamiseks vali **Salvesta asukoht**.
	- Asukoha teabe kuvamiseks vali **Vaade**.

# Kaardi seaded

Võid kohandada, kuidas kaarti näidatakse kaardirakenduses ja andmekuvadel.

**MÄRKUS.** vajadusel saad kohandada kaardi seadeid konkreetsete tegevuste jaoks süsteemi seadete kasutamise asemel (*[Aktiivsuskaardi seaded](#page-34-0)*, lehekülg 27).

Hoia all valikut **MENU** ja vali **Kaart**.

**Kaardihaldur**: kuvab allalaaditud kaardiversioone ja võimaldab laadida alla täiendavaid kaarte (*Kaartide haldamine*, lehekülg 71).

**Kaardi teema**: seadistab kaardi näitama su tegevuse liigi jaoks optimeeritud andmeid (*Kaarditeemad*, lehekülg 71).

**Orientatsioon**: määrab kaardi orientatsiooni. Valik Põhi üleval kuvab ekraani ülaservas põhjasuuna. Valik Suund üles kuvab ekraani ülaservas praeguse liikumissuuna.

**Kasutaja asukohad**: kuvab ja peidab kaardil salvestatud asukohad.

**Segmendid**: kuvab või peidab segmendid kaardil värviliste joontena.

**Kontuurid**: kuvab või peidab kaardil kontuurijooned.

**Rajalogi**: kuvab või peidab rajalogi või liigutud tee kaardil värvilise joonena.

**Teekonna värv**: muudab rajalogi värvi.

**Automaatne suum**: valib automaatselt kaardi optimaalseks kasutamiseks sobiva suumitaseme. Kui funktsioon on välja lülitatud, tuleb kaarti suurendada ja vähendada käsitsi.

**Lukusta teel**: lukustab asukohaikooni lähimale teele, märgib sinu asukohta kaardil.

**Detail**: määrab kaardil kuvatavate üksikasjade taseme. Suurema hulga detailide kuvamisel võidakse kaarti aeglasemalt uuesti joonistada.

**Mereline**: lülitab kaardi mererežiimi (*[Merenduskaardi seaded](#page-79-0)*, lehekülg 72).

**Taasta teema**: võimaldab sul taastada vaikimisi kaardi teema seadeid või teemasid, mis on kellast kustutatud.

### Kaartide haldamine

Kui ühendad kella Wi‑Fi võrguga, siis võid alla laadida lisaregioonide kaarte. Seadme vaba mäluruumi suurendamiseks võid kaarte ka eemaldada.

- **1** Hoia all nuppu **MENU**.
- **2** Vali **Kaart** > **Kaardihaldur**.
- **3** Vali kaardi kategooria.
- **4** Tee valik:
	- Kaardi allalaadimiseks vali **Lisa kaart**, vali kaart, vajuta nuppu **START** ja vali **Laadi alla**. **MÄRKUS.** aku tühjenemise vältimiseks laaditakse kaart alla hiljem, st allalaadimine algab siis, kui kell

ühendatakse välise toiteallikaga.

• Kaardi eemaldamiseks vali kaart, vajuta nuppu **START** ja vali **Eemalda**.

### Kaarditeemad

Saad tegevuse jaoks optimeeritud andmete kuvamiseks kaarditeemat muuta.

Hoia all nuppu **MENU** ja vali **Kaart** > **Kaardi teema**.

**Puudub**: kasuta süsteemi kaardi seadete eelistusi, rakendamata täiendavat teemat.

**Mereline**: lülitab kaardi mererežiimi.

**Suur kontrast**: seadistab kaardi kuvama andmeid suurema kontrastiga, parema nähtavuse jaoks väljakutseterikkas keskkonnas.

**Tume**: seadistab kaardi kuvama andmeid tumedal taustal, parema nähtavuse jaoks öösel.

**Populaarsus**: toob kaardil välja kõige populaarsemad teed või rajad.

**Kuurordis suustamine**: seadistab kaardi kuvama kõige olulisemaid suusatamise andmeid nii, et neid ühe pilguga haarata saab.

## <span id="page-79-0"></span>Merenduskaardi seaded

Võid isikupärastada seda, kuidas kaarti merendusrežiimis kuvatakse.

Hoia all nuppu **MENU** ja vali **Kaart** > **Mereline**.

**Punktihelid**: võimaldab kaardi peal sügavuse mõõtmise.

**Tulesektorid**: näitab ja konfigureerib tulesektorite väljanägemist kaardil.

**Sümbolikogum**: seadistab kaardisümbolid merendusrežiimi. Valik NOAA kuvab USA riikliku ookeanide ja atmosfääri uurimisasutuse kaardi sümboleid. Valik Rahvusvaheline kuvab Rahvusvahelise Tuletorniasutuste Ühenduse kaardi sümboleid.

# Muusika

**MÄRKUS.** käesolev lõik hõlmab kolme erinevat muusikaesitusvõimalust sinu fēnix kellale.

- Kolmandast osapoolest muusikapakkuja
- Isiklik helisisu
- Telefoni salvestatud muusika

Võid arvutist või kolmandast isikust pakkuja vahendusel laadida muusikat kella fēnix, et kuulata seda ka siis, kui nutitelefoni käepärast pole. Kella salvestatud helisisu kuulamiseks tuleb ühendada tehnoloogiat Bluetooth toetavad kõrvaklapid.

# Ühenduse võtmine kolmandast isikust teenusepakkujaga

Enne kui saad toetatud kolmandast isikust teenusepakkuja muusikat või muid helifaile ühilduvasse nutikella alla laadida, pead teenusepakkujaga rakenduse Garmin Connect abil ühendust võtma.

- 1 Rakenduses Garmin Connect vali või ...
- **2** Vali esmalt **Garmini seadmed** ja seejärel oma kell.
- **3** Vali **Muusika** > **Muusikapakkujad**.
- **4** Tee valik:
	- Installitud teenusepakkujaga ühendamiseks vali teenusepakkuja ja järgi ekraanil kuvatavaid juhiseid.
	- Uue teenusepakkujaga ühendamiseks vali **Hangi muusikarakendused**, leia teenusepakkuja ja järgi ekraanil kuvatavaid juhiseid.

#### Helisisu allalaadimine kolmandalt osapoolelt

Enne kolmandast osapoolest teenusepakkuja helisisu allalaadimist pead looma ühenduse Wi‑Fi võrguga (*[Ühendumine Wi‑Fi võrku](#page-84-0)*, lehekülg 77).

- **1** Hoia mis tahes kuval all nuppu **DOWN**, et avada muusika juhtnupud.
- **2** Hoia all nuppu **MENU**.
- **3** Vali **Muusikapakkujad**.
- **4** Vali ühendatud teenusepakkuja.
- **5** Vali kella allalaaditav esitlusloend või muu üksus.
- **6** Vajaduse korral vajuta **BACK**, kuni kuvatakse teenusega sünkroomise viip.

**MÄRKUS.** audio allalaadimisel võib aku kiiremini tühjeneda. Kui aku tase on madal, võidakse kuvada teade kella ühendamiseks välise toiteallikaga.

# <span id="page-80-0"></span>Personaalse audiosisu allalaadimine

Isikliku muusika saatmiseks seadmesse pead installima arvutisse rakenduse Garmin Express™ [\(www.garmin.com/express](http://www.garmin.com/express)).

Saad laadida alla isiklikke helifaile, nagu .mp3- ja .m4a-failid fēnix seadmesse oma arvutist. Lisateabe saamiseks mine aadressile [garmin.com/musicfiles](https://garmin.com/musicfiles).

- **1** Ühenda seade arvutiga kaasas oleva USB-kaabli abil.
- **2** Ava arvutis rakendus Garmin Express, vali seade ja **Muusika**. **VIHJE:** arvutite Windows® puhul saad valida **jeel** ja sirvida helifailide kausta. ArvutiteApple® puhul kasutab rakendus Garmin Express sinu teeki iTunes® .
- **3** Vali loendis **Minu muusika** või **iTunes teek** helifailide kategooria, nagu muusikapalad või esitusloendid.
- **4** Märgi helifailide ruudud ja vali **Saada seadmesse**.
- **5** Vajaduse korral vali loendis fēnix kategooria, vali märkeruudud ning vali **Eemalda seadmest**, et helifailid eemaldada.

# Muusika kuulamine

- **1** Hoia mis tahes kuval all nuppu **DOWN**, et avada muusika juhtnupud.
- **2** Vajaduse korral ühenda kõrvaklapidseadmega Bluetooth tehnoloogia (*[Kõrvaklappide Bluetooth ühendamine](#page-81-0)*, [lehekülg 74\)](#page-81-0) abil.
- **3** Hoia all nuppu **MENU**.
- **4** Vali **Muusikapakkujad** ning tee valik:
	- Arvutist nutikella alla laaditud muusika kuulamiseks vali **Minu muusika** (*Personaalse audiosisu allalaadimine*, lehekülg 73).
	- Telefonis muusika esitamiseks vali **Halda telefoni**.
	- Muu teenusepakkuja muusika kuulamiseks vali teenusepakkuja nimi ja esitusloend.
- **5** Vali .

# Muusika taasesituse juhtnupud

**MÄRKUS.** muusika taasesituse juhtnupud võivad sõltuvalt valitud muusikaallikast välja näha erinevad.

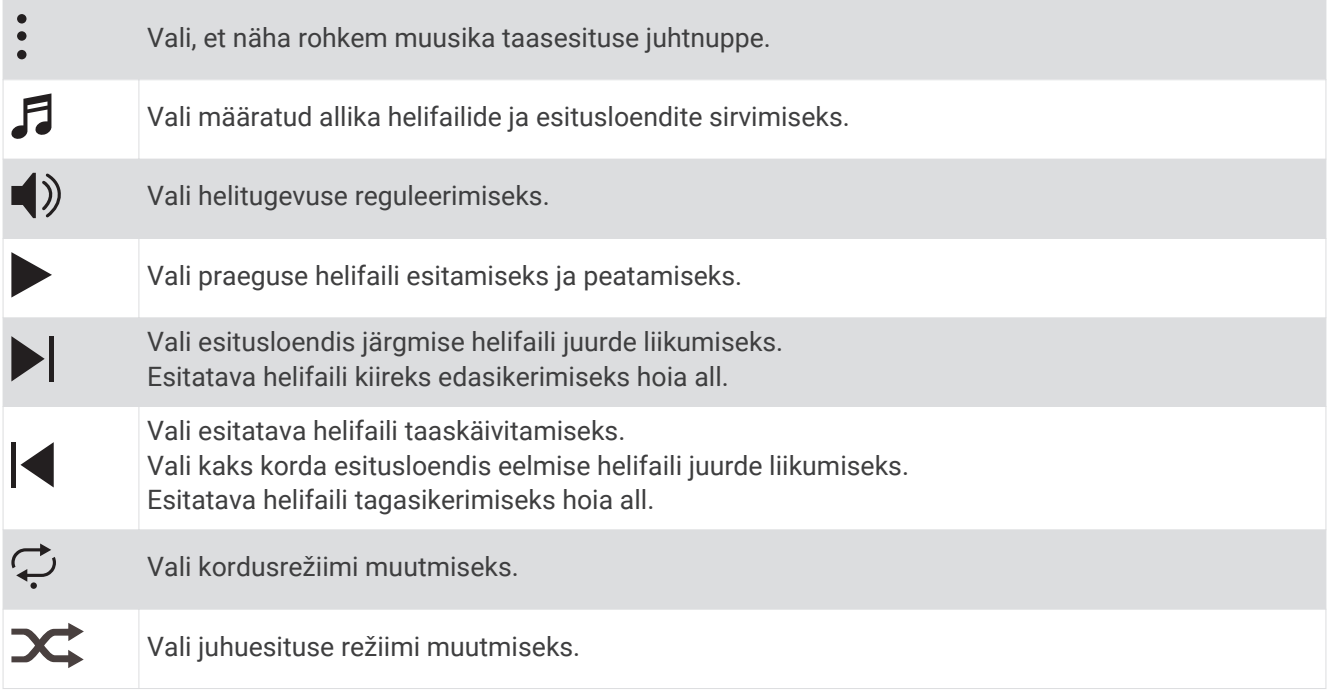

# <span id="page-81-0"></span>Kõrvaklappide Bluetooth ühendamine

Kella fēnix laaditud muusika kuulamiseks pead kõrvaklapid tehnoloogia Bluetooth abil ühendama.

- **1** Aseta kõrvaklapid kellast kuni 2 m (6,6 jalga) kaugusele.
- **2** Luba kõrvaklappides sidumisrežiim.
- **3** Hoia all nuppu **MENU**.
- **4** Vali **Muus** > **Kõrvaklapid** > **Lisa uus**.
- **5** Sidumise lõpuleviimiseks vali kõrvaklapid.

# Helirežiimi vahetamine

Muusika taasesitamise režiimiks saab valida stereo või mono.

- **1** Hoia all nuppu **MENU**.
- **2** Vali **Muus** > **Heli**.
- **3** Tee valik.

# Ühenduvus

Ühenduvuse funktsioonid on su kella jaoks saadaval kui seod kella oma ühilduva telefoniga (*Telefoni sidumine*, lehekülg 74). Täiendavad funktsioonid on saadaval kui ühendad oma kella Wi‑Fi võrguga (*[Ühendumine Wi‑Fi](#page-84-0)  võrku*[, lehekülg 77](#page-84-0)).

# Telefoniga ühenduvuse funktsioonid

Saadavalolevad telefoniga ühilduvuse funktsioonid sinufēnix kellale, kui kasutad ühildamiseks rakendust Garmin Connect (*Telefoni sidumine*, lehekülg 74).

- Lisa Garmin Connect rakendusest funktsioone, Connect IQ rakenuse ja palju muud (*[Telefoni- ja](#page-84-0) [arvutirakendused](#page-84-0)*, lehekülg 77)
- Kuvad (*Ülevaated*[, lehekülg 40](#page-47-0))
- Juhtelementide menüü funktsioonid (*Juhtelemen.*[, lehekülg 55](#page-62-0))
- Ohutus- ja jälgmisfunktsioonid (*[Ohutus- ja jälgimisfunktsioonid](#page-90-0)*, lehekülg 83).
- Telefoni interaktsioonid, nagu nt teavitused (*[Teavituste Bluetooth lubamine](#page-82-0)*, lehekülg 75)

### Telefoni sidumine

Kella funktsioonide kasutamiseks pead selle siduma rakenduse Garmin Connect kaudu, mitte telefoni Bluetooth sätetes.

- **1** Installi nutitelefoni rakenduste poest rakendus Garmin Connect ja ava see.
- **2** Vali suvand seadme sidumisrežiimi aktiveerimiseks:
	- Esmakordse seadistamise ajal vali **Jah** kui seade küsib, et kas siduda telefoniga.
	- Kui jätsid sidumisprotsessi vahele, vajuta ja hoia all nuppu **MENU**, ning vali **Paarista telefon**.
- **3** Vali suvand kella lisamiseks kontosse:
	- Kui kasutad seadme sidumiseks rakendust Garmin Connect esmakordselt, järgi ekraanil olevaid juhiseid.
	- Kui oled kasutanud rakendust Garmin Connect teise seadme sidumiseks menüüst  $\blacksquare$ või • vali **Garmini seadmed** > **Lisa seade** ja järgi ekraanil olevaid juhiseid.

## <span id="page-82-0"></span>Teavituste Bluetooth lubamine

Enne teavituste lubamist pead kella ühilduva telefoniga paaristama (*[Telefoni sidumine](#page-81-0)*, lehekülg 74).

- **1** Hoia all **MENU**.
- **2** Vali **Ühenduvus** > **Nutiteavitused** > **Olek** > **Sees**.
- **3** Vali **Üldkasutus** või **Tegevuse ajal**.
- **4** Vali teavituse tüüp.
- **5** Vali oleku, heli, privaatsus ja aegumiseelistused.
- **6** Vajuta **BACK**.
- **7** Tekstsõnumitele signatuuri lisamiseks vali **Allkiri**.

#### Teavituste kuvamine

- **1** Teavituste ülevaate vaatamiseks vajuta sihverplaadil **UP** või **DOWN**.
- **2** Vajuta nuppu **START**.
- **3** Vali teavitus.
- **4** Rohkem suvandite nägemiseks vajuta **START**.
- **5** Eelmisele kuvale naasmiseks vajuta **BACK**.

#### Sissetulevale telefonikõnele vastamine

Kui ühendatud nutitelefoni saabub telefonikõne, kuvab fēnix kell helistaja nime või telefoninumbri.

• Kõnele vastamiseks vali $\mathcal{L}$ .

**MÄRKUS.** helistajaga vestlemiseks tuleb kasutada ühendatud telefoni.

- $\cdot$  Kõnest keeldumiseks vali $\blacksquare$ .
- Kõnest keeldumiseks ja kohe tekstsõnumiga vastamiseks vali **Vasta** ja vali loendist sõnum. **MÄRKUS.** see funktsioon on kasutatav vaid siis, kui kell on ühendatud Android™ telefoniga, kasutades Bluetooth tehnoloogiat.

#### Tekstsõnumile vastamine

**MÄRKUS.** see funktsioon on saadaval vaid Android opsüsteemiga telefonidel.

Kui saad kellas tekstsõnumi teavituse, võid loendist valida ja saata kiirvastuse. Sõnumeid saab kohandada rakenduses Garmin Connect.

**MÄRKUS.** see funktsioon saadab tekstsõnumeid telefoni abil. Võivad kehtida su mobiilsideoperaatori tavalised tekstisõnumite tasud ja limiidid vastavalt paketile. Lisateabe saamiseks tekstisõnumite hindade või limiitide kohta võta ühendust oma mobiilsideoperaatoriga.

- **1** Teavituste ülevaate vaatamiseks vajuta sihverplaadil **UP** või **DOWN**.
- **2** Vajuta **START** ja vali tekstsõnumi teavitus.
- **3** Vajuta nuppu **START**.
- **4** Vali **Vasta**.
- **5** Vali loendist sõnum.

Sinu telefon saadab valitud sõnumi tekstsõnumina.

#### Teavituste haldamine

Võid hallata fēnix kellas kuvatavaid teavitusi ühilduvas telefonis.

Tee valik:

- Kui kasutad iPhone®, ava iOS® teavituste seaded, et valida kellas kuvatavad üksused.
- Kui kasutad telefoni Android, vali rakenduses Garmin Connect **Seaded** > **Märguanded**.

## Telefoni Bluetooth ühenduse väljalülitamine

Telefoni Bluetooth ühenduse saab välja lülitada juhtnuppude menüüst.

**MÄRKUS.** juhtnuppude menüüsse saab valikuid lisada (*[Juhtelementide menüü kohandamine](#page-63-0)*, lehekülg 56).

- **1** Juhtnuppude menüü kuvamiseks hoia **LIGHT** all.
- **2** Vali <sup>钱</sup>, et lülitada välja Bluetooth telefoniühendus oma fēnix kellal. Telefonis Bluetooth ühenduse väljalülitamiseks vt mobiilseadme kasutusjuhendit.

### Telefoni ühendushoiatuste sisse- ja väljalülitamine

fēnix kella võib seadistada nii, et see hoiatab seotud telefoni Bluetooth tehnoloogia abil ühendumisel ja lahtiühendumisel.

**MÄRKUS.** telefoni hoiatused on vaikimisi välja lülitatud.

- **1** Hoia all nuppu **MENU**.
- **2** Vali **Ühenduvus** > **Telefon** > **Hoiatused**.

#### Helijuhiste esitamine tegevuse ajal

Võid seadmes fēnix sisse lülitada jooksu või muu tegevuse ajal motiveerivate olekuteavituste esitamise. Helijuhised esitatakse ühendatud kõrvaklappides Bluetooth tehnoloogia kaudu (olemasolul). Muul juhul esitatakse helijuhiseid su nututelefonil, mis on rakenduse Garmin Connect abil ühendatud. Helijuhise esitamise ajal vaigistab seade või nutitelefon põhiheli, et teade esitada.

**MÄRKUS.** see funktsioon on saadaval ainult teatud tegevustega.

- **1** Hoia all nuppu **MENU**.
- **2** Vali **Helijuhised**.
- **3** Tee valik:
	- Iga ringi helijuhise kuulmiseks vali **Ringi märguanne**.
		- **MÄRKUS. Ringi märguanne** on vaikimisi sisse lülitatud.
	- Juhise kohandamiseks tempo ja kiiruseteabega vali **Tempo/kiirus teade**.
	- Juhise kohandamiseks pulsiteabega vali **Pulsihoiatus**.
	- Juhise kohandamiseks energiaandmetega vali **Toitehoiatus**.
	- Juhise kuulmiseks taimeri käivitamisel ja seiskamisel (sh funktsioon Auto Pause) vali **Taimeri sündmused**.
	- Treeninguhoiatuste kuulmiseks helijuhistena vali **Treeningu märguanded**.
	- Tegevusehoiatuste kuulmiseks helijuhistena vali **Tegevuste märguanded**.
	- Helisignaali kuulmiseks enne helilise hoiatuse või juhise esitamist vali **Helitoonid**.
	- Hääljuhise keele või dialekti muutmiseks vali **Dialekt**.

# Wi**‑**Fi ühendusega funktsioonid

**Tegevuste üleslaadimine teenuse Garmin Connect kontole**: tegevused laaditakse automaatselt teenuse Garmin Connect kontole pärast nende salvestuse lõppemist.

**Helisisu**: võimaldab sünkroonida muude teenusepakkujate helisisu.

**Tarkvarauuendused**: kui Wi‑Fi ühendus on saadaval, laadib ja installib seade automaatselt viimased tarkvarauuendused.

**Treeningud ja treeningukavad**: võid Garmin Connect veebisaidil sirvida ja valida treeninguid ja treeningukavasid. Järgmise Wi‑Fi ühenduse ajal saadetakse failid juhtmevabalt su seadmesse.

# <span id="page-84-0"></span>Ühendumine Wi**‑**Fi võrku

Enne Garmin Connect võrguga ühendamist pead seadme ühendama nutitelefoni rakendusega Garmin Express või arvutirakendusega Wi‑Fi.

- **1** Hoia all nuppu **MENU**.
- **2** Vali **Wi-Fi** > **Minu võrgud** > **Lisa võrk**.

Seade kuvab piirkonnas toimivate Wi‑Fi võrkude loendi.

- **3** Vali võrk.
- **4** Vajadusel sisesta võrgu parool.

Seade loob võrguga ühenduse ja see võrk lisatakse salvestatud võrkude loendisse. Edaspidi loob seade selle võrguga automaatselt ühenduse.

# Telefoni- ja arvutirakendused

Saad oma kella ühendada mitme Garmin telefoni- ja arvutirakendusega, kasutades sama Garmin kontot.

## <span id="page-85-0"></span>Garmin Connect

Võid sõpradega teenuses Garmin Connect ühendust pidada. Garmin Connect annab vahendid seireks, analüüsiks, jagamiseks ja üksteise julgustamiseks. Võid salvestada eri tegevusi, nagu jooksmine, kõnd, rattasõit, ujumine, matkamine, triatlon jne. Tasuta konto registreerimiseks laadi rakendus alla oma telefoni [\(garmin.com/connectapp](http://www.garmin.com/connectapp)) rakenduste poest või mine veebilehele [connect.garmin.com](https://connect.garmin.com).

- **Tegevuste salvestamine**: pärast tegevuse lõpetamist ja salvestamist kellas võid tegevuse laadida üles oma kontole Garmin Connect ja säilitada seda nii kaua, kui soovid.
- **Andmete analüüsimine**: võid vaadata oma tegevuse üksikasjalikumat teavet, sh aeg, vahemaa, kõrgus, pulss, kulutatud kalorid, rütm, jooksev dünaamika, ülavaade, tempo- ja kiirusekaardid ning kohandatavad aruanded. **MÄRKUS.** mõned andmed vajavad valikulist tarvikut, nt pulsimõõtjat.

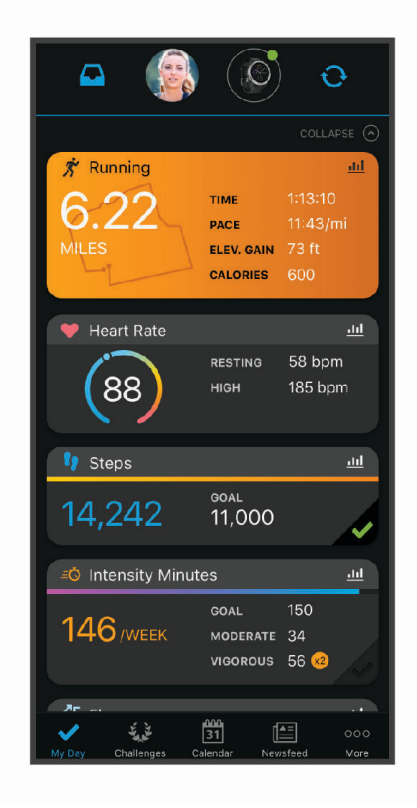

**Treeningu kavandamine**: võid valida vormisoleku sihi ja laadida päeva treeningukava.

**Edenemise jälgimine**: võid jälgida igapäevaseid samme, võistelda teistega ja saavutada püstitatud eesmärke.

**Tegevuste jagamine**: võid hoida sõpradega ühendust ning jälgida üksteise tegevusi või postitada oma tegevuste linke suhtlusvõrgustike saitidele.

**Sätete haldamine**: võid kohandada oma kella ja kasutajasätteid oma kontol Garmin Connect.

#### Rakenduse Garmin Connect kasutamine

Pärast kella sidumist telefoniga (*[Telefoni sidumine](#page-81-0)*, lehekülg 74) võid kasutada rakendust Garmin Connect kõigi tegevusandmete laadimiseks teenuse Garmin Connect kontole.

- **1** Veendu, et telefonis töötab rakendus Garmin Connect.
- **2** Veendu, et kell asub telefonist 10 m (30 ft) raadiuses.

Kell sünkroonib andmeid automaatselt rakenduse Garmin Connect ja kontoga Garmin Connect.

#### Tarkvara uuendamine rakenduse Garmin Connect abil

Enne seadme tarkvara uuendamist rakenduse Garmin Connect abil peab sul teenuses Garmin Connect konto olema ning kell peab ühilduva telefoniga seotud olema (*[Telefoni sidumine](#page-81-0)*, lehekülg 74).

Sünkrooni kell Garmin Connect rakendusega (*[Rakenduse Garmin Connect kasutamine](#page-85-0)*, lehekülg 78).

Kui uus tarkvara on saadaval, saadab rakendus Garmin Connect uuenduse automaatselt kella. Uuendus rakendatakse, kui kella aktiivset kasutust ei toimu. Pärast uuendamist kell taaskäivitub.

#### Teenuse Garmin Connect kasutamine arvutis

Rakendus Garmin Express ühendab arvuti abil kella teenuse Garmin Connect kontoga. Võid rakenduse Garmin Express abil üles laadida oma aktiivsusandmed teenuse Garmin Connect kontole ja saata andmeid (nt treeningud ja treeningukava) teenuse Garmin Connect veebisaidilt kellale. Saad kella ka muusikat lisada (*[Personaalse audiosisu allalaadimine](#page-80-0)*, lehekülg 73). Saad installida seadme tarkvarauuendused ja hallata oma Connect IQ rakendusi.

- **1** Ühenda USB-kaabli abil kell arvutiga.
- **2** Ava veebiaadress [www.garmin.com/express](http://www.garmin.com/express).
- **3** Laadi alla ja installi rakendus Garmin Express.
- **4** Ava rakendus Garmin Express ja vali **Lisa seade**.
- **5** Järgi ekraanil kuvatavaid juhiseid.

#### Tarkvara uuendamine rakendusega Garmin Express

Enne seadme tarkvara uuendamist tuleb alla laadida ja installida rakendus Garmin Express ning lisada su kell (*Teenuse Garmin Connect kasutamine arvutis*, lehekülg 79).

- **1** Ühenda USB-kaabli abil kell arvutiga.
	- Kui uus tarkvara on saadaval, saadab rakendus Garmin Express selle sinu kella.
- **2** Kui rakendus Garmin Express on uuenduse saatmise lõpetanud, ühenda kell arvuti küljest lahti. Kell installib uuenduse.

### Connect IQ funktsioonid

Saad kella lisada Connect IQ funktsioone pakkujalt Garmin ja teistelt pakkujatelt, kui kasutad rakendust Connect IQ ([garmin.com/connectiqapp\)](http://www.garmin.com/connectiqapp). Saad oma kella kohandada kella sihverplaadi, seadme rakenduste, andmeväljade ja muusikapakkujate abil.

**Kellakuvad**: võimaldab kella välimuse kohandamist.

**Seadme rakendused**: lisa oma kellale interaktiivseid funktsioone, sh ülevaateid ja uusi väliste ja vormisoleku tegevuste tüüpe.

**Andmeväljad**: võimaldab kohandada andmevälju ja kuvada anduri-, aktiivsus- ja ajalooandmeid uuel viisil. Võid lisada Connect IQ andmevälju sisseehitatud funktsioonidele ja lehekülgedele.

**Muusika**: lisa oma kella muusikapakkujaid.

#### Rakenduse Connect IQ funktsioonide allalaadimine

Enne rakenduses Connect IQ funktsioonide allalaadimist tuleb fēnix kell siduda telefoniga (*[Telefoni sidumine](#page-81-0)*, [lehekülg 74\)](#page-81-0).

- **1** Installi telefoni rakenduste poest rakendus Connect IQ ja ava see.
- **2** Vajadusel vali oma kell.
- **3** Vali rakenduse Connect IQ funktsioon.
- **4** Järgi ekraanil kuvatavaid juhiseid.

#### Rakenduse Connect IQ funktsioonide allalaadimine arvutiga

- **1** Ühenda oma seade USB-kaablit kasutades arvutiga.
- **2** Ava veebiaadress [apps.garmin.com](https://apps.garmin.com) ja logi sisse.
- **3** Vali rakenduse Connect IQ funktsioon ja laadi see alla.
- **4** Järgi ekraanil kuvatavaid juhiseid.

## <span id="page-87-0"></span>Garmin Explore™

Teenuse Garmin Explore veebisaidil ja mobiilirakenduse abil saad kavandada reise ning vahepunktide, marsruutide ja radade jaoks pilvemäluruumi kasutada. Teenuse abil saad reise põhjalikult kavandada nii võrgus kui ka võrguväliselt ning andmeid oma ühilduva Garmin seadmega jagada ja sünkroonida. Võid kasutada mobiilseadmes olevat rakendust, et kaarte alla laadida ja neid võrguühenduseta kasutada, ning seejärel ükskõik kuhu navigeerida, ilma et mobiilandmesideteenust vaja oleks.

Võid rakenduse ka Garmin Explore rakenduste poest oma telefoni [\(garmin.com/exploreapp\)](http://www.garmin.com/exploreapp) alla laadida või minna veebilehele [explore.garmin.com](https://explore.garmin.com)

## Rakendus Garmin Golf™

Rakendus Garmin Golf võimaldab üksikasjaliku statistika ja löögianalüüsi kuvamiseks ühilduvast Garmin seadmest üles laadida punktikaarte. Golfimängijad saavad rakenduse Garmin Golf abil üksteisega eri radadel võistelda. Enam kui 42 000 rajal on punktitabelid, millega saab igaüks liituda. Võid luua golfiturniiri ja kutsuda mängijaid võistlema.

Rakendus Garmin Golf sünkroonib andmeid teenuse Garmin Connect kontoga. Saad rakenduse Garmin Golf alla laadida oma telefoni ([garmin.com/golfapp](http://www.garmin.com/golfapp)) rakenduste poest.

# Kasutajaprofiil

Saad oma kasutajaprofiili uuendada oma kellas või rakenduse Garmin Connect kaudu.

# Kasutajaprofiili seadistamine

Saad uuendada oma soo, sünnikuupäeva, pikkuse, kehakaalu, randme, pulsisageduse tsooni, energiatsooni ja kriitilise ujumiskiiruse (CSS) seadeid. Seade kasutab seda teavet täpsete treeninguandmete arvutamiseks.

- **1** Hoia all **MENU**.
- **2** Vali **Kasutajaprofiil**.
- **3** Tee valik.

## Pulsisageduse tsoonid

Paljud sportlased kasutavad pulsisageduse tsoone, et oma kardiovaskulaarset ja sportlikku vormi parandada. Pulsisageduse tsoon on teatud vahemikku jääv südamelöökide arv minutis. Viis enim kasutatud pulsisageduse tsooni on tähistatud numbritega 1 kuni 5. Mida suurem number, seda suurem on sagedus. Pulsisageduse tsoone arvutatakse tavaliselt maksimaalse pulsisageduse protsentide alusel.

### Vormisoleku sihid

Pulsisageduse tsoonide tundmine aitab mõõta ja parandada vormisolekut järgmiste põhimõtete mõistmise ja rakendamisega.

- Pulss on treeningu intensiivsuse hea näitaja.
- Pulsisageduse teatud tsoonides treenimine aitab parandada kardiovaskulaarset võimekust ja tugevust.

Kui tead oma maksimaalset pulsisagedust, võid kasutada tabelit (*[Pulsisageduse tsoonide arvutamine](#page-89-0)*, [lehekülg 82\)](#page-89-0), et tuvastada oma vormisoleku eesmärgi saavutamiseks parim pulsisageduse tsoon.

Kui sa ei tea oma maksimaalset pulssi, kasuta Internetis saadaolevat mõnda kalkulaatorit. Teatud spordisaalid ja tervisekeskused võivad teha testi maksimaalse pulsisageduse mõõtmiseks. Vaikimisi kasutatav maksimaalse pulsisagedus on 220 miinus su vanus.

## Pulsisagedustsoonide määramineSetting Your Heart Rate Zones

Seade kasutab algseadistuses määratud kasutajaprofiili teavet, et määrata sinu pulsisageduse tsoonid. Spordiprofiilidele saab määrata eraldi pulsisageduse tsoonid, nt jooksmiseks, rattasõiduks ja ujumiseks. Tegevuse käigu põletatud täpse kalorite arvu teada saamiseks määra oma maksimaalne pulsisagedus. Saad määrata kõik pulsisageduse tsoonid ja puhkeseisundi pulsisageduse käsitsi. Tsoone saab käsitsi seadmes või Garmin Connect konto kaudu kohandada.

- **1** Hoia all nuppu **MENU**.
- **2** Vali **Kasutajaprofiil** > **Pulsisagedus**.
- **3** Vali **Max HR** ja sisesta maksimaalne pulsisagedus.

Tegevuse käigus automaatselt maksimaalse pulsisageduse salvestamiseks saab kasutada funktsiooni Automaatne tuvastamine .

**4** Vali **Laktaadiläve pulss** > **Sisesta käsitsi** ja sisesta piimhappe läve pulsisagedus.

Piimhappe läve hindamiseks saab sooritada juhendatud testi (*[Piimhappe lävi](#page-55-0)*, lehekülg 48). Tegevuse käigus automaatselt piimhappe läve salvestamiseks saab kasutada funktsiooni Automaatne tuvastamine .

- **5** Vali **Puhkeaja pulss** ja sisesta puhkeseisundi pulsisagedus. Saad kasutada seadme mõõdetud keskmist puhkeseisundi pulsisagedust või määrata kohandatud puhkeseisundi pulsisageduse.
- **6** Vali **Tsoonid** > **Järgmise põhjal:**.
- **7** Tee valik:
	- Vali **BPM** ja vaata ning muuda tsoone südamelöökidega minutis.
	- Vali **HR-i max %** ja vaata ning muuda tsoone maksimaalse pulsisageduse protsendina.
	- Vali **%HRR** ja vaata ning muuda tsoone pulsisageduse reservi protsendina (maksimaalne pulsisagedus miinus puhkeseisundi pulsisagedus).
	- Vali **Laktaadiläve pulsi%** ja vaata ning muuda tsoone piimhappe läve pulsisageduse protsendina.
- **8** Vali tsoon ja sisesta iga tsooni väärtus.
- **9** Vali **Lisa spordiala pulss** ja vali spordiprofiil, millele lisada eraldi pulsisageduse tsoonid (valikuline).

**10** Korda samme ja lisa sportimise pulsisageduse tsoone (valikuline).

### Seadmes pulsisagedustsoonide seadistamine

Vaikeseaded võimaldavad seadmel tuvastada max pulsisageduse ja määrata pulsisagedustsoonid max pulsisageduse protsendina.

- Veendu, et su kasutajaprofiili seaded on täpsed (*[Kasutajaprofiili seadistamine](#page-87-0)*, lehekülg 80).
- Kasuta jooksmise ajal tihti randme või rindkere pulsimõõtjat.
- Proovi pulsisageduse treeningukavasid teenuse Garmin Connect kontos.
- Vaata tsoonide pulsisageduse trende ja aegu teenuse Garmin Connect kontos.

## <span id="page-89-0"></span>Pulsisageduse tsoonide arvutamine

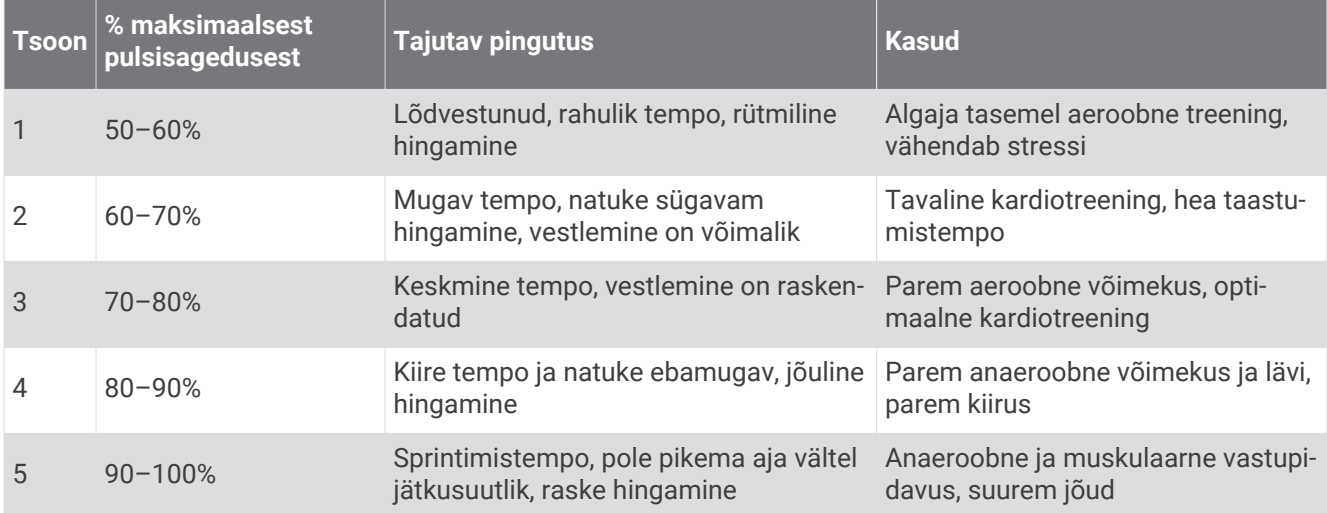

# Energiatsoonide seadistamine

Energiaväljundi tsoonides kasutatakse vaikeväärtusi, mis põhinevad sool, kaalul ja keskmisel võimekusel ja ei pruugi ühtida sinu isiklike võimetega. Kui tead oma funktsionaalse läveenergia (FTP) väärtust, sisesta see ja lase tarkvaral energiatsoonid automaatselt arvutada. Tsoone saad seadmes või Garmin Connect konto kaudu käsitsi muuta.

- **1** Hoia all nuppu **MENU**.
- **2** Vali **Kasutajaprofiil** > **Energiavälj. tsoonid**.
- **3** Vali tegevus.
- **4** Vali **Järgmise põhjal:**.
- **5** Tee valik:
	- Vali **Vatid** ja vaata ning muuda tsoone vattides.
	- Vali **% FTP** ja vaata ning muuda tsoone funktsionaalse läveenergia protsentidena.
- **6** FTP automaatseks tuvastamiseks tegevuse ajal vali **Autom. FTP tuvastus**.
- **7** Vali **FTP** ja sisesta oma FTP väärtus.
- **8** Vali tsoon ja sisesta iga tsooni väärtus.
- **9** Vajadusel vali **Minimaalne** ja sisesta minimaalne energiaväärtus.

# Ohutus- ja jälgimisfunktsioonid

### **ETTEVAATUST**

<span id="page-90-0"></span>Ohutus- ja jälgimisfunktsioonid on lisafunktsioonid ning need ei tohiks olla esmane viis hädaabi hankimiseks. Rakendus Garmin Connect ei võta sinu eest päästeteenistusega ühendust.

fēnix kellal on ohutus- ja jälgimisfunktsioonid, mis tuleb seadistada rakendusega Garmin Connect.

#### *TEATIS*

Nende funktsioonide kasutamiseks peab fēnix kell olema Bluetooth tehnoloogia abil Garmin Connect rakendusega ühendatud. Hädaabikontaktid saad oma Garmin Connect kontosse lisada.

Ohutus- ja jälgimisfunktsioonide lisateavet leiad veebisaidilt [garmin.com/safety.](https://www.garmin.com/safety)

**Abi**: saad saata hädaabikontaktidele oma nime, rakenduse LiveTrack lingi ja GPS-asukohaga tekstsõnumi.

- **Juhtumi tuvastamine**: kui fēnix kell tuvastab väljas tehtava tegevuse ajal õnnetusjuhtumi, siis saadab see hädaabikontaktidele automaatselt sõnumi, LiveTrack lingi ja GPS-asukoha (kui see on saadaval).
- **LiveTrack**: sõbrad ja pereliikmed saavad jälgida sinu võistlusi ja treeninguid reaalajas. Saad e-kirja või sotsiaalmeedia kaudu jälgijaid kutsuda ning lubada neid oma reaalajas andmeid veebilehel vaadata.
- **Live Event Sharing**: võimaldab teatud juhtudel sõpradele ja pereliikmetele sõnumeid saata koos reaalajas teabega.

**MÄRKUS.** see funktsioon on kasutatav vaid siis, kui seade on ühendatud Android telefoniga.

**GroupTrack**: saad oma kontakte otse teenuse LiveTrack abil ekraanil ja reaalajas jälgida.

# Hädaabikontaktide lisamine

Hädaabikontaktide telefoninumbreid kasutatakse ohutus- ja jälgimisfunktsioonide jaoks.

- 1 Vali rakenduses Garmin Connect  $\equiv$  või  $\cdot \cdot$
- **2** Vali **Ohutus ja jälgimine** > **Ohutusfunktsioonid** > **Hädaabikontaktid** > **Lisa hädaabikontakte**.
- **3** Järgi ekraanil kuvatavaid juhiseid.

# Kontaktide lisamine

Garmin Connect Rakendusse saab lisada kuni 50 kontakti. Kontaktide e-posti aadresse saab kasutada funktsiooniga LiveTrack. Kolme neist kontaktidest saab kasutada hädaabikontaktina (*Hädaabikontaktide lisamine*, lehekülg 83).

1 Vali Garmin Connect rakendusest või ...

- **2** Vali **Kontaktid**.
- **3** Järgi ekraanil kuvatavaid juhiseid.

Pärast kontaktide lisamist tuleb seadmes fēnix muudatuste rakendamiseks andmeid sünkroonida (*[Rakenduse](#page-85-0) [Garmin Connect kasutamine](#page-85-0)*, lehekülg 78).

# Juhtumi tuvastamise sisse- ja väljalülitamine

- **1** Hoia sihverplaadil nuppu **MENU** all.
- **2** Vali **Ohutus ja jälgimine** > **Juhtumituvastus**.
- **3** Vali GPS-tegevus.

**MÄRKUS.** juhtumi tuvastamine on saadaval ainult teatud välitegevuste puhul.

Kui kell fēnix tuvastab juhtumi ja telefon on ühendatud, siis saab rakendus Garmin Connect su hädaabikontaktidele edastada su nime ja GPS-asukohaga automaatse tekstsõnumi ja e-kirja. Sul on 15 sekundit sõnumi tühistamiseks.

# Abi taotlemine

Enne abi taotlemist pead seadistama hädaabikontaktid (*[Hädaabikontaktide lisamine](#page-90-0)*, lehekülg 83).

- **1** Hoia all **LIGHT**.
- **2** Pärast kolme värinasignaali vabasta abifunktsiooni aktiveerimiseks klahv.

Kuvatakse ajaarvestuskuva.

**VIHJE:** sõnumi tühistamiseks enne ajaarvestuse lõppemist saad valida **Tühista**.

# Rakenduse GroupTrack seansi alustamine

Enne rakenduse GroupTrack alustamist peab sul olema teenuse Garmin Connect konto, ühilduv nutitelefon ja rakendus Garmin Connect.

Need juhised on rakenduse GroupTrack seansi alustamiseks seadmega fēnix. Kui su kontaktidel on teised ühilduvad seadmed, näed neid kaardil. Teised seadmed ei pruugi kaardil kuvada GroupTrack sõitjaid.

- **1** Mine õue ja lülita seade fēnix sisse.
- **2** Seo nutitelefon seadmega fēnix (*[Telefoni sidumine](#page-81-0)*, lehekülg 74).
- **3** Kaardil ühenduste kuvamiseks hoia seadmes fēnix all nuppu **MENU** ja vali **Ohutus ja jälgimine** > **GroupTrack**  > **Näita kaardil**.
- **4** Vali rakenduse Garmin Connect seadete menüüs **Ohutus ja jälgimine** > **LiveTrack** > > **Seaded** > **GroupTrack**.
- **5** Vali **Kõik kontaktid**.
- **6** Vali **Käivita LiveTrack**.
- **7** Käivita seadmes fēnix tegevus.
- **8** Kontaktide kuvamiseks sirvi kaarti.

**VIHJE:** võid kaardil hoida all **MENU** ja valida **Ühendused lähedal**, et vaadata seansi GroupTrack teiste kontaktide vahemaad, suunda, tempot ja kiirust.

### Rakenduse GroupTrack seansside näpunäited

GroupTrack võimaldab jälgida rühma teisi liikmeid otse rakenduse LiveTrack kuval. Rühma kõik liikmed peavad olema su Garmin Connect konto kontaktid.

- Mine välja, lülita sisse GPS ja alusta tegevust.
- Seo fēnix seade Bluetooth abil nutitelefoniga.
- Vali rakenduse Garmin Connect sätete menüüs **Kontaktid**, et uuendada GroupTrack seansi kontaktide loendit.
- Veendu, et kõik kontaktid seovad seadme nutitelefoniga ja alustavad LiveTrack seanssi rakenduses Garmin Connect.
- Veendu, et kõik kontaktid on tööraadiuses (40 km või 25 miili).
- Kontaktide kuvamiseks sirvi GroupTrack seansi ajal kaarti (*[Tegevusele kaardi lisamine](#page-30-0)*, lehekülg 23).

### GroupTrack seaded

Hoia all nuppu **MENU** ja vali **Ohutus ja jälgimine** > **GroupTrack**.

**Näita kaardil**: võimaldab GroupTrack seansi ajal kontakte kaardil kuvada.

**Tegevuste tüübid**: võimaldab valida, millised tegevused GroupTrack seansi ajal kaardil ilmuvad.

# Tervise ja heaolu seaded

Hoia all nuppuMENU ja vali **Tervis ja heaolu**.

- **Pulsisagedus**: võimaldab isikupärastada randmepõhise pulsisageduse seadeid (*[Randmel kantava pulsimonitori](#page-67-0)  seaded*[, lehekülg 60](#page-67-0)).
- **Pulssoksümeetria režiim**: võimaldab sul valida pulssokümeetri režiimi (*[Pulssokümeetri režiimide seadistamine](#page-69-0)*, [lehekülg 62\)](#page-69-0).
- **Liikumisteade**: lülitab funktsiooni Liikumisteade sisse või välja (*Liikumismärguande kasutamine*, lehekülg 85).
- **Eesmärkide hoiatused**: võimaldab eesmärkide hoiatusi sisse ja välja lülitada või üksnes tegevuste ajaks välja lülitada. Eesmärkide märguanded ilmuvad igapäevaste sammude, korruste ja nädala intensiivsusminutite korral.
- **Move IQ**: võid funktsiooni Move IQ sündmused sisse või välja lülitada. Kui su liigutused vastavad tuttavale harjutuste mustrile, siis tuvastab funktsioon Move IQ sündmuse automaatselt ja kuvab selle ajajoonel. Funktsiooni Move IQ sündmused kuvavad tegevuse tüübi ja kestuse, kuid need ei ilmu tegevuste loendis või uudiste voos. Põhjalikuma ja täpsema ülevaate saamiseks võid ajastatud tegevuse seadmesse salvestada.

# Automaatne eesmärk

Seade loob eelmiste aktiivsustasemete põhjal automaatselt igapäevaste sammude sihi. Päeva jooksul liikudes saad jälgida, kui palju su päevaeesmärgist on täidetud.

Kui sa ei soovi kasutada automaatse eesmärgi funktsiooni, võid teenuse Garmin Connect kontos seadistada isikupärase sammude sihi.

## Liikumismärguande kasutamine

Pidev istuv eluviis võib ainevahetushäireid põhjustada. Liikumismärguanne aitab seda vältida. Pärast üht passiivset tundi kuvatakse Liigu! ning punane riba. Iga 15 passiivse minuti järel kuvatakse lisalõigud. Seade ka piiksub või vibreerib, kui helid on sisse lülitatud (*[Süsteemiseaded](#page-101-0)*, lehekülg 94).

Liikumismärguande lähtestamiseks tee lühike jalutuskäik (vähemalt paar minutit).

## Intensiivsusminutid

Tervise parandamiseks soovitab Maailma Terviseorganisatsioon teha nädalas vähemalt 150 minutit keskmise intensiivsusega trenni (nt kiirkõnd) või 75 minutit suure intensiivsusega trenni (nt jooksmine).

Kell jälgib tegevuse intensiivsust ning keskmise kuni suure intensiivsusega tegevusele kulutatud aega (pulsiandmeid läheb tarvis suure intensiivsuse määramiseks). Kell liidab mõõdukad ja intensiivsed aktiivsusminutid. Suure intensiivsusega minutid korrutatakse liitmisel kahega.

#### Intensiivsusminutite teenimine

Sinu fēnix arvutab intensiivsusminuteid, võrreldes selleks sinu südame löögisageduse andmeid ja keskmist südame löögikiirust puhkeolekus. Kui südame löögisagedus on välja lülitatud, arvutab kell mõõdukad intensiivsusminuteid, analüüsides selleks minutis tehtud sammude arvu.

- Intensiivsusminutite kõige täpsema arvutuse saad, kui käivitad ajastatud tegevuse.
- Kõige täpsema puhkeoleku südame löögikiiruse saad, kui kannad kella ööpäev läbi.

# Une jälgimine

Magamisel ajal tuvastab kell selle automaatselt ja jälgib sel ajal su liigutusi. Võid seadistada teenuse Garmin Connect kontos oma tavapärase uneaja. Unestatistika sisaldab magatud tunde, unefaase ja punktiarvestust. Võid magamise statistikat vaadata teenuse Garmin Connect kontos.

**MÄRKUS.** uinakuid ei lisata unestatistikasse. Võid kasutada häirimise vältimise režiimi teavituste ja hoiatuste väljalülitamiseks, v.a äratus (*Juhtelemen.*[, lehekülg 55](#page-62-0)).

## Automaatse unejälgimise kasutamine

- **1** Kanna seadet magamise ajal.
- **2** Laadi oma unejälgimise andmed Garmin Connect saidile (*[Rakenduse Garmin Connect kasutamine](#page-85-0)*, [lehekülg 78\)](#page-85-0).

Võid magamise statistikat vaadata teenuse Garmin Connect kontos.

Saad oma seadmes fēnix eelmise öö uneandmeid vaadata (*Ülevaated*[, lehekülg 40](#page-47-0)).

# Navigeerimine

# Salvestatud asukohtade vaatamine ja redigeerimine

**VIHJE:** saad asukohta salvestada juhtelementide menüüs (*Juhtelemen.*[, lehekülg 55\)](#page-62-0).

- **1** Vajuta kella kuval nuppu **START**.
- **2** Vali **Navigeeri** > **Salvest. asukohad**.
- **3** Vali salvestatud asukoht.
- **4** Vali suvand, et vaadata või muuta asukoha üksikasju.

## Topeltkoordinaadistiku asukoha salvestamine

Saad oma praegust asukohta salvestada, kasutades topeltvõrgu koordinaate, et saaksid hiljem navigeerida samasse asukohta tagasi.

- **1** Kohanda nuppu või nuppude kombinatsiooni funktsiooni **Duaalgraafik** (*[Kiirklahvide kohandamine](#page-103-0)*, [lehekülg 96\)](#page-103-0).
- **2** Hoia all nuppu või nuppude kombinatsiooni, mida topeltkoordinaadistiku asukoha salvestamiseks kohandasid.
- **3** Oota, kuni kell satelliidid leiab.
- **4** Asukoha salvestamiseks vajuta **START**.
- **5** Vajadusel saad muuta asukoha andmeid, vajuta **DOWN**.

# Sihtkohta navigeerimine

Saad seadet kasutada sihtkohta navigeerimiseks või kursi järgimiseks.

- **1** Vajuta kella kuval nuppu **START**.
- **2** Vali tegevus.
- **3** Hoia all nuppu **MENU**.
- **4** Vali **Navigeerimine**.
- **5** Vali kategooria.
- **6** Vasta ekraanil esitavatele viipadele ning vali sihtkoht.
- **7** Vali **Mine**.
	- Ilmub navigeerimisteave.
- **8** Navigeerimise alustamiseks vajuta nuppu **START**.

## Huvipunkti navigeerimine

Kui kellasse installitud kaardiandmed sisaldavad huvipunkte, võid nende juurde navigeerida.

- **1** Vajuta kella kuval nuppu **START**.
- **2** Vali tegevus.
- **3** Hoia all nuppu **MENU**.
- **4** Vali **Navigeerimine** > **Huvipunktid** ja vali kategooria. Kuvatakse lähedal asuvate huvipunktide loend.
- **5** Vajadusel vali järgmiste hulgast suvand.
	- Erinevas asukohas otsimiseks vali **Otsi lähedalt** ja vali asukoht.
	- Huvipunkti nime järgi otsimiseks vali **Kirjuta otsing** ja sisesta nimi.
- **6** Vali otsingutulemuste loendist huvipunkt.
- **7** Vali **Mine**.

Ilmub navigeerimisteave.

**8** Navigeerimise alustamiseks vajuta **START**.

#### Salvestatud tegevuse algpunkti navigeerimine

Võid otse või mööda teed navigeerida salvestatud tegevuse algpunkti. Kõnealune funktsioon on saadaval vaid GPS-i kasutavate tegevustega.

- **1** Vajuta kella kuval nuppu **START**.
- **2** Vali tegevus.
- **3** Hoia all nuppu **MENU**.
- **4** Vali **Navigeerimine** > **Tegevused**.
- **5** Vali tegevus.
- **6** Vali **Tagasi algusesse** ning seejärel valik:
	- Tegevuse algpunkti tagasi navigeerimiseks mööda liigutud teed vali **TracBack**.
	- Kui sul puudub toetusega kaart või kasutad otsemarsruuti, vali tegevuse algpunkti otsejoones tagasi navigeerimiseks **Teekond**.
	- Kui sa ei kasuta otsemarsruuti, vali tegevuse algpunkti koos üksikasjalike juhistega tagasi navigeerimiseks **Teekond**.

Samm-sammult juhised aitavad sul navigeerida oma viimase salvestatud tegevuse alguspunkti, kui sul on toega kaart või kasutad otsemarsruuti. Kaardi peal ilmub joon sinu praegusest asukohast kuni viimase salvestatud tegevuse alguspunktini, kui sa ei kasuta otsemarsruuti.

**MÄRKUS.** võid käivitada taimeri, et vältida seadme ümberlülitumist kellarežiimile.

**7** Kompassi kuvamiseks vajuta **DOWN** (valikuline). Nool osutab algpunktile.

## Tegevuse ajal algpunkti navigeerimine

Võid otse või mööda teed navigeerida praeguse tegevuse algpunkti. Kõnealune funktsioon on saadaval vaid GPS-i kasutavate tegevustega.

- **1** Vajuta mis tahes tegevuse ajal nuppu **STOP**.
- **2** Vali **Tagasi algusesse** ning seejärel valik:
	- Tegevuse algpunkti tagasi navigeerimiseks mööda liigutud teed vali **TracBack**.
	- Kui sul puudub toetusega kaart või kasutad otsemarsruuti, vali tegevuse algpunkti otsejoones tagasi navigeerimiseks **Teekond**.
	- Kui sa ei kasuta otsemarsruuti, vali tegevuse algpunkti koos üksikasjalike juhistega tagasi navigeerimiseks **Teekond**.

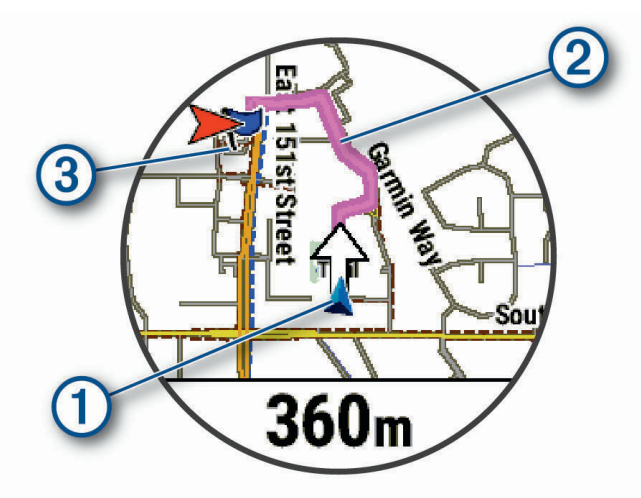

Kaardil kuvatakse su praegune asukoht  $(1)$ , järgitav rada  $(2)$  ja sihtkoht  $(3)$ .

### Teekonna juhiste vaatamine

Saada vaadata oma teekonna samm-sammult juhiste nimekirja.

- **1** Teekonnal navigeerides hoia all nuppu **MENU**.
- **2** Vali **Pöördepõhine**.

Ilmub nimekiri samm-sammult juhiseid.

**3** Vajuta **DOWN** lisajuhiste vaatamiseks.

### Funktsiooniga Sight 'N Go navigeerimine

Osuta seade kaugusel olevale objektile, nt veetornile, lukusta suund ja navigeeri objektini.

- **1** Vajuta kella kuval nuppu **START**.
- **2** Vali tegevus.
- **3** Hoia all nuppu **MENU**.
- **4** Vali **Navigeerimine** > **Sight 'N Go**.
- **5** Osuta kell objektile ja vajuta nuppu **START**. Ilmub navigeerimisteave.
- **6** Navigeerimise alustamiseks vajuta nuppu **START**

## Üle parda oleva inimese asukoha tähistamine ja selleni navigeerimine

Saad salvestada üle parda kukkunud inimese (MOB) asukoha ja ning automaatselt selleni navigeerida. **VIHJE:** saad kohandada klahvide funktsioone, et avada MOB funktsioon (*[Kiirklahvide kohandamine](#page-103-0)*, [lehekülg 96\)](#page-103-0).

- **1** Vajuta kella kuval nuppu **START**.
- **2** Vali tegevus.
- **3** Hoia all nuppu **MENU**.
- **4** Vali **Navigeerimine** > **Viimane MOB**. Ilmub navigeerimisteave.

# Navigatsiooni katkestamine

- **1** Hoia tegevuse ajal all nuppu **MENU**.
- **2** Vali **Lõpeta navigeerim.**.

# Rajad

Võid saata raja teenuse Garmin Connect kontost oma seadmesse. Pärast seadmesse salvestamist võid seadmes rajal navigeerida.

Võid järgida salvestatud rada lihtsalt seetõttu, et see on hea rada. Nt võid salvestada jalgrattatee tööle ja sellel sõita.

Võid ka sõita salvestatud rajal ning üritada saavutada või ületada varasemaid sihte. Nt kui algselt läbisid raja 30 minutiga, võid võistlemiseks kasutada funktsiooni Virtual Partner ja proovida rada läbida vähem kui 30 minutiga.

# Seadmel raja loomine ja järgimine

- **1** Vajuta kella kuval nuppu **START**.
- **2** Vali tegevus.
- **3** Hoia all nuppu **MENU**.
- **4** Vali **Navigeerimine** > **Teekonnad** > **Loo uus**.
- **5** Anna rajale nimi ja vali .
- **6** Vali **Lisa asukoht**.
- **7** Tee valik.
- **8** Vajadusel korda samme 6 ja 7.
- **9** Vali **Valmis** > **Koosta teekond**. Ilmub navigeerimisteave.
- **10** Navigeerimise alustamiseks vajuta nuppu **START**

## Ringikujulise raja loomine

Seade võib vastava vahemaa ja navigeerimissuuna põhjal luua ringikujulise raja.

- **1** Vajuta kella kuval nuppu **START**.
- **2** Vali **Jooksmine** või **Jalgratas**.
- **3** Hoia all nuppu **MENU**.
- **4** Vali **Navigeerimine** > **Ringikujuline rada**.
- **5** Sisesta raja koguvahemaa.
- **6** Vali suund.
	- Seade loob kuni kolm rada. Radade vaatamiseks võid vajutada nuppu **DOWN**.
- **7** Raja valimiseks vajuta nuppu **START**.
- **8** Tee valik:
	- Navigeerimise alustamiseks vali **Mine**.
	- Raja kuvamiseks kaardil ja panoraamimiseks või suumimiseks vali **Kaart**.
	- Rajal olevate pöörete loendi kuvamiseks vali **Pöördepõhine**.
	- Raja kõrguskaardi nägemiseks vali **Kõrguse graafik**.
	- Raja salvestamiseks vali **Salvesta**.
	- Raja tõusude loendi nägemiseks vali **Kuva tõusud**.

### Raja loomine rakenduses Garmin Connect

Rakenduses Garmin Connect uue treeningu loomiseks peab sul olema teenuses Garmin Connect konto (*[Garmin](#page-85-0)  Connect*[, lehekülg 78\)](#page-85-0).

- 1 Vali rakenduses Garmin Connect teenuse wõi teenuse ...
- **2** Vali **Treening** > **Teekonnad** > **Loo teekond**.
- **3** Vali raja tüüp.
- **4** Järgi ekraanil kuvatavaid juhiseid.
- **5** Vali **Valmis**.

**MÄRKUS.** raja saad saata oma seadmesse (*Radade saatmine seadmesse*, lehekülg 90).

#### Radade saatmine seadmesse

Võid rakenduses Garmin Connect loodud raja oma seadmesse saata (*Raja loomine rakenduses Garmin Connect*, lehekülg 90).

- 1 Vali rakenduses Garmin Connect või ...
- **2** Vali **Treening** > **Teekonnad**.
- **3** Vali rada.
- **4** Vali > **Saada seadmesse**.
- **5** Vali ühilduv seade.
- **6** Järgi ekraanil kuvatavaid juhiseid.

## Raja üksikasjade vaatamine või muutmine

Enne rajal navigeerimist saad rajaandmeid vaadata või muuta.

- **1** Vajuta kella kuval nuppu **START**.
- **2** Vali tegevus.
- **3** Hoia all nuppu **MENU**.
- **4** Vali **Navigeerimine** > **Teekonnad**.
- **5** Raja valimiseks vajuta nuppu **START**.
- **6** Tee valik:
	- Navigeerimise alustamiseks vali **Koosta teekond**.
	- Kohandatud tempokella loomiseks vali **PacePro**.
	- Raja kuvamiseks kaardil ja panoraamimiseks või suumimiseks vali **Kaart**.
	- Rajal vastassuunas liikumiseks vali **Pööra teekond ümber**.
	- Raja kõrguskaardi nägemiseks vali **Kõrguse graafik**.
	- Raja nime muutmiseks vali **Nimi**.
	- Raja kulgemise muutmiseks vali **Muuda**.
	- Raja tõusude loendi nägemiseks vali **Kuva tõusud**.
	- Raja kustutamiseks vali **Kustuta**.

# Vahepunkti kavandamine

Uue asukoha loomiseks võid kavandada vahemaa ja suuna praegusest asukohast uude asukohta. **MÄRKUS.** võib olla pead lisama rakenduse Projekt. punkt tegevuste ja rakenduste loendisse.

- **1** Vajuta kella kuval nuppu **START**.
- **2** Vali **Projekt. punkt**
- **3** Suuna määramiseks vajuta **UP** või **DOWN**.
- **4** Vajuta **START**.
- **5** Mõõtühiku valimiseks vajuta **DOWN**.
- **6** Vahemaa sisestamiseks vajuta **UP**.
- **7** Salvestamiseks vajuta **START**.

Kavandatud vahepunkt salvestatakse vaikenimega.

# Navigatsiooniseaded

Võid sihtkohta navigeerimisel kohandada kaardi funktsioone ja välimust.

### Navigatsiooniandmete kuvade kohandamine

- **1** Hoia all nuppu **MENU**.
- **2** Vali **Navigeerimine** > **Andmekuvad**.
- **3** Tee valik:
	- Kaardi sisse- või väljalülitamiseks vali **Kaart** > **Olek**.
	- Vali **Kaart** > **Andmeväli**, et lülitada sisse või välja andmevälja, mis näitab kaardi peal marsruuditeavet.
	- Vali **Eespool**, et lülitada sisse või välja teave eesolevate kursipunktide kohta.
	- Vali **Juhend**, et lülitada sisse või välja juhistega kuva, mis näitab navigeerimise ajal suunda või kurssi.
	- Kõrguskaardi sisse- või väljalülitamiseks vali **Kõrguse graafik**.
	- Vali kuva, mida soovid lisada, eemaldada või kohandada.

## <span id="page-99-0"></span>Suunatähise seadistamine

Navigeerimise ajal saab andmelehtedel kuvada suunatähise. Tähis osutab sihtsuunale.

- **1** Hoia all nuppu **MENU**.
- **2** Vali **Navigeerimine** > **Suuna näidik**.

#### Navigeerimishoiatuste seadistamine

Sihtkohta navigeerimise lihtsustamiseks võid seadistada hoiatused.

- **1** Hoia all nuppu **MENU**.
- **2** Vali **Navigeerimine** > **Hoiatused**.
- **3** Tee valik:
	- Vali **Vahemaa sihtpunktini**, et seadistada hoiatus, kui lõplik sihtkoht on soovitud vahemaa kaugusel.
	- Vali **Sihtpunktini jääv aeg**, et seadistada hoiatus, kui lõplikku sihtkohta jõudmiseks on jäänud vastav aeg.
	- Kursilt kaldumise hoiatuse seadistamiseks vali **Kursist kõrvalekalle**.
	- Üksikasjalike navigeerimisjuhiste lubamiseks vali **Pööramisjuhised**.
- **4** Vajadusel vali hoiatuse sisselülitamiseks **Olek**.
- **5** Vajadusel sisesta vahemaa või aeg ja vali .

# Toitehalduri seaded

#### Hoia all nuppu **MENU** ja vali **Toitehaldur**.

**Akusäästja**: võimaldab süsteemi seadeid aku kasutusaja pikendamiseks kella režiimis (*Akusäästja kohandamine*, lehekülg 92).

**Toiterežiimid**: võimaldab treeningu ajal muuta süsteemiseadeid, aktiivsusseadeid ja GPS-i sätteid aku kasutusaja pikendamiseks (*[Toiterežiimide kohandamine](#page-100-0)*, lehekülg 93).

**Aku protsent**: kuvab aku jäänud kasutusaja protsendina.

**Aku hinnang. teave**: kuvab aku jäänud kasutusaja päevade või tundide hinnangulise numbrina.

# Akusäästja kohandamine

Akusäästja võimaldab süsteemi seadeid aku kasutuaja pikendamise kiireks seadistamiseks kella režiimis. Akusäästja saad juhtelementide menüüs sisse lülitada (*Juhtelemen.*[, lehekülg 55](#page-62-0)).

- **1** Hoia all nuppu **MENU**.
- **2** Vali **Toitehaldur** > **Akusäästja**.
- **3** Akusäästja sisselülitamiseks vali **Olek**.
- **4** Vali **Muuda** ja seejärel suvand.
	- Vali **Kelladisain** ja aktiveeri madala energiakasutusega sihverplaat, mida uuendatakse kord minutis.
	- Vali **Muus** ja blokeeri kella kaudu muusika kuulamine.
	- Vali **Telefon** ja ühenda paaristatud telefon lahti.
	- Vali **Wi-Fi** ja katkesta Wi‑Fi võrguühendus.
	- Vali **Randmepõhine pulss** ja lülita randme pulsisageduse monitor välja.
	- Vali **Taustvalgus** ja lülita automaatne taustvalgus välja.

Kell kuvab iga seadistuse muudatusega võidetud kasutustunnid.

**5** Vali **Aku tühjen. hoiatus** märguande saamiseks siis, kui aku hakkab tühjaks saama.

# <span id="page-100-0"></span>Toiterežiimi vahetamine

Võid toiterežiimi vahetada, et pikendada aku kasutusaega tegevuse jooksul.

- **1** Hoia tegevuse ajal all nuppu **MENU**.
- **2** Vali **Toiterežiim**.
- **3** Tee valik.

Kell kuvab iga toiterežiimiga saadaval olevad kasutustunnid.

# Toiterežiimide kohandamine

Sinu seadmesse on eelnevalt laaditud mitu toiterežiimi, mis võimaldab sul kiiresti muuta süsteemiseadeid, tegevuse seadeid ja GPS-seadeid, et tegevuse ajal aku kasutusaega pikendada. Saad muuta olemasolevaid toiterežiime ja luua uusi kohandatud toiterežiime.

- **1** Hoia all nuppu **MENU**.
- **2** Vali **Toitehaldur** > **Toiterežiimid**.
- **3** Tee valik:
	- Vali kohandamiseks toiterežiim.
	- Vali **Lisa uus**, et luua kohandatud toiterežiim.
- **4** Vajadusel sisesta kohandatud nimi.
- **5** Vali suvand konkreetse toiterežiimi sätete kohandamiseks.

Näiteks, saad muuta GPS-seadeid või seotud telefonist lahti ühendada. Kell kuvab iga seadistuse muudatusega võidetud kasutustunnid.

**6** Vajaduse korral vali **Valmis**, et kohandatud toiterežiimi salvestada ja kasutada.

# Toiterežiimi taastamine

Saad eelnevalt laaditud toiterežiimi lähtestada tehase vaikeseadistuse peale.

- **1** Hoia all nuppu **MENU**.
- **2** Vali **Toitehaldur** > **Toiterežiimid**.
- **3** Vali eellaaditud toiterežiim.
- **4** Vali **Taasta** > **Jah**.

# Süsteemiseaded

<span id="page-101-0"></span>Hoia all **MENU** ja vali **Süsteem**.

**Keel**: vali kellas kasutatav keel.

**Aeg**: reguleeri aja seadeid (*Kellaaja seaded*, lehekülg 94).

**Taustvalgus**: reguleerib ekraani seadeid (*[Ekraaniseadete muutmine](#page-102-0)*, lehekülg 95).

**Puude**: võimaldab lubada või keelata kasutada puuteekraani tavakasutuse, tegevuste või magamise ajal.

**Satellites**: määrab tegevustele vaikimisi kasutatava satelliitsüsteemi. Vajaduse korral saad iga tegevuse satelliidi sätteid kohandada (*[Satelliidiseaded](#page-36-0)*, lehekülg 29).

**Heli ja värin**: siit saad määrata kella helinad, nt nuppude helid, äratused ja värinad.

**Unerežiim**: võimaldab määrata uneaja ja unerežiimi eelistusi (*[Unerežiimi kohandamine](#page-102-0)*, lehekülg 95).

**Mitte segada**: võimaldab lubada režiimi Mitte segada. Muuta saab ekraani, hoiatuste ja randmeliigutuste eelistusi.

**Kiirklahvid**: võimaldab määrata nuppudele otseteid (*[Kiirklahvide kohandamine](#page-103-0)*, lehekülg 96).

**Automaatlukustus**: võimaldab nupud ja puuteekraani automaatselt lukustada, et vältida juhuslikku nupuvajutust ja puuteekraani nipsamist. Kasuta valikut Tegevuse ajal, et lukustada nupud ja puuteekraan ajastatud tegevuse ajaks. Kasuta valikut Mitte tegevuse ajal, et lukustada nupud ja puuteekraan ajaks, kui sa ei salvesta ajastatud tegevust.

**Formaat**: määrab üldised formaadi eelistused, näiteks mõõtühikute, tegevuste ajal kuvatava tempo ja kiiruse, nädala alguse ja geograafilise asukoha formaadi ning kuupäeva valikud (*[Mõõtühikute muutmine](#page-103-0)*, [lehekülg 96\)](#page-103-0).

**Physio TrueUp**: võimaldab tegevuste ja soorituse mõõtmistulemuste sünkroonimist sinu teistest ettevõtte Garmin seadmetest (*[Tegevuste ja sooritusnäitajate sünkroonimine](#page-103-0)*, lehekülg 96).

**Suurep. tingimus**: lubab tegevuse ajal soorituse hinnangu funktsiooni (*[Soorituse hinnang](#page-54-0)*, lehekülg 47).

**Andmete salvestamine**: määrab, kuidas kell tegevusandmeid salvestab. Salvestamise valik Nutikas (vaikimisi) võimaldab pikemate tegevuste salvestamist. Salvestamise valik Iga sekund tagab üksikasjalikumad salvestused, kuid ei pruugi salvestada pikaajalisi tegevusi täielikult.

**USB-režiim**: määrab kella kasutama MTP-d (meediumiedastusprotokoll) või režiimi Garmin, kui kell on arvutiga ühendatud.

**Lähtesta**: võid lähtestada kasutajaandmed ja seaded (*[Kõigi vaikeseadete lähtestamine](#page-109-0)*, lehekülg 102).

**Tarkvara uuendus**: siit saad installida Garmin Express abil allalaaditud tarkvarauuendusi. Kasuta valikut Automaatuuendus ja luba kellal laadida alla uusim tarkvarauuendus, kui ühendus Wi‑Fi on saadaval.

**Seadmest**: kuvab seadme, tarkvara, litsentsi ja normatiivteabe.

# Kellaaja seaded

Hoia all **MENU** ja vali **Süsteem** > **Aeg**.

**Ajavorming**: määrab kella näitama 12- või 24-tunnist või militaarset ajavormingut.

**Kuupäevavorming**: määrab päeva, kuu ja aasta kuvamisjärjestuse kuupäevades.

**Määra kellaaeg**: määrab kella ajavööndi. Suvandi Auto valimisel määratakse ajavöönd GPS-asukoha järgi automaatselt.

**Aeg**: võimaldab kellaaja muutmist, kui valikust Määra kellaaeg on valitud Käsitsi.

**Hoiatused**: võimaldab määrata tunnimärgandeid ning päikesetõusu ja -loojangu märguandeid, mis kõlavad määratud arvu minuteid või tunde enne tegelikku päikesetõusu või -loojangut (*[Kellaajahoiatuste seadistamine](#page-102-0)*, [lehekülg 95\)](#page-102-0).

**Aja sünkr.**: võimaldab kellaaja käsitsi sünkroonimist, kui liigud teise ajavööndisse ning kui on vaja minna üle suve- ja talveajale (*[Aja sünkroonimine](#page-102-0)*, lehekülg 95).

## <span id="page-102-0"></span>Kellaajahoiatuste seadistamine

- **1** Hoia all nuppu **MENU**.
- **2** Vali **Süsteem** > **Aeg** > **Hoiatused**.
- **3** Tee valik:
	- Et seadistada helimärguanne teatud arv minuteid enne kui päike loojub, vali **Kuni loojanguni** > **Olek** > **Sees**, vali **Aeg** ja sisesta aeg.
	- Et seadistada helimärguanne teatud arv minuteid enne kui päike tõuseb, vali **Kuni päikesetõusuni** > **Olek** > **Sees**, vali **Aeg** ja sisesta aeg.
	- Et seadistada helimärguanne igal tunnil, vali **Iga tund** > **Sees**.

### Aja sünkroonimine

Seadme igal sisselülitamisel ja satelliitide leidmisel või seotud telefonis Garmin Connect rakenduse avamisel tuvastab seade automaatselt ajavööndi ja praeguse kellaaja. Võimaldab ka kellaaja käsitsi sünkroonimist, kui muutub ajavöönd või lähed üle suve-/talveajale.

- **1** Hoia all nuppu **MENU**.
- **2** Vali **Süsteem** > **Aeg** > **Aja sünkr.**.
- **3** Oota kuni seade ühendub sinu seotud telefoniga või leiab üles satelliidid (*[Satelliitsignaalide hankimine](#page-110-0)*, [lehekülg 103](#page-110-0)).

**VIHJE:** allika vahetamiseks võid vajutada nuppu DOWN.

## Ekraaniseadete muutmine

- **1** Hoia all nuppu **MENU**.
- **2** Vali **Süsteem** > **Taustvalgus**.
- **3** Tee valik:
	- Vali **Tegevuse ajal**.
	- Vali **Üldkasutus**.
	- Vali **Magamise ajal**.
- **4** Tee valik:
	- Et määrata ekraanivalgustuse heledustase vali **Heledus**.
	- Ekraani klahvivajutusteks sisselülitamiseks vali **Nupud**.
	- Ekraani hoiatusteks sisselülitamiseks vali **Hoiatused**.
	- Et ekraan käe tõstmisel ja pööramisel kella vaatamiseks sisse lülitada vali **Randmeliigutused**.
	- Et määrata aeg, mille möödumisel ekraan välja lülitub vali **Ajalõpp**.

# Unerežiimi kohandamine

- **1** Hoia all nuppu **MENU**.
- **2** Seaded **Süsteem** > **Unerežiim**.
- **3** Tee valik:
	- Vali **Ajakava**, vali päev ja sisesta oma tavaline uneaja vahemik.
	- Vali **Kelladisain**, et kasutada magamise kellakuva.
	- Vali **Taustvalgus**, et seadistada ekraani eredus ja kestus.
	- Vali **Puude** taustvalguse sisse- ja väljalülitamiseks.
	- Vali **Mitte segada** mittehäirimise režiimi sisse- ja väljalülitamiseks.
	- Vali **Akusäästja**, et lülitada akusäästja režiim sisse või välja (*[Akusäästja kohandamine](#page-99-0)*, lehekülg 92).

# <span id="page-103-0"></span>Kiirklahvide kohandamine

Võid kohandada üksikute klahvide ja klahvikombinatsioonide allhoidmise funktsiooni.

- **1** Hoia all nuppu **MENU**.
- **2** Vali **Süsteem** > **Kiirklahvid**.
- **3** Vali kohandamiseks klahv või klahvikombinatsioon.
- **4** Vali funktsioon.

# Mõõtühikute muutmine

Võid kohandada vahemaa, sammu, kiiruse, kõrguse, kaalu, pikkuse ja temperatuuriga seotud ühikuid.

- **1** Hoia all **MENU**.
- **2** Vali **Süsteem** > **Formaat** > **Ühikud**.
- **3** Vali mõõtühiku tüüp.
- **4** Vali mõõtühik.

# Tegevuste ja sooritusnäitajate sünkroonimine

Võid tegevusi ja sooritusnäitajaid sünkroonida teistest ettevõtte Garmin seadmetest ettevõtte fēnix kella, kasutades oma kontot Garmin Connect. See aitab kellal täpsemalt kajastada sinu treenitustaset ja vormisolekut. Näiteks võid salvestada rattasõidu seadmega Edge ning vaadata tegevuse üksikasju ja üldist treeningukoormust enda kellas fēnix.

- **1** Hoia all **MENU**.
- **2** Vali **Süsteem** > **Physio TrueUp**.

Kui sünkroonid oma kella telefoniga, ilmuvad hiljutised tegevused ja sooritusnäitajad sinu teistest seadmetest Garmin sinu kella fēnix.

## Seadme teabe vaatamine

Vaata seadme teavet, näiteks seadme ID-d, tarkvara versiooni, regulatiivteavet ning litsentsilepingut.

- **1** Hoia all nuppu **MENU**.
- **2** Vali **Süsteem** > **Seadmest**.

### E-sildi regulatiiv- ja vastavusteabe vaatamine

Kõnealusel seadmel on elektrooniline silt. E-silt võib sisaldada regulatiivteavet, nagu FCC antud tuvastusnumbrid või regionaalsed vastavustähised, sh vastav toote- ja litsentsiteave.

- **1** Hoia all nuppu **MENU**.
- **2** Vali seadete menüüs **Seadmest**.

# Seadme teave

# Kella laadimine

#### **HOIATUS**

Seadmes on liitiumpolümeeraku. Toote hoiatused ja muu olulise teabe leiad toote karbis olevast juhendist *Tähtis ohutus- ja tootealane teave*.

*TEATIS*

Korrosiooni vältimiseks kuivata klemmid ja ümbritsev ala põhjalikult enne seadme laadimist või arvutiga ühendamist. Järgi puhastusjuhiseid (*[Seadme hooldamine](#page-106-0)*, lehekülg 99).

**1** Ühenda USB-kaabli väiksem ots kella laadimispessa.

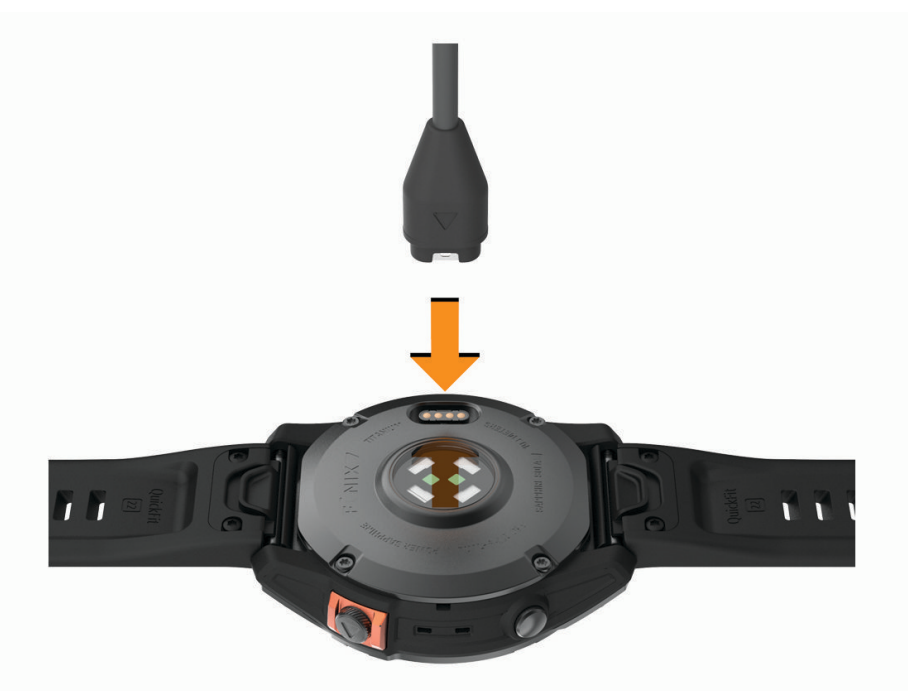

- **2** Ühenda USB-kaabli suurem ots USB-laadimispessa.
- **3** Laadi kell täielikult.

### Päikese käes laadimine

Päikeenergiaga laetavaid mudeleid saab laadida kasutamise ajal.

#### Päikeseenergiaga laadimise nõuanded

Kella aku kasutusaja pikendamiseks järgi neid nõuandeid.

- Jälgi, et varrukas ei varjaks käel kella.
- Kui sa kella ei kanna, pööra kella sihverplaat päikse poole. **MÄRKUS.** kell kaitseb end ise ülekuumenemise eest ning peatab laadimise automaatselt, kui sisetemperatuur ületab päikeseenergiaga laadimise temperatuuri läve (*[Tehnilised andmed](#page-105-0)*, lehekülg 98). **MÄRKUS.** kui kell on ühendatud välise toiteallikaga või kui aku on täis, siis kell end päikeseenergiaga ei lae.

# <span id="page-105-0"></span>Tehnilised andmed

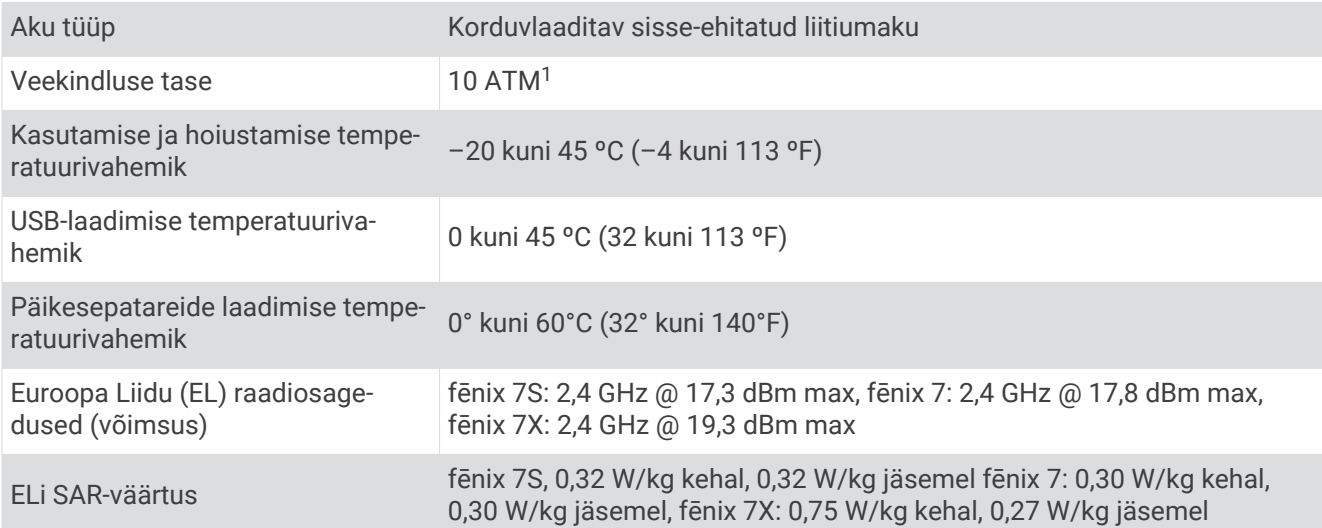

### Akuteave

Reaalne aku kasutusaeg sõltub kellas aktiveeritud funktsioonidest, nagu randmelt mõõdetav pulsisagedus, nutitelefoni teavitused, GPS, sisseehitatud andurid ja ühendatud andurid.

| <b>Režiim</b>                                                                  | fēnix 7S Aku kasutusaeg                                                | fēnix 7 Aku kasutusaeg                                                  | fēnix 7X Aku kasutusaeg                                                          |
|--------------------------------------------------------------------------------|------------------------------------------------------------------------|-------------------------------------------------------------------------|----------------------------------------------------------------------------------|
| Nutikella režiim                                                               | Tavakasutusel kuni 11<br>päeva<br>Päikesega kuni 14 päeva <sup>2</sup> | Tavakasutusel kuni 18<br>päeva<br>Päikesega kuni 22 päeva <sup>2</sup>  | Tavakasutusel kuni 28<br>päeva<br>Päikesega kuni 37 päeva <sup>2</sup>           |
| Aku säästmise kella-<br>režiim                                                 | Tavakasutusel kuni 38<br>päeva<br>Päikesega kuni 87 päeva <sup>2</sup> | Tavakasutusel kuni 57<br>päeva<br>Päikesega kuni 173 päeva <sup>2</sup> | Tavakasutusel kuni 90<br>päeva<br>Päikesega rohkem kui üks<br>aasta <sup>2</sup> |
| Ainult GPS-režiim                                                              | Tavakasutusel kuni 37 h<br>Päikesega kuni 46 h <sup>3</sup>            | Tavakasutusel kuni 57 h<br>Päikesega kuni 73 h <sup>3</sup>             | Tavakasutusel kuni 89 h<br>Päikesega kuni 122 h <sup>3</sup>                     |
| Kõikide satelliitsüs-<br>teemide režiim                                        | Tavakasutusel kuni 26 h<br>Päikesega kuni 30 h <sup>3</sup>            | Tavakasutusel kuni 40 h<br>Päikesega kuni 48 h <sup>3</sup>             | Tavakasutusel kuni 63 h<br>Päikesega kuni 77 h <sup>3</sup>                      |
| Kõikide satelliitsüs-<br>teemide režiim<br>pluss mitme sage-<br>dusriba režiim | Tavakasutusel kuni 15 h<br>Päikesega kuni 16 h <sup>3</sup>            | Tavakasutusel kuni 23 h<br>Päikesega kuni 26 h <sup>3</sup>             | Tavakasutusel kuni 36 h<br>Päikesega kuni 41 h <sup>3</sup>                      |
| Kõik satelliitsüs-<br>teemid koos muusi-<br>karežiimiga                        | Tavakasutusel kuni 7 h                                                 | Tavakasutusel kuni 10 h                                                 | Tavakasutusel kuni 16 h                                                          |
| Maks. aku GPS-<br>režiim                                                       | Tavakasutusel kuni 90 h<br>Päikesega kuni 162 h <sup>3</sup>           | Tavakasutusel kuni 136 h<br>Päikesega kuni 289 h <sup>3</sup>           | Tavakasutusel kuni 213 h<br>Päikesega kuni 578 h <sup>3</sup>                    |
| Ekspeditsiooni GPS-<br>režiim                                                  | Tavakasutusel kuni 26<br>päeva<br>Päikesega kuni 43 päeva <sup>2</sup> | Tavakasutusel kuni 40<br>päeva<br>Päikesega kuni 74 päeva <sup>2</sup>  | Tavakasutusel kuni 62<br>päeva<br>Päikesega kuni 139 päeva <sup>2</sup>          |

<sup>&</sup>lt;sup>1</sup> Seade talub rõhku, mis on võrdne 100 m sügavusega. Lisateavet vt veebilehelt [garmin.com/waterrating.](http://www.garmin.com/waterrating)<br><sup>2</sup> Terve päeva jooksul kandmisel, kolm tundi välisõhu 50 000 lux tingimustes.

<sup>3</sup> Kasutamisel 50 000 lux tingimustes.

# <span id="page-106-0"></span>Seadme hooldamine

#### *TEATIS*

#### Ära puhasta seadet terava esemega.

Väldi keemilisi puhastusvahendeid, lahusteid ja putukatõrjevahendeid, mis võivad plastosi ja viimistlust kahjustada.

Kui seade puutub kokku kloori-, soolase vee, päikesekreemi, kosmeetikavahendite, alkoholi või muude ohtlike kemikaalidega, loputa seda põhjalikult mageveega. Pikaaegne kokkupuude nende ainetega võib korpust kahiustada.

Ära klahve vee all vajuta.

Hoia nahkrihm puhas ja kuiv. Ära nahkrihmaga vette ega duši alla mine. Veega ja higiga kokkupuutumisel võib nahkrihm kahjustuda ja selle värv võib kuluda. Nahkrihmade asemel võid silikoonrihmasid kasutada.

Väldi tugevaid lööke ja hoolimatut käsitsemist, sest see võib seadme tööiga lühendada.

Ära hoia seadet pikka aega äärmuslike temperatuuridega kohas – see võib põhjustada jäädavaid kahjustusi.

## Kella puhastamine

#### **ETTEVAATUST**

Mõnedel kasutajatel, eelkõige tundliku nahaga või allergilistel inimestel, võib pärast pikemaajalist kella kasutamist ilmneda nahaärritus. Kui märkad nahaärritust, võta kell ära ja lase nahal paraneda. Nahaärrituse vältimiseks veendu, et kell oleks puhas ja kuiv, ning ära kella randmele liiga tugevalt kinnita.

#### *TEATIS*

Isegi pisut higi või niiskust võib põhjustada seadme elektriklemmidel korrosiooni laadijaga ühendamisel. Korrosioon võib takistada laadimist ja andmete edastamist.

- **1** Puhasta kella lapiga, mida on niisutatud õrnatoimelise puhastusainega.
- **2** Kuivata.

Puhastamise järel lase kellal täielikult kuivada.

**VIHJE:** lisateavet leiad aadressilt [www.garmin.com/fitandcare](http://www.garmin.com/fitandcare).

### Nahkrihmade puhastamine

- **1** Puhasta nahkrihma kuiva lapiga.
- **2** Puhasta nahkrihmasid nahahooldusvahendiga.

# QuickFit rihmade vahetamine

**1** Libista kinnitus QuickFit rihmal ja võta rihm kella küljest ära.

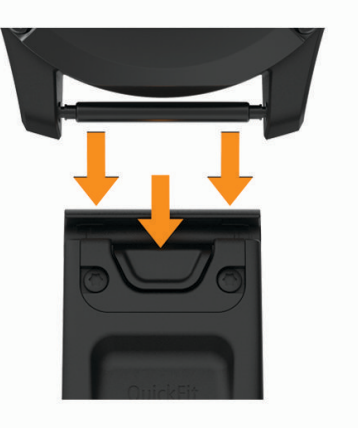

- **2** Joonda uus rihm kellaga.
- **3** Vajuta rihm oma kohale.

**MÄRKUS.** veendu, et rihm oleks kindlalt kinnitunud. Riiv peaks sulguma tihvtide kohal.

**4** Korda toiminguid 1–3, et vahetada ka teine rihm.

## Metallist kellarihma kohendamine

Kui su kellal on metallist kellarihm, peaksid laskma selle parajaks teha kullassepal või muul professionaalil.

# Andmehaldus

**MÄRKUS.** seade ei ühildu Windows 95, 98, Me, Mac® ja OS 10.3 ja varasemate versioonidega.Windows NT®

## Failide kustutamine

#### *TEATIS*

Kui sa ei tea faili otstarvet, ära kustuta seda. Seadme mälus on tähtsaid süsteemifaile, mida ei tohi kustutada.

- **1** Ava **Garmini** ketas või köide.
- **2** Vajadusel ava kaust või köide.
- **3** Valige fail.
- **4** Vajuta klaviatuuril **Kustuta** klahvi.

**MÄRKUS.** opsüsteem Mac pakub MTP-failiedastusrežiimi jaoks vähe tuge. Sul tuleb avada opsüsteemi Windowsdraiv Garmin. Muusikafailide eemaldamiseks seadmest kasuta rakendust Garmin Express.

# **T**õrkeotsing

# Tooteuuendused

Kell kontrollib automaatselt uenduste olemasolu, kui ühendatud on Bluetooth või Wi‑Fi. Käsitsi saab uuenduste olemaolu kontrollida süsteemiseadetest (*[Süsteemiseaded](#page-101-0)*, lehekülg 94).Installi arvutisse Garmin Express [\(www.garmin.com/express](http://www.garmin.com/express)). Installi nutitelefoni rakendus Garmin Connect.

Tagab Garmin seadmetel allolevatele teenustele hõlpsa juurdepääsu.:

- Tarkvarauuendused
- Kaardiuuendused
- Marsruudi uuendused
- Andmete üleslaadimine teenusesse Garmin Connect
- Toote registreerimine
# <span id="page-108-0"></span>Lisateabe hankimine

Lisateavet toote kohta leiate Garmin veebisaidilt.

- Ava [support.garmin.com,](http://support.garmin.com) et leida rohkem kasutusjuhendeid, artikleid ja tarkvarauuendusi.
- Ava [buy.garmin.com](http://buy.garmin.com) või võta ühendust ettevõtte Garmin edasimüüjaga, et saada teavet valikuliste tarvikute ja varuosade kohta.
- Funktsioonide täpsuse kohta teabe saamiseks ava [www.garmin.com/ataccuracy](http://www.garmin.com/ataccuracy). Tegemist ei ole meditsiiniseadmega.

# Mu seadme keel on vale

Kui kogemata valisid seadme vale suhtluskeele, siis saab selle tagasi muuta.

- **1** Hoia all nuppu **MENU**.
- **2** Keri loendi viimase üksuse juurde ja vajuta nuppu **START**.
- **3** Vajuta nuppu **START**.
- **4** Vali oma keel.

# Kas mu telefon ühildub minu kellaga?

fēnix kell ühildub telefonidega kasutades Bluetooth tehnoloogiat.

Bluetooth ühilduvuse kohta leiad teavet aadressilt [www.garmin.com/ble.](http://www.garmin.com/ble)

# Telefon ei ühendu kellaga

Kui telefon ei saa kellaga ühendust luua, proovi järgmist.

- Lülita telefon ja kell välja ning uuesti sisse.
- Luba telefonis Bluetooth-tehnoloogia.
- Uuenda rakendus Garmin Connect uusimale versioonile.
- Sidumise uuesti proovimiseks eemalda kell rakendusest Garmin Connect ja telefoni Bluetooth seadetest.
- Kui ostsid uue telefoni, eemalda seade eelmise telefoni rakendusest Garmin Connect.
- Aseta telefon vähemalt 10 m (33 ft.) raadiusesse oma kellast.
- **Ava telefonis rakendus Garmin Connect, vali**  $\blacksquare$ **või • •, ja vali Garmini seadmed > Lisa seade, et** sidumisrežiimi siseneda.
- From the watch face, hold **MENU**, and select **Telefon** > **Paarista telefon**.

# Kas saan kasutada Bluetooth andurit oma kellaga?

Seade ühildub teatud Bluetooth anduritega. Anduri esmakordsel ühendamise seadmega Garmin tuleb siduda seade ja andur. Pärast sidumist ühendub seade anduriga automaatselt, kui alustad tegevust ning andur on aktiivne ja levialas.

- **1** Hoia all nuppu **MENU**.
- **2** Vali **Andurid ja tarvikud** > **Lisa uus**.
- **3** Tee valik:
	- Vali **Otsi kõiki andureid**.
	- Vali anduri tüüp.

Võid kohandada valikulisi andmevälju (*[Andmekuvade kohandamine](#page-30-0)*, lehekülg 23).

# <span id="page-109-0"></span>Minu kõrvaklapid ei ühendu kellaga

Kui kõrvaklapid olid eelnevalt Bluetooth tehnoloogia abil sinu telefoniga ühendatud, võivad need enne kellaga ühendumist luua ühenduse sinu telefoniga. Proovi järgmist.

- Lülita välja oma telefoni Bluetooth tehnoloogia. Lisateavet vt oma telefoni kasutusjuhendist.
- Kõrvaklappide ja kella ühendamisel liigu nutitelefonist 10 m (33 ft) kaugusele.
- Seo kõrvaklapid kellaga (*[Kõrvaklappide Bluetooth ühendamine](#page-81-0)*, lehekülg 74).

# Mu muusika lakkab või kõrvaklappide ühendus katkeb

Kui kasutad kella fēnix, mis on kõrvaklappidega ühendatud tehnoloogia Bluetooth abil, on signaal kõige tugevam, kui seadme ja kõrvaklappide antenni vahel pole takistusi.

- Kui signaal läbib su keha, võib signaal katkeda või kõrvaklappide ühendus mitte toimida.
- Soovitatav on kanda kõrvaklappe, nii et antenn asub kellaga fēnix samal kehapoolel.
- Kõrvaklapid on erinevad, seetõttu võid proovida kella kandmist teisel randmel.
- Kui kasutad metallist või nahast kellarihma, siis signaali tugevuse parandamiseks vaheta selle asemele silikoonrihm.

# Seadme taaskäivitus

- **1** Hoia all **LIGHT**, kuni seade välja lülitub.
- **2** Seadme sisselülitamiseks hoia all **LIGHT**.

## Kõigi vaikeseadete lähtestamine

Saad lähtestada kõik seadme seaded tehase vaikeseadetele.

- **1** Hoia all nuppu **MENU**.
- **2** Vali **Süsteem** > **Lähtesta**.
- **3** Tee valik.
	- Seadme kõigi seadete tehase vaikeseadetele lähtestamiseks ja kasutaja sisestatud kogu teabe ja aktiivsusajaloo säilitamiseks vali **Taasta vaikeseaded**.
	- Kõigi ajaloos olevate tegevuste kustutamiseks vali **Kustuta kõik tegevused**.
	- Kõigi vahemaa ja aja kogutulemuste lähtestamiseks vali **Lähtesta andmed**.
	- Seadme kõigi seadete tehase vaikeseadetele lähtestamiseks ja kasutaja sisestatud kogu teabe ja aktiivsusajaloo kustutamiseks vali **Kustuta andmed ja lähtesta seaded**.

**MÄRKUS.** kui oled seadistanud rakenduse Garmin Pay rahakoti, siis kustutab see suvand rahakoti seadmest. Kui sul on seadmesse salvestatud muusikat, siis kustutab see suvand salvestatud muusika.

# <span id="page-110-0"></span>Soovitused aku kasutusaja maksimeerimiseks

Aku kasutusaja pikendamiseks võid proovida järgmiseid nippe.

- Muuda tegevuse ajal toiterežiimi (*[Toiterežiimi vahetamine](#page-100-0)*, lehekülg 93).
- Juhtelementide menüüs lülita sisse akusäästmise funktsioon (*Juhtelemen.*[, lehekülg 55](#page-62-0)).
- Vähenda ekraani valgustuse aega (*[Ekraaniseadete muutmine](#page-102-0)*, lehekülg 95).
- Vähenda ekraani eredust (*[Ekraaniseadete muutmine](#page-102-0)*, lehekülg 95).
- Kasuta UltraTrac oma tegevuse jaoks satelliitrežiimi (*[Satelliidiseaded](#page-36-0)*, lehekülg 29).
- Lülita Bluetooth tehnoloogia välja, kui sa ei kasuta selle ühendusega funktsioone (*Juhtelemen.*[, lehekülg 55](#page-62-0)).
- Kui peatad tegevuse pikemaks ajaks, vali **Jätka hiljem** (*[Tegevuse lõpetamine](#page-14-0)*, lehekülg 7).
- Kasuta kellakuva, mida iga sekundi järel ei uuendata. Näiteks kasuta ilma sekundiseierita kella (*[Kellakuva kohandamine](#page-46-0)*, lehekülg 39).
- Piira telefoni teavitusi, mida kell kuvab (*[Teavituste haldamine](#page-82-0)*, lehekülg 75).
- Peata pulsisageduse andmete edastamine seotud seadmetesse (*[Pulsisageduse andmete edastamine](#page-67-0)*, [lehekülg 60\)](#page-67-0).
- Lülita randmepõhine pulsisageduse jälgimine välja (*[Randmel kantava pulsimonitori seaded](#page-67-0)*, lehekülg 60). **MÄRKUS.** randmepõhise pulsisageduse jälgimise abil arvutatakse aktiivse treeningu minuteid ning põletatud kaloreid.
- Lülita pulsi käsitsi oksümeeter sisse (*[Pulssokümeetri režiimide seadistamine](#page-69-0)*, lehekülg 62).

# Satelliitsignaalide hankimine

Satelliitsignaalide hankimiseks vajab seade varjamata vaadet taevasse. Kellaaeg ja kuupäev määratakse GPSasukoha alusel automaatselt.

**VIHJE:** lisateavet GPS-i kohta vaata aadressilt [www.garmin.com/aboutGPS.](https://www.garmin.com/aboutGPS)

- **1** Mine lagedasse paika. Seadme esiosa peaks olema taeva poole suunatud.
- **2** Oota, kuni seade satelliidid leiab. Satelliitsignaalide leidmiseks võib kuluda 30–60 sekundit.

## GPS-satelliidi vastuvõtmise täiustamine

- Sünkrooni kella oma Garmin kontoga sagedasti.
	- Ühenda kell USB-kaabli ning Garmin Express rakenduse abil arvutiga.
	- Sünkrooni kell rakendusega Garmin Connect Bluetooth-toega telefoni abil.
	- Ühenda seade Garmin kontoga Wi‑Fi juhtmevaba võrgu kaudu.

Kui oled loonud ühenduse Garmin kontoga, laadib kell alla mitme päeva satelliitandmed, võimaldades nii kiiresti satelliitsignaale leida.

- Vii kell õue kõrgetest hoonetest ja puudest eemale.
- Jää paariks minutiks paigale.

# Temperatuurinäit pole täpne

Kehatemperatuur mõjutab sisemise temperatuurianduri temperatuurinäitu. Kõige täpsema temperatuurinäidu saamiseks võta kell randmelt ära ja oota 20 kuni 30 minutit.

Kella kandmise ajal täpse välistemperatuurinäidu nägemiseks võid kasutada ka valikulist tempe välistemperatuuriandurit.

# Aktiivsuse jälgimine

Lisateavet aktiivsuse jälgimise kohta leiad aadressilt [garmin.com/ataccuracy.](http://garmin.com/ataccuracy)

## <span id="page-111-0"></span>Mu igapäevaste sammude arvu ei kuvata

Igapäevaste sammude arv nullitakse südaööl.

Kui sammude arvu asemel kuvatakse kriipsud, oota kellaaja automaatseks seadistamiseks satelliidisignaalide hankimist.

## Minu sammuarv ei näi õige olevat

Kui sammuarv ei näi õige, võid proovida järgmist.

- Kanna kella mittedominantsel käel.
- Kanna kella taskus, kui lükkad lapsekäru või muruniidukit.
- Kanna kella taskus, kui kasutad aktiivselt ainult käsi.

**MÄRKUS.** kell võib tõlgendada teatud korduvaid liigutusi (nt nõudepesu, pesu voltimine või plaksutamine) sammudena.

### Seadme ja teenuse Garmin Connect konto sammunäit ei ühti

Teenuse Garmin Connect konto sammunäitu uuendatakse seadmega sünkroonimisel.

- **1** Tee valik:
	- Sünkrooni oma sammunäit rakendusega Garmin Express (*[Teenuse Garmin Connect kasutamine arvutis](#page-86-0)*, [lehekülg 79\)](#page-86-0).
	- Sünkrooni oma sammunäit rakendusega Garmin Connect (*[Rakenduse Garmin Connect kasutamine](#page-85-0)*, [lehekülg 78\)](#page-85-0).
- **2** Oota, kuni seade sünkroonib andmed.

Sünkroonimiseks võib kuluda mitu minutit.

**MÄRKUS.** rakenduse Garmin Connect või Garmin Express värskendamine ei sünkrooni andmeid ega uuenda sammunäitu.

### Läbitud korruste näit pole täpne

Kell sisaldab sisemist baromeetrit, mis mõõdab korruste läbimisel kõrgust. Läbitud korrus on 3 m (10 ft.).

- Korruste läbimisel ära käsipuust kinni hoia ega trepiastmeid vahele jäta.
- Tugeva tuule korral valede näitude vältimiseks kata kell käise või jakiga.

# Lisa

# Andmeväljad

**MÄRKUS.** kõigi tegevuse tüüpide jaoks pole kõik andmeväljad saadaval. Mõned andmeväljad vajavad andmete kuvamiseks ANT+ või Bluetooth tarvikuid. Mõned andmeväljad ilmuvad kellas rohkem kui ühes kategoorias. **VIHJE:** saad andmevälju kohandada ka kella seadetes rakenduses Garmin Connect.

### Rütmiväljad

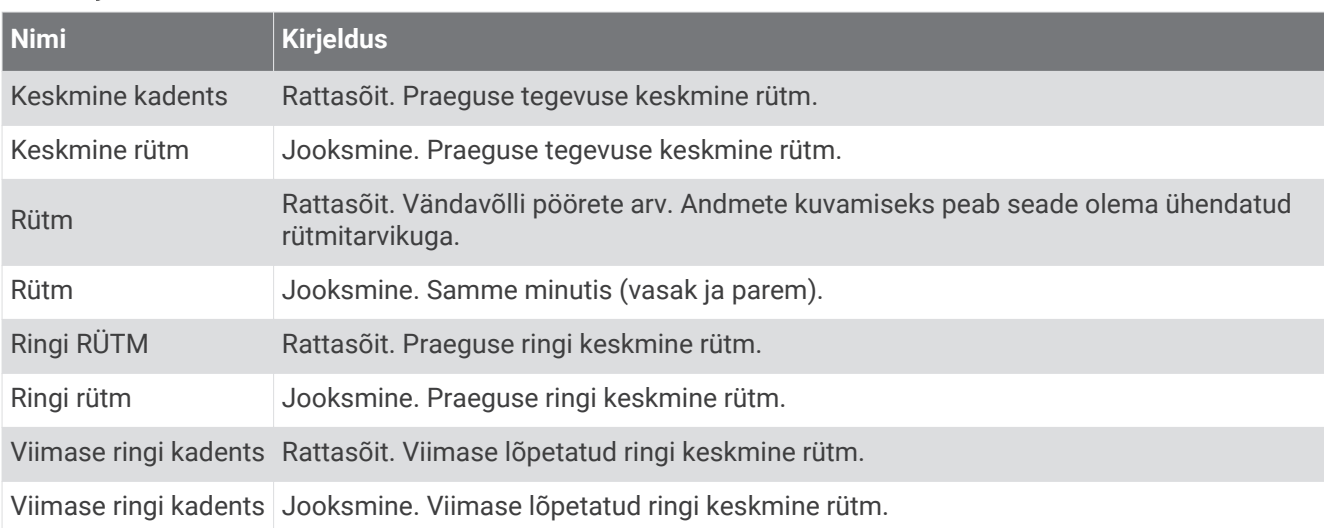

### Kaardid

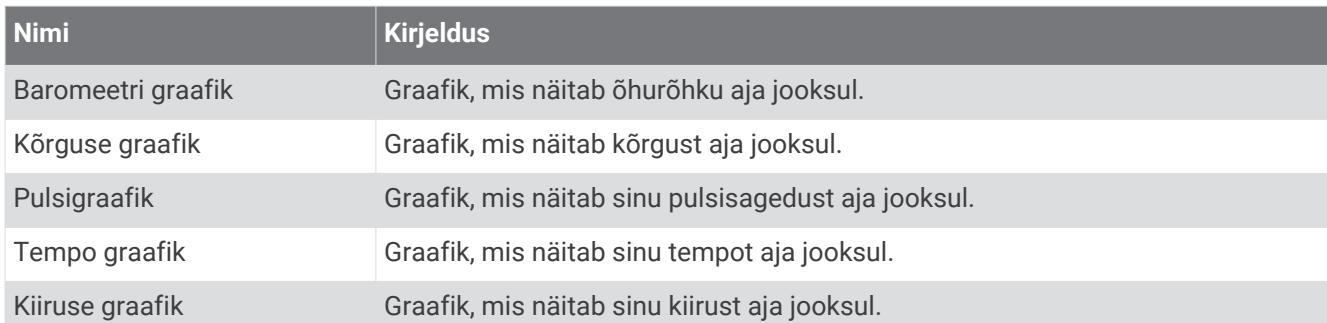

### Kompassi väljad

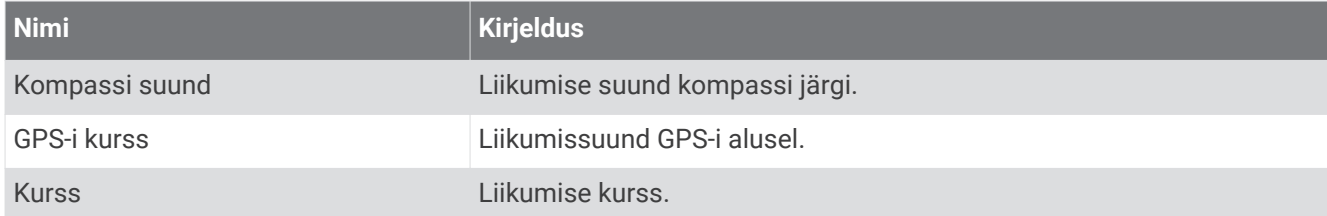

#### Vahemaaväljad

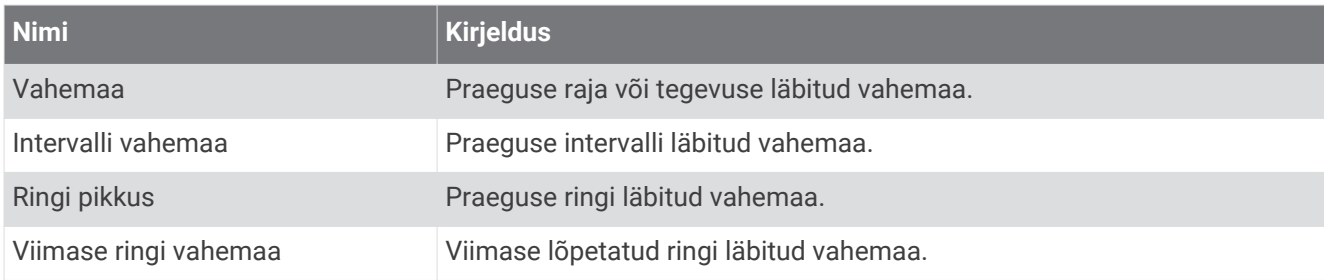

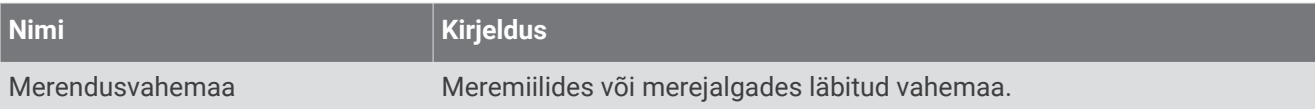

### Vahemaaväljad

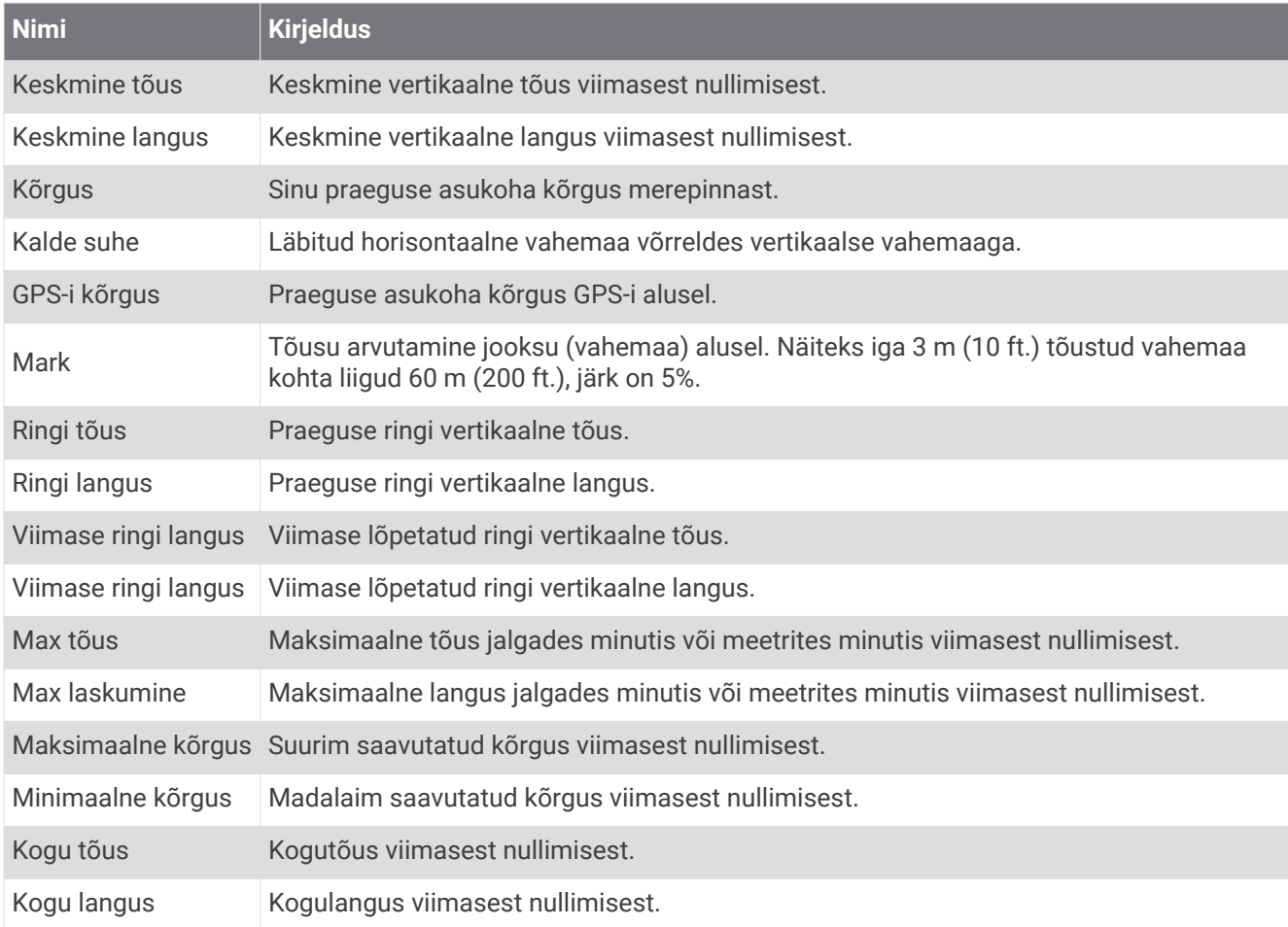

## Korruste väljad

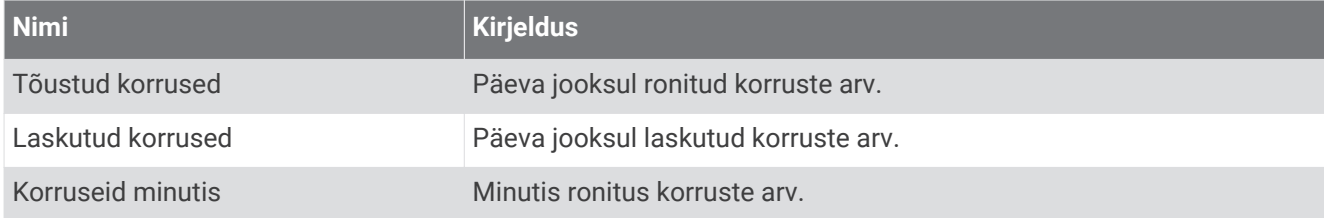

### Käigud

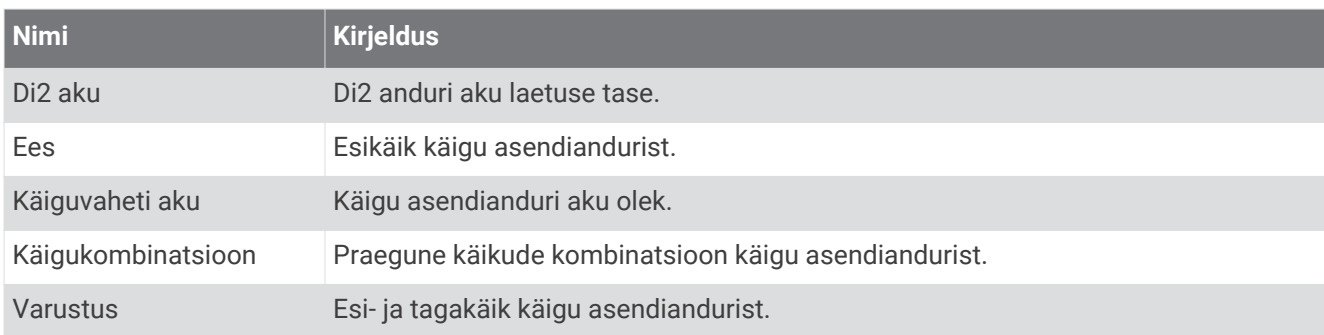

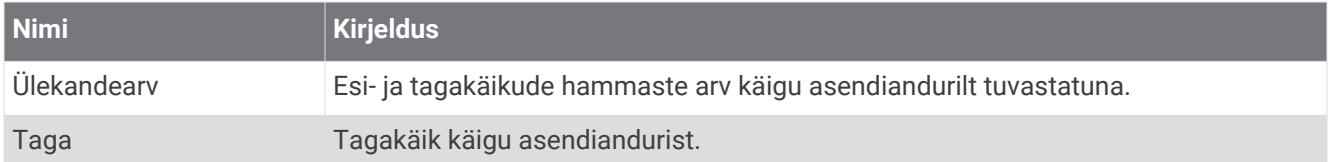

#### **Graafiline**

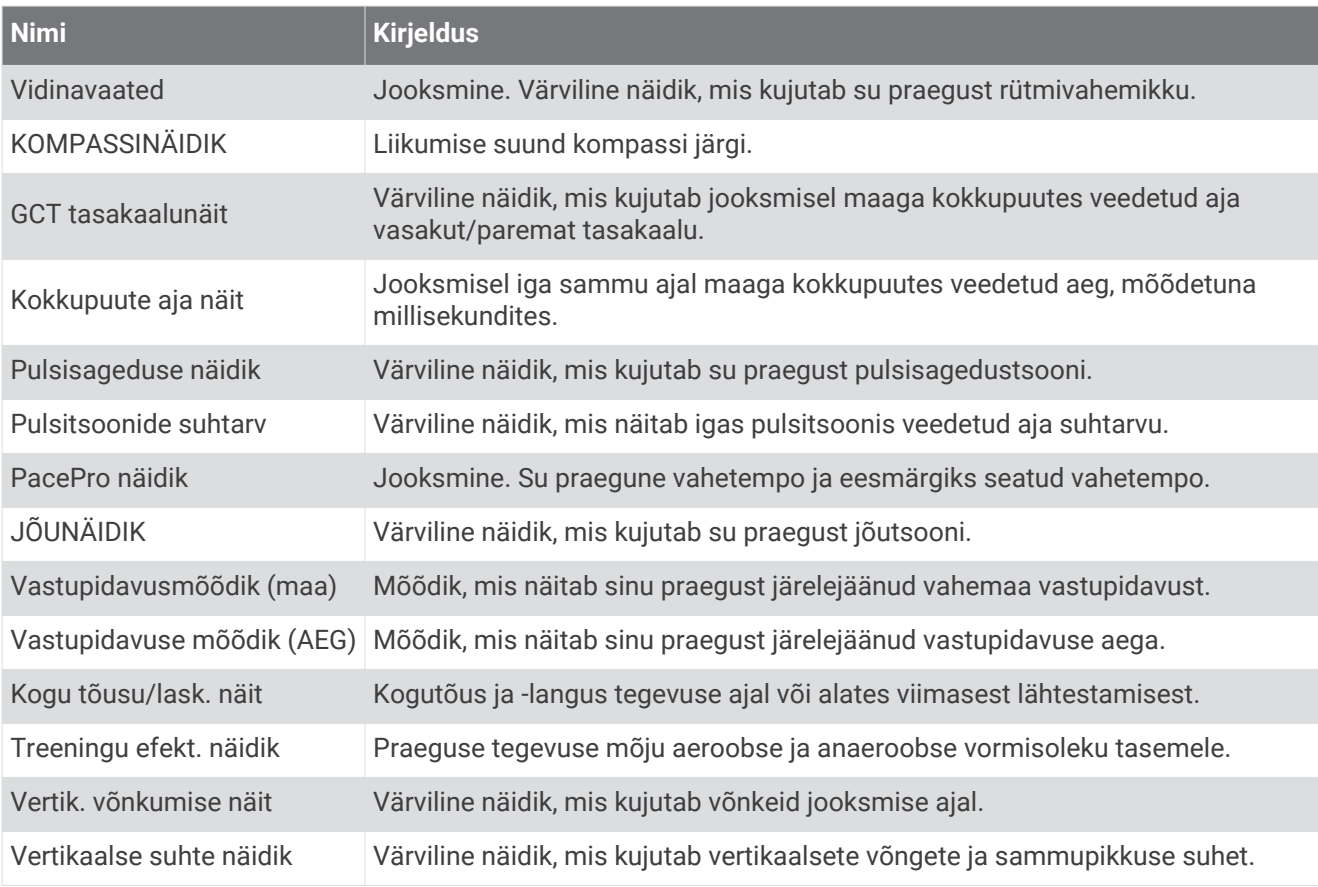

### Pulsiväljad

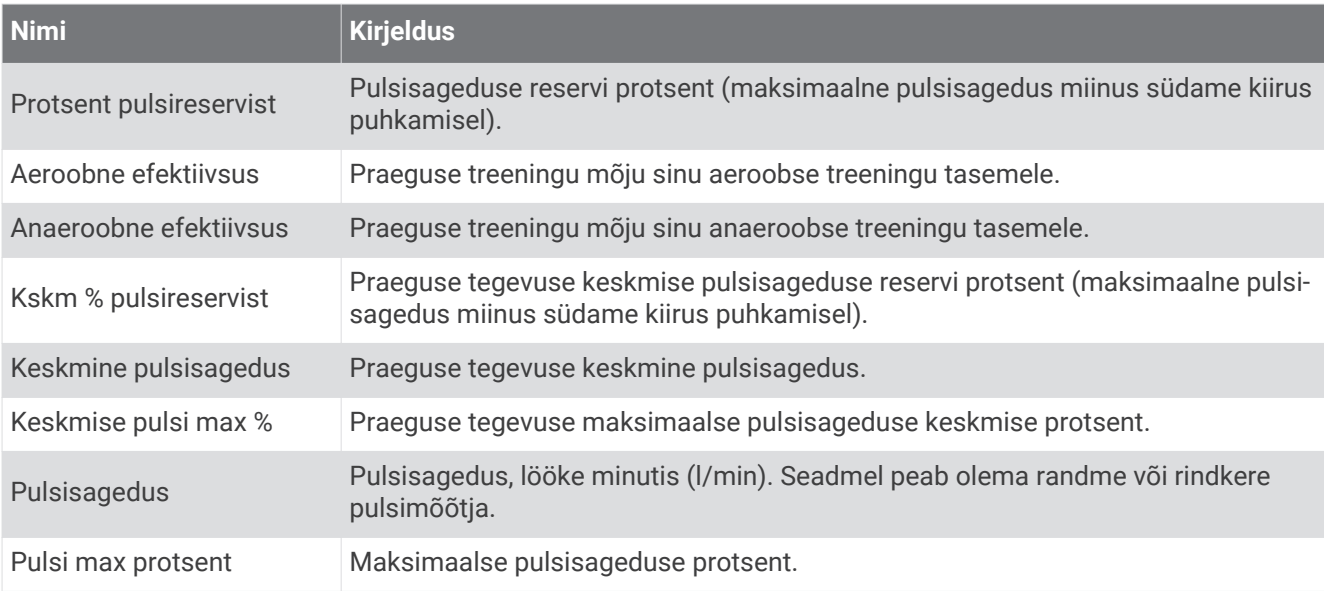

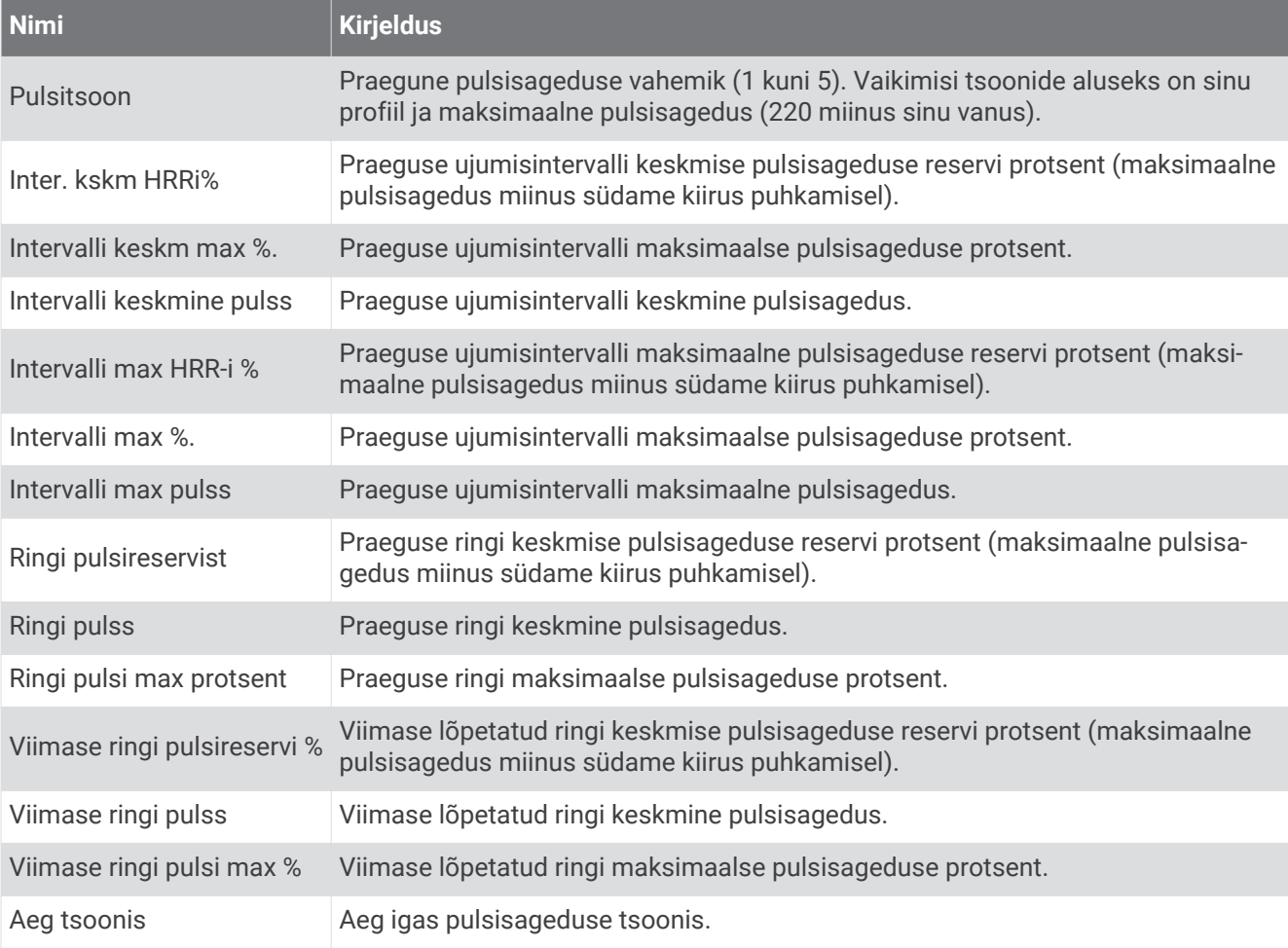

## Pikkuste väljad

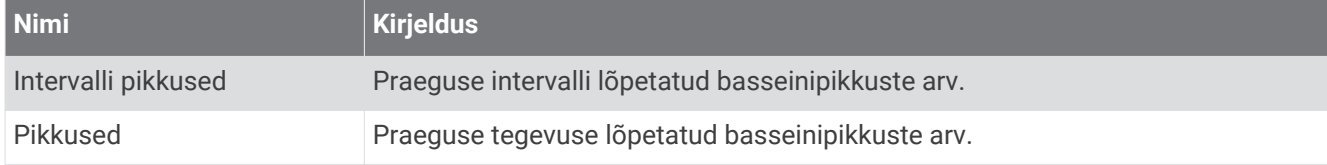

## Lihase hapnikuväljad

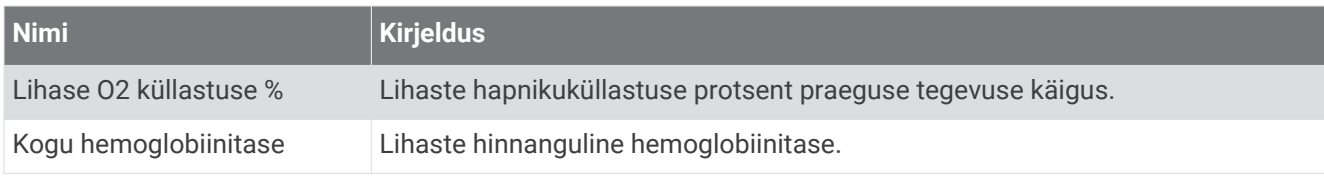

## Navigatsiooniväljad

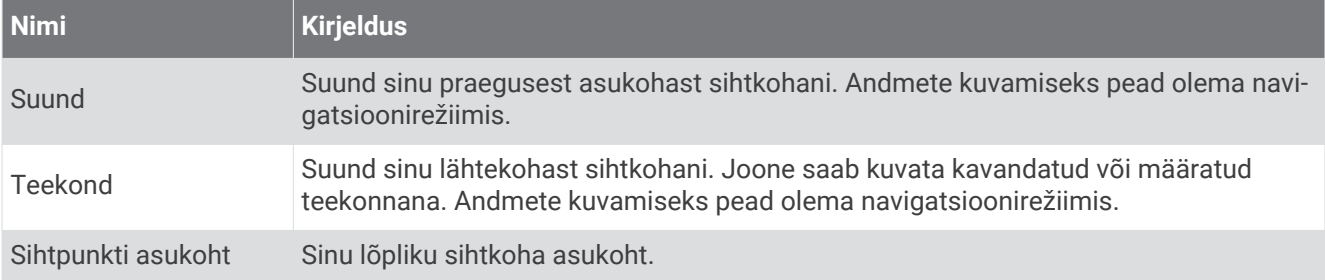

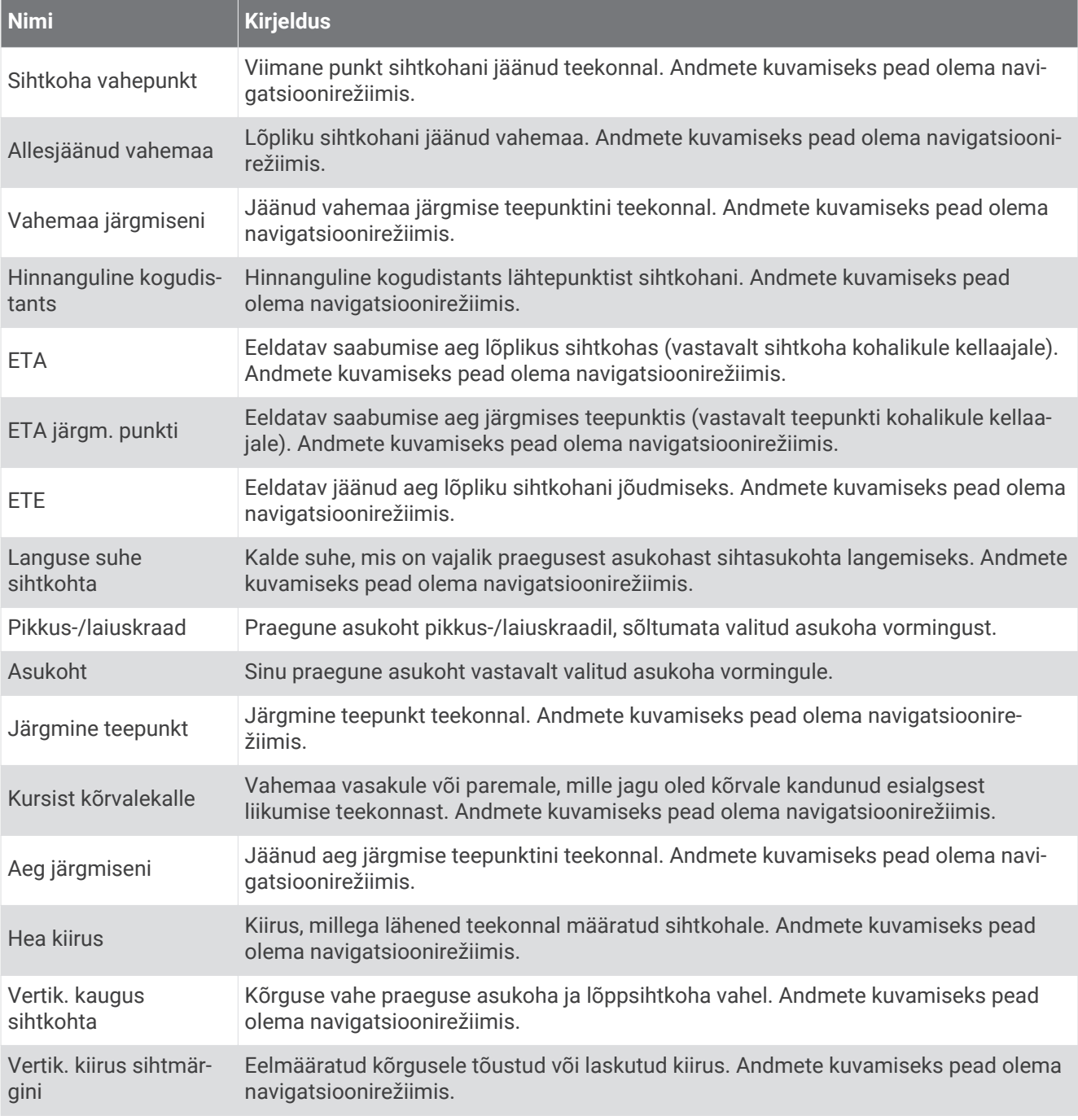

## Muud väljad

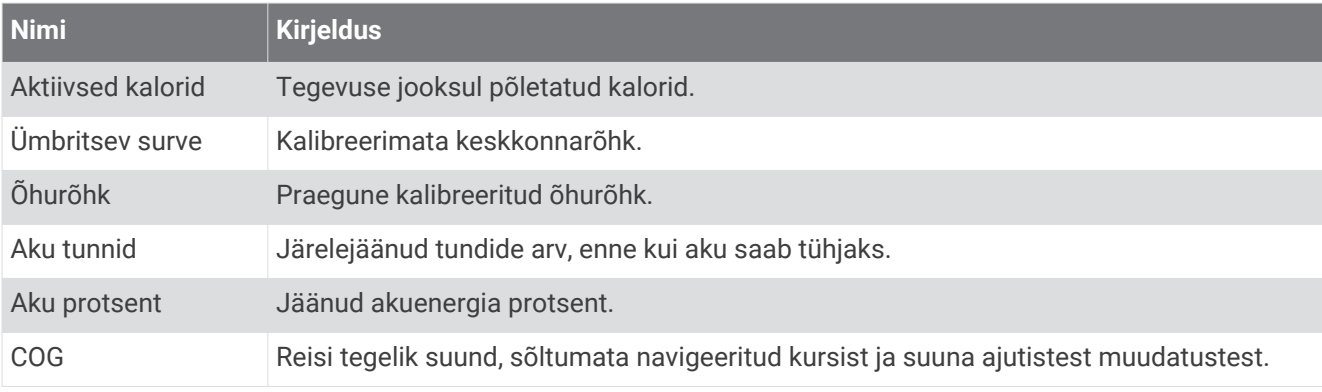

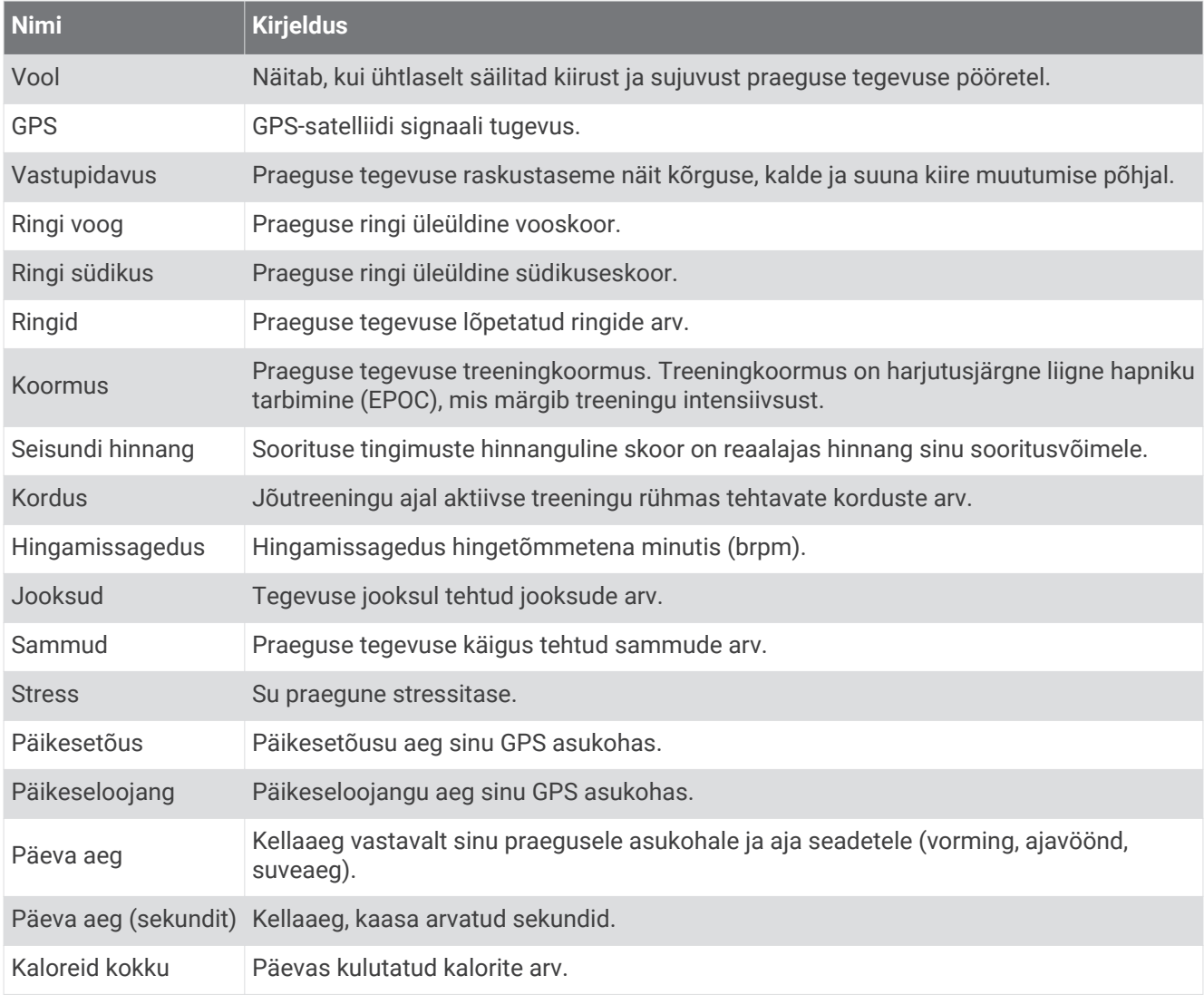

## Tempoväljad

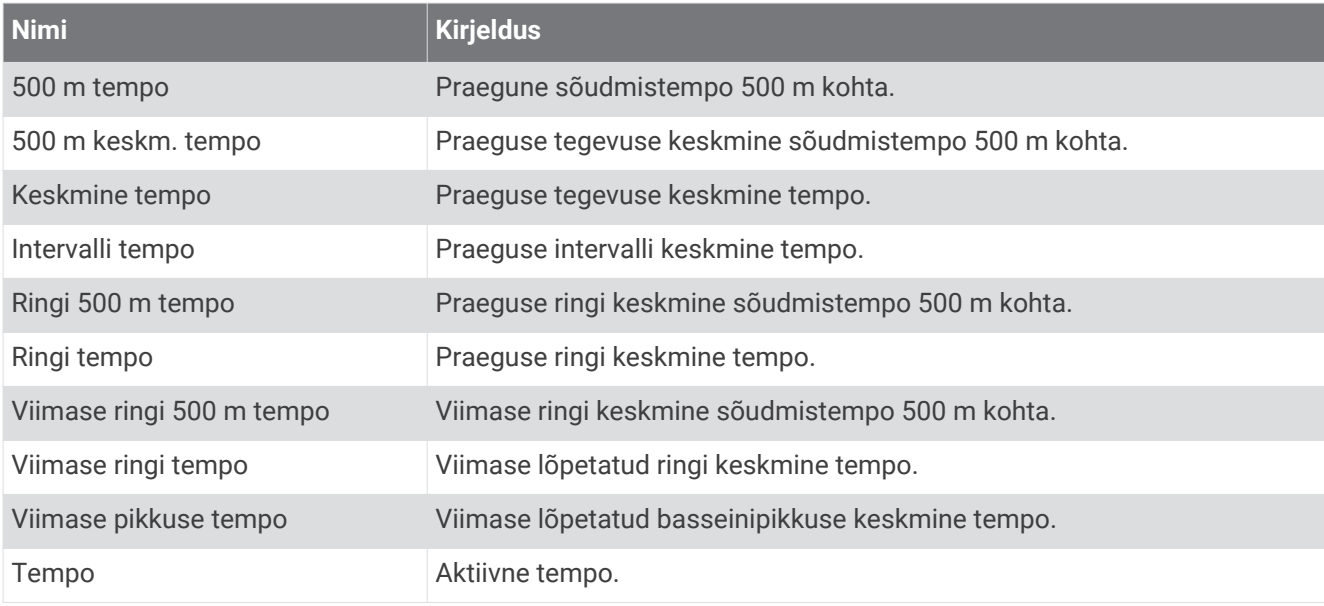

### PacePro väljad

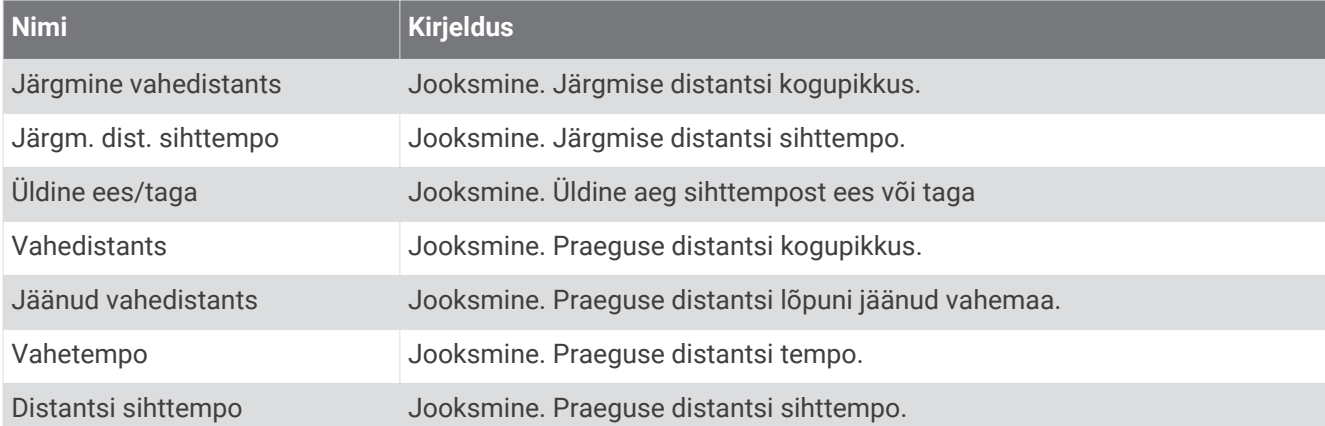

### Energiaväljad

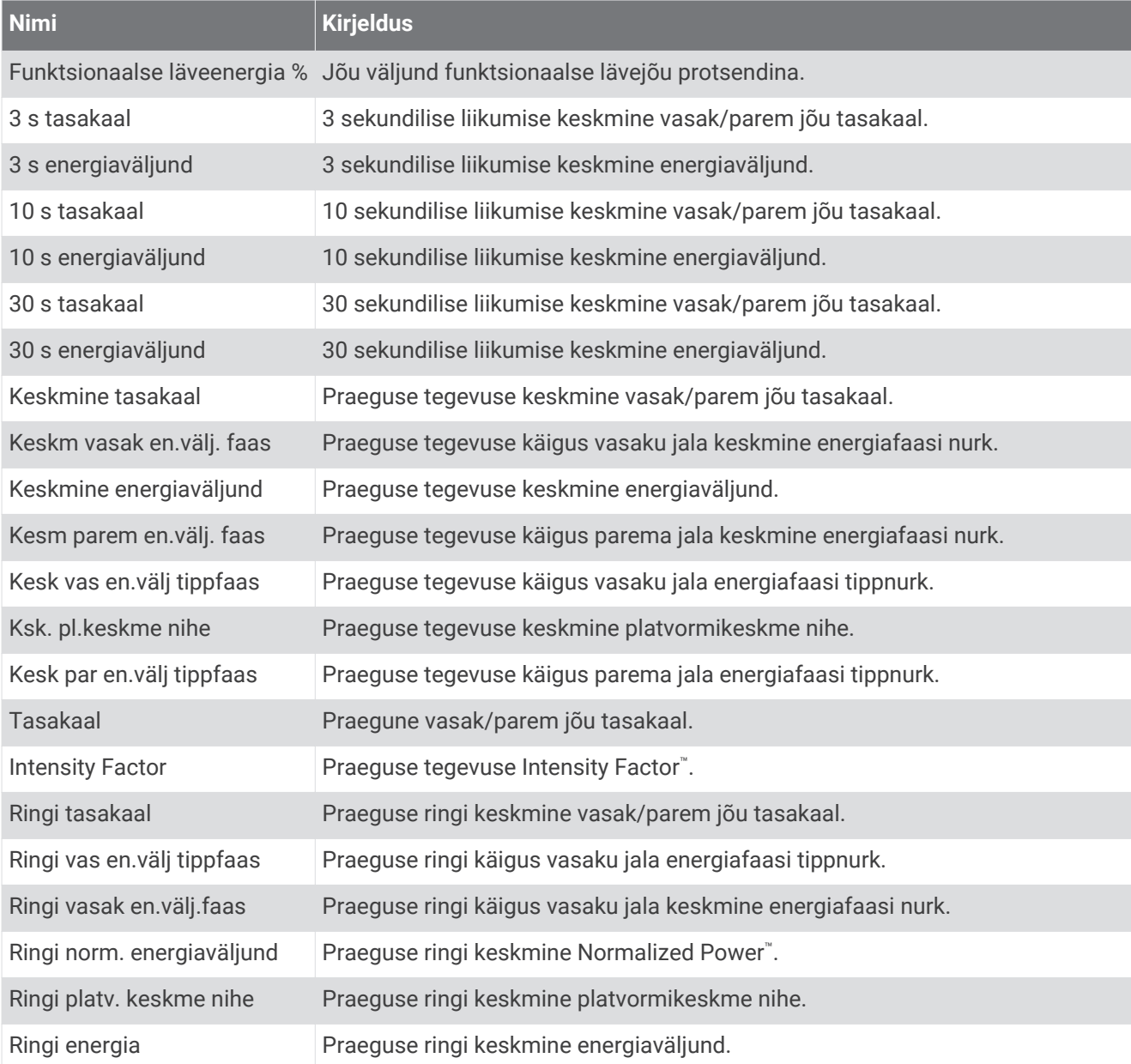

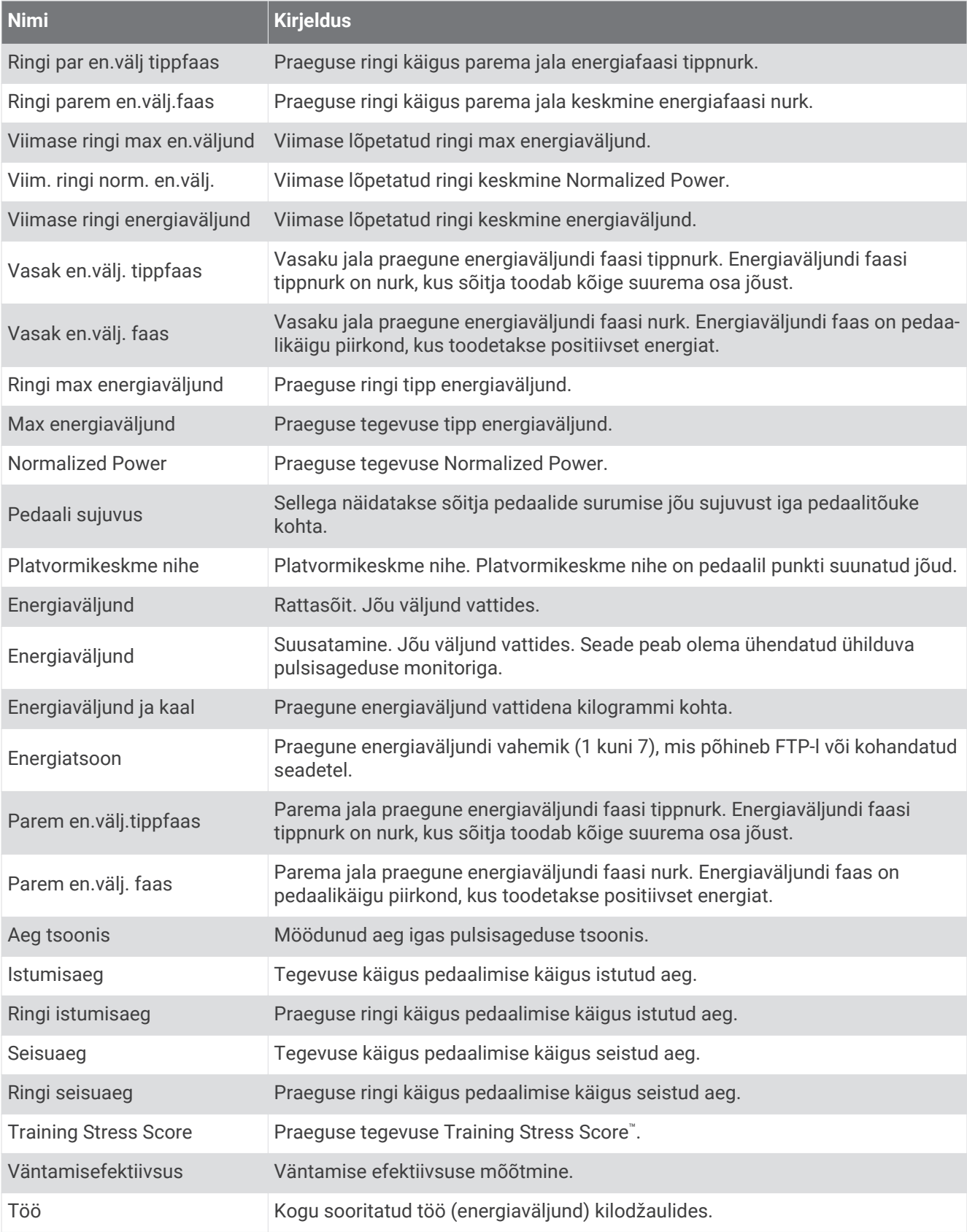

## Puhkeajaväljad

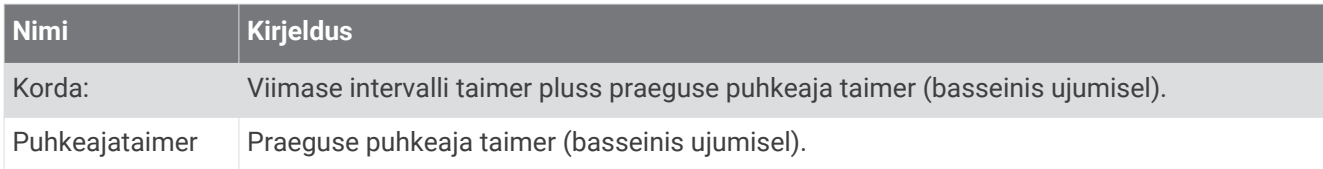

#### Jooksudünaamika

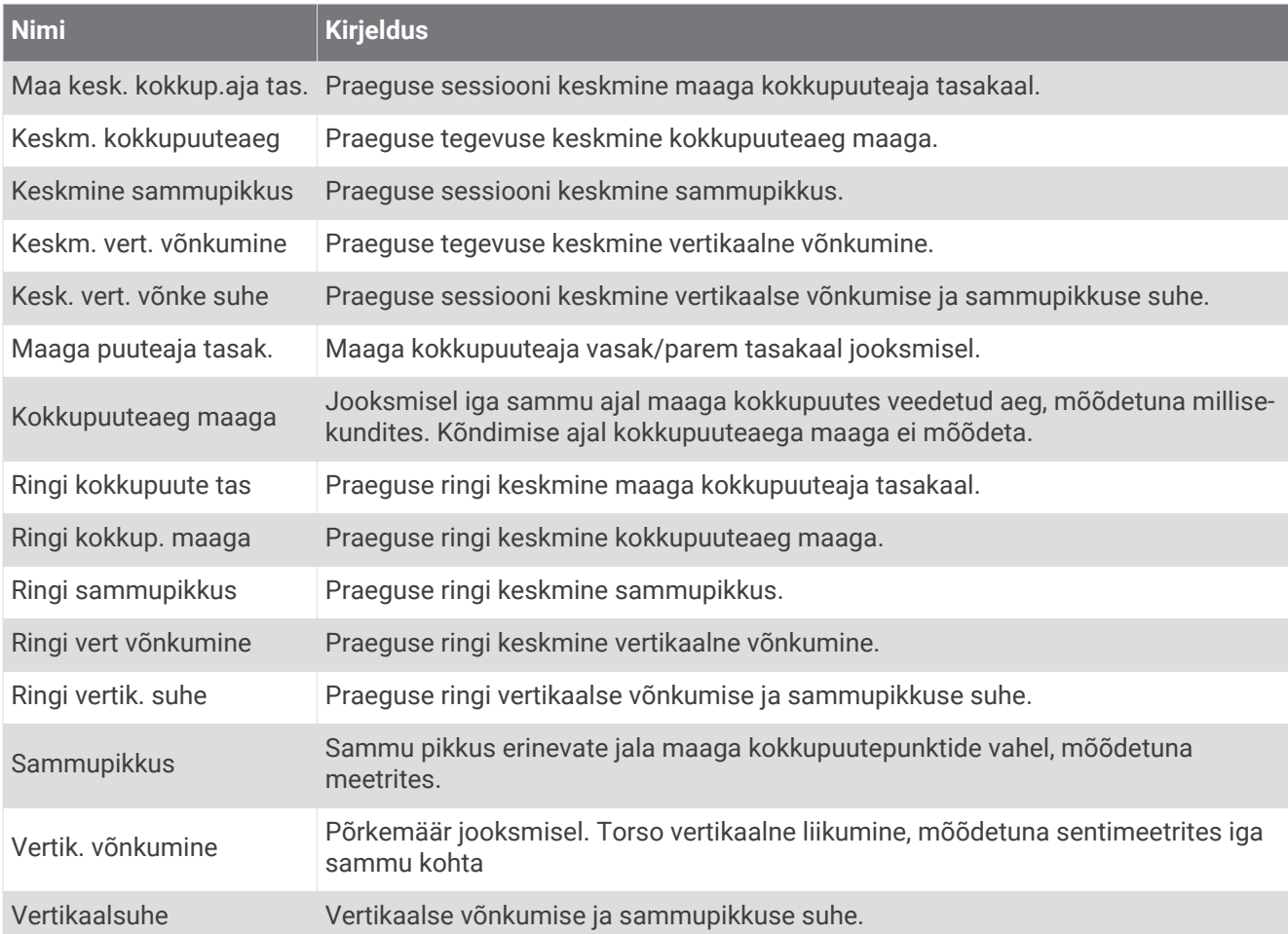

### Kiiruse väljad

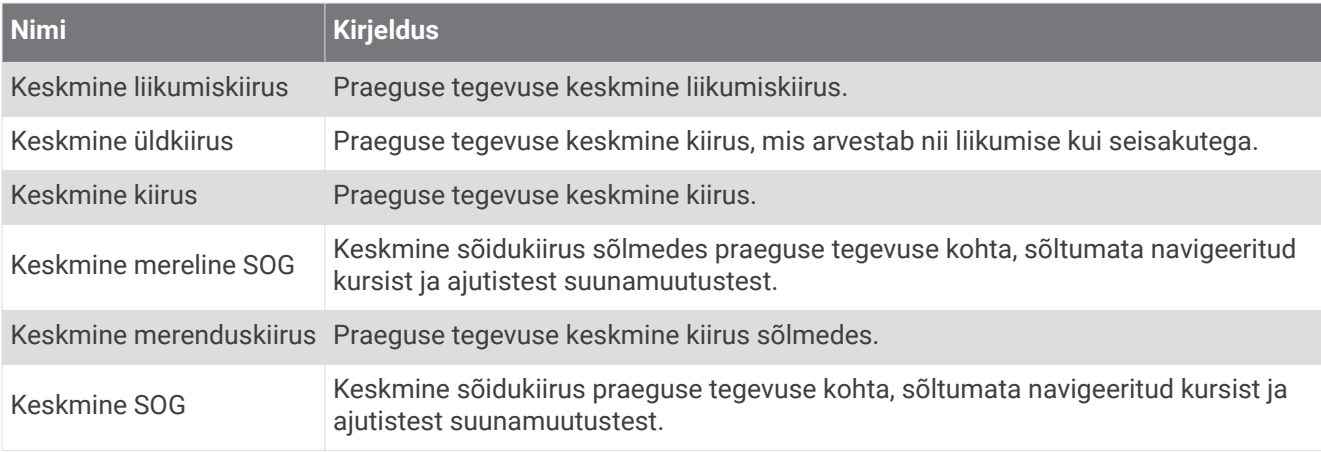

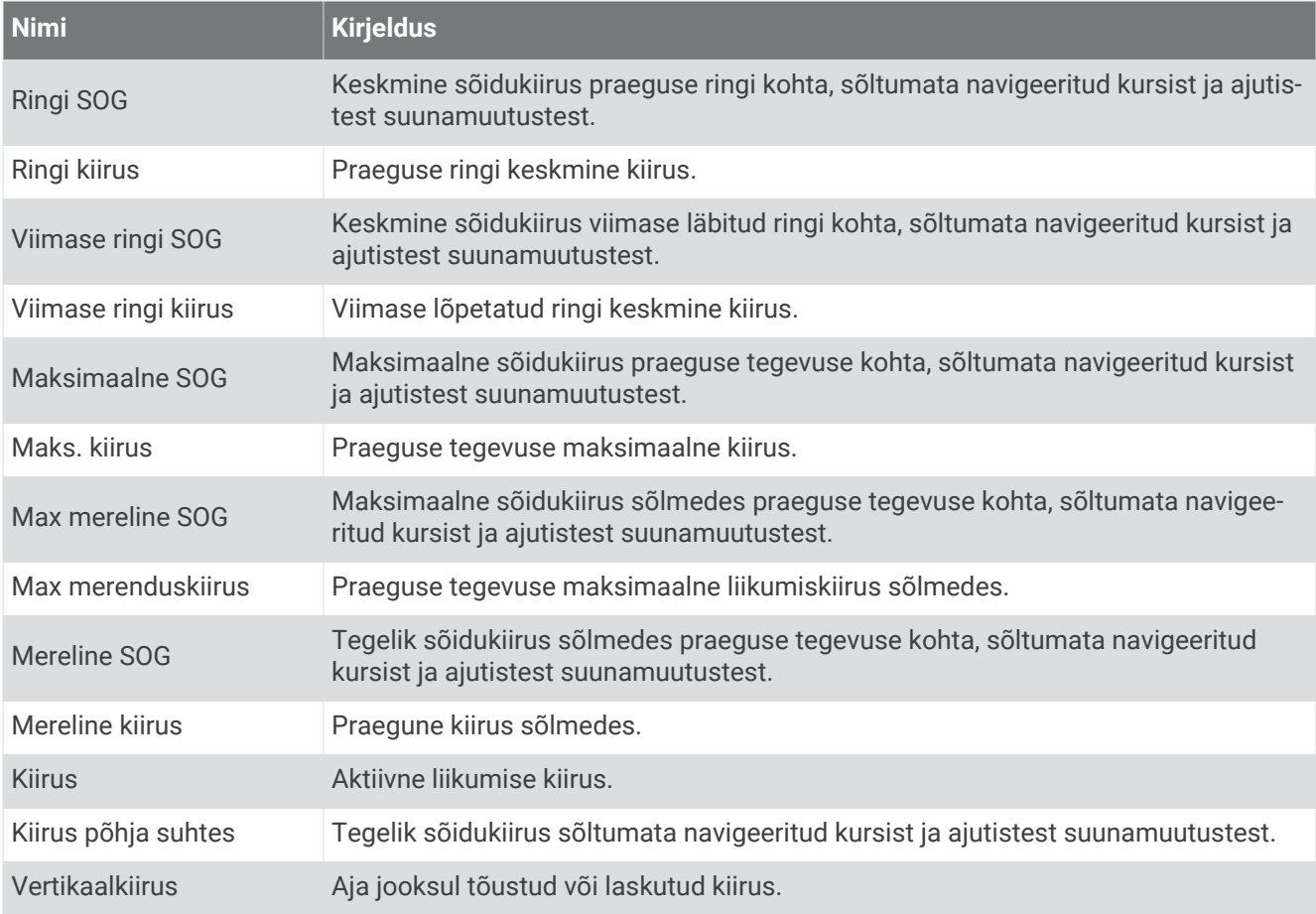

## Vastupidavuse väljad

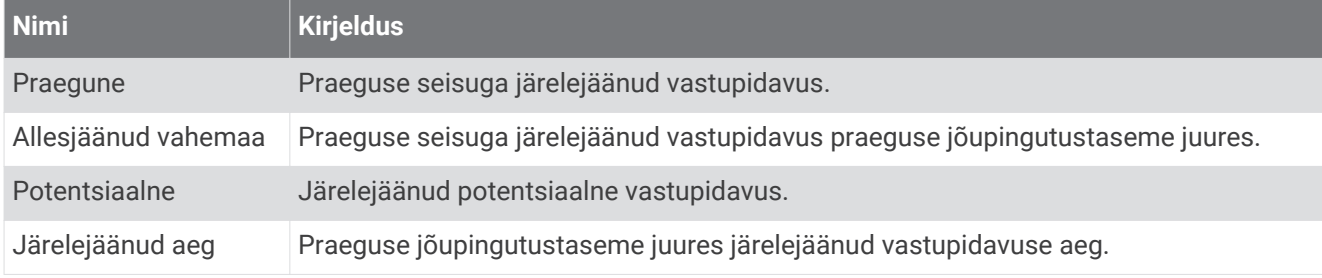

## Tõmbeväljad

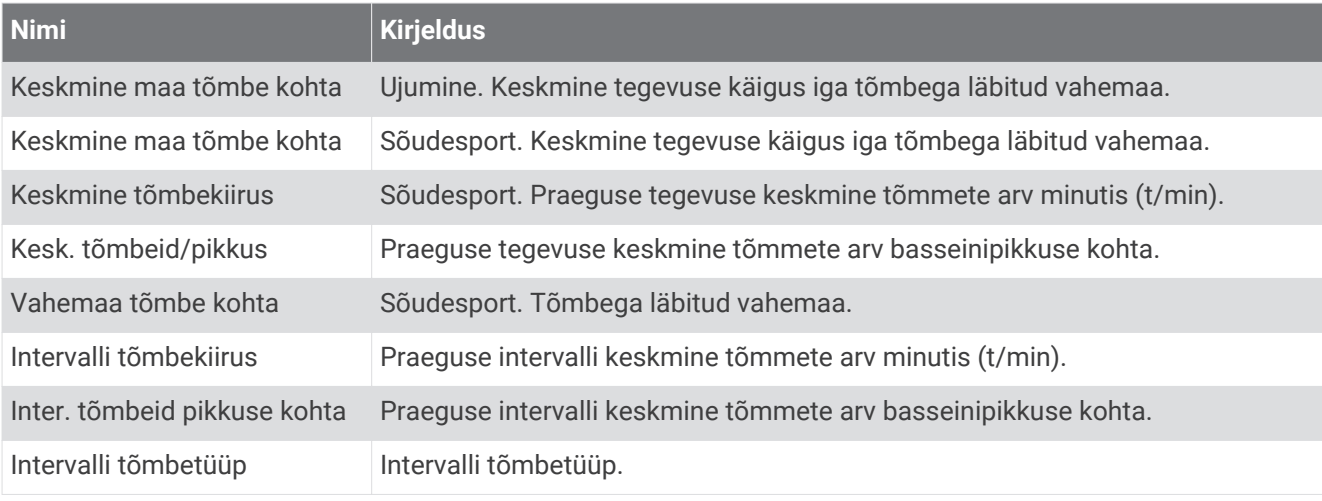

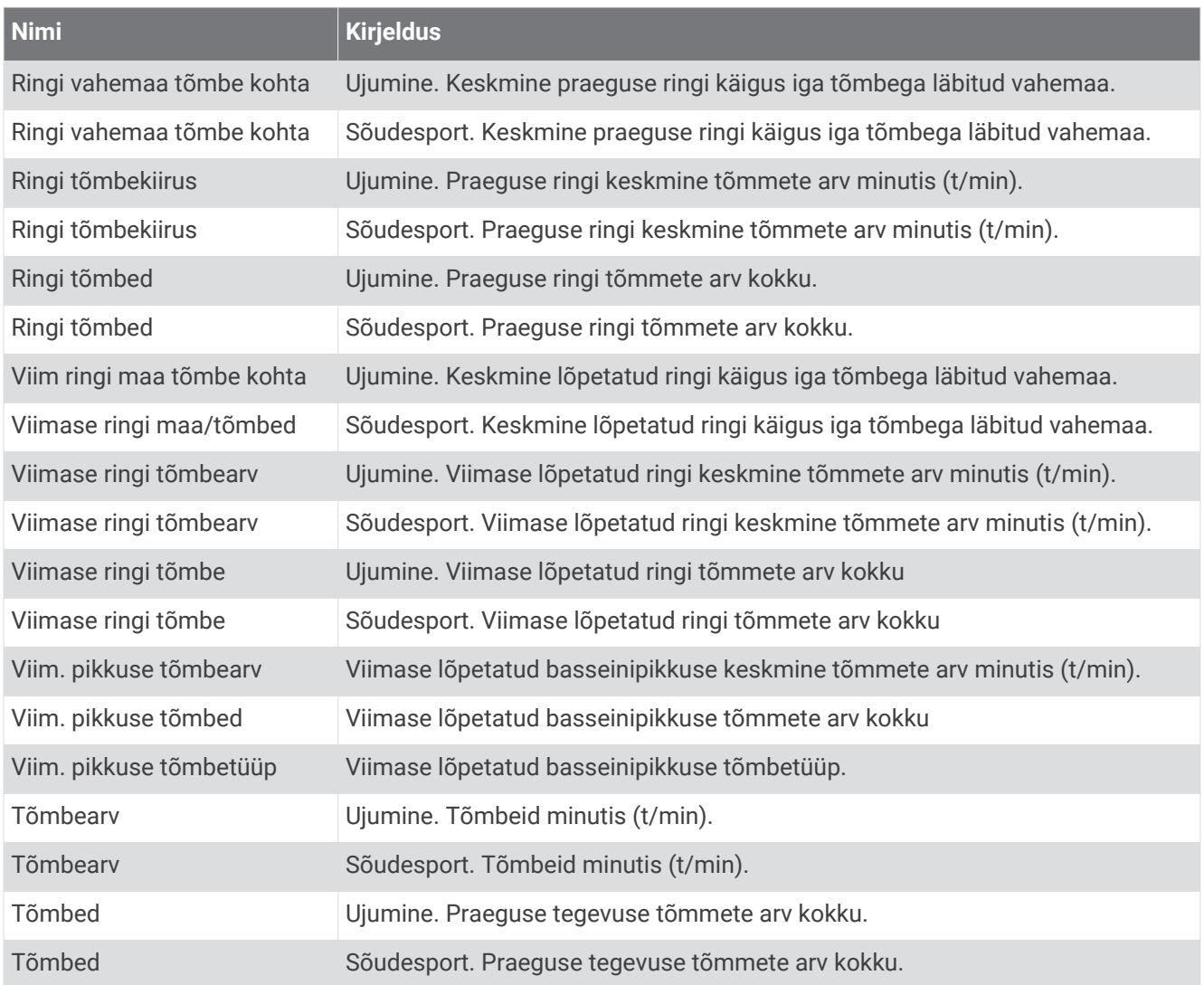

## Efektiivsuse väljad

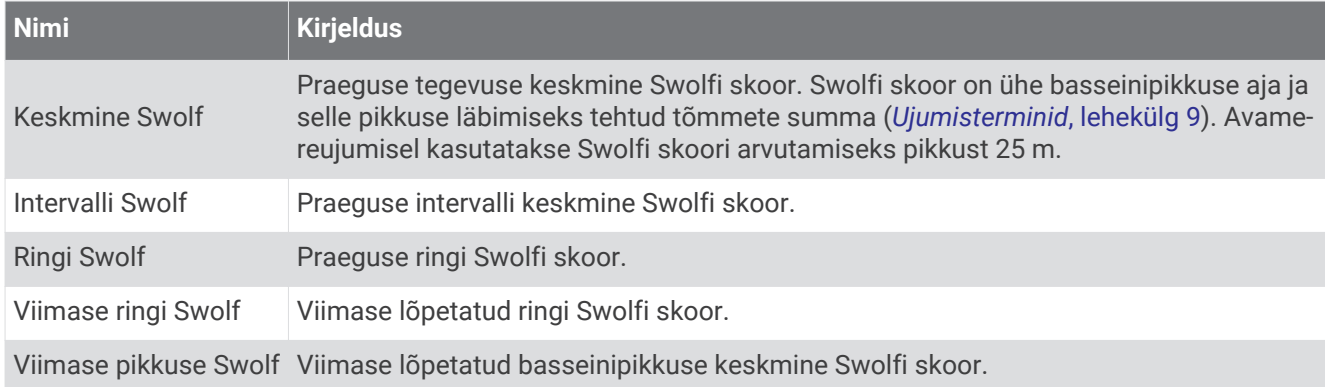

## Temperatuuriväljad

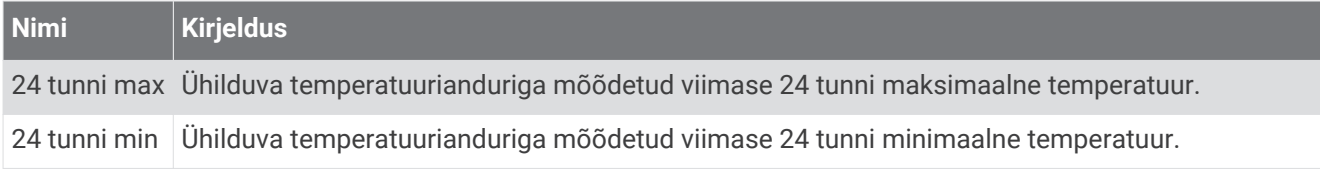

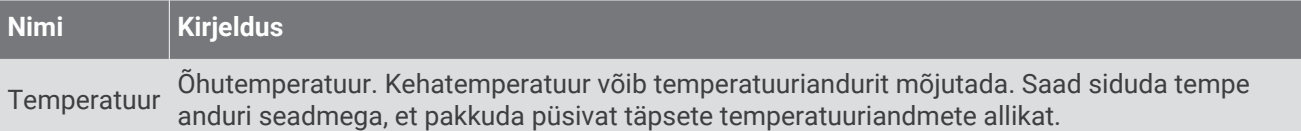

## Taimeri väljad

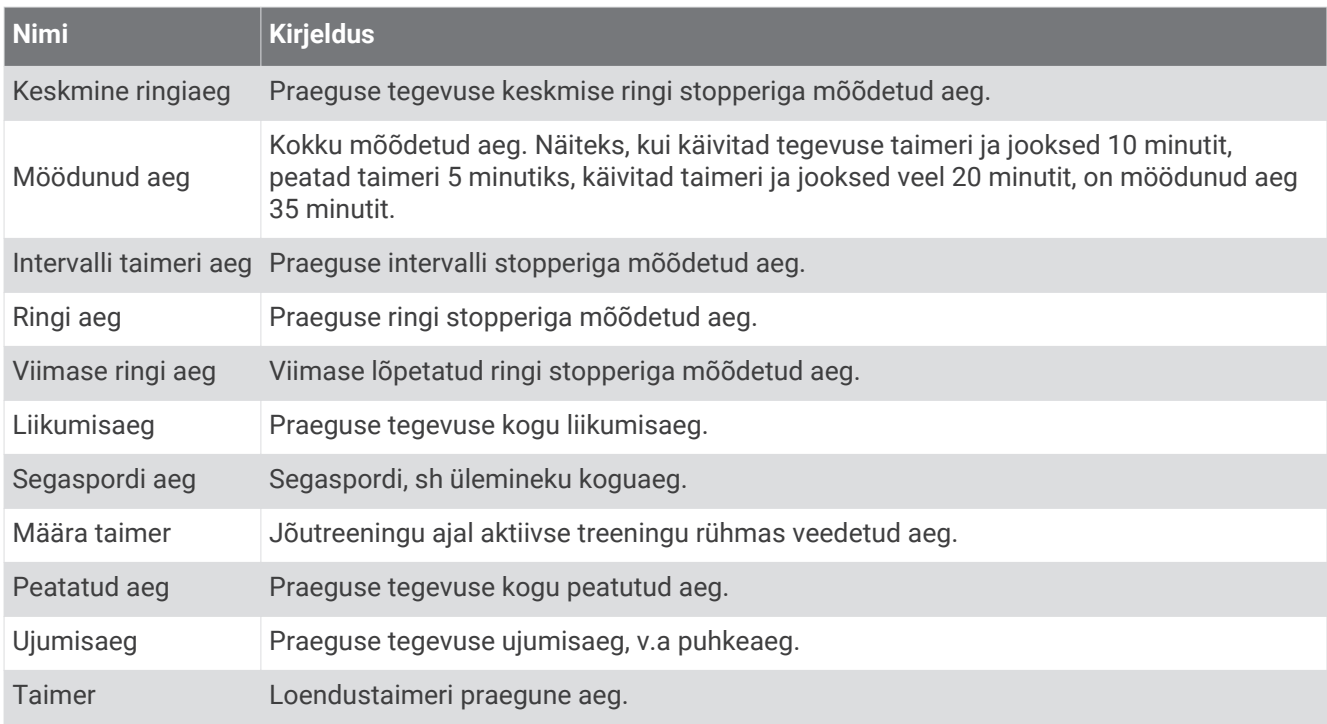

# <span id="page-124-0"></span>Värvilised mõõdikud ja jooksudünamaika andmed

Jooksudünaamika kuvadel on eelisandmete värviline mõõdik. Eelisandmetena saba kuvada rütmi, vertikaalse võnkumise, maaga kokkupuute aja, maaga kokkupuute aja tasakaalu või vertikaalsuhte. Värvilisel mõõdikul saad võrrelda oma jooksudünaamika andmeid teiste jooksjate andmetega. Värvitsoonid põhinevad protsentiilidel.

Garmin on vaadelnud paljusid kõigil eri tasemetel olevaid jooksjaid. Punase ja oranži tsooni andmeväärtused on tavalised vähem kogenud või aeglaste jooksjate puhul. Rohelise, sinise ja lilla tsooni andmeväärtused on tavalised kogenud või kiirete jooksjate puhul. Kogenud jooksjatel on enamasti lühemad maaga kokkupuute ajad, väiksem vertikaalne võnkumine, väiksem vertikaalsuhe ning kiirem rütm kui vähem kogenud jooksjatel. Pikematel jooksjatel on siiski pisut aeglasem rütm, pikemad sammud ning pisut suurem vertikaalne võnkumine. Vertikaalsuhe on vertikaalse võnkumise ja sammu pikkuse jagatis. See ei ole inimese pikkusega seotud.

Jooksudünaamika lisateavet leiad aadressilt [www.garmin.com/runningdynamics](http://www.garmin.com/runningdynamics) Rohkem jooksudünaamika teooriaid ja andmete tõlgendusi võid otsida mainekatest jooksuväljaannetest ja veebisaitidelt.

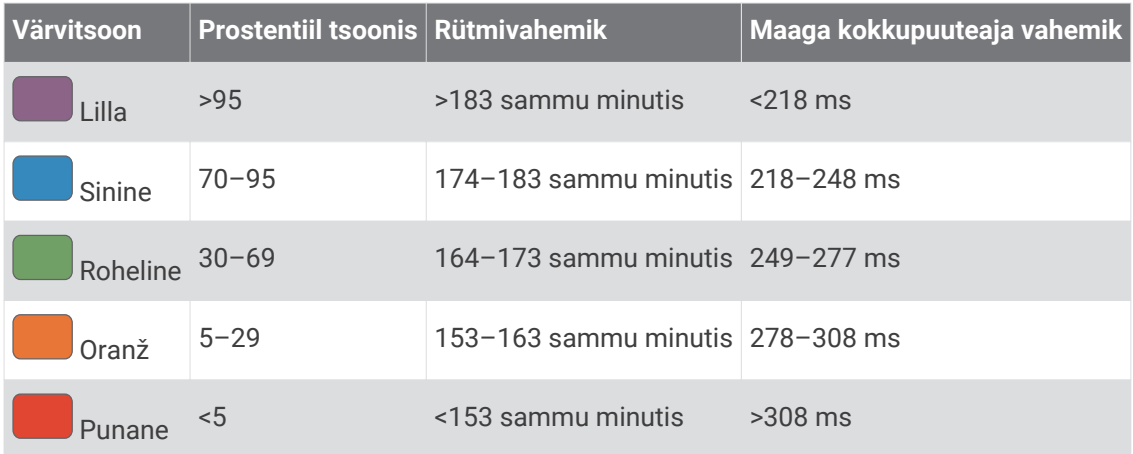

### Maaga kokkupuute aja tasakaal

Maaga kokkupuute aja tasakaal mõõdab jooksusümmeetriat ja see kuvatakse protsendina kogu maaga kokkupuute ajast. Näiteks 51,3% ja vasaknool näitab, et jooksja vasak jalg on rohkem aega maapinnal. Kui kuvatakse kaks arvu (nt 48–52), siis 48% tähistab vasakut ja 52% paremat jalga.

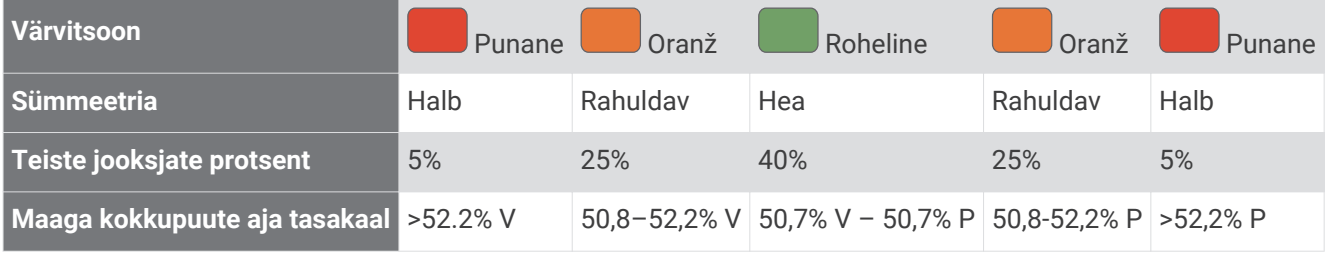

Jooksudünaamika arendamisel ja katsetamisel avastasid ettevõtte Garmin töötajad teatud jooksjate puhul seoseid vigastuste ja suuremate tasakaalunihete vahel. Paljudel jooksjatel kaldub maaga kokkupuute aja tasakaal näidust 50–50 rohkem kõrvale mäest üles või alla jooksmisel. Enamik jooksutreenereid kiidavad heaks sümmeetrilise jooksu mustri. Tippjooksjatel on tavaliselt kiired ja tasakaalustatud sammud.

Võid jooksu ajal vaadata värvilist mõõdikut või andmevälja või pärast jooksu kontol Garmin Connect olevat kokkuvõtet. Nagu teisedki jooksudünaamika andmed, on ka maaga kokkupuute aja tasakaal kvantitatiivne näit, mis aitab jooksumustrit mõista.

## <span id="page-125-0"></span>Vertikaalse võnkumise ja vertikaalsuhte andmed

Vertikaalse võnkumise ja vertikaalsuhte andmevahemikud erinevad pisut olenevalt andurist ning sellest, kas andur asub rinnal ( tarvik HRM-Pro, HRM-Run™ või HRM-Tri™) või vöökohas (tarvik Running Dynamics Pod).

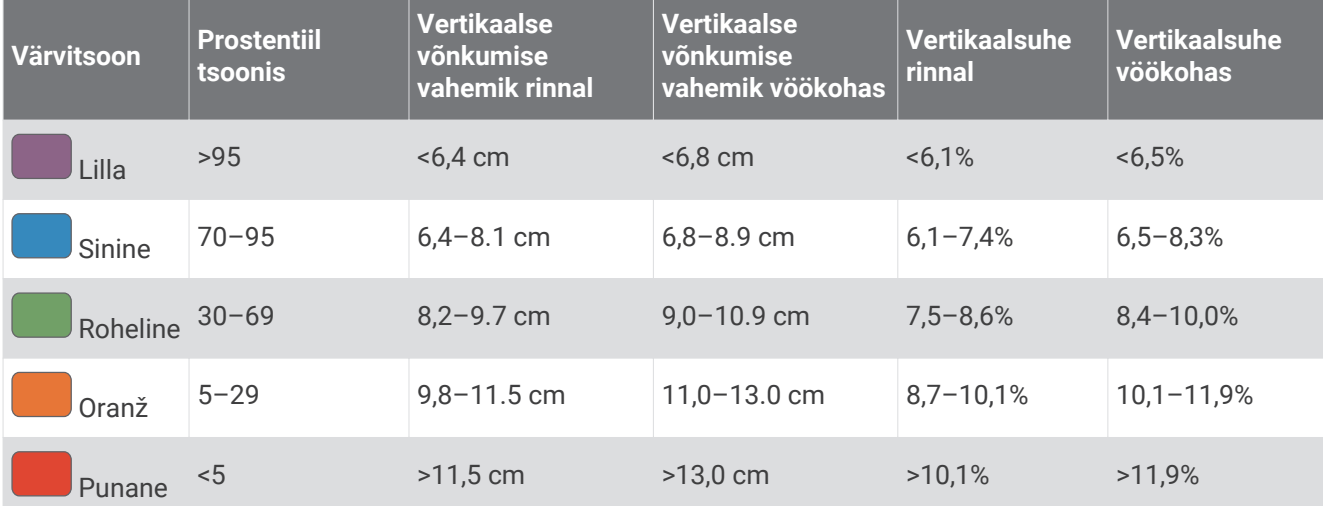

## Maksimaalse hapnikutarbimisvõime standardtasemed

Nendes tabelites on näidatud maksimaalse hapnikutarbimisvõime hinnangulised väärtused vanuse ja soo kaupa.

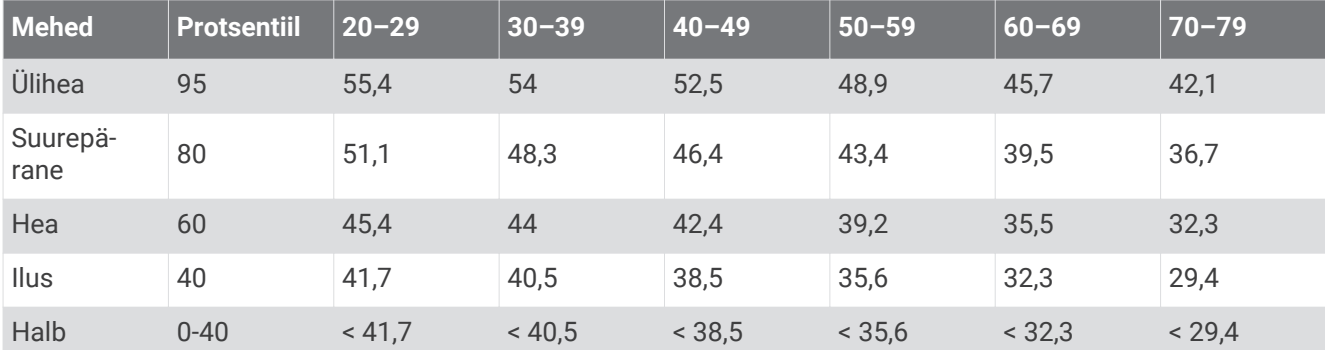

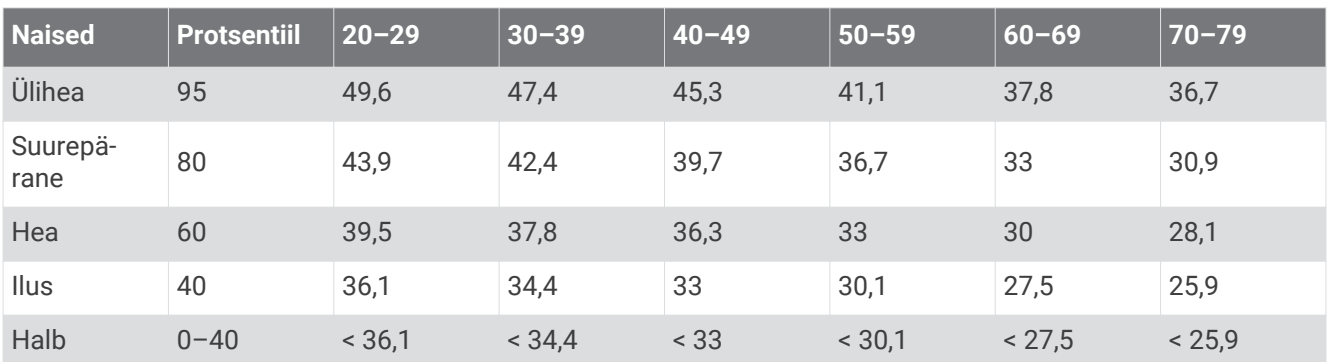

Andmed on trükitud The Cooper Institute loal. Lisateabe saamiseks külasta veebilsaiti [www.CooperInstitute.org](http://www.CooperInstitute.org).

# <span id="page-126-0"></span>FTP hinnangud

Nendes tabelites on esitatud funktsionaalse läveenergia klassifikatsioonide (FTP) hinnangud soo alusel.

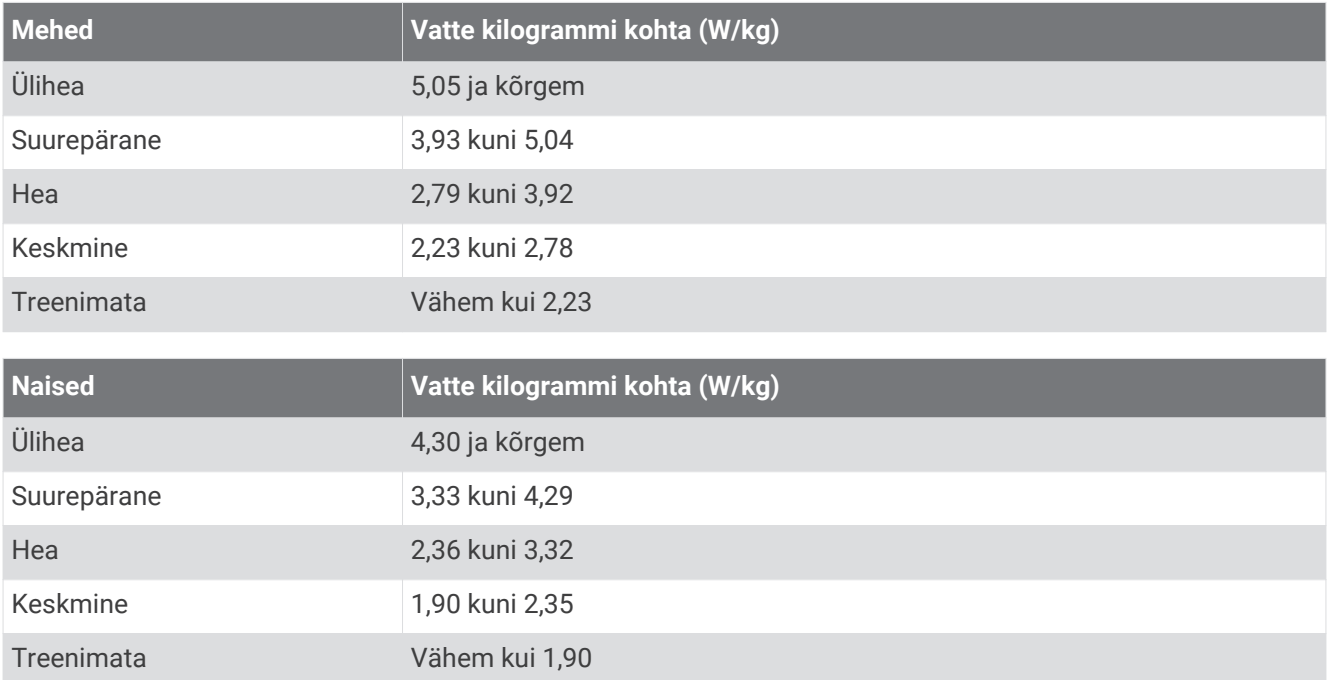

FTP hinnangud põhinevad Hunter Alleni ja Andrew Coggani, PhD, korraldatud uuringul *Energiamõõdikuga treenimine ja võistlemine* (Boulder, CO: VeloPress, 2010).

# <span id="page-127-0"></span>Ratta veljemõõt ja ümbermõõt

Kiirusandur tuvastab automaatselt ratta veljemõõdu. Vajaduse korral võid ratta ümbermõõdu käsitsi kiirusanduri seadetes sisestada.

Rehvimõõt on märgitud mõlemale rehvi küljele. See ei ole täielik loend. Võid ratta ümbermõõdu ka mõõta või mõnd Interneti-kalkulaatorit kasutada.

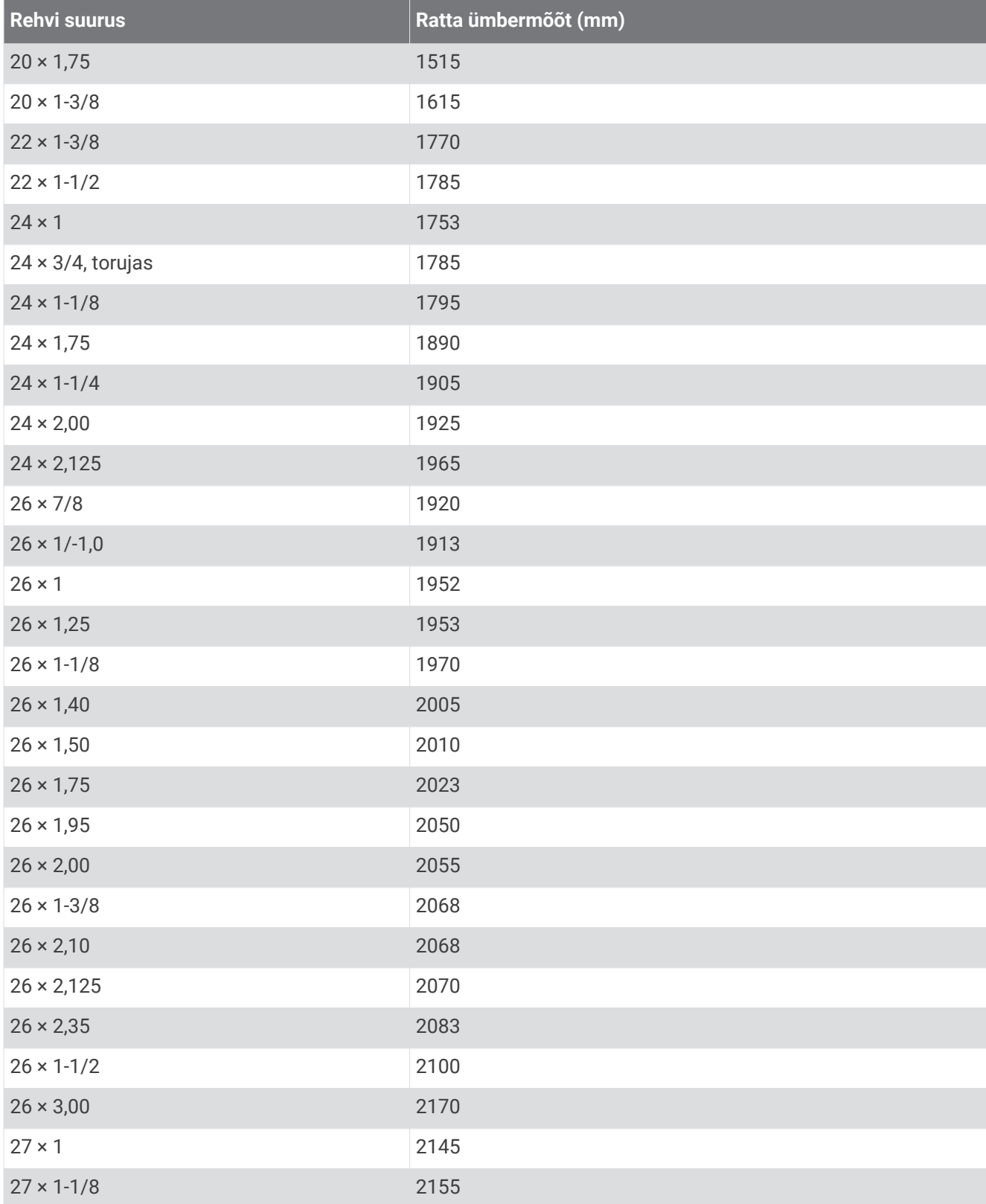

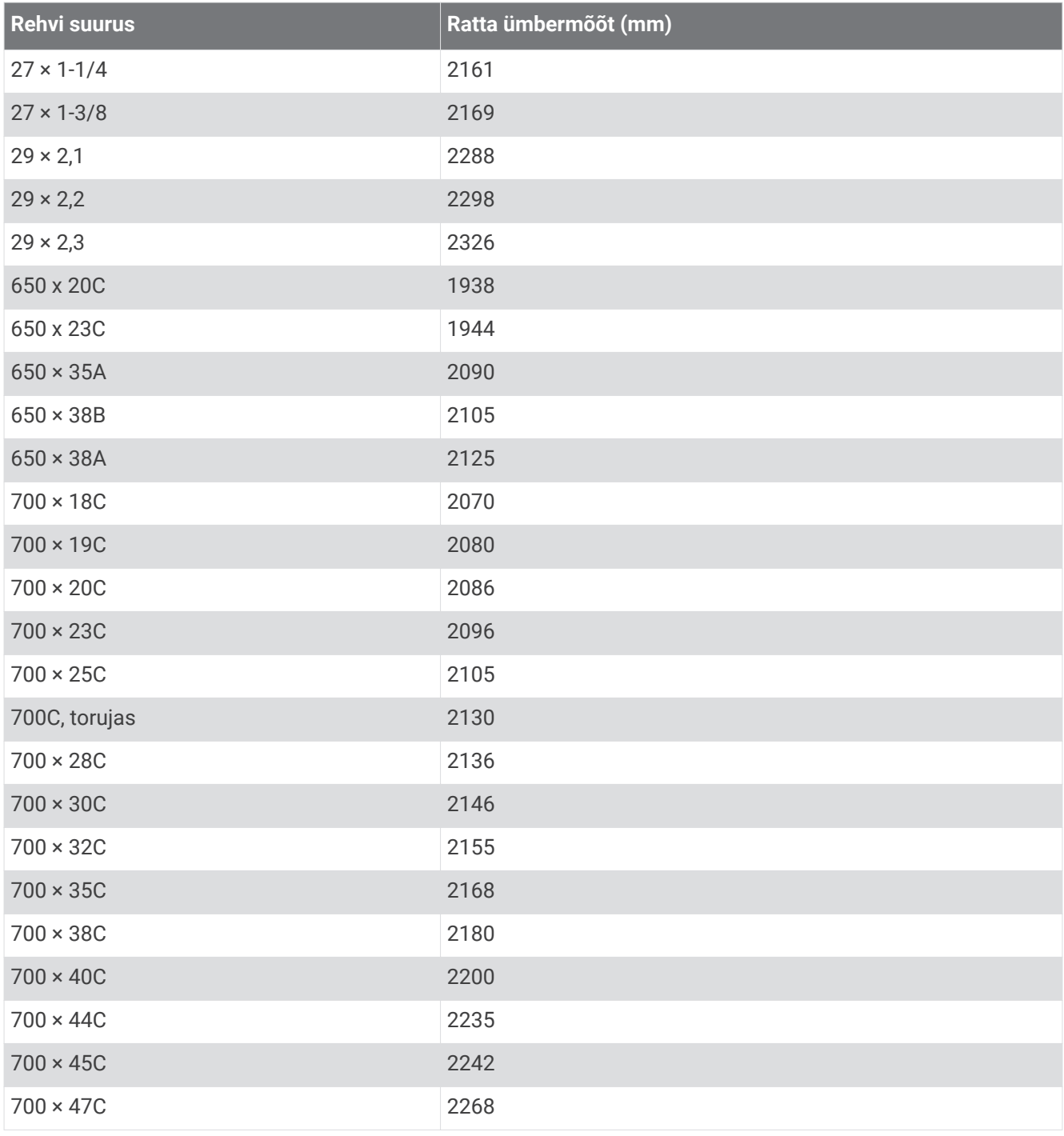

# Tähiste definitsioonid

Need tähised asuvad seadme või tarvikute siltidel.

WEEE kõrvaldamis- ja ringlussevõtutähis. WEEE tähis on lisatud tootele kooskõlas EL-i direktiiviga 2012/19/EÜ elektri- ja elektroonikaseadmete jäätmete (WEEE) kohta. Eesmärgiks on tagada seadme õige<br>Lagutusest kõrvaldamine ning propageerida taaskasutust ja ringluseevõttu. kasutusest kõrvaldamine ning propageerida taaskasutust ja ringlussevõttu.

## **Indeks**

#### **A**

abi **[83](#page-90-0), [84](#page-91-0)** ajalugu **[37](#page-44-0), [38](#page-45-0)** arvutisse saatmine **[78–](#page-85-0)[80](#page-87-0)** kustutamine **[38](#page-45-0)** ajavööndid **[95](#page-102-0)** aktiivsuse jälgimine **[85](#page-92-0)** aktiivsusmonitor **[85](#page-92-0)** aku **[99](#page-106-0)** kasutusaeg **[98](#page-105-0)** laadimine **[97](#page-104-0)** maksimeerimine **[14,](#page-21-0) [76,](#page-83-0) [92,](#page-99-0) [93,](#page-100-0) [103](#page-110-0)** altimeeter **[63](#page-70-0)** kalibreerimine **[64](#page-71-0)** andmed edastamine **[78](#page-85-0)[–80](#page-87-0)** ekraanid **[23](#page-30-0)** salvestamine **[78–](#page-85-0)[80](#page-87-0)** üleslaadimine **[78](#page-85-0)** andmete salvestamine **[80](#page-87-0)** andmete üleslaadimine **[78](#page-85-0)** andmeväljad **[79](#page-86-0)** ANT+ andurid **[58](#page-65-0), [65](#page-72-0)** fitnessiseadmed **[12](#page-19-0)** sidumine **[66](#page-73-0)** arvuti **[73](#page-80-0)** asukohad **[86](#page-93-0)** kustutamine **[86](#page-93-0)** muutmine **[86](#page-93-0)** salvestamine **[70,](#page-77-0) [86](#page-93-0)** autom. ronimine **[28](#page-35-0)** Automaatne puhkerežiim **[10](#page-17-0)**

#### **B**

baromeeter **[63](#page-70-0), [64](#page-71-0)** kalibreerimine **[64](#page-71-0)** Bluetooth andurid **[58](#page-65-0), [65,](#page-72-0) [66](#page-73-0)** sidumine **[101](#page-108-0)** Bluetooth tehnoloogia **[74–](#page-81-0)[76,](#page-83-0) [83](#page-90-0), [101](#page-108-0)** kõrvaklapid **[74](#page-81-0)** Bluetoothi tehnoloogia, kõrvaklapid **[102](#page-109-0)** Body Battery **[42](#page-49-0)**

#### **C** Connect IQ **[79](#page-86-0)**

**E** edenemisala vaade, lipu asukoht **[17](#page-24-0)** Eeldatav jooksu tulemus **[43](#page-50-0)** eesmärgid **[36](#page-43-0)** ekraan **[95](#page-102-0)** energia **[15](#page-22-0)** energia (jõud), mõõdikud **[119](#page-126-0)**

#### **F**

füüsiline vorm **[53](#page-60-0)**

#### **G**

Garmin Connect **[29,](#page-36-0) [32,](#page-39-0) [74](#page-81-0), [76](#page-83-0), [78](#page-85-0), [79](#page-86-0), [83,](#page-90-0) [90](#page-97-0)** andmete salvestamine **[79](#page-86-0)** Garmin Express **[76](#page-83-0)** tarkvara uuendamine **[100](#page-107-0)** Garmin Pay **[57](#page-64-0), [58](#page-65-0)** GPS seaded **[29](#page-36-0)** signaal **[103](#page-110-0)** GroupTrack **[84](#page-91-0)**

#### **H**

hapnikuküllastus **[61](#page-68-0), [62](#page-69-0)** harjutused **[9](#page-16-0), [10](#page-17-0)** helid **[4](#page-11-0)** HIIT **[12](#page-19-0)** hoiatus **[76](#page-83-0)**

hoiatused **[3](#page-10-0), [26](#page-33-0)** huvipunktid **[70,](#page-77-0) [87](#page-94-0)** hädaabikontaktid **[83](#page-90-0)**

#### **I**

inimene üle parda (MOB) **[89](#page-96-0)** inReach kaugjuhtimispult **[67](#page-74-0)** intensiivsusminutid **[85](#page-92-0)** intervallid **[9,](#page-16-0) [10](#page-17-0)** treeningud **[30,](#page-37-0) [31](#page-38-0)** Isiklikud rekordid **[37](#page-44-0), [38](#page-45-0)** kustutamine **[38](#page-45-0)**

#### **J**

jooksudünaamika **[8](#page-15-0), [66](#page-73-0), [67](#page-74-0), [117](#page-124-0), [118](#page-125-0)** jooksulint **[8](#page-15-0)** juhtelementide menüü **[3](#page-10-0), [39](#page-46-0), [55](#page-62-0), [56](#page-63-0)** juhtumi tuvastamine **[83](#page-90-0)** jälgimine **[83](#page-90-0)**

### **K**

kaardid **[23](#page-30-0), [91](#page-98-0)** navigeerimine **[70](#page-77-0), [87,](#page-94-0) [88](#page-95-0)** sirvimine **[70](#page-77-0)** uuendamine **[100](#page-107-0)** kaardipunktid. *Vt* huvipunktid kaart **[27,](#page-34-0) [69–](#page-76-0)[72](#page-79-0)** seaded **[71](#page-78-0)** kalender **[32](#page-39-0)** kalibreerimine altimeeter **[64](#page-71-0)** kompass **[63](#page-70-0)** kalorid, märguanded **[27](#page-34-0)** kasutajaandmed, kustutamine **[100](#page-107-0)** kasutajaprofiil **[80](#page-87-0)** keel **[94](#page-101-0)** Keha aku **[42](#page-49-0)** kell **[3](#page-10-0), [5,](#page-12-0) [6](#page-13-0)** kella puhastamine **[99](#page-106-0)** kellaaeg **[95](#page-102-0)** ajavööndid ja vormingud **[94](#page-101-0)** märguanded **[27](#page-34-0)** seaded **[94](#page-101-0)** kellakuvad **[39](#page-46-0), [79](#page-86-0)** kohanemine **[51](#page-58-0)** kompass **[62](#page-69-0), [63](#page-70-0), [91](#page-98-0)** kalibreerimine **[63](#page-70-0)** kontaktid, lisamine **[83](#page-90-0)** koordinaadid **[86](#page-93-0)** kustutamine ajalugu **[38](#page-45-0)** Isiklikud rekordid **[38](#page-45-0)** kõik kasutaja andmed **[100](#page-107-0)** kõrgus **[32,](#page-39-0) [51](#page-58-0)** kõrvaklapid **[102](#page-109-0)** Bluetooth tehnoloogia **[74](#page-81-0)** Bluetoothi tehnoloogia **[102](#page-109-0)** ühendamine **[74](#page-81-0)**

### **L**

laadimine **[1,](#page-8-0) [97](#page-104-0)** langevarjuhüpe **[20–](#page-27-0)[22](#page-29-0)** LiveTrack **[83](#page-90-0), [84](#page-91-0)** lumelauasõit **[15](#page-22-0)** löögi mõõtmine **[18](#page-25-0)**

#### **M**

maaga kokkupuute aeg **[67,](#page-74-0) [117](#page-124-0)** maksed **[57,](#page-64-0) [58](#page-65-0)** Maksimaalne hapnikutarbimisvõime **[30](#page-37-0), [43–](#page-50-0)[46,](#page-53-0) [50,](#page-57-0) [118](#page-125-0)** mereline **[72](#page-79-0)** mitu spordiala **[11,](#page-18-0) [23,](#page-30-0) [37](#page-44-0)** MOB **[89](#page-96-0)** Move IQ **[85](#page-92-0)** muusika **[72,](#page-79-0) [74](#page-81-0), [79](#page-86-0)** esitamine **[73](#page-80-0)**

laadimine **[72,](#page-79-0) [73](#page-80-0)** teenused **[72](#page-79-0)** muusika juhtnupud **[73](#page-80-0)** mõõtühikud **[96](#page-103-0)** märguanded **[26,](#page-33-0) [27](#page-34-0), [85](#page-92-0), [92](#page-99-0), [95](#page-102-0)** pulsisagedus **[60](#page-67-0)**

#### **N**

navigeerimine **[14,](#page-21-0) [23,](#page-30-0) [62](#page-69-0), [70](#page-77-0), [87](#page-94-0), [91](#page-98-0), [92](#page-99-0)** lõpetamine **[89](#page-96-0)** Sight 'N Go **[88](#page-95-0)** NFC **[58](#page-65-0)** nupud **[1–](#page-8-0)[3](#page-10-0), [94](#page-101-0), [96](#page-103-0)** nutitelefon **[80](#page-87-0)** rakendused **[76](#page-83-0)** sidumine **[1](#page-8-0)**

#### **O**

odomeeter **[38](#page-45-0)** otseteed **[56](#page-63-0)**

#### **P**

peamenüü, kohandamine **[42](#page-49-0)** piimhappe lävi **[43](#page-50-0), [48](#page-55-0)** pikkused **[9](#page-16-0)** profiilid **[6](#page-13-0)** kasutaja **[80](#page-87-0)** tegevus **[7](#page-14-0)** prognoositud võistlusaeg **[46](#page-53-0)** pulsisagedus **[59](#page-66-0)** andurite sidumine **[60](#page-67-0)** monitor **[44,](#page-51-0) [45,](#page-52-0) [53](#page-60-0), [59](#page-66-0), [60](#page-67-0), [67](#page-74-0)** märguanded **[27,](#page-34-0) [60](#page-67-0)** tsoonid **[37,](#page-44-0) [80–](#page-87-0)[82](#page-89-0)** pulssoksümeeter **[59](#page-66-0), [61](#page-68-0), [62,](#page-69-0) [85](#page-92-0)** punktiarvestus **[19](#page-26-0)** punktikaart **[18](#page-25-0)** vaatamine **[17](#page-24-0)** puuteekraan **[3](#page-10-0)** põhjaviide **[63](#page-70-0)** päikesetõusu ja -loojangu ajad **[17,](#page-24-0) [95](#page-102-0)** pöördloendustaimer **[4](#page-11-0)**

#### **R**

rahakott **[58](#page-65-0)** rajad **[28,](#page-35-0) [86,](#page-93-0) [89](#page-96-0)** esitamine **[16](#page-23-0)** laadimine **[90](#page-97-0)** loomine **[89,](#page-96-0) [90](#page-97-0)** muutmine **[91](#page-98-0)** valimine **[16](#page-23-0)** rakendused **[8,](#page-15-0) [74](#page-81-0), [76](#page-83-0), [77](#page-84-0), [79](#page-86-0), [80,](#page-87-0) [83](#page-90-0)** telefon **[74](#page-81-0)** ratta veljemõõdud **[120](#page-127-0)** rihmad **[100](#page-107-0)** ringid **[7](#page-14-0), [8](#page-15-0)** rütm **[66,](#page-73-0) [67,](#page-74-0) [117](#page-124-0)** märguanded **[27](#page-34-0)**

#### **S**

sammupikkus **[66,](#page-73-0) [117](#page-124-0)** satelliitsignaalid **[29,](#page-36-0) [103](#page-110-0)** seaded **[3](#page-10-0), [20,](#page-27-0) [22,](#page-29-0) [24,](#page-31-0) [27,](#page-34-0) [42](#page-49-0), [60](#page-67-0), [62](#page-69-0), [63](#page-70-0), [71,](#page-78-0) [72,](#page-79-0) [84](#page-91-0), [85](#page-92-0), [92](#page-99-0)[–96,](#page-103-0) [102](#page-109-0)** seadme ID **[96](#page-103-0)** seadme kohandamine **[23,](#page-30-0) [56,](#page-63-0) [68,](#page-75-0) [96](#page-103-0)** seadme lähtestamine **[93,](#page-100-0) [102](#page-109-0)** seadme puhastamine **[99](#page-106-0)** seisundi hinnang **[43](#page-50-0), [47](#page-54-0)** sidumine andurid **[60,](#page-67-0) [66](#page-73-0)** Bluetooth andurid **[101](#page-108-0)** nutitelefon **[1](#page-8-0)** telefon **[74,](#page-81-0) [101](#page-108-0)** Sight 'N Go **[88](#page-95-0)** siht **[19](#page-26-0), [36](#page-43-0)** sihverplaadid **[39](#page-46-0)**

sisetreening **[8](#page-15-0), [11](#page-18-0), [12](#page-19-0)** soorituse hinnang **[47](#page-54-0)** statistika **[17](#page-24-0), [18](#page-25-0)** stopper **[5](#page-12-0)** stressiskoor **[42](#page-49-0), [46](#page-53-0)** stressitase **[42](#page-49-0), [43,](#page-50-0) [46](#page-53-0)** suuna seadistus **[92](#page-99-0)** suusatamine **[15](#page-22-0)** lumelauasõit **[15](#page-22-0)** mäed **[15](#page-22-0)** mäesuusatamine **[15](#page-22-0)** suusamatk **[15](#page-22-0)** swolfi skoor **[9](#page-16-0)** süsteemiseaded **[94](#page-101-0)**

#### **T**

taastumine **[50](#page-57-0), [53](#page-60-0)** taimer **[4,](#page-11-0) [7](#page-14-0), [10](#page-17-0) [–14](#page-21-0), [37](#page-44-0)** allaloendus **[4](#page-11-0)** pöördloendus **[4](#page-11-0)** tarkvara litsents **[96](#page-103-0)** uuendamine **[79](#page-86-0), [100](#page-107-0)** versioon **[96](#page-103-0)** tarvikud **[58,](#page-65-0) [65,](#page-72-0) [101](#page-108-0)** taskulamp **[57](#page-64-0)** teavitused **[75](#page-82-0)** tekstsõnumid **[75](#page-82-0)** telefonikõned **[75](#page-82-0)** teekonnad **[86](#page-93-0)** seaded **[27](#page-34-0)** teelõigud **[34](#page-41-0), [35](#page-42-0)** tegevused **[6](#page-13-0), [8,](#page-15-0) [11](#page-18-0) [–14](#page-21-0), [22](#page-29-0), [24](#page-31-0)** alustamine **[6](#page-13-0)** kohandatud **[11](#page-18-0), [23,](#page-30-0) [90](#page-97-0)** lemmikud **[22](#page-29-0)** salvestamine **[7](#page-14-0)** tegevuste salvestamine **[7,](#page-14-0) [8](#page-15-0), [10](#page-17-0), [11,](#page-18-0) [13,](#page-20-0) [14](#page-21-0)** tehnilised andmed **[98](#page-105-0)** Tehnoloogia Bluetooth **[76](#page-83-0)** tekstsõnumid **[75](#page-82-0)** telefon **[40](#page-47-0), [79](#page-86-0), [80](#page-87-0), [83](#page-90-0), [101](#page-108-0)** rakendused **[74](#page-81-0)** sidumine **[74,](#page-81-0) [101](#page-108-0)** telefonikõned **[75](#page-82-0)** tempe **[103](#page-110-0)** temperatuur **[51](#page-58-0), [103](#page-110-0)** tempo **[32](#page-39-0)** TracBack **[7](#page-14-0), [87](#page-94-0), [88](#page-95-0)** treening **[7,](#page-14-0) [8](#page-15-0), [30](#page-37-0) [–34,](#page-41-0) [36,](#page-43-0) [51,](#page-58-0) [52](#page-59-0)** kavad **[29](#page-36-0), [32](#page-39-0)** Treeningu efektiivsus **[53](#page-60-0)** treeningud **[29](#page-36-0) [–31](#page-38-0)** laadimine **[29](#page-36-0)** treeningukoormus **[50](#page-57-0), [51](#page-58-0)** treenitustase **[30,](#page-37-0) [50](#page-57-0), [51](#page-58-0), [54](#page-61-0), [96](#page-103-0)** triatloni treening **[10](#page-17-0)** tsoonid energia **[82](#page-89-0)** kellaaeg **[95](#page-102-0)** pulsisagedus **[81](#page-88-0)** tõmbed **[9](#page-16-0)** tõrkeotsing **[8](#page-15-0), [42](#page-49-0), [59](#page-66-0), [62](#page-69-0), [67,](#page-74-0) [101](#page-108-0), [102,](#page-109-0) [104](#page-111-0)**

#### **U**

ujumine **[9](#page-16-0), [10](#page-17-0), [31](#page-38-0)** unerežiim **[85](#page-92-0), [86](#page-93-0), [95](#page-102-0)** USB **[79](#page-86-0)** uuendused, tarkvara **[79](#page-86-0)**

#### **V**

vahemaa mõõtmine **[17,](#page-24-0) [19](#page-26-0)** märguanded **[27](#page-34-0), [92](#page-99-0)** vahepunktid **[70](#page-77-0)** kavandamine **[91](#page-98-0)** vastupidavus **[49](#page-56-0)**

veekindlus **[99](#page-106-0)** vertikaalne võnkumine **[66](#page-73-0), [67](#page-74-0), [117](#page-124-0), [118](#page-125-0)** vertikaalsuhe **[66,](#page-73-0) [117,](#page-124-0) [118](#page-125-0)** VIRB kaugjuhtimispult **[67,](#page-74-0) [68](#page-75-0)** virtuaalne golfitreener **[17](#page-24-0)** virtuaalne rada **[8](#page-15-0)** Virtual Partner **[36](#page-43-0)** võimsus (jõud) meetrid **[45,](#page-52-0) [47](#page-54-0), [48](#page-55-0)** märguanded **[27](#page-34-0)** tsoonid **[82](#page-89-0)** võistlus **[36](#page-43-0)**

#### **W** Wi‑Fi **[77](#page-84-0)**

ühendamine **[74,](#page-81-0) [76](#page-83-0)**

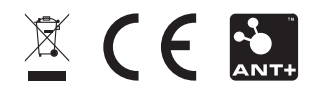

Jaanuar 2022 GUID-C001C335-A8EC-4A41-AB0E-BAC434259F92 v1